### **Foreword**

Thank you for choosing PT200 variable-frequency inverter from Shenzhen Powtech Co.,Ltd. This product is a kind of variable-frequency inverter which it can be applied to various industrial machineries, drive and control of the fan and pump and heavy load of grinding with intermediate frequency; and it is designed by Shenzhen Powtech Co.,Ltd via its professional production and sales experience for many years.

This manual includes two series of PT200: general type and specific type; among them, general type can be divided into  $\overline{P}$ ,  $G$ ,  $\overline{M}$  and  $H$  type based on different load and specific type can be divided into S, T and Z type; and the detailed description is as follow:

P type: light load; G type: standard load M type: heavier load; H type: heavy load; S type: specific type for textile machine; T type: specific type for winding machine; Z type: specific type for injection molding machine;

This manual provides related notices, such as parameter setting of installation and operation, diagnosis of malfunctions, daily maintenance and safe use, for user. Please read this manual in detail before install it in order to guarantee install and operate this variable-frequency inverter correctly.

Please contact with Powtech local dealers in various places or directly contact with our company if there is any difficult during your using process; and our professionals are glad to make service for you!

Please submit this manual to ultimate user and ask the user to keep it properly, which will be beneficial for later maintenance and other applied occasions. If there are any troubles during the warranty period, please fill up the warranty card and fax it to the dealer or our company.

The information may be changed during the improving period of this project without prior notice. Please consult the website of Powtech when you would like to obtain the latest information.

Please consult <http://www.powtech,cn/en> for information of Powtech series products.

Shenzhen Powtech Co.,Ltd

# **CATALOGUE**

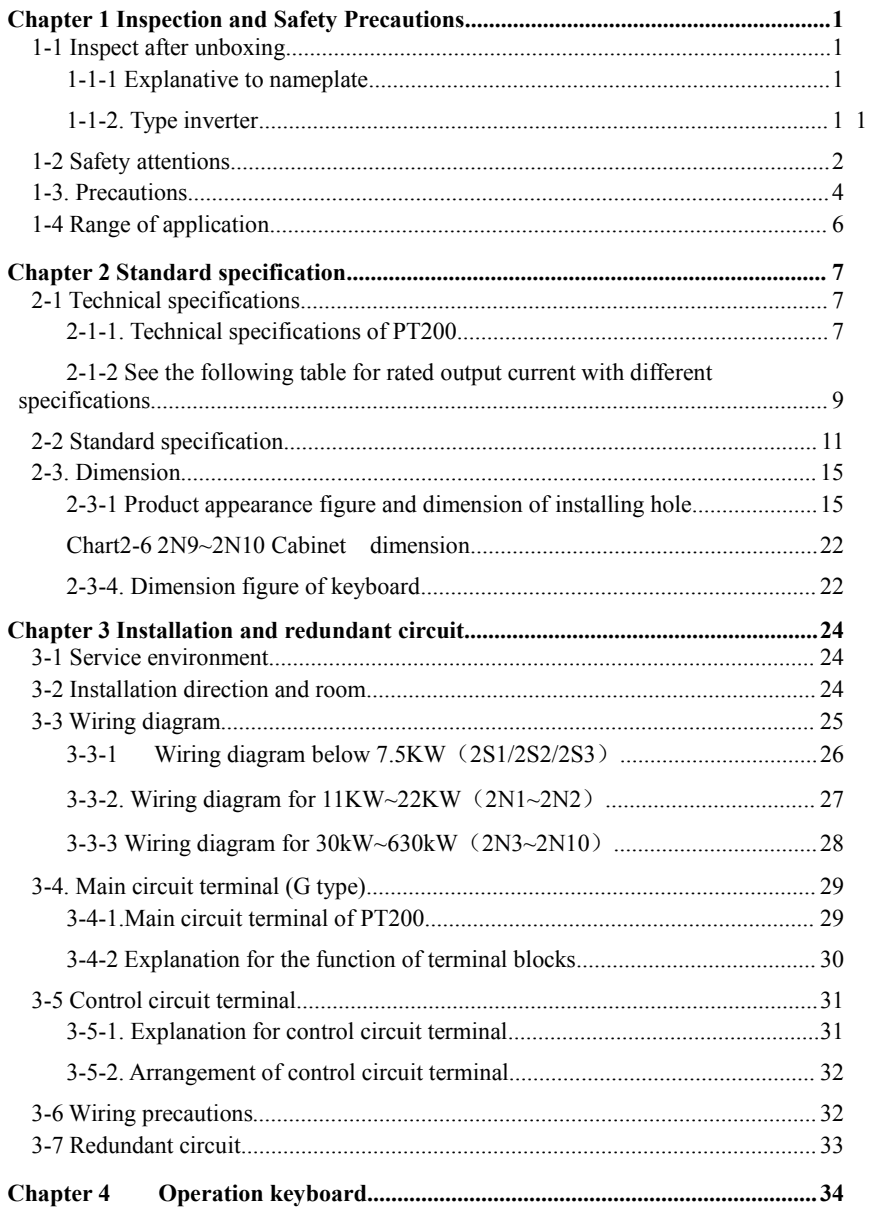

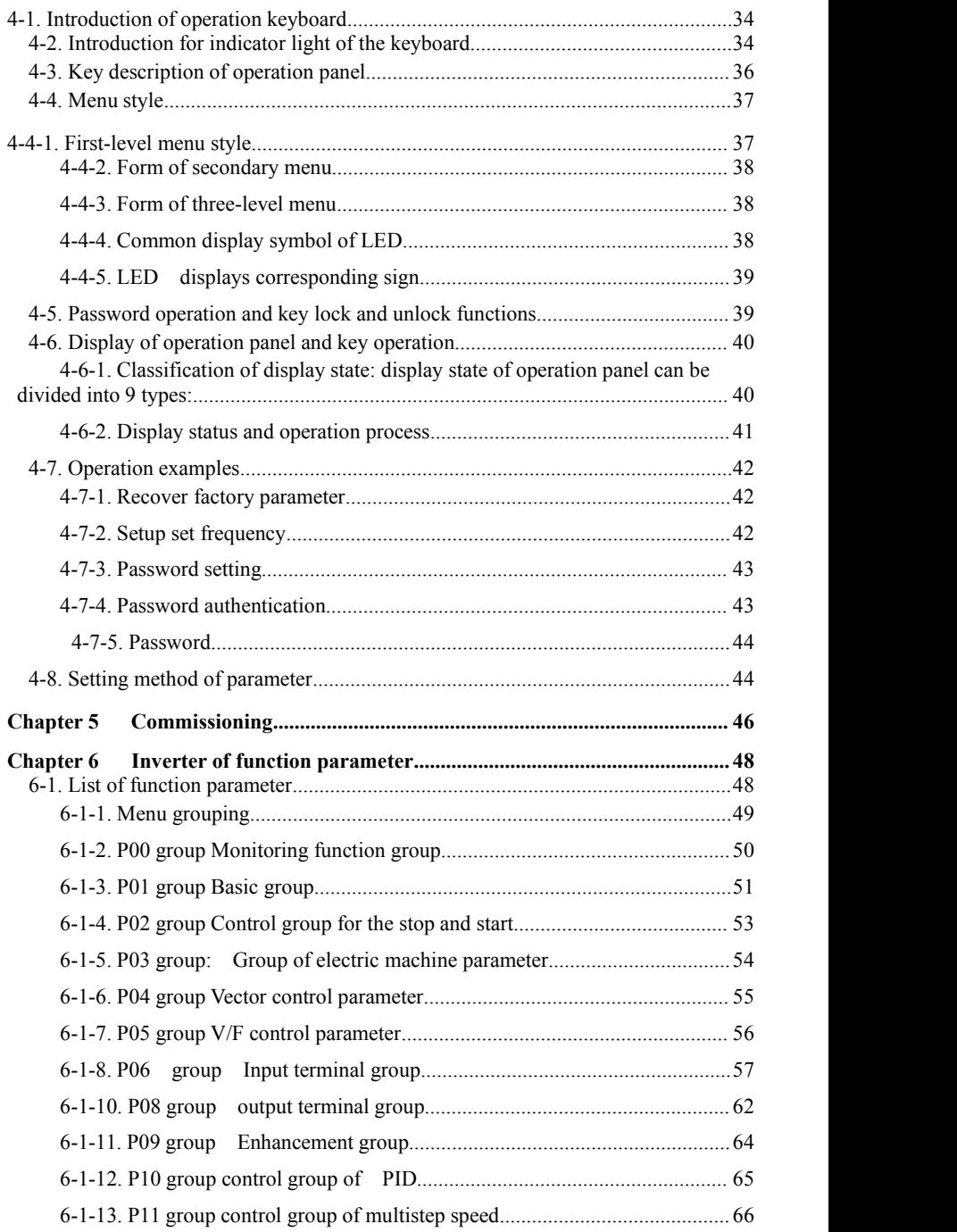

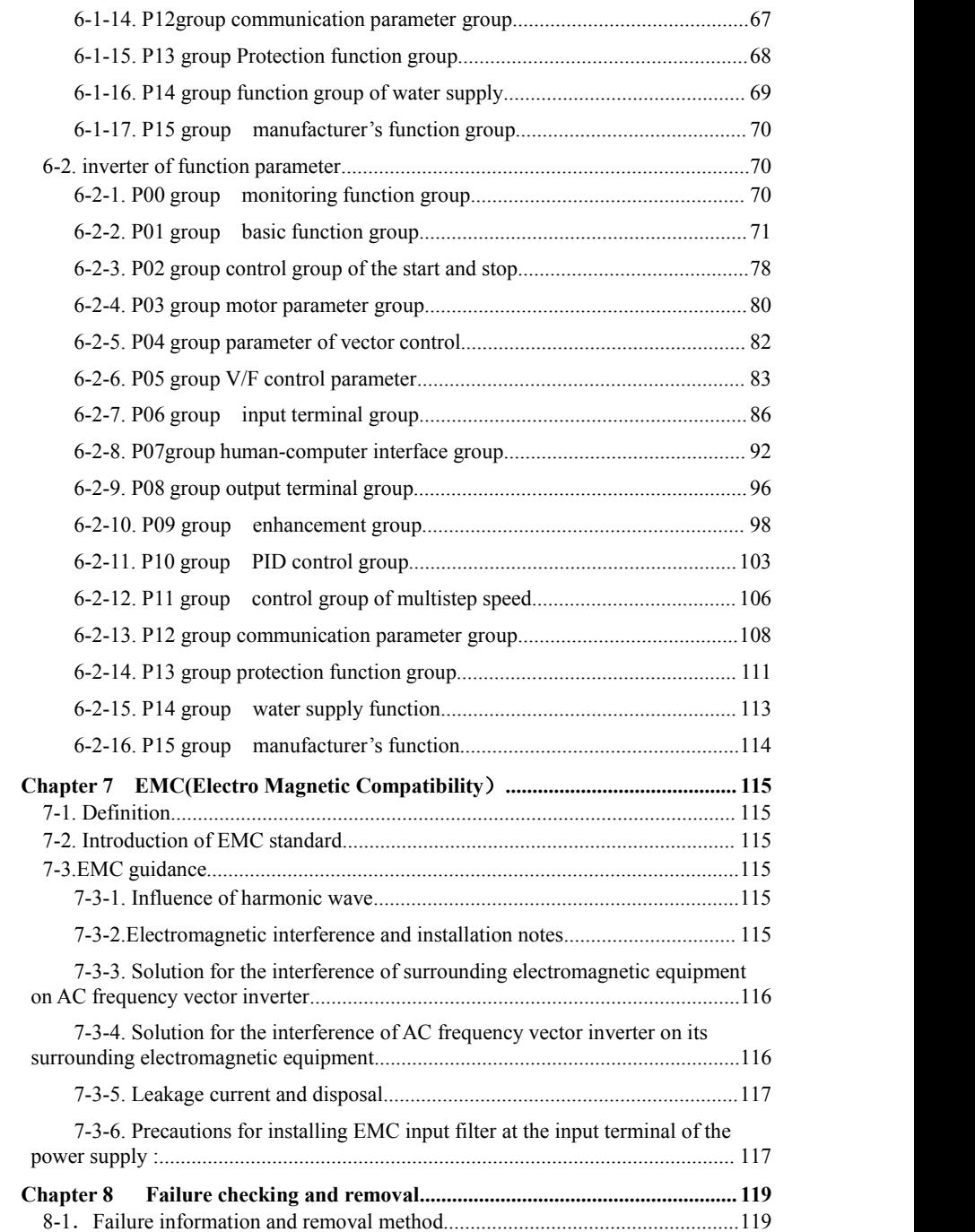

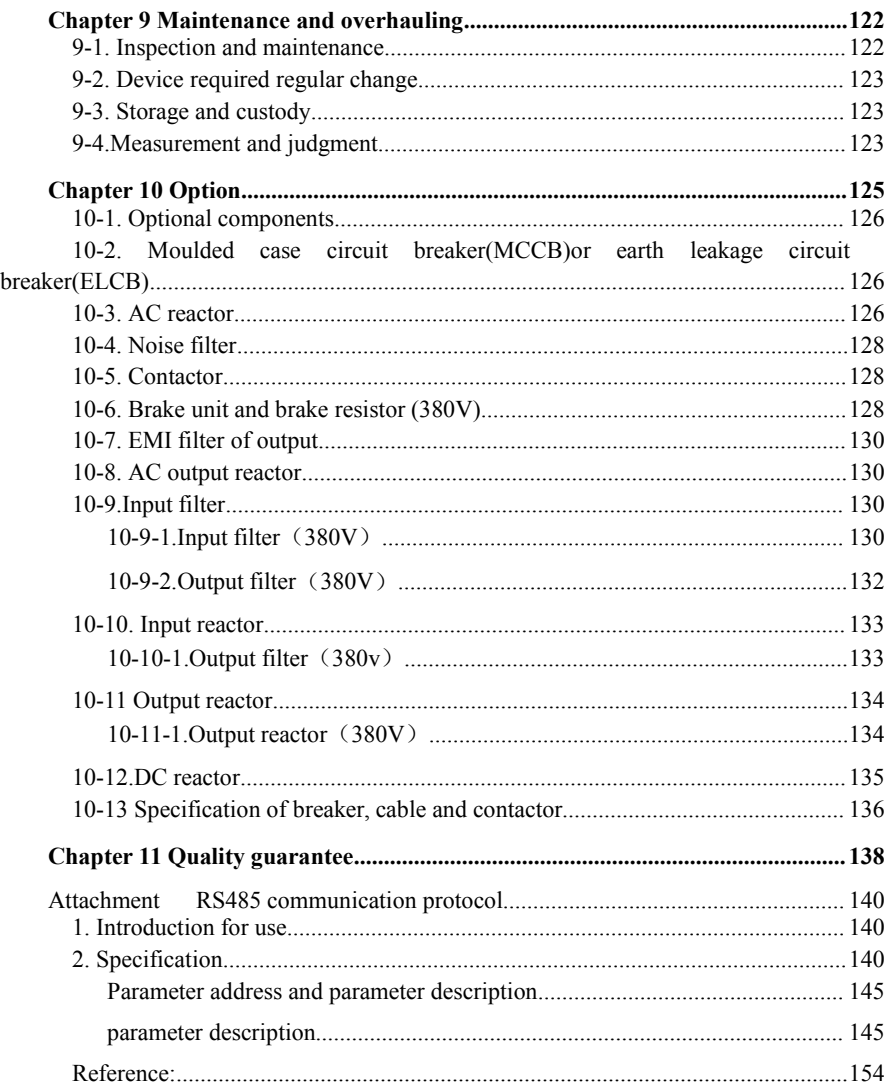

# <span id="page-7-0"></span>**Chapter 1 Inspection and Safety Precautions**

All inverters of Shenzhen Powtech Co.,Ltd are given strict test and quality inspection before leaving factory. Please firstly check whether the product package isdamaged due to transportation carelessness after your purchasing and whether the specification and type is consistent with the machine you ordered. Please contact with dealers of our company in various places or directly contact with our company if there is any problem.

### **1-1 Inspect after unboxing**

Inspect it includes one machine, a manual and a warranty card. Inspect nameplate at the side of variable-frequency inverter to confirm the product you obtain is the product you ordered.

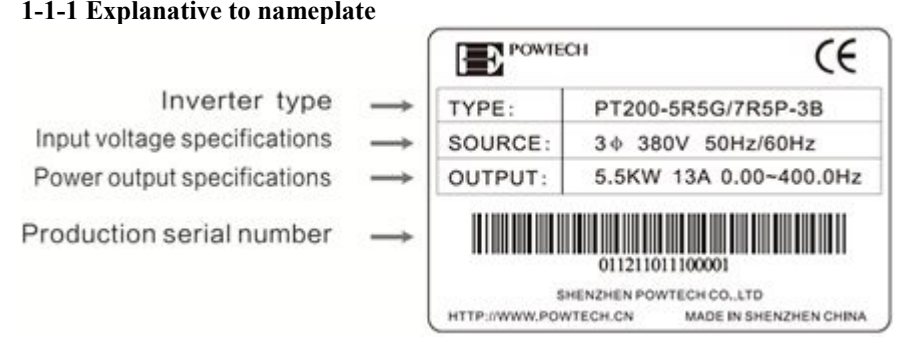

### **1-1-2. Type inverter**

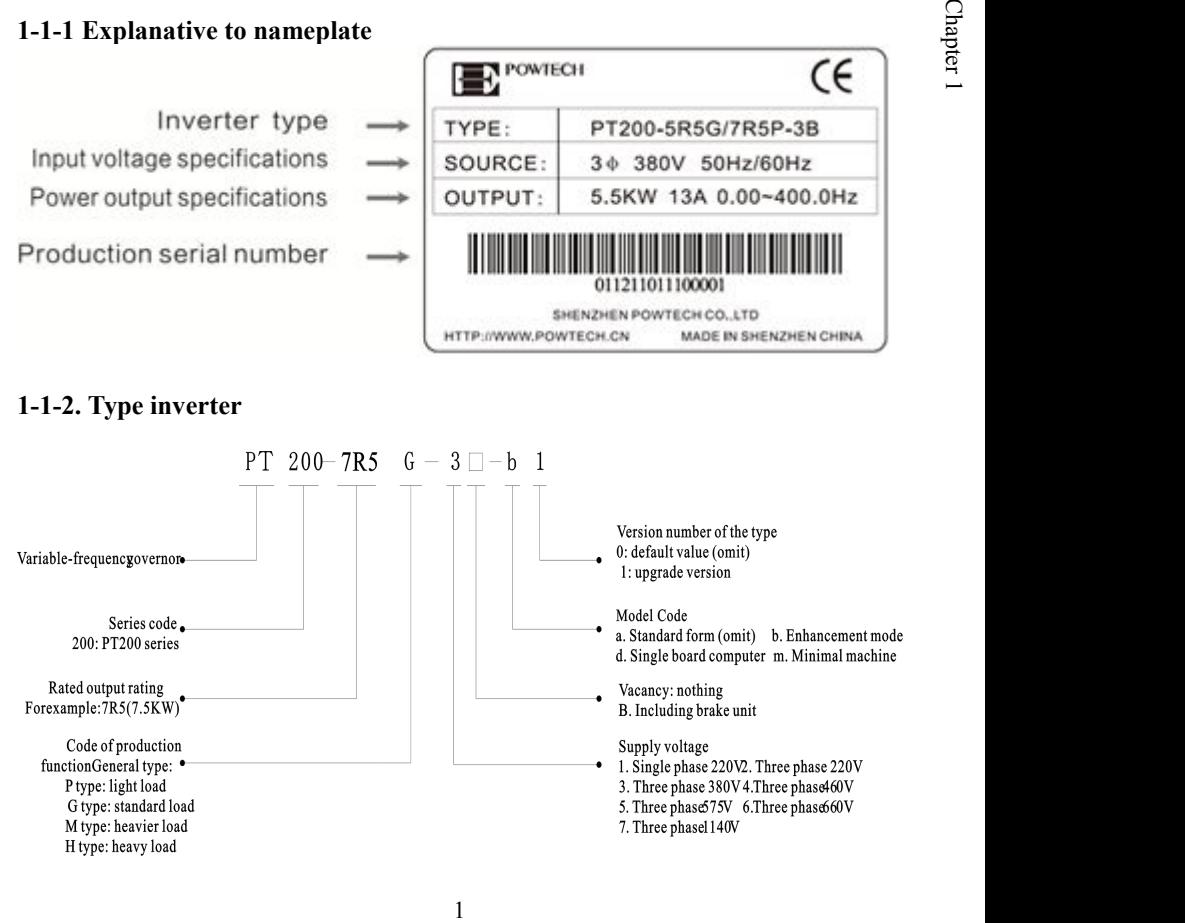

<span id="page-8-0"></span> $\bigwedge$  Safety precautions are divided into following two types in this manual: Danger: the danger caused by not operating as required can cause serious injury or even death.

Notice: the danger caused by not operating as required can cause moderate harm or minor injury and damage of the equipment.

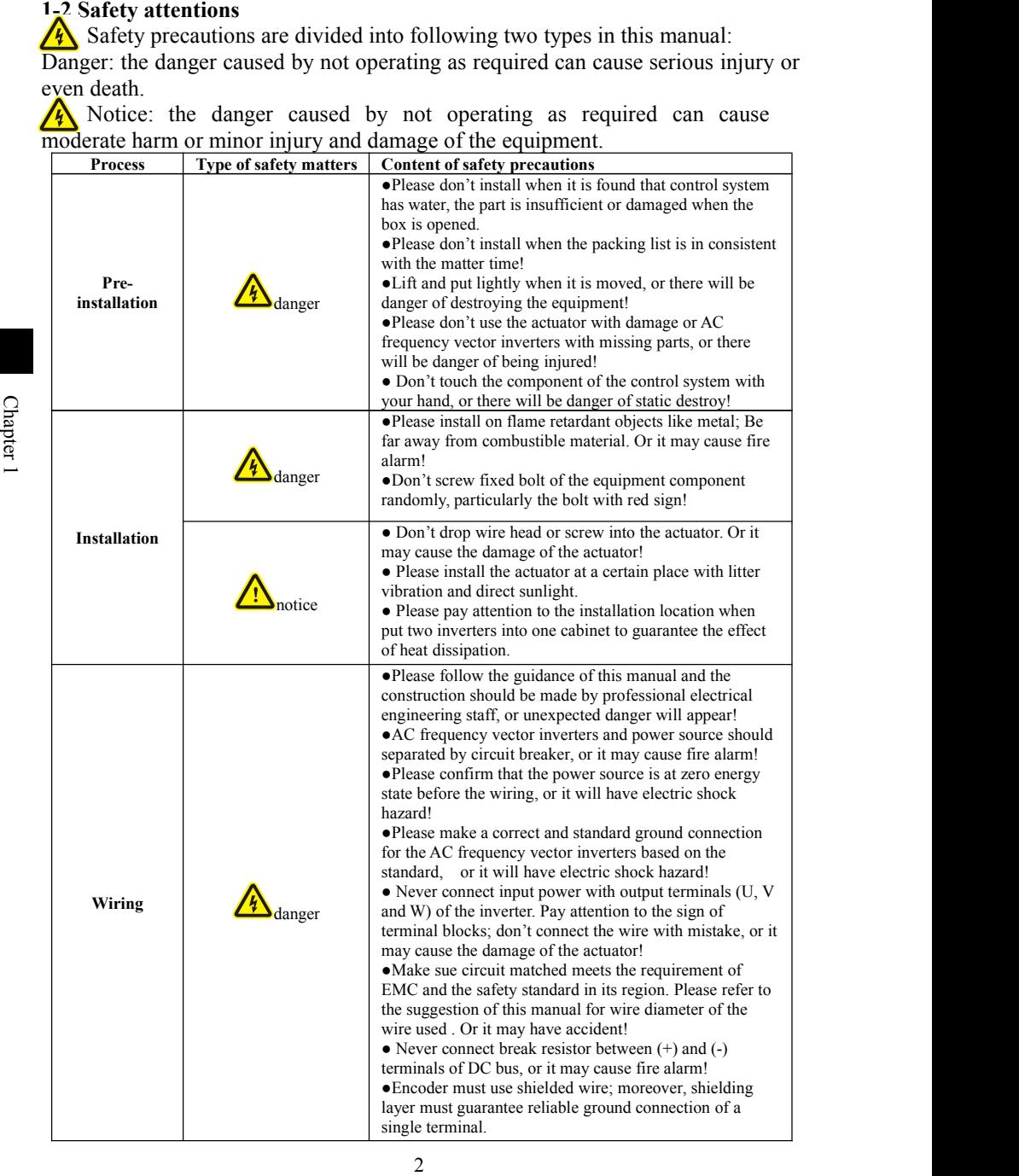

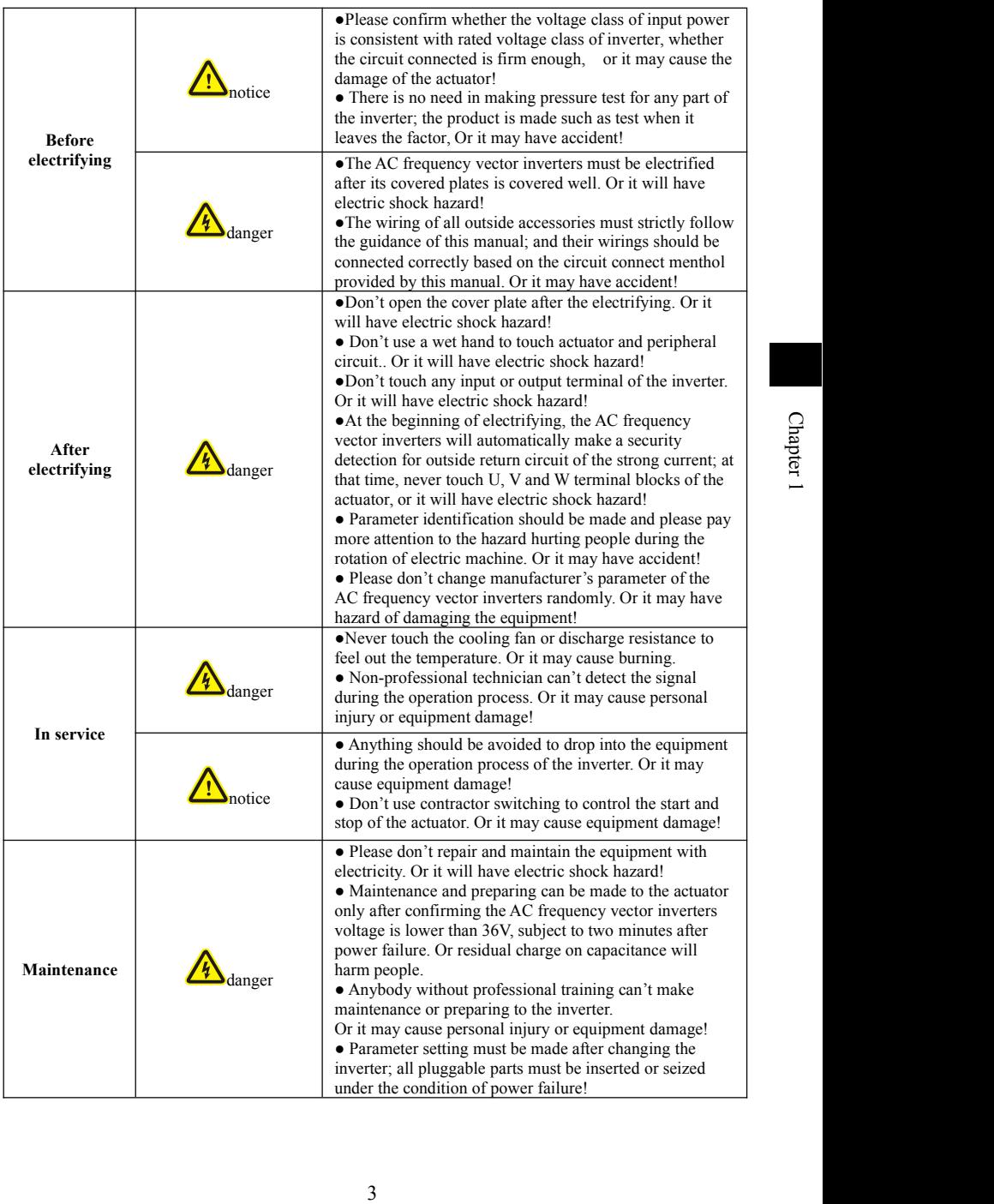

<span id="page-10-0"></span>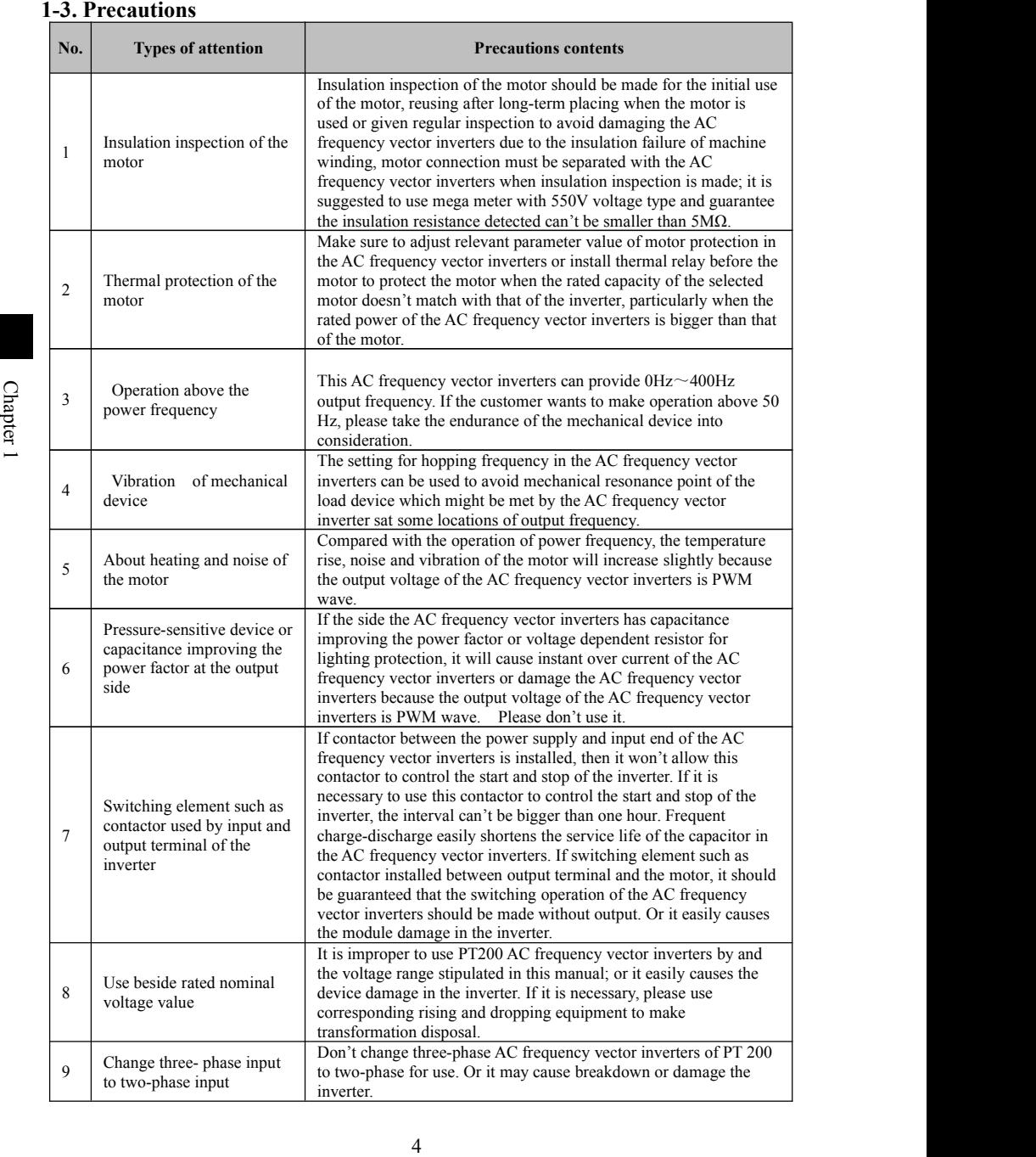

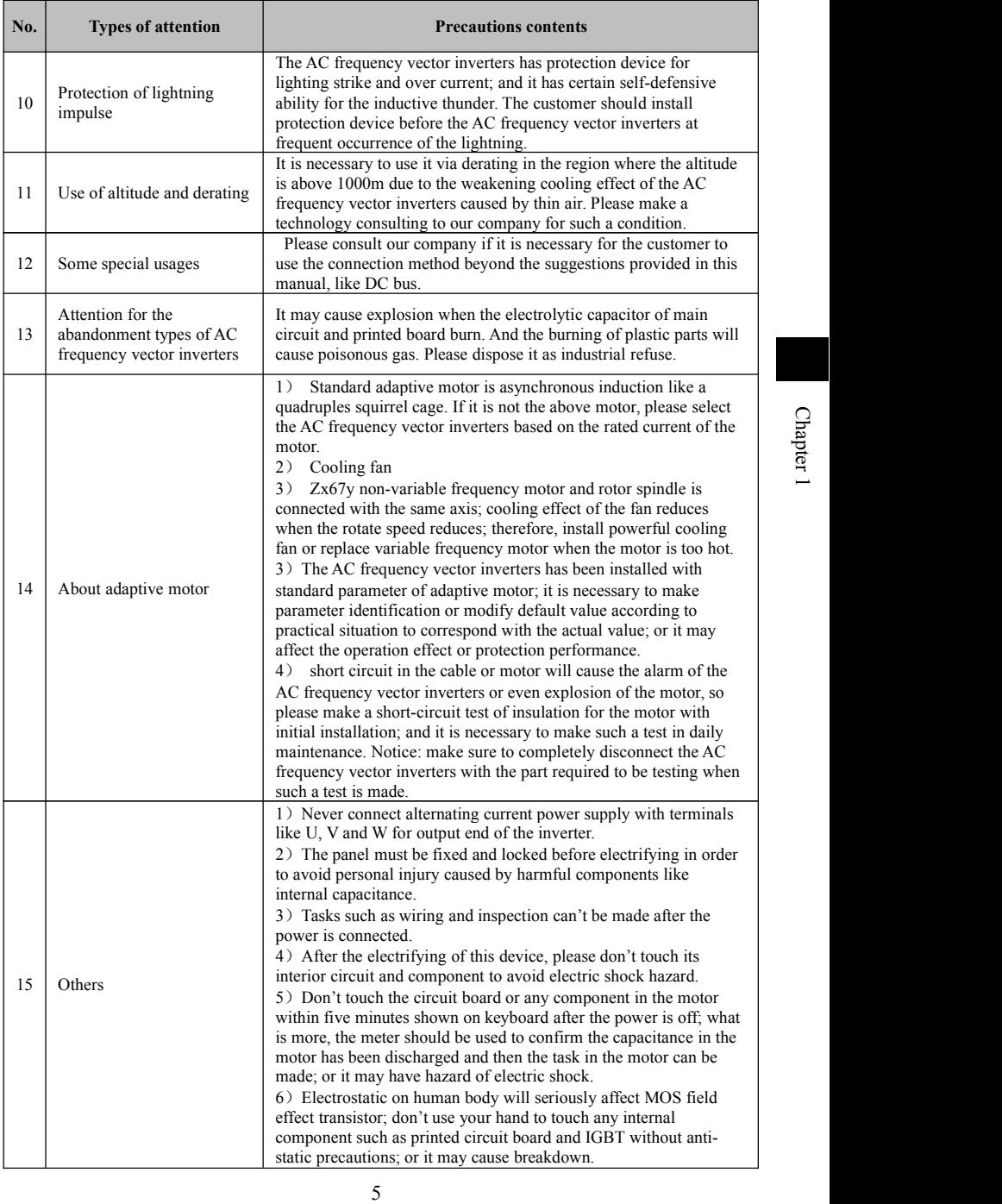

<span id="page-12-0"></span>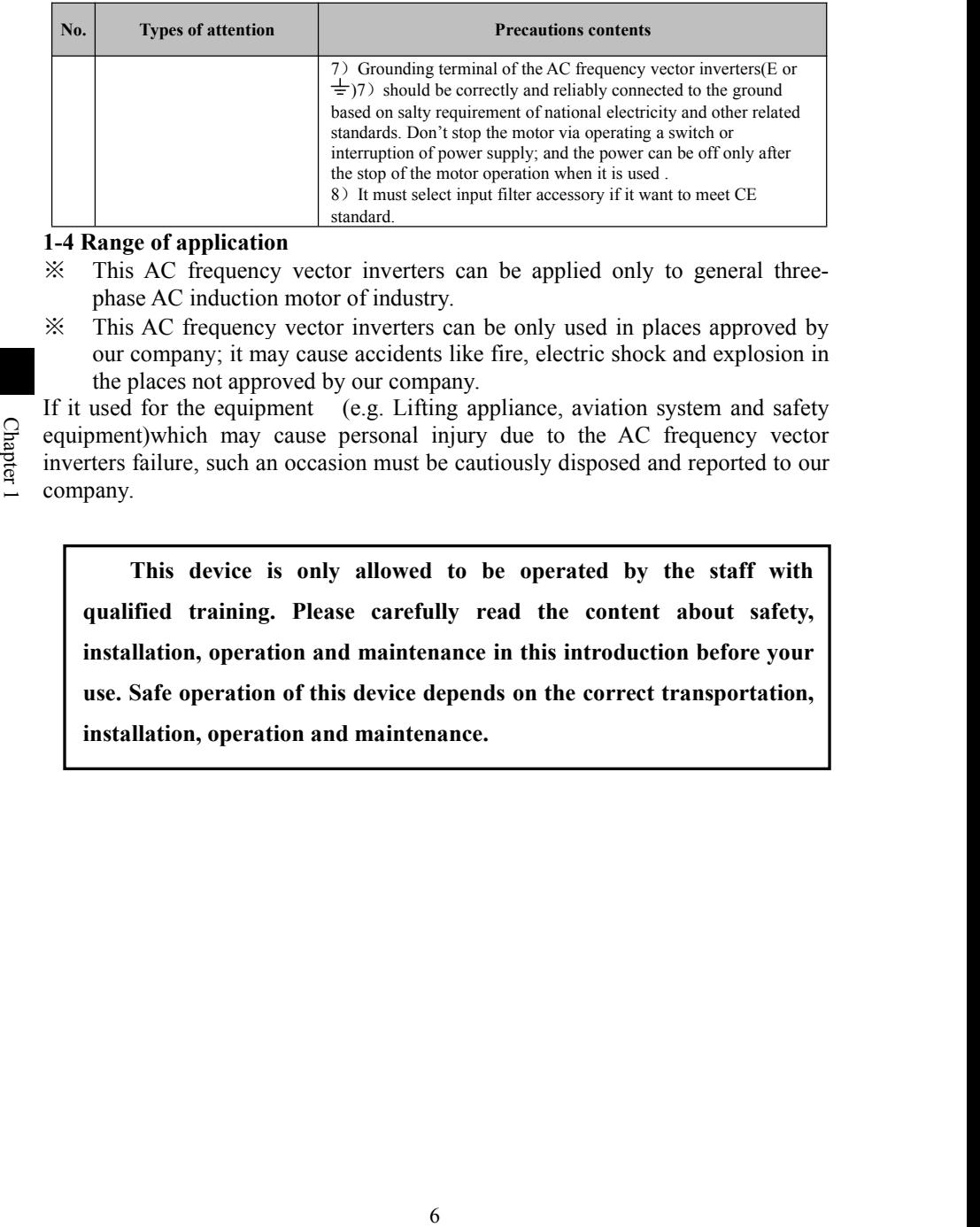

#### **1-4 Range of application**

- ※ This AC frequency vector inverters can be applied only to general threephase AC induction motor of industry.
- ※ This AC frequency vector inverters can be only used in places approved by our company; it may cause accidents like fire, electric shock and explosion in the places not approved by our company.

If it used for the equipment (e.g. Lifting appliance, aviation system and safety equipment)which may cause personal injury due to the AC frequency vector inverters failure, such an occasion must be cautiously disposed and reported to our company.

**This device is only allowed to be operated by the staff with qualified training. Please carefully read the content about safety, installation, operation and maintenance in this introduction before your use. Safe operation of this device depends on the correct transportation, installation, operation and maintenance.**

# <span id="page-13-2"></span><span id="page-13-1"></span><span id="page-13-0"></span>**Chapter 2 Standard specification**

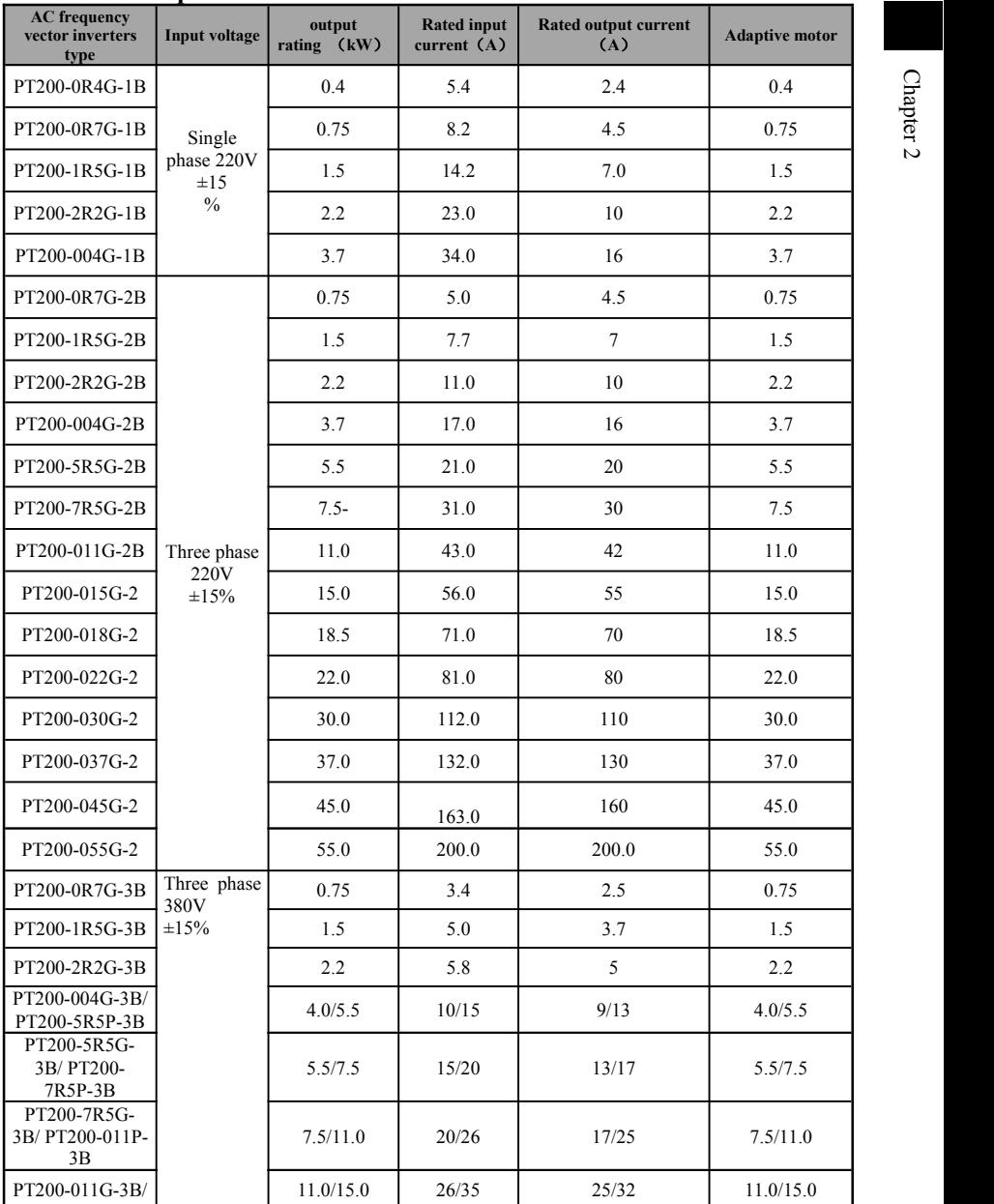

# **2-1 Technical specifications**

# **2-1-1.Technical specifications of PT200**

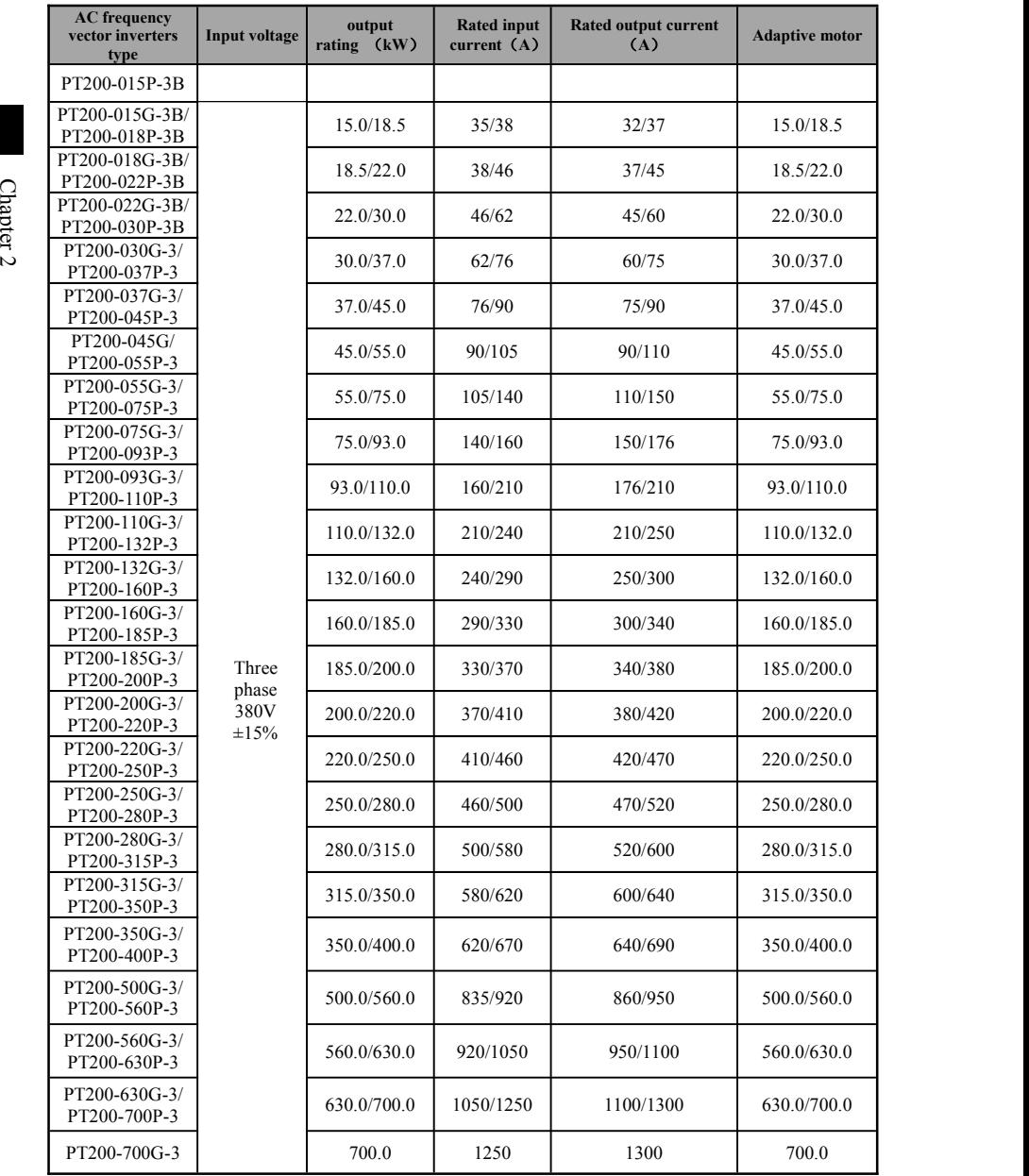

## <span id="page-15-0"></span>**2-1-2 See the following table for rated output current with different specifications**

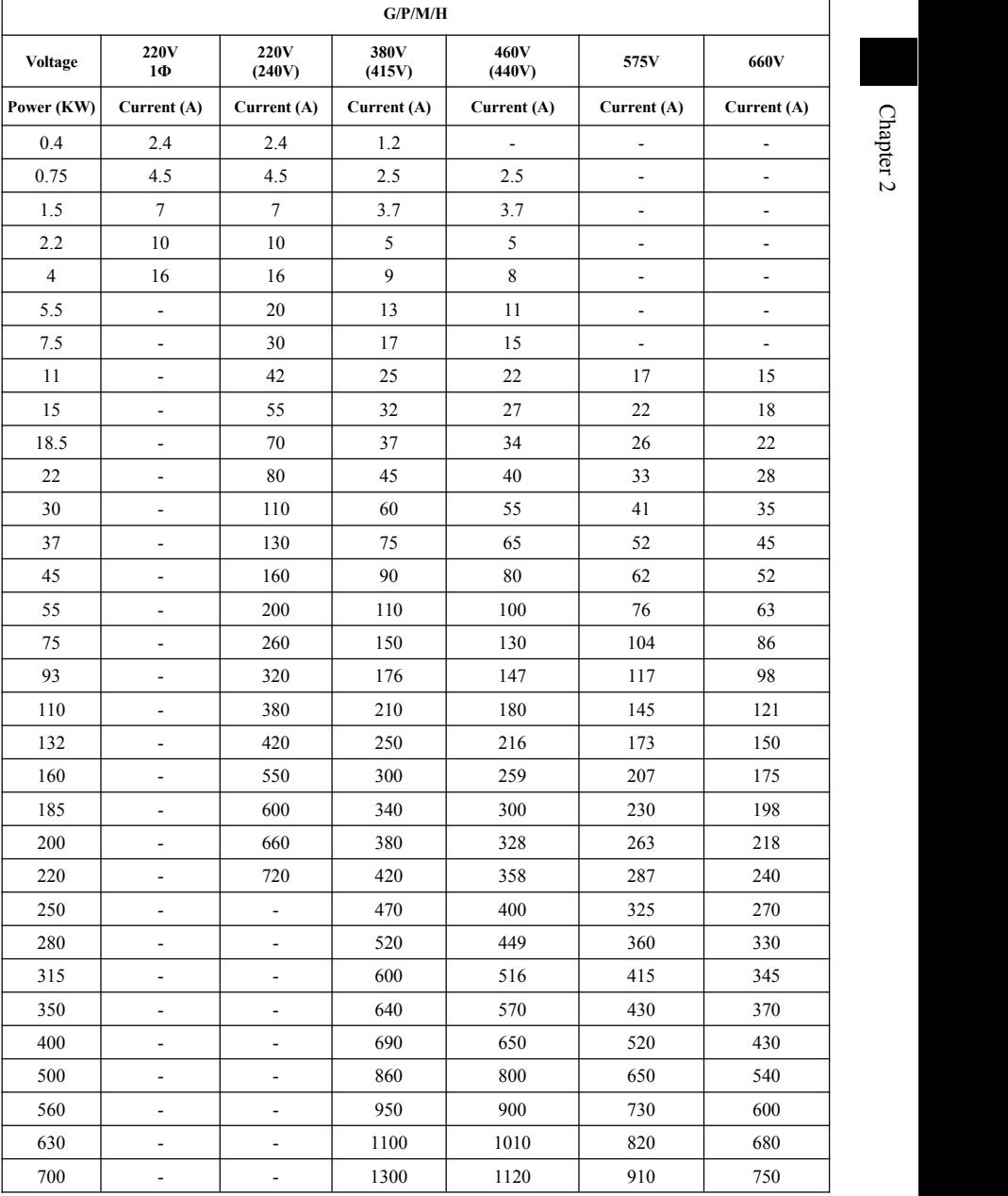

# <span id="page-16-0"></span>**2-2 Standard specification**

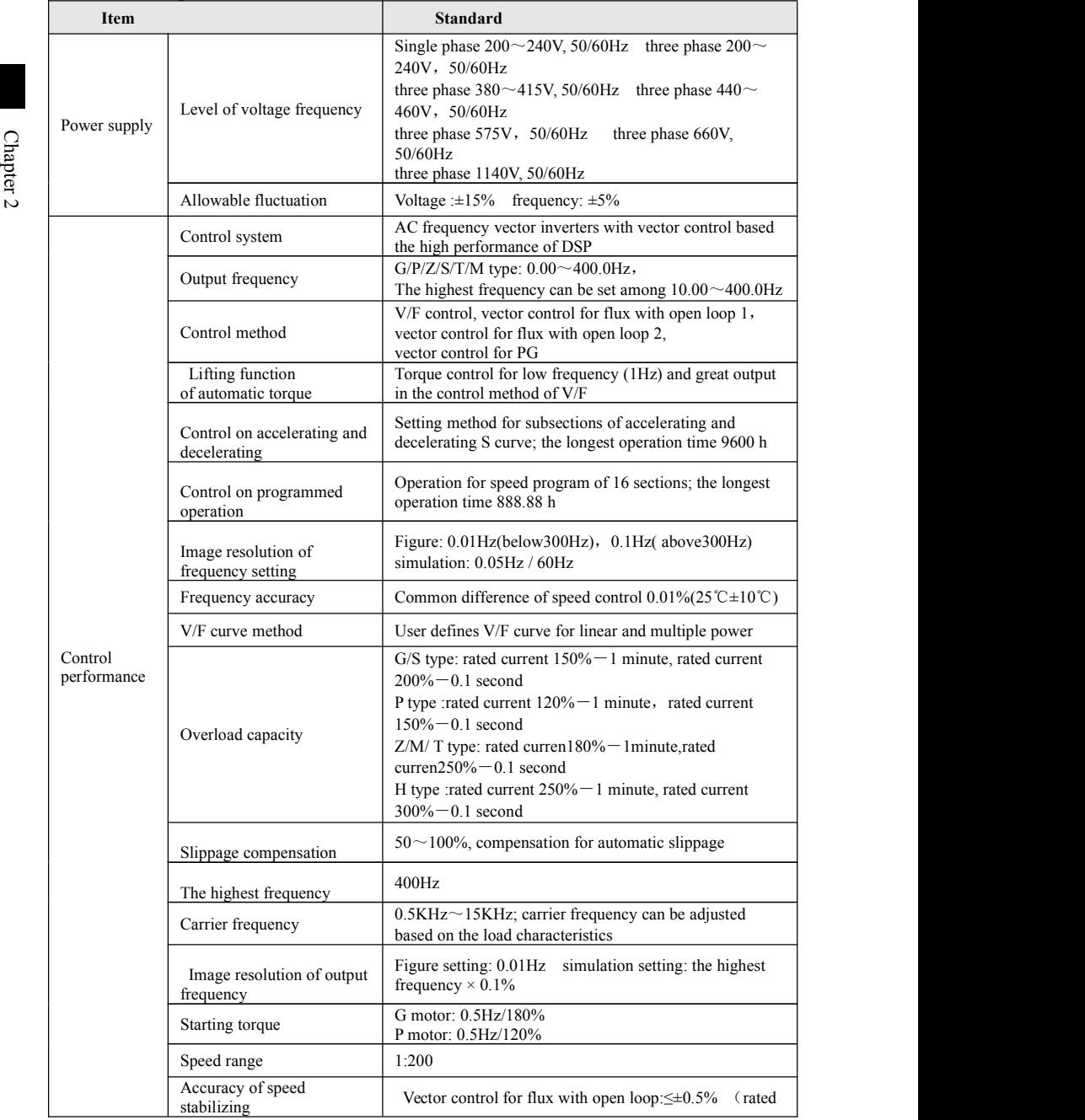

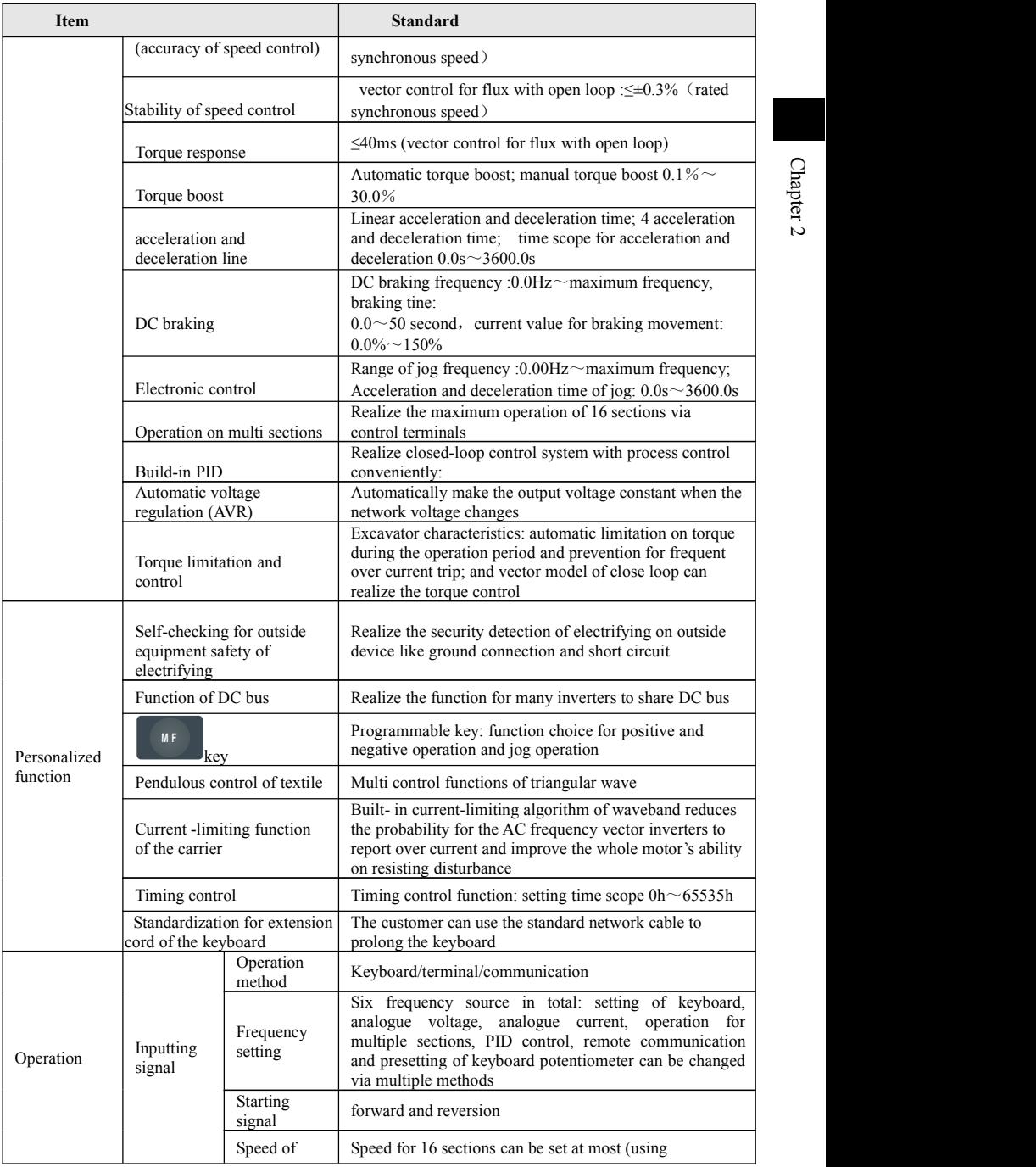

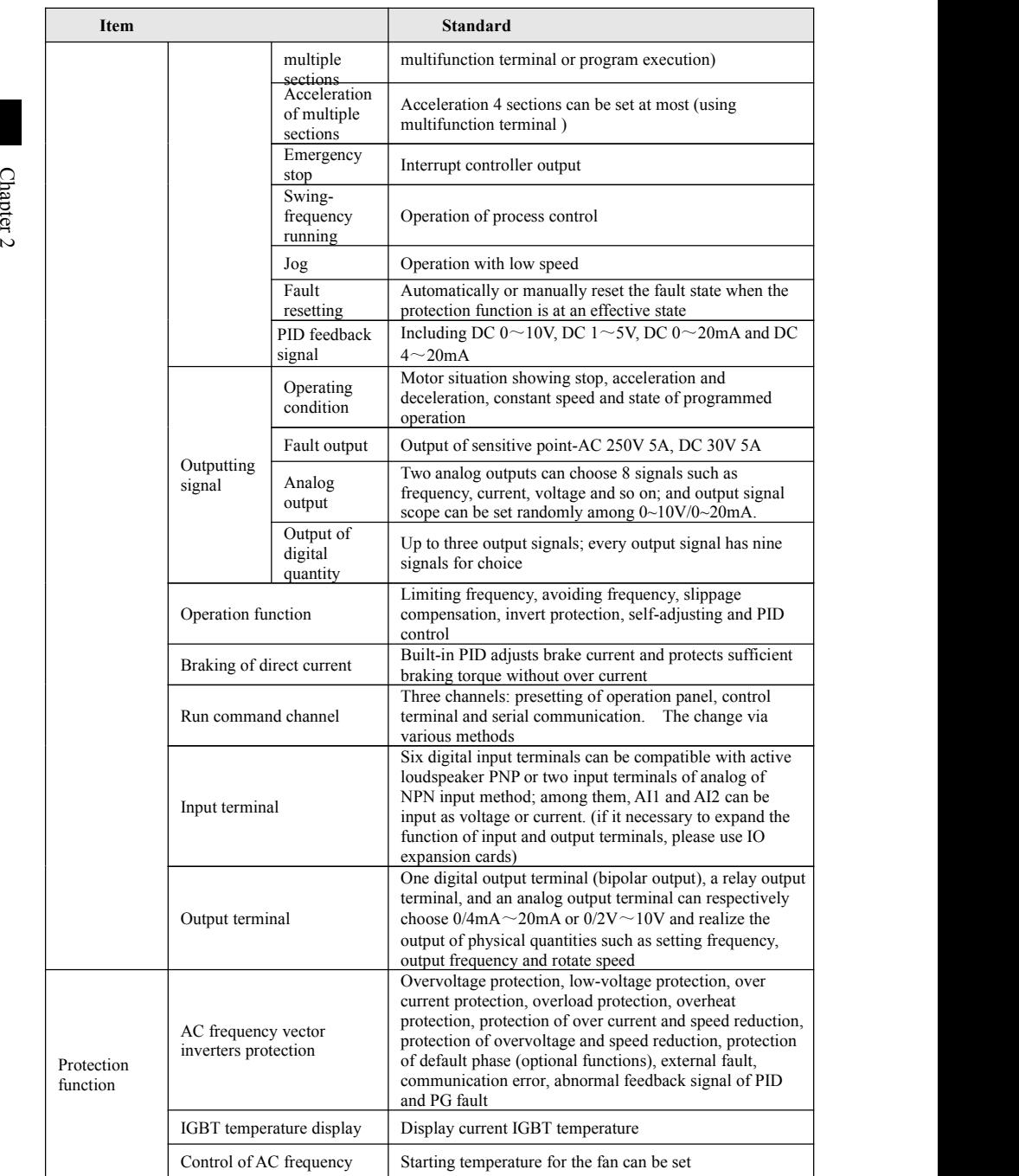

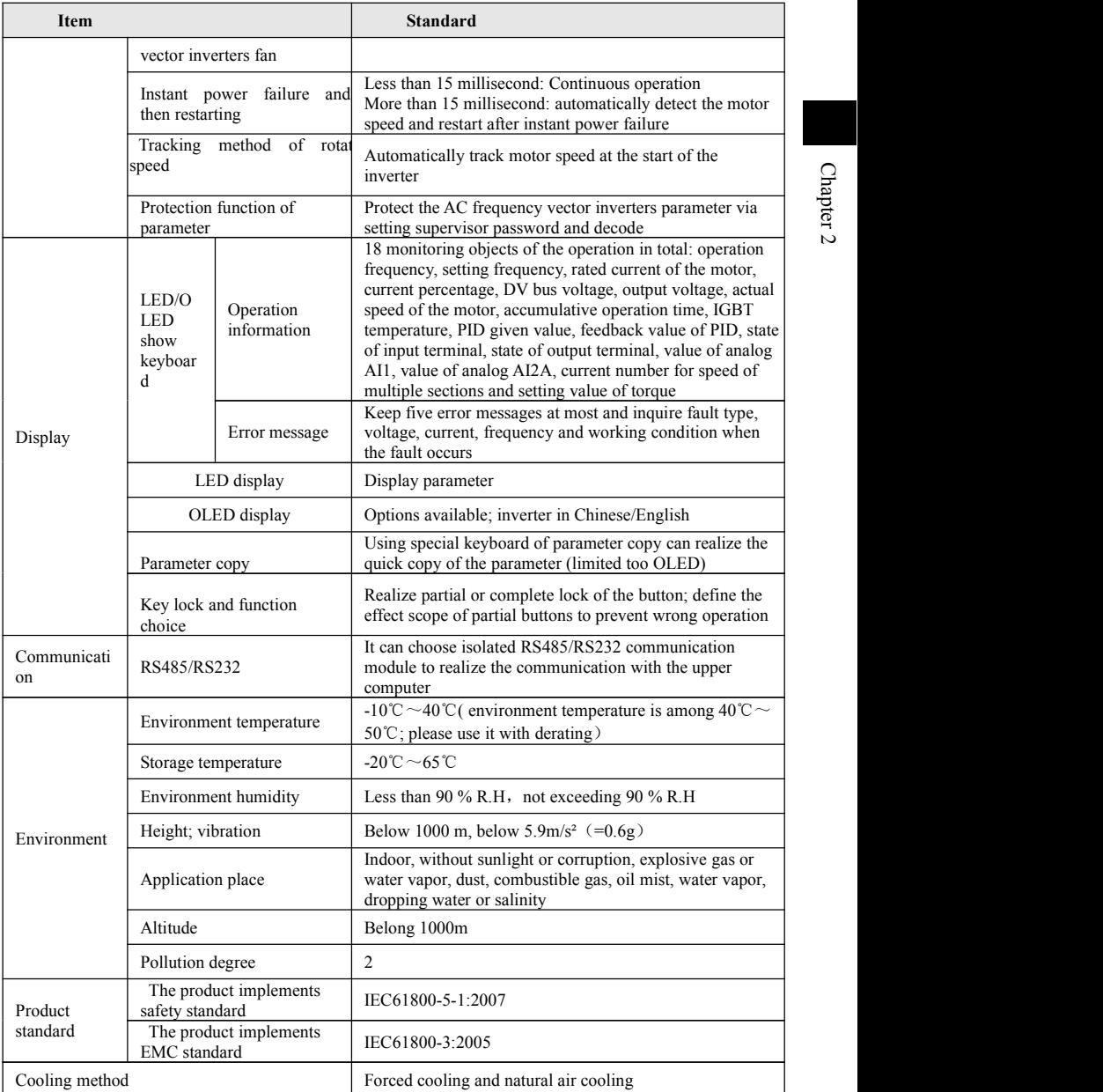

Chapter 2

#### <span id="page-20-0"></span>**2-3. Dimension**

#### **2-3-1 Product appearance figure and dimension of installing hole**

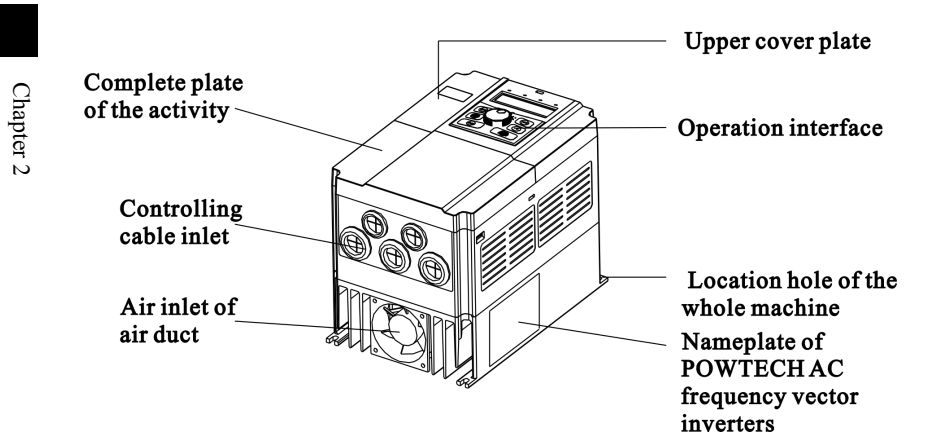

#### **2-3-2 PT 200 series**

1.2S1~2S3

1) 2S1 120 108  $\varphi$ 5.4 φ 89.5 74 67 **R2.7** 

Chart 2-1 Dimension of 2S1

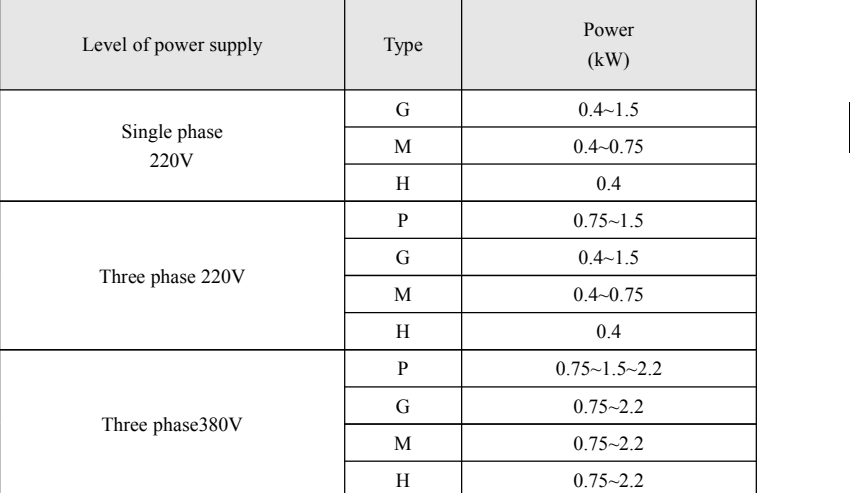

2) 2S2

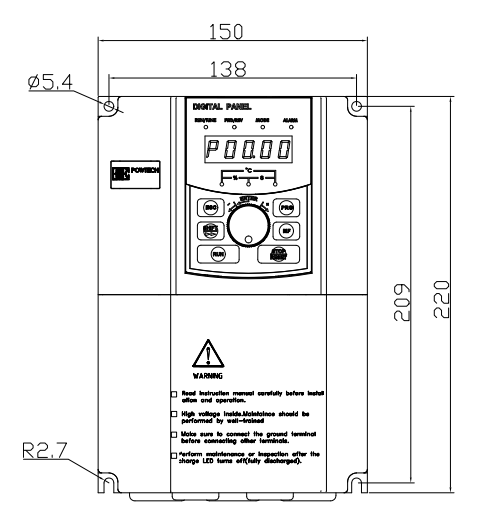

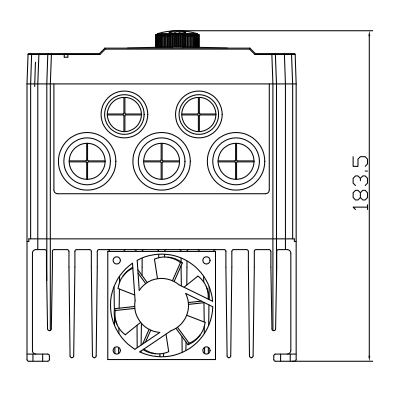

Chart 2-2 Dimension of 2S2

Chapter 2

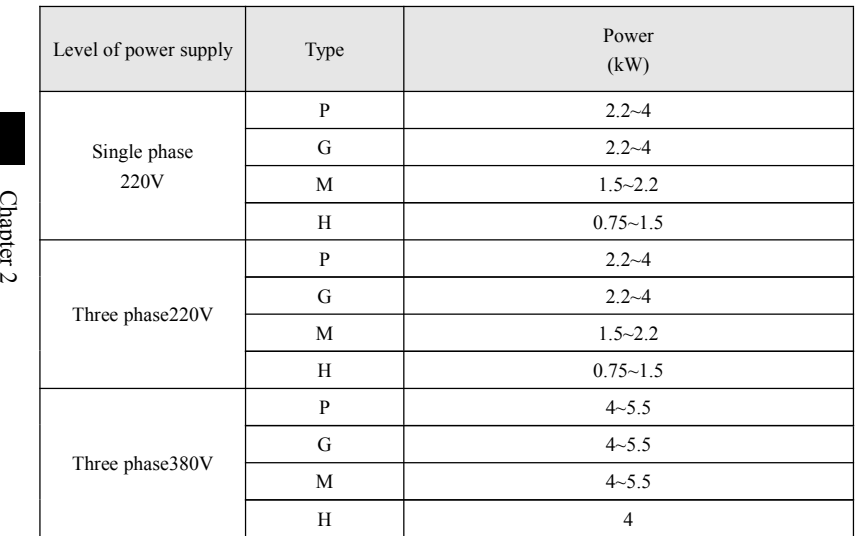

3) 2S3

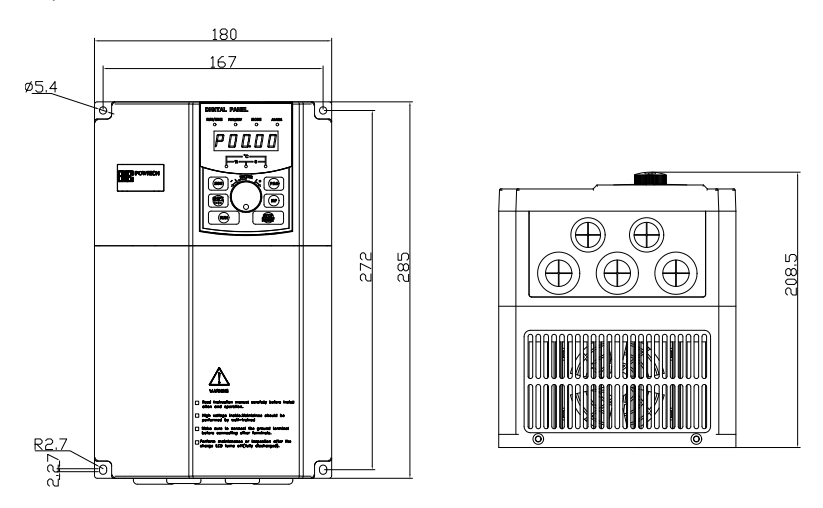

Chart 2-3 Dimension of 2S3

| Level of power supply | Type         | Power<br>(kW)  |
|-----------------------|--------------|----------------|
| Single phase<br>220V  | $\mathbf{P}$ | 5.5            |
|                       | G            | 5.5            |
|                       | M            | $\overline{4}$ |
|                       | H            | 2.2            |
| Three phase 220V      | $\mathbf{P}$ | 5.5            |
|                       | G            | 5.5            |
|                       | M            | $\overline{4}$ |
|                       | H            | 2.2            |
| Three phase380V       | $\mathbf{P}$ | $7.5 - 11$     |
|                       | G            | 7.5            |
|                       | M            | 7.5            |
|                       | H            | 5.5            |

**2-3-3 PT200 series (three-phase power voltage 380~415V, 50/60Hz)**

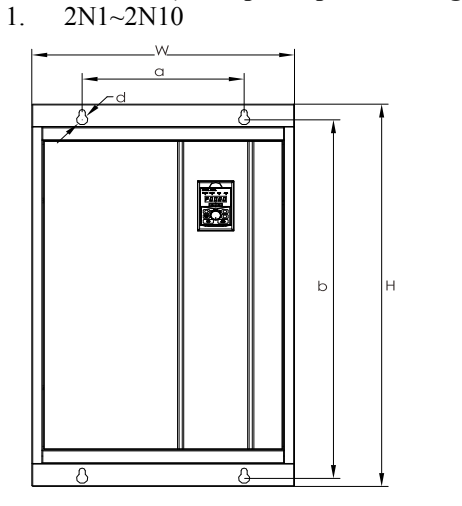

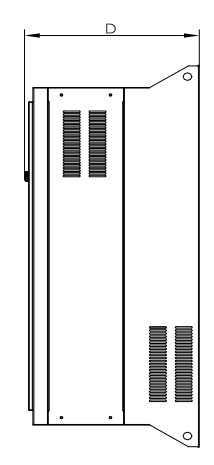

Chart 2-4 Dimension of 2N1-2N10

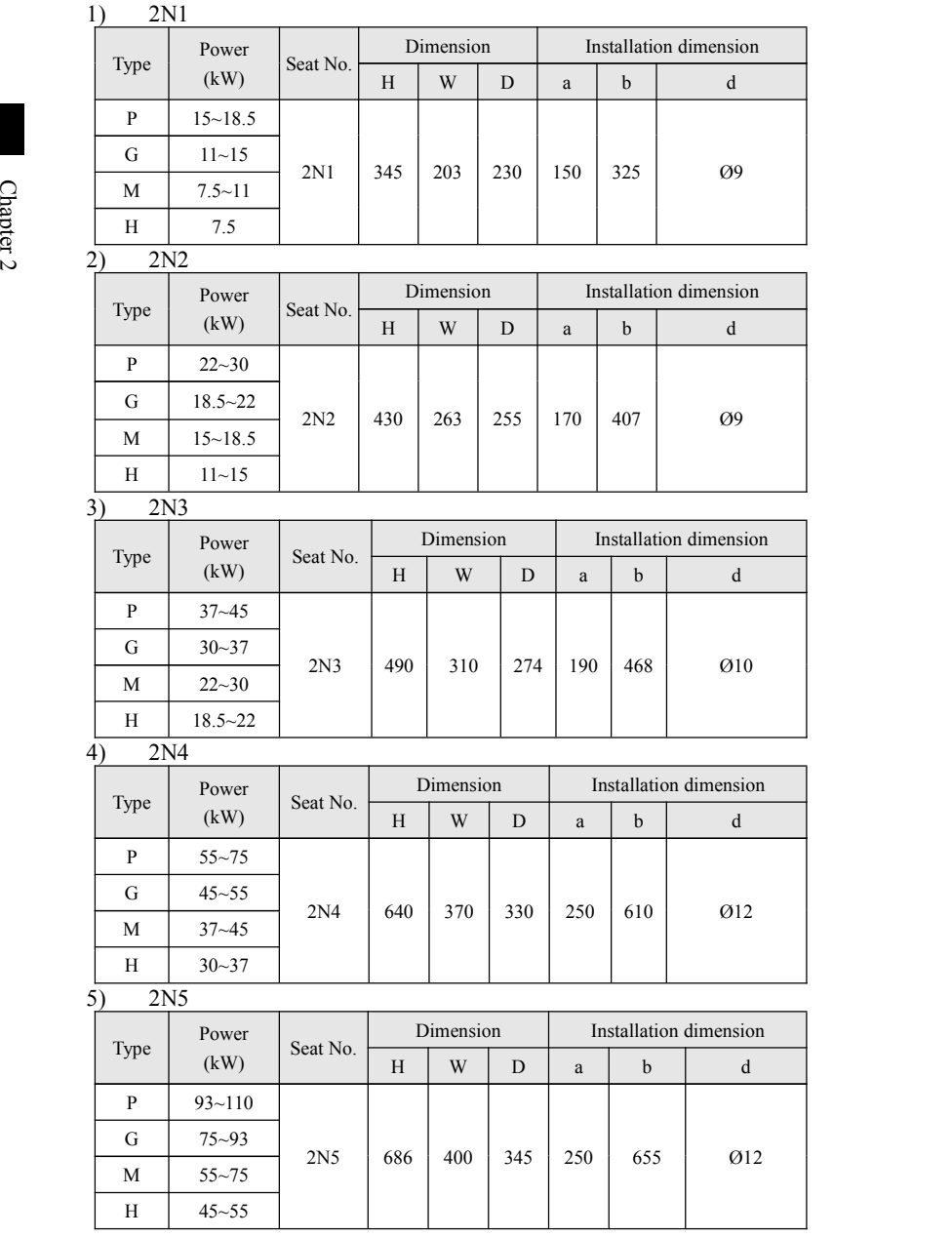

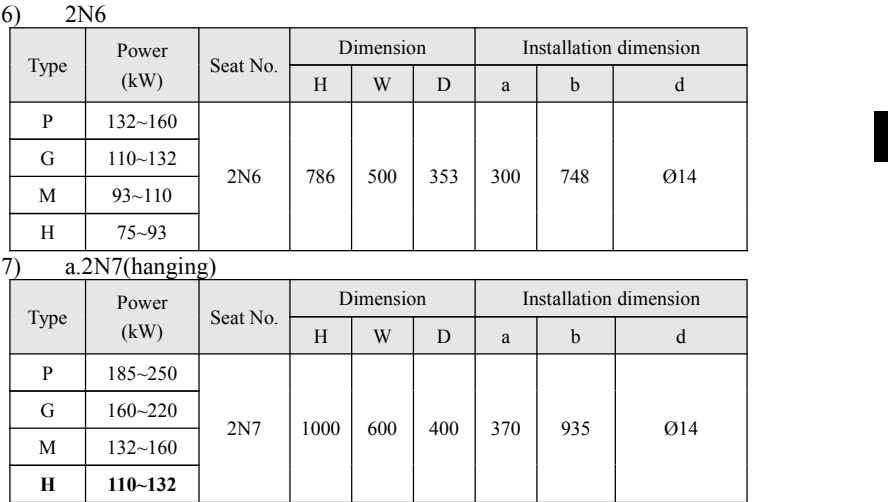

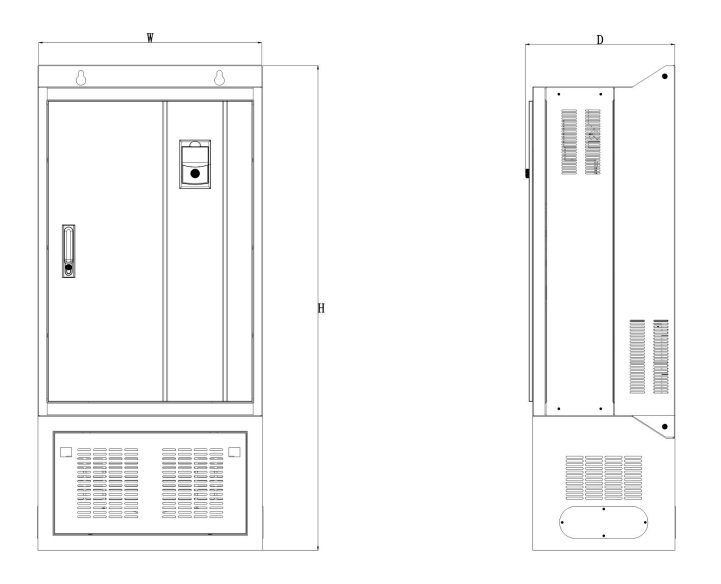

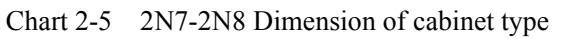

#### b.2N7(cabinet type)

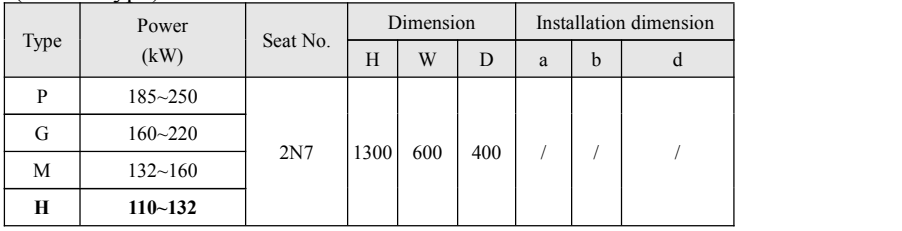

#### $\sim$  8) a. 2N8(hanging)

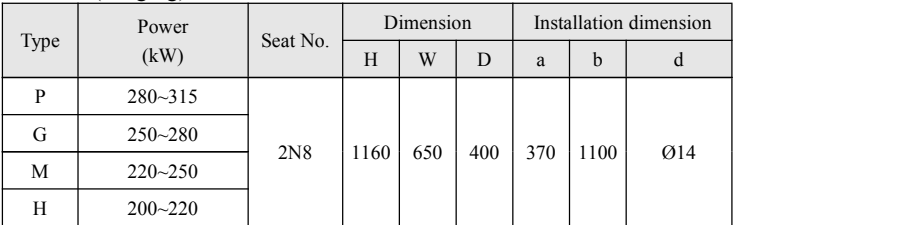

# b.2N8(cabinet type)

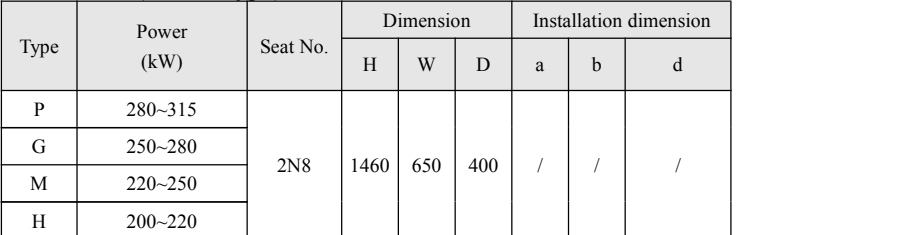

# 9)  $2N9$  (Cabinet)

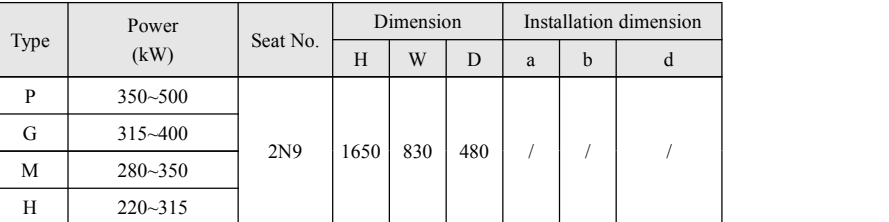

# 10) 2N10 (Cabinet)

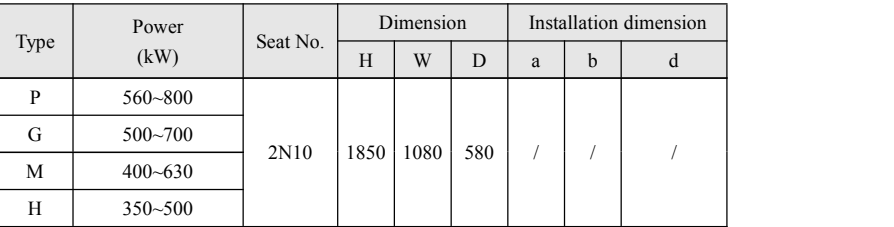

<span id="page-27-1"></span><span id="page-27-0"></span>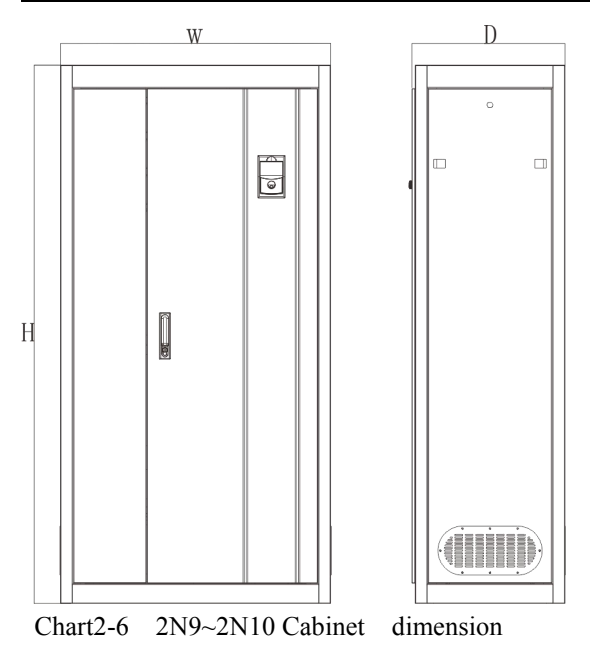

# **2-3-4. Dimension figure of keyboard**

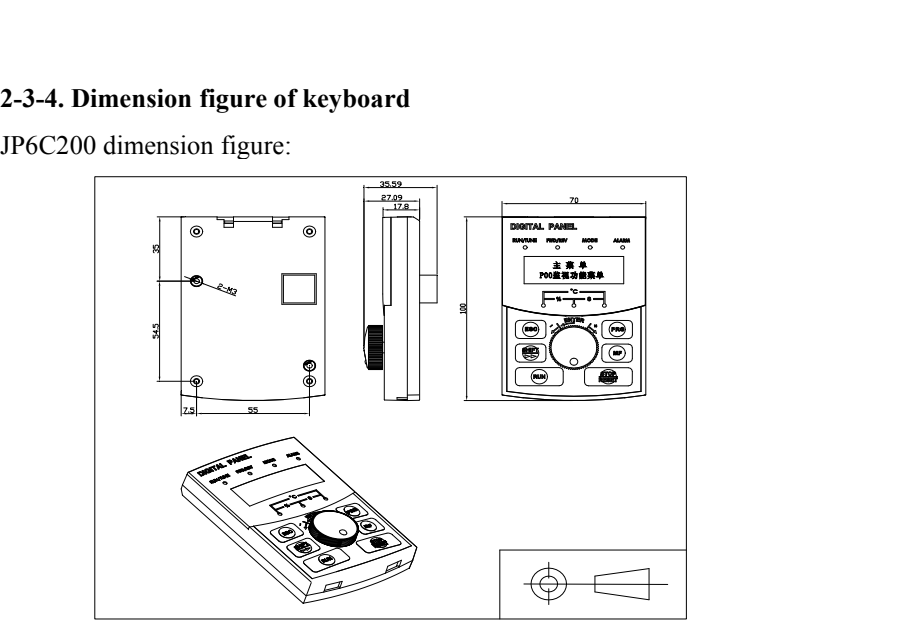

Chart 2-6 JP6C200 dimension

#### JP6E200 dimension:

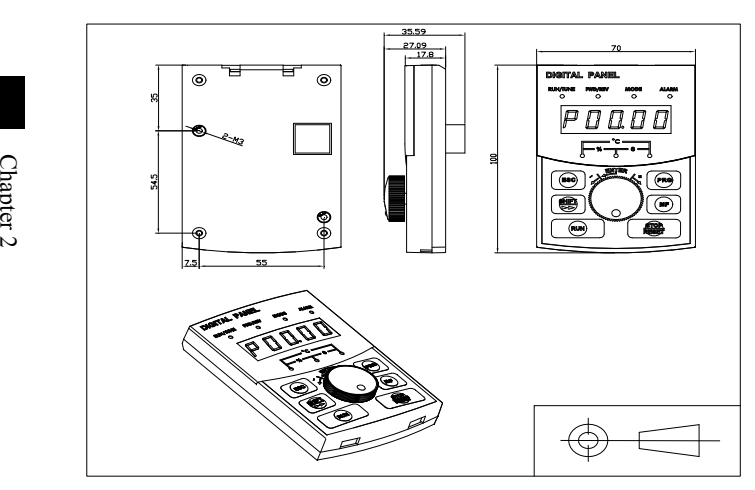

Chart2-7 JP6E200 dimension

# JP6D200 dimension figure of keyboard cabin:

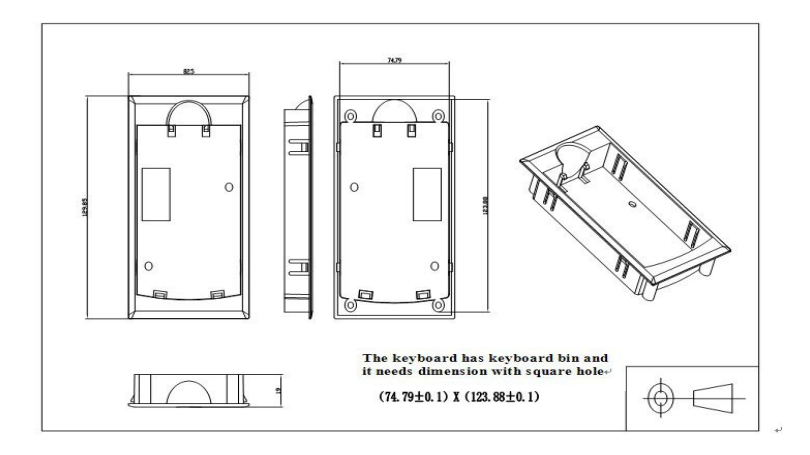

Chart 2-8 JP6D200 dimension

# <span id="page-29-0"></span>**Chapter 3 Installation and redundant circuit**

#### **3-1 Service environment**

(1) Environment temperature -10℃~40℃;

(2) Prevent electromagnetic interference and be faraway from interference source.

(3) Prevent the invasion of water drop, vapor, dust, dirt, cotton fiber and metal powder.

(4) Prevent the invasion of oil, salt and corrosive gas.

(5) Avoid vibration.

(6) Avoid high temperature and humidity and there is drench from the rain; and the humidity is smaller than 90%RH (without condensation).

(7) Prohibit being used in environment with inflammable, combustible and explosive air, liquid or solid.

#### **3-2 Installation direction and room**

Variable-frequency inverter should be installed at a indoor place with good ventilation and used the wall-mounted method; moreover, there must be enough room between it and its surrounding article or baffle (wall). It is shown as the following chart.

<span id="page-30-0"></span>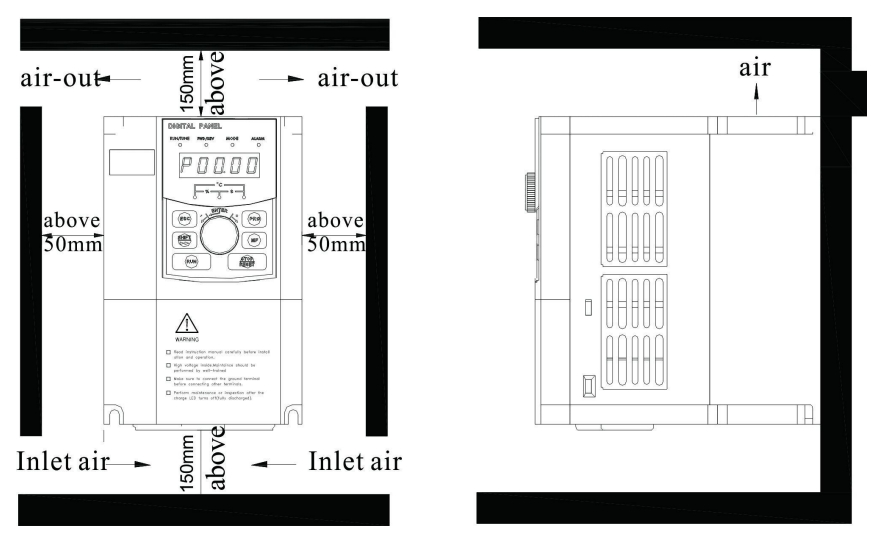

Chart 3-1 installation direction and room

## **3-3 Wiring diagram**

Wiring of variable-frequency inverter divides into main circuit and control loop. The user must make the connection correctly following the below wiring circuit.

Chapter 3  $\omega$  and  $\omega$ 

# <span id="page-31-0"></span>**3-3-1 Wiring diagram below 7.5KW**(**2S1/2S2/2S3**)

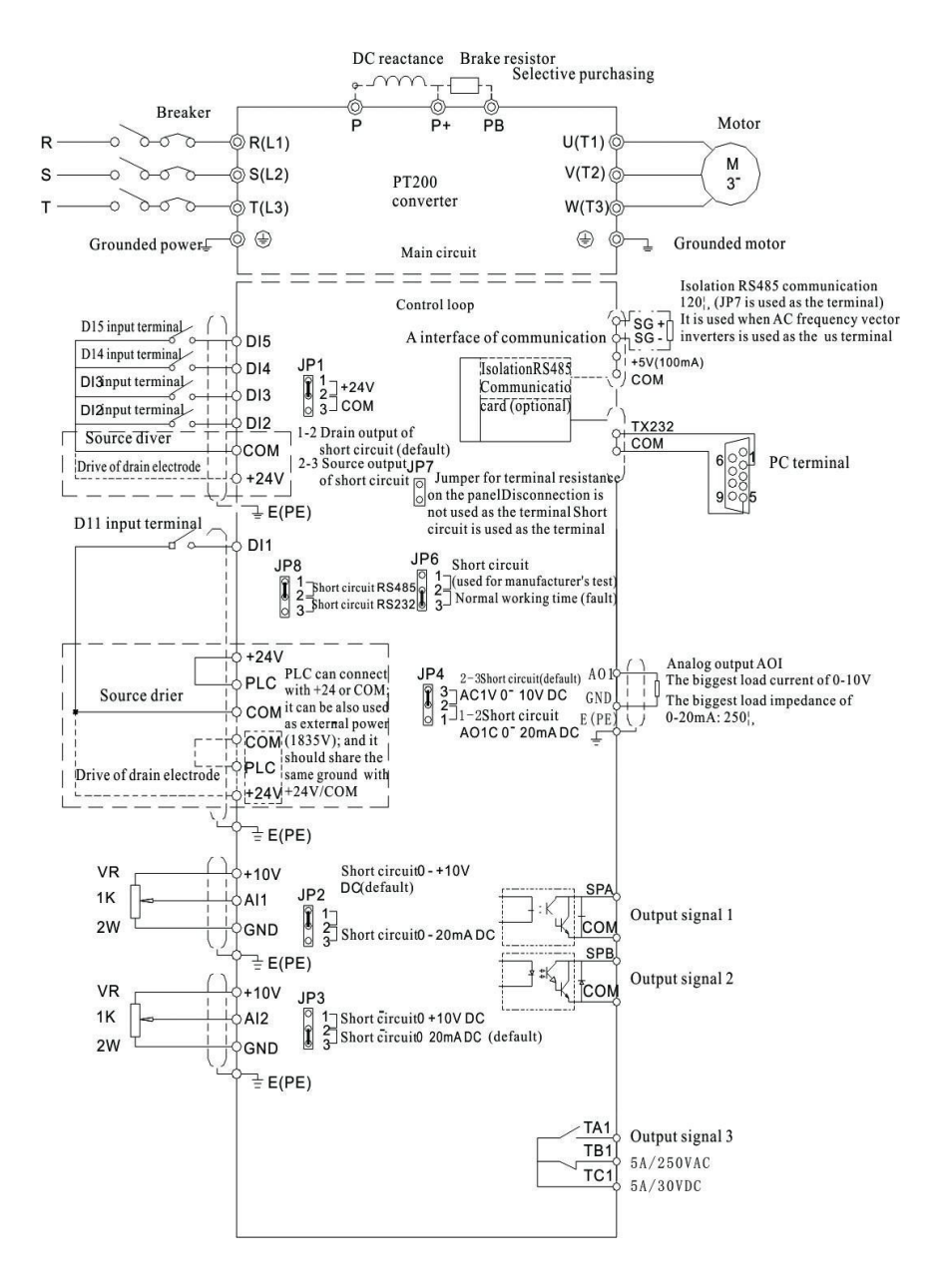

#### <span id="page-32-0"></span>**3-3-2. Wiring diagram for 11KW~22KW**(**2N1~2N2**)

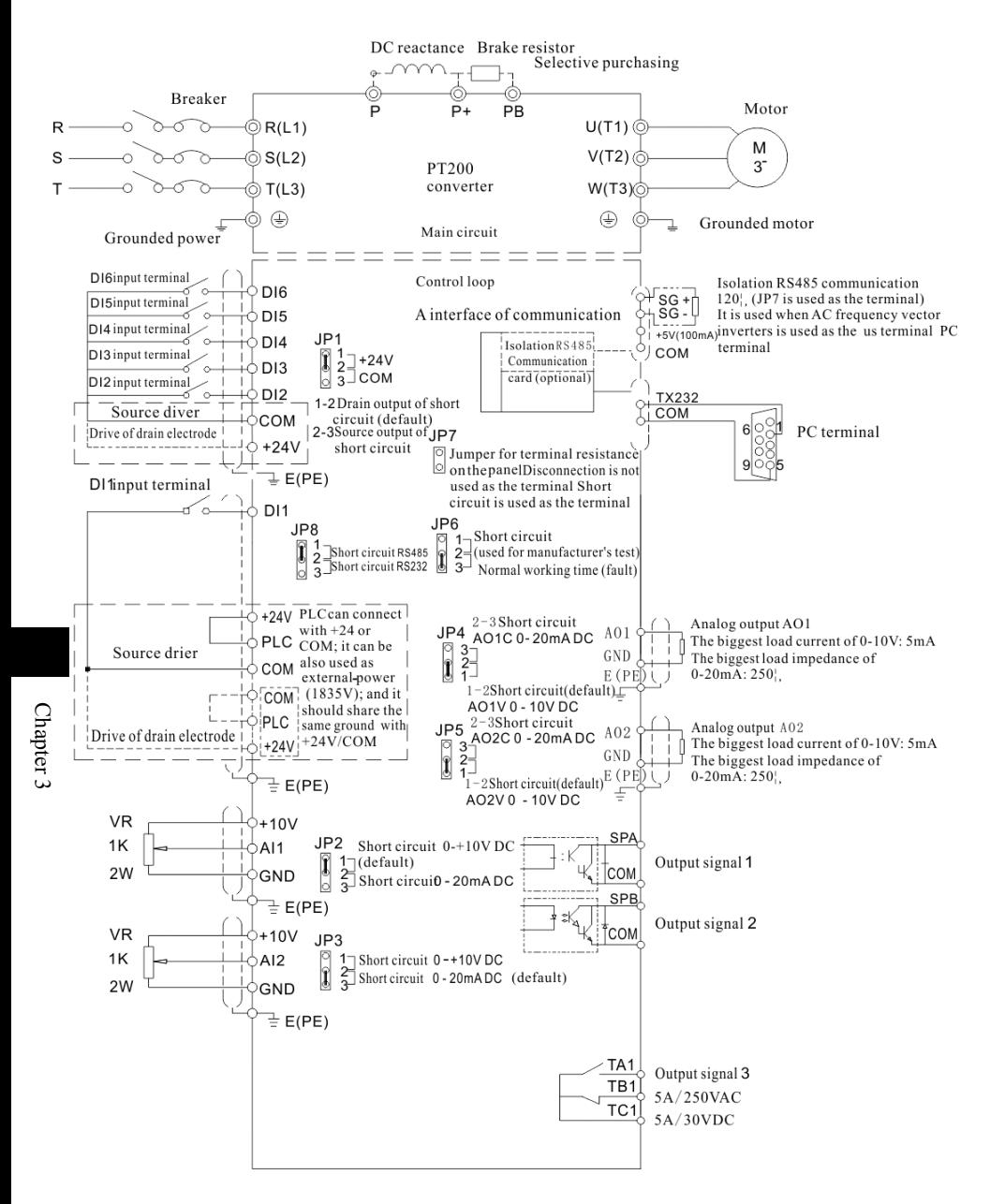

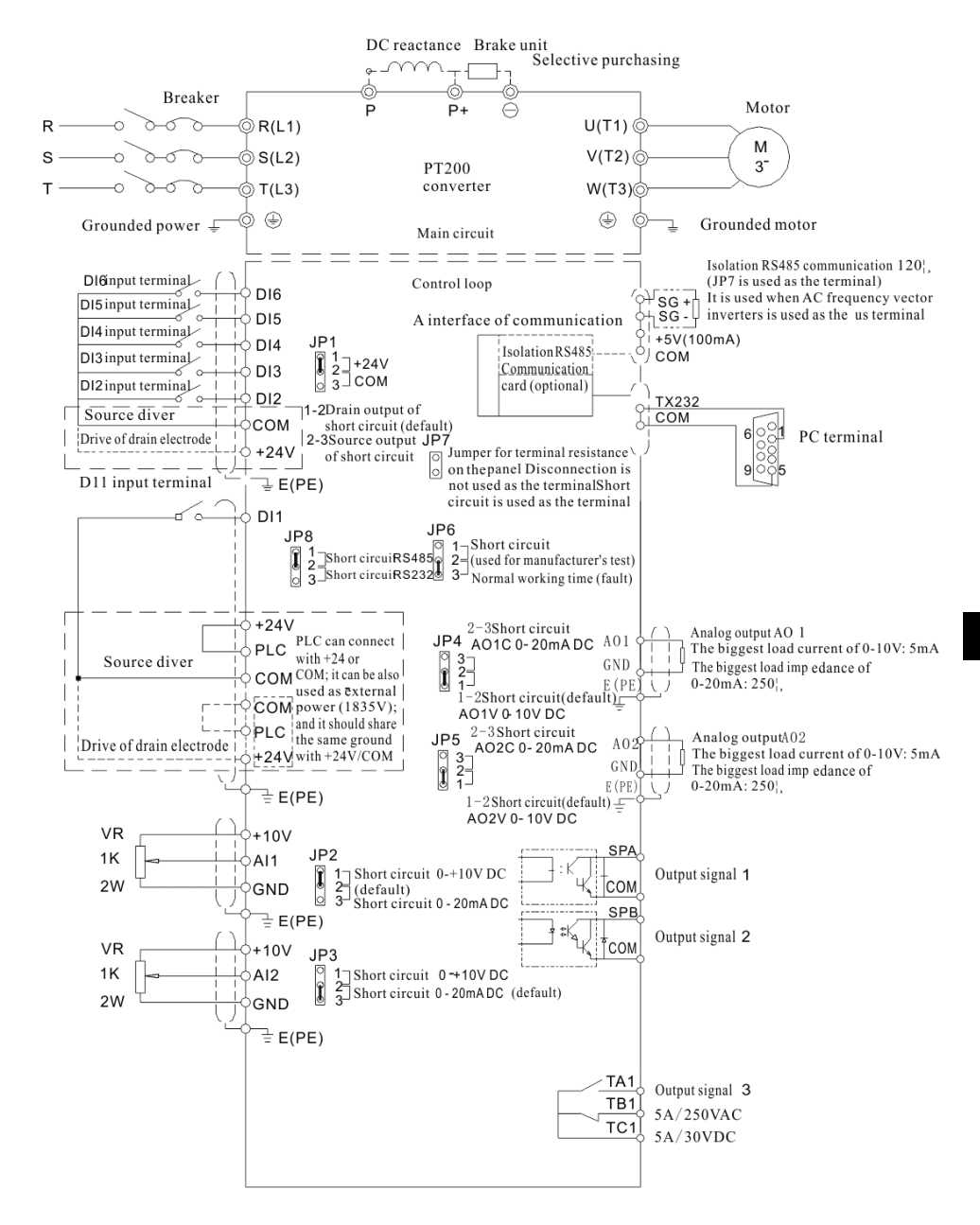

### <span id="page-33-0"></span>**3-3-3 Wiring diagram for 30kW~630kW**(2N3~2N10)

# <span id="page-34-0"></span>**3-4. Main circuit terminal (G type)**

- **3-4-1.Main circuit terminal of PT200**
- 1. Main circuit terminal below 7.5KW (380V)

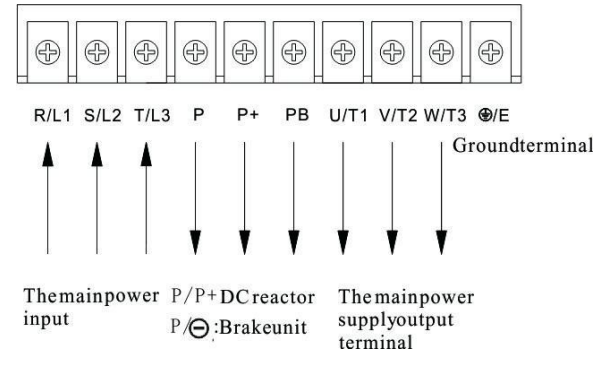

Notice: classification of the above power is only for machine of G type.

2. Main circuit terminal for 11KW~22KW(380V)

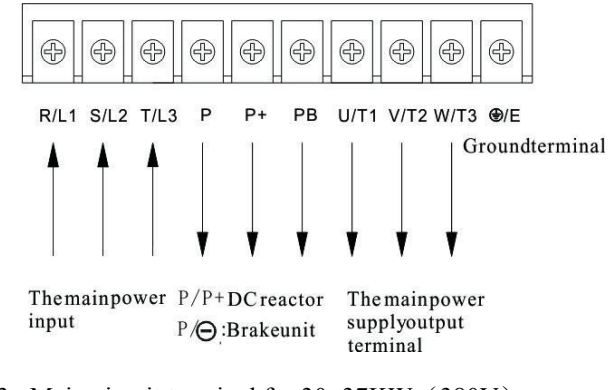

3. Main circuit terminal for 30~37KW(380V)

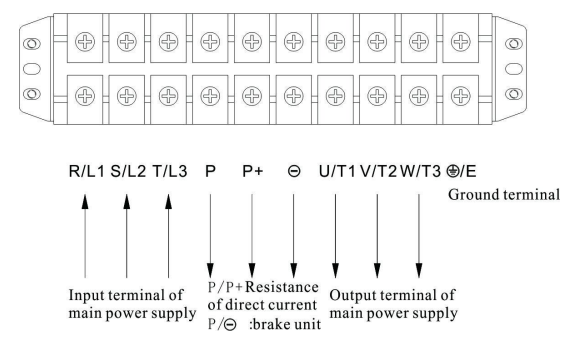

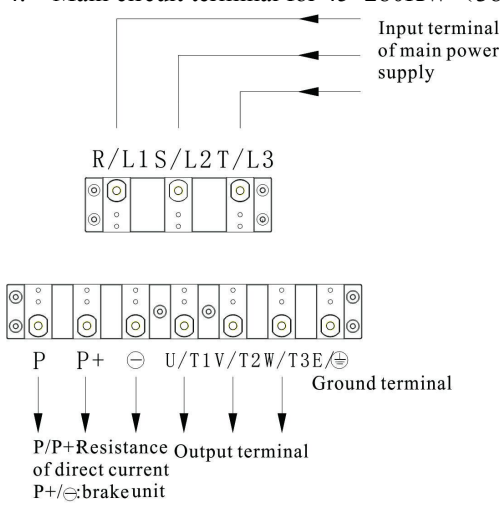

<span id="page-35-0"></span>4. Main circuit terminal for  $45\text{~}280\text{KW}$  (380V)

Notice: standard configuration of P/P+ is the state of short circuit; if it is necessary to connect DC resistance, it should firstly stop it and then connect.

5. Main circuit terminal for 315~700kW(380V)

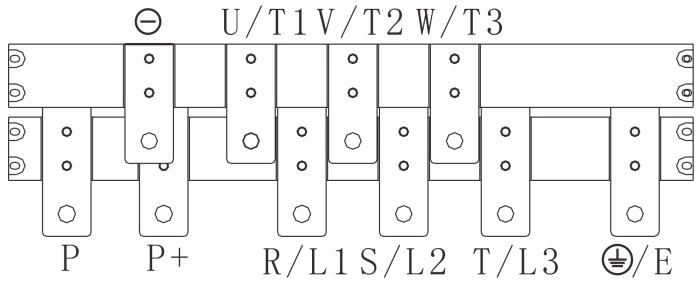

**3-4-2 Explanation for the function of terminal blocks**

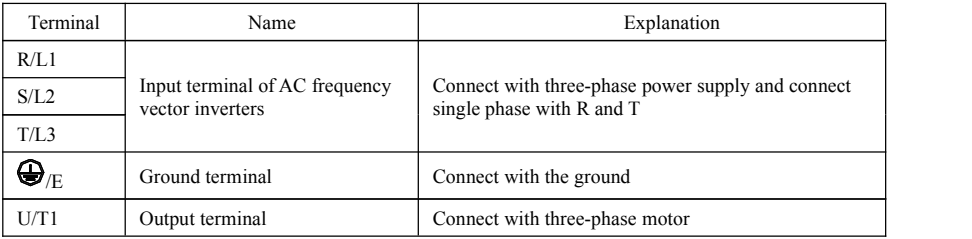
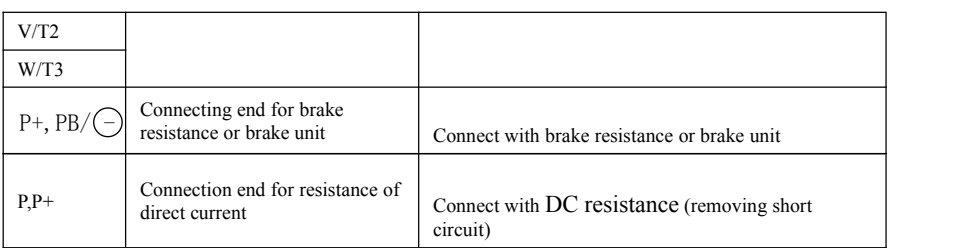

## **3-5 Control circuit terminal**

## **3-5-1. Explanation for control circuit terminal**

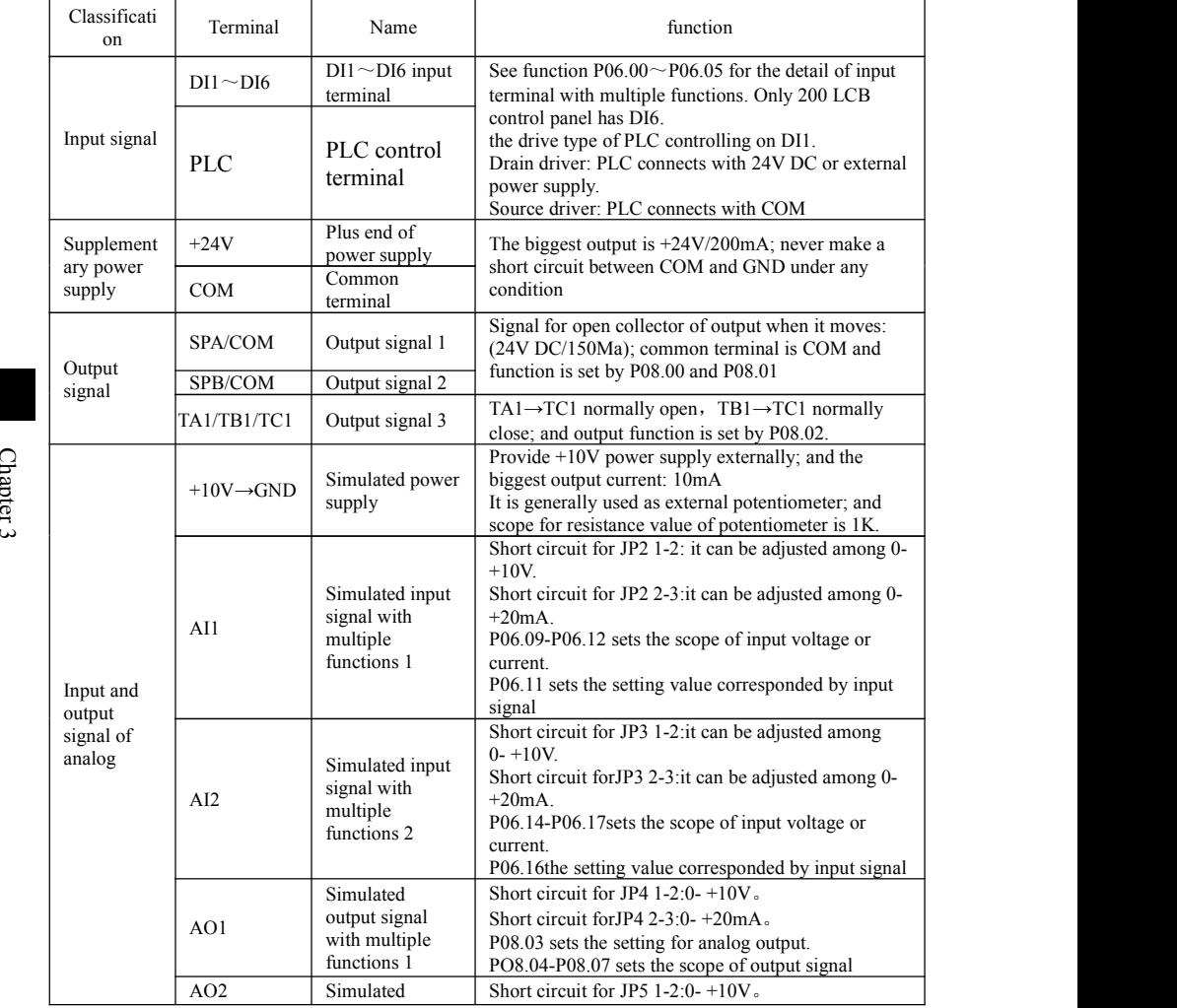

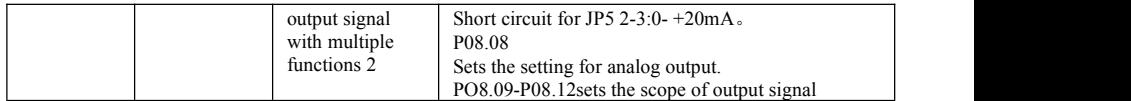

### 3-5-2. **Arrangement of control circuit terminal**

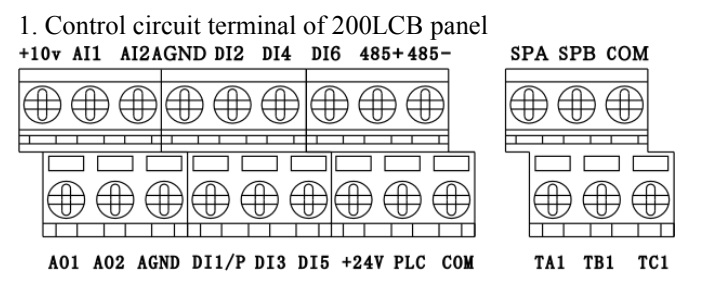

2. Control circuit terminal of 200SCB panel

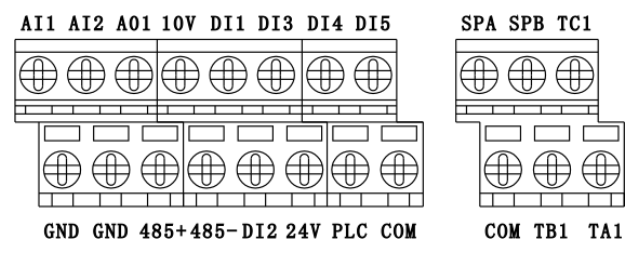

#### **3-6 Wiring precautions**

- ※ Don't install absorption apparatus of static capacitance or resistance capacitance at the U, V and W output terminal of the inverter. The input power supply of the AC frequency vector inverters must be off when the motor is changed.
- ※ Don't drop the metal chip or thread residue into the AC frequency vector inverters when the wiring is made, or the AC frequency vector inverters may have fault due to this.
- ※ The motor or power supply of power frequency can be changed only after the AC frequency vector inverters stops outputting.
- ※ It should consider installing absorption apparatus of surging when the electromagnetic contactor and relay is near to the AC frequency vector inverters in order to reduce the influence of the electromagnetic interference.
- ※ External control line of the AC frequency vector inverters must have isolating device or adopt shielded wire.
- ※ Cable for signal of input order should have independent routing beside shieldling; and it is better to be far away main circuit wiring.
- ※ The maximal distance between the AC frequency vector inverters and motor should be within 50m when the carrier frequency is smaller than 3KHz; and such a distance should be shortened when the carrier frequency is bigger than 4 KHz; and it is better for this wiring to be laid in metal pipe.
- ※ When peripheral equipment (filter, electric reactor) is installed on the inverter, it should firstly use 1000 V mega meter to measure its insulation resistance to the ground and it should be guaranteed it is no less than mega ohm.
- ※ Please don't close the power supply under the condition of frequent start of the inverter; control terminal or keyboard or RS 485 must be used to operate the order to make start-stop operation so that it can't destroy the rectifier bridge.
- ※ Don't connect AC input power with output terminals of inverter: U, V and W.
- $\frac{1}{2}$  In order to avoid the accident, ground terminal  $\left(\frac{1}{2}\right)$  must be connected to the ground reliably (ground impedance should be less than 100  $\Omega$ , or leakage will appear.
- ※ Choice for specification of wiring diameter should be according to related stipulation of National Electric Code when main circuit wiring is made.
- ※ Electric motor capacity should be equal to or less than the capacity of the inverter.

### **3-7 Redundant circuit**

The tripping of the inverter. In order to avoid such a condition appears, please increase<br>the following circuit backup for the sake of safety. It will cause serious halt loss or other sudden failures due to the fault or the following circuit backup for the sake of safety.

3 Notice: redundant circuit should be confirmed in advance and its operation feature should be tested in advance to guarantee the consistence between phase sequence of power frequency and variable frequency.

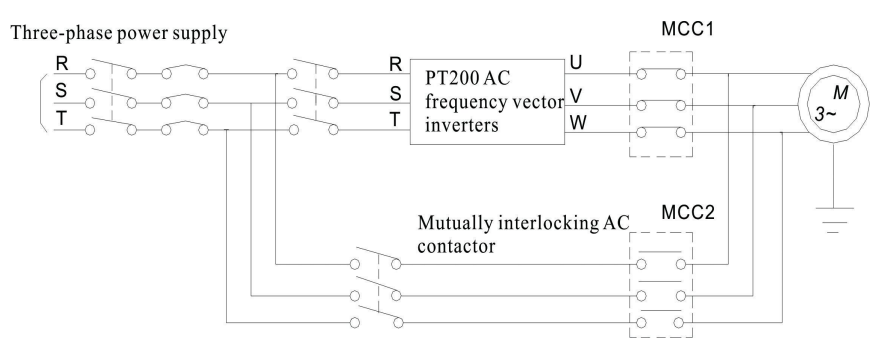

# **Chapter 4 Operation keyboard**

## **4-1. Introduction of operation keyboard**

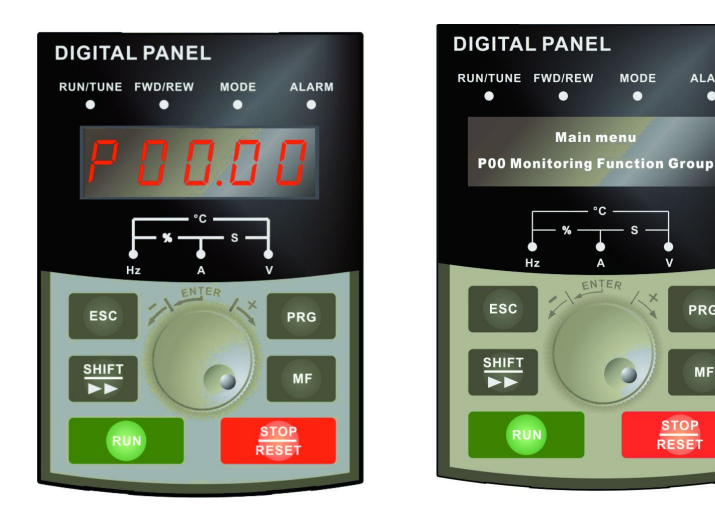

JP6E200 Keyboard control panel JP6C200 Keyboard control panel Chart 4-1 Display of operation panel

# **4-2.Introduction for indicator light of the keyboard**

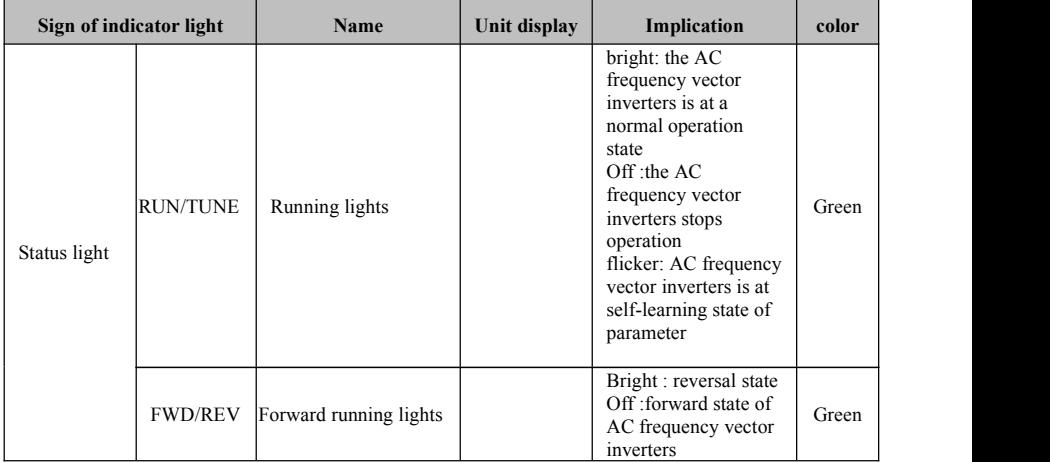

**MODE** 

г

**ALARM** 

 $\bullet$ 

PRG

**MF** 

STOP<br>RESE

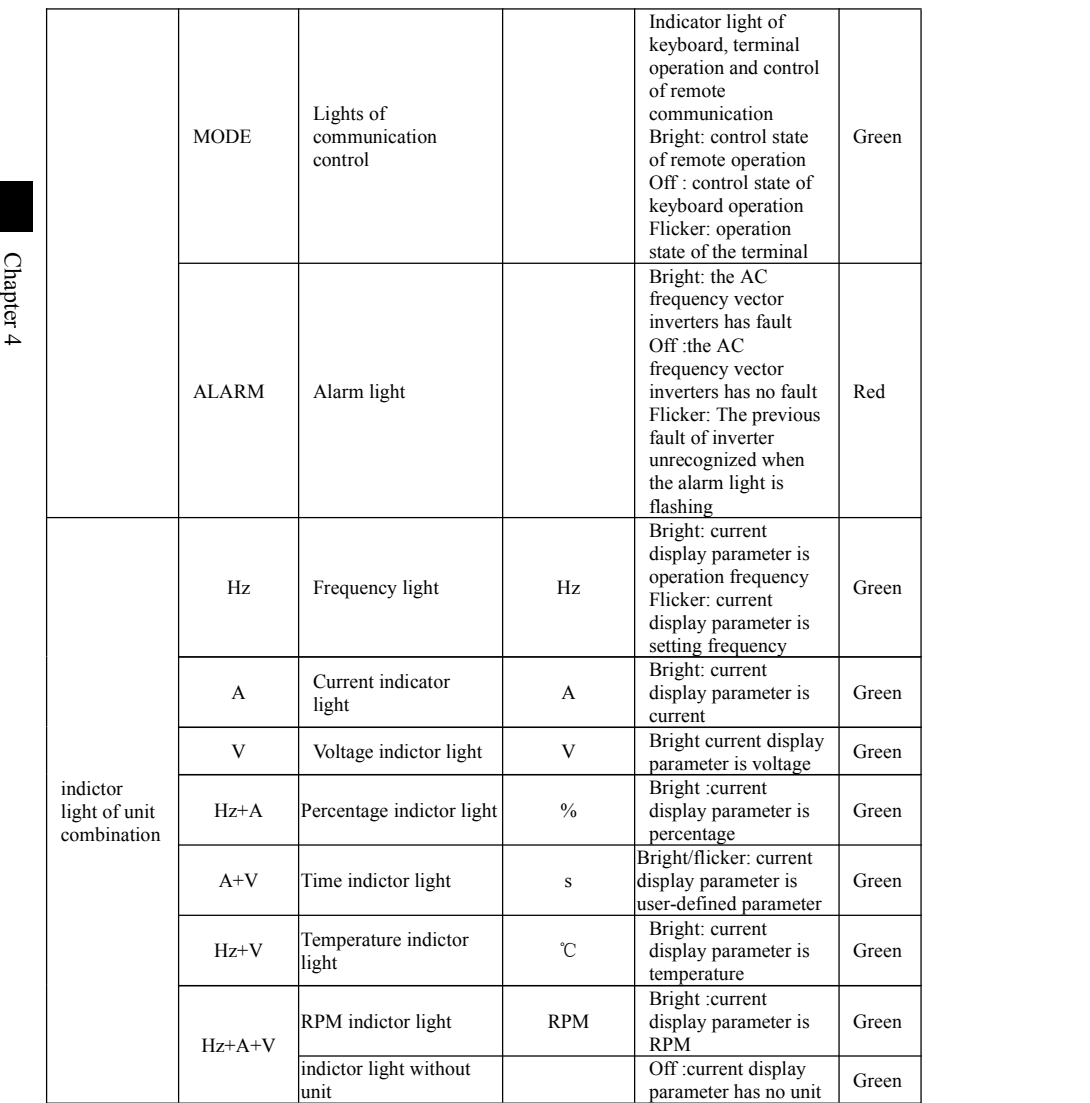

# **4-3. Key description of operation panel**

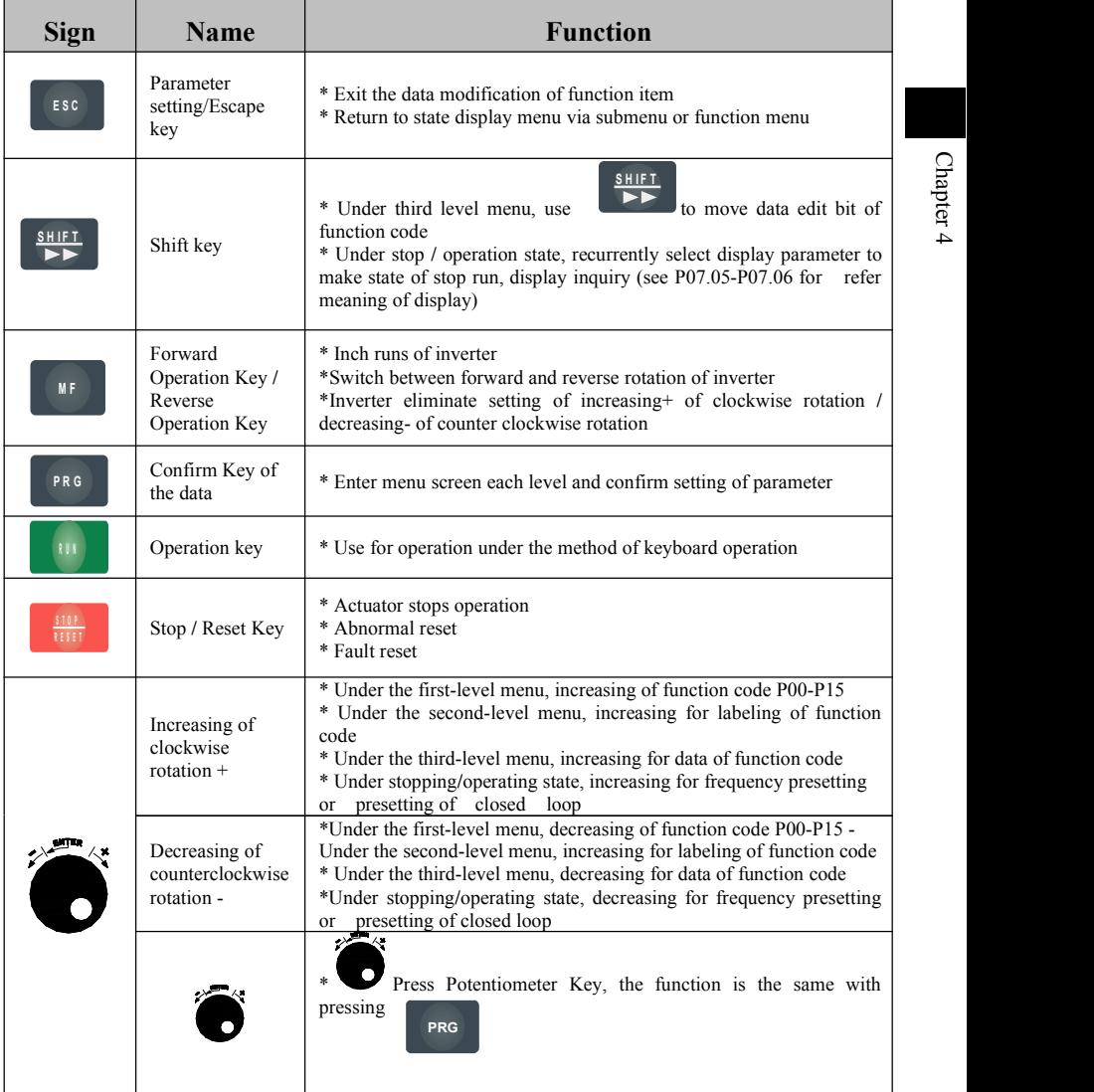

### **4-4. Menu style**

Menu display adopts three-level menu style and they are shown as following respectively:

1) Group number of function code (first-level menu) 2) Label of function code (secondary menu)3) Set value of function code (three-level menu)

## **4-4-1. First-level menu style**

Structure of first-level menu

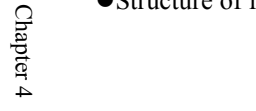

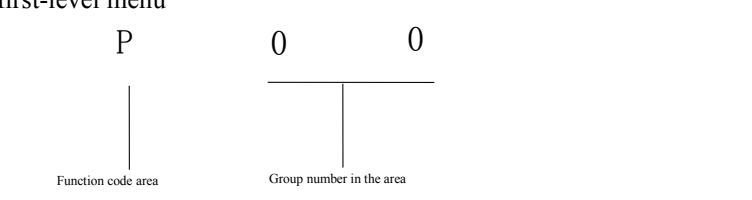

### Chart4-2 Structure of first-level menu inverter for area of first-level menu

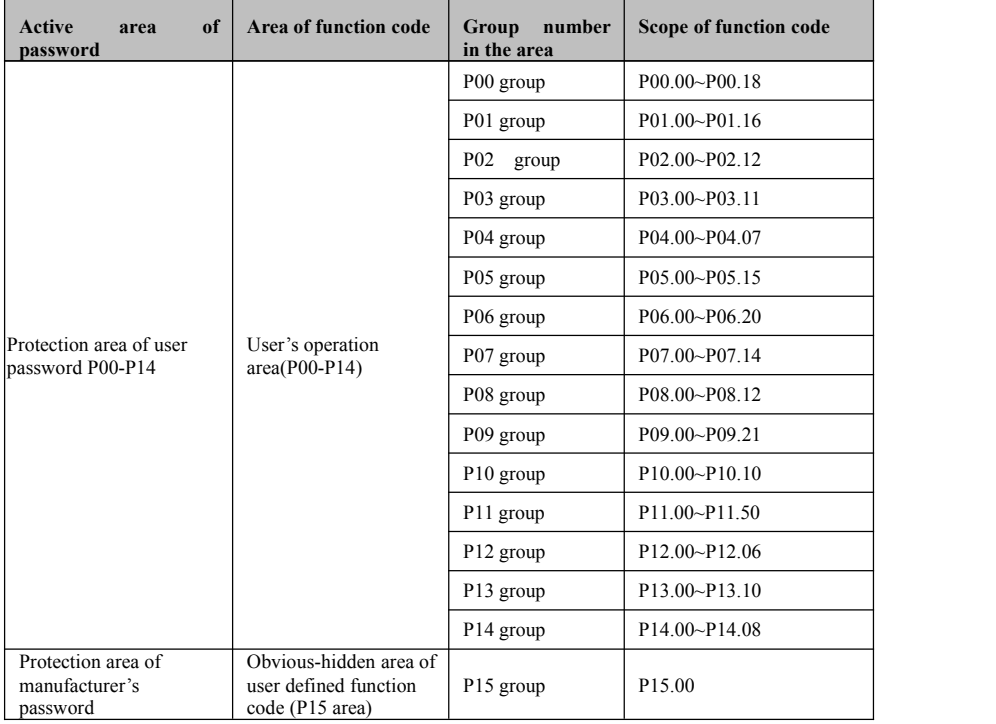

#### **4-4-2.Form of secondary menu**

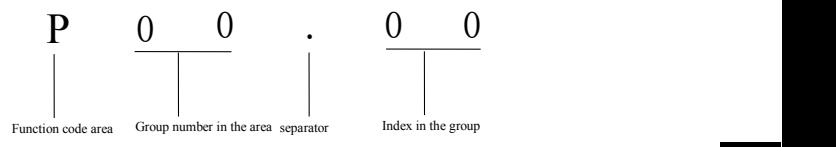

Chart4-3 Form of secondary menu

## **Data display or setting form of secondary menu**

Decimal display/setting:

Sign can be displayed or set by data bits  $1~5$  is 0-9.

#### **4-4-3. Form of three-level menu**

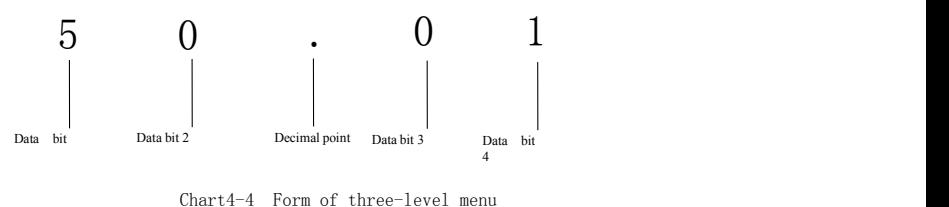

### **4-4-4. Common display symbol of LED**

Besides function code, the first-level menu, secondary menu and three-level menu, the operation panel will show some prompting character; and see following table for detail:

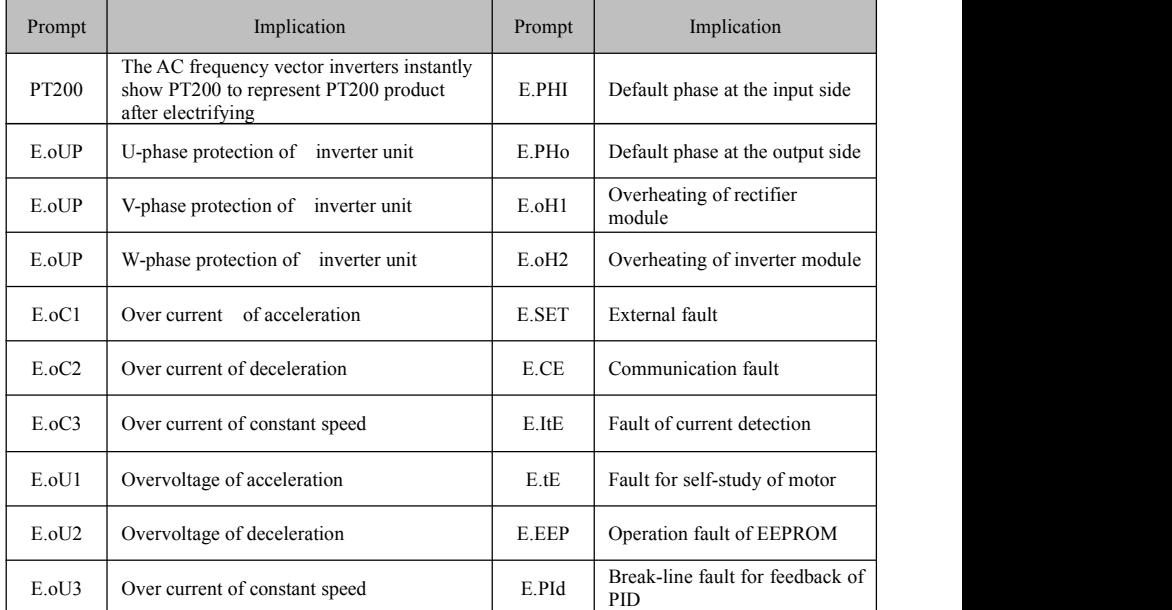

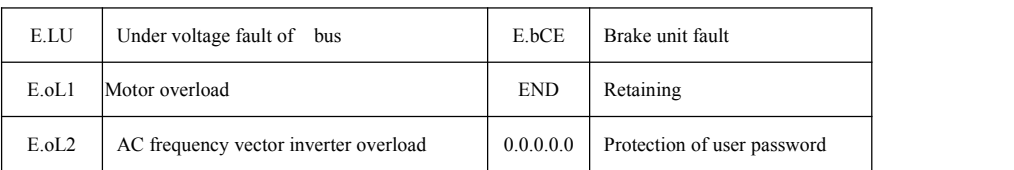

Notice: the menu specially shows the implication of 0.0.0.0.0

 $\frac{12}{12}$  retention parameter area of manufacturer and P07 is the setting area of user<br>password. If the starting shows five points beside the data, it means it has password protection. The function code which can make password input is P15 which is password.

<sup> $\div$ </sup> Please contact with the local agency or the manufacturer when prompt which is not listed in the above table is met.

### **4-4-5.LED displays corresponding sign**

Correspondence between the sign showed by LED and character or number is as following:

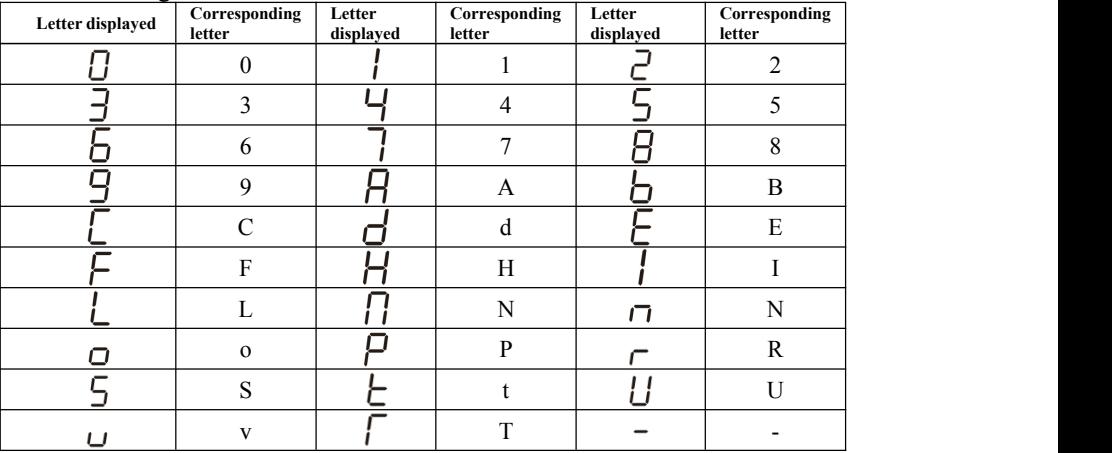

### **4-5.Password operation and key lock and unlock functions**

- Set password: enter into function code of password
- Verify password:

Enter into function code of password and the parameter in the password protection can be seen via inputting the password once; please refers to inverter of the password.

Clear password:

After successively inputting verification password, directly enter into the menu or

enter into the menu via  $\begin{array}{c|c}\n\hline\n\end{array}$  **ESC**  $\begin{array}{c|c}\n+ & \stackrel{\text{SHIFT}}{\blacktriangleright}$ enter into the function code of password to set 00000; after successfully clearing the password, it is unnecessary to input password for verification when the password protection area is entered.

Effective method of password protection:

Two of the following methods can be chosen randomly:

- **ESC PRG** 1. Press at the same time:
- 2. There is no key operation for successive five minutes;
- 3. Electrify again.
- Key lock and unlock

**ESC PRG** 1. Key lock: it can be locked by pressing  $\begin{array}{ccc} \hline \end{array}$  =  $\begin{array}{ccc} \hline \end{array}$  +  $\begin{array}{ccc} \hline \end{array}$  at the same time.

2. Key unlock: it can be unlocked by pressing  $\blacksquare$ 

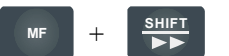

At the same time

### **4-6. Display of operation panel and key operation**

**4-6-1.** Classification of display state: display state of operation panel can be divided into 9 types:

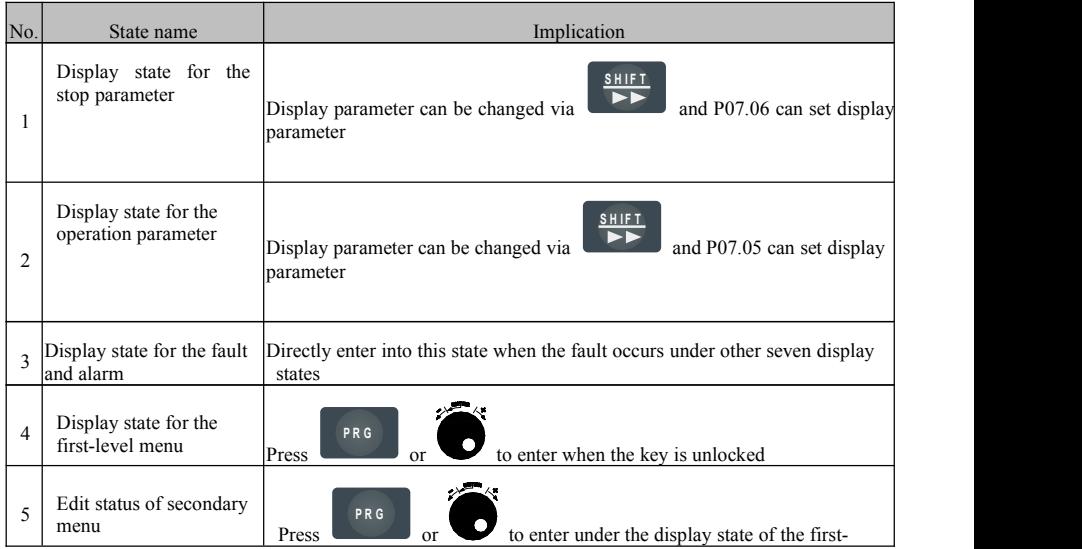

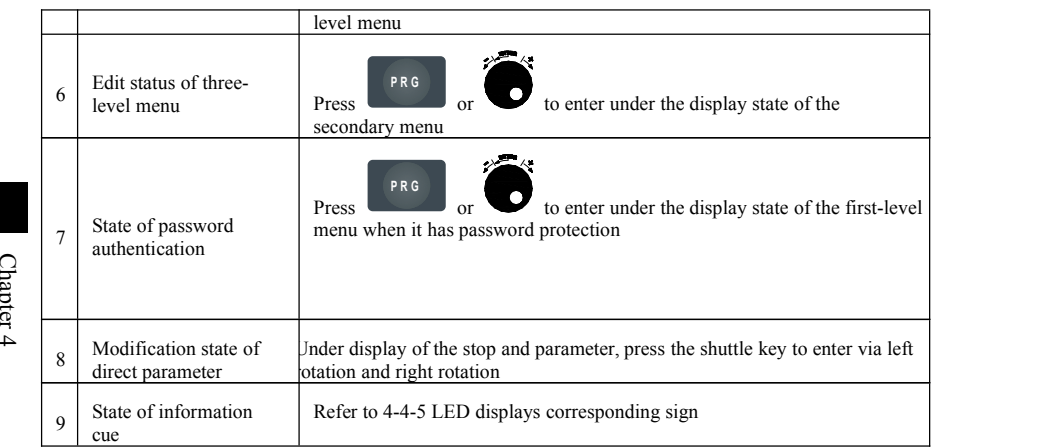

### **4-6-2. Display status and of operation process**

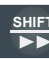

# **SHIFT** of operation process

Under the three-level menu and the state of password authentication,

**SHIFT** is used for the bit choice of the data editing.

• Automatic switch of the state

It automatically returns to the display state of the stop parameter or operation parameter without key operation for one minute.

After removing the editing state of the menu, it returns to the display state of the stop parameter or operation parameter without key operation for one minute.

If it has the password setting or lock device of the key, it will automatically returns to the password protection and lock state of the operation panel without the key operation for 5 minutes.

Display state and operation process

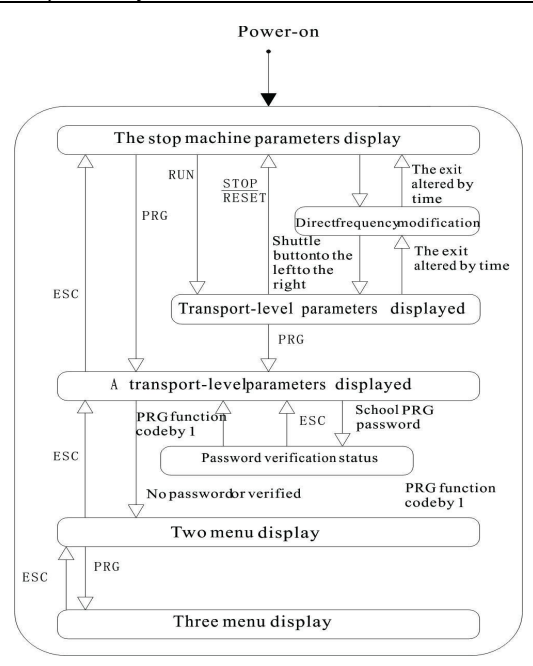

#### **4-7.Operation examples**

Display parameter for the stop in the following example is the set frequency and the factory setting is 50.00Hz. Anything with underline in the diagram represents current editing bit.

#### **4-7-1. Recover factory parameter**

#### **For example, set** P01.15=1:

Recover all parameters in P area beside parameter of generator system (P03group) to the factory setting

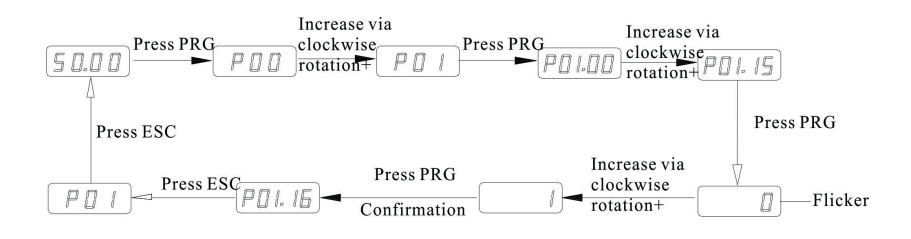

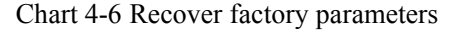

#### **4-7-2.Setup set frequency**

For example, set P01.10=50Hz to 40Hz

The first step:P01.03 $\rightarrow$ 0(the default is 7 which shows the decoder is effective) The second step: see the following chart

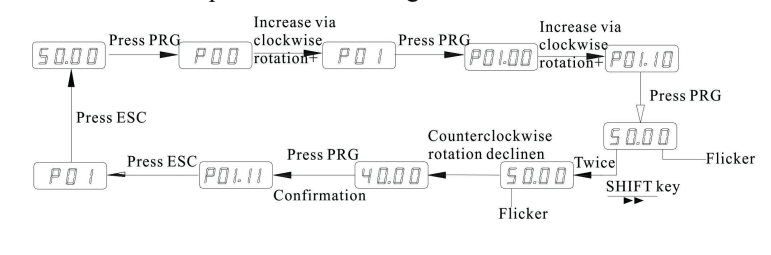

Chart4-7 Setup set frequency

### **4-7-3.Password setting**

For example, set the user password from P07.00 to 00005.

Notice: it can be effective only after the second electrifying when the setting

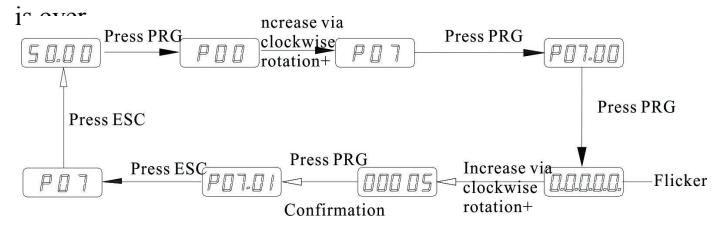

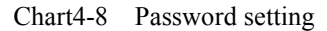

#### **4-7-4.Password authentication**

Suppose the function code after P00.00 had been protected by the password and the password was 00005,

Make the password protection for P00.00 in the above example effective and then make the password authentication based on the following process.

Notice: please refer to II RS485 communication protocol when 485 communication method is used to make the check of password.

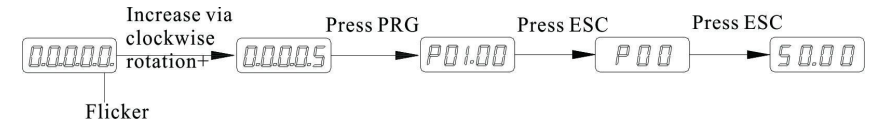

### Chart 4-9 Password authentications

### **4-7-5. Password**

For example, remove the user password P07.00.<br>Increase via

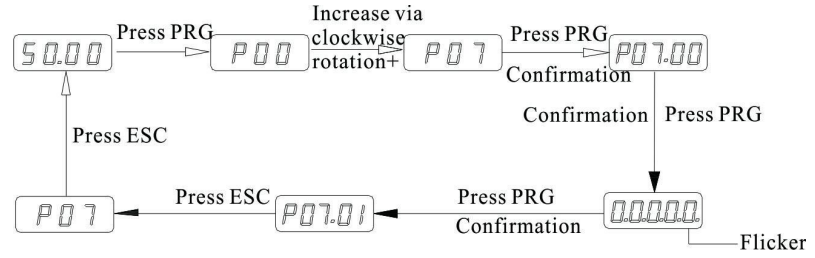

Chart 4-10 Password

### **4-8.Setting method of parameter**

Example 1: let's take the acceleration of P09.00 from 5.0 to 25.0 as an example:

- 1. Under the state of P00, the encoder increases with clockwise rotation to function parameter P09.00, now the above LED shows 5.0.
- **SHIFT** 2. Press  $\overrightarrow{p}$  for three times, the flicker for decade of the above LED is  $0.$
- 3. Increase with clockwise rotation until the decade of LED shows 2.

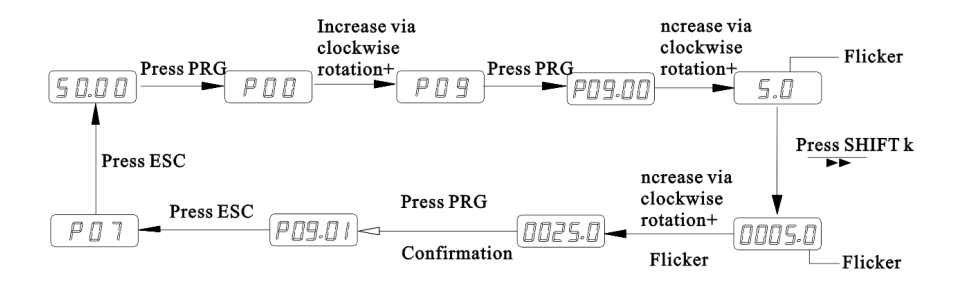

Chart4-11 Parameter setting

# **Chapter 5 Commissioning**

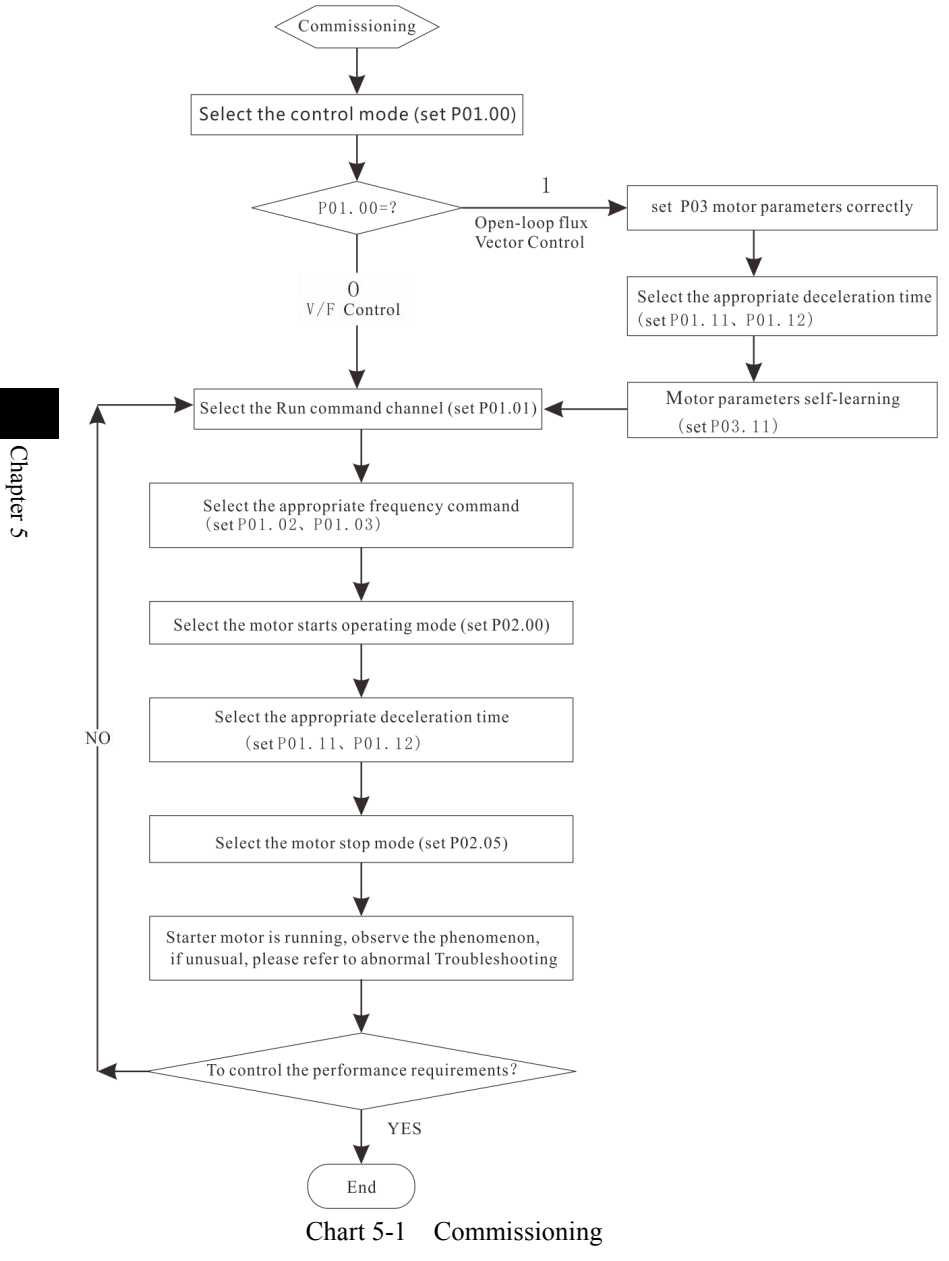

- Before Connect the power supply with the variable-frequency inverter, please firstly confirm the voltage of AC input power is within the scope of rated input voltage of variable-frequency inverter.
- Connect the power supply with the input terminal  $R$ ,  $S$  and  $T$  of variablefrequency inverter.
- Select proper control method of rotation.

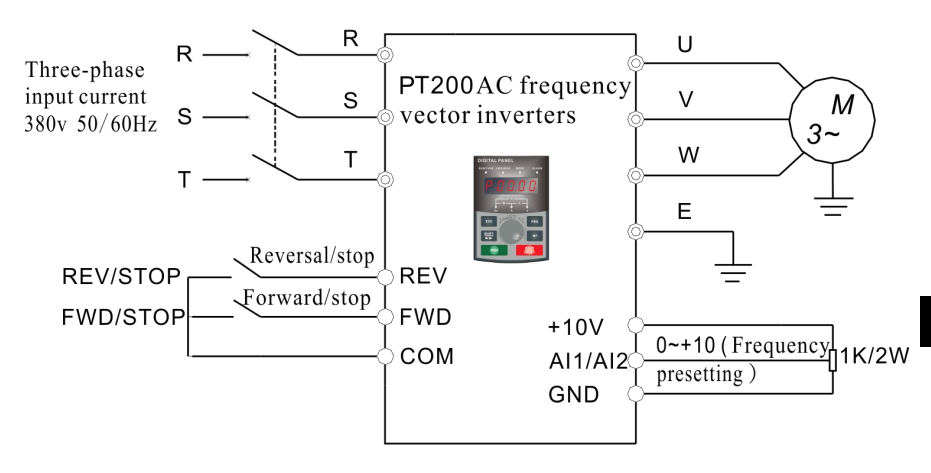

Chart 5-2 control method of rotation

Example: voltage input of analog  $(P01.00=1, P01.03=1 \text{ or } 2)$ + control operation of the terminal (P06.01=1, P06.02=2);

Frequency order is given by terminal AI1/AI2 and terminal DI2 and DI3 control forward and reversal rotation.

Example: speed regulation of keyboard(P01.01=0, P01.03=7)**+** reward and reversal switch operation of the keyboard  $(P07.03=1)$ 

The frequency is preset by the increase of clockwise rotation and the decrease of counterclockwise rotation of the keyboard encoder; FWD/REV of operation keyboard change the forward and reversal rotation.

- ※ Empty running and check of speed regulation.
- ※ Confirm the set of the lowest and highest output frequency.
- ※ Inspection of inching control.
- ※ Affirm the acceleration and deceleration time.
- ※ Connect up the motor.
- ※ Operate with low speed andinspect the rotation direction of the motor.
- ※ Inspect whether the display and output during all operation processes is correct.

## **Chapter 6 Inverter of function parameter**

#### **6-1. List of function parameter**

Function of PT200 series AC frequency vector inverters can be divided into 15 groups, namely  $P_01 \sim P_15$  according to the function; and every function group includes several function codes. The function code adopts three-level menu; for example, P08.08 means the eighth function code in P08 function group ; and P15 is the manufacturer's function parameter and the user has no right to visit the parameter in this group.

In order to make convenience for the setting of function code, group number of the function, number of function code and parameter of function code respectively corresponds with the first-level menu, the secondary menu and threelevel menu when the operation panel is used for operation.

1. inverter for the content in the line of menu is as following:

NUMBER in the first line: it is the serial number for this function code in the whole function code; meanwhile, it also shows the register address for the communication.

CODE in the second line: it is the serial number for the parameter group of the function and parameter.

DESCRIBING LED/OLED KEYBOARD DISPLAY in the third line: it is the detailed description of this function parameter.

SETTING RANGE in the fourth line: it is the effective setting range of the function parameter and it is shown on OLED liquid crystal screen of the operation panel.

EXECTORY SETTING in the fifth line: it is the original<br>function parameter when it leaves the factory; FACTORY SETTING in the fifth line: it is the original set value for the

 $\dot{\phi}$  ALTERATION in the sixth line: it is the alternative attributive of the function parameter (i.e. whether it allows alternation and alternating condition); and the inverter is as follow:

" $\Diamond$ " shows the set value of the parameter can be alternated whenever the AC frequency vector inverters is stopped or operated;

"□"shows the set value of the parameter can't be alternated when the AC frequency vector inverters operated;

"■" shows the value of the parameter is actual record value of the detection; and it can't be changed;

( the AC frequency vector inverters has made an automatic check and restriction on alternative attributive of every parameter and it can help the user to avoid wrong alternation.)

2. Parameter system is decimal system; if the parameter is shown via hexadecimal, every data is independent mutually when the parameter is edited; value range of partial bits can be hexadecimal  $(0 \sim F)$ .

3. Factory setting shows the value after the parameter of the function code is updated when the operation of recovering factory parameter; parameter or record

value of actual detection can't be updated.

4. In order to protect the parameter more effectively, the AC frequency vector inverters provides password protection for the function code. After the user password (namely, parameter for user password P07.00 is not 0) is set, the system will firstly enter into the state of user password authentication when the user press to enter into the editing state of the function code; and then what is shown is 0.0.0.0.; the operator must input user password correctly, or the user can't enter. It is unnecessary to input manufacturer's password correctly for the parameter zone set the manufacturer. (warning: the user can't try to change the parameter set by the manufacturer; if the parameter is not set properly, it will easily cause the abnormal work or even destroy of the AC frequency vector inverters). The user password can be changed randomly under the condition that the password protection is unlocked; the user password is subject to the value input last. Setting P07.00 to 0 can cancel the user password; if P07.00 is not 0 when electrify, then it shows the parameter is protected by password. **PRG**

5. Function of user password also follows the above principle when the serial communication is used to change the parameter of the function code.

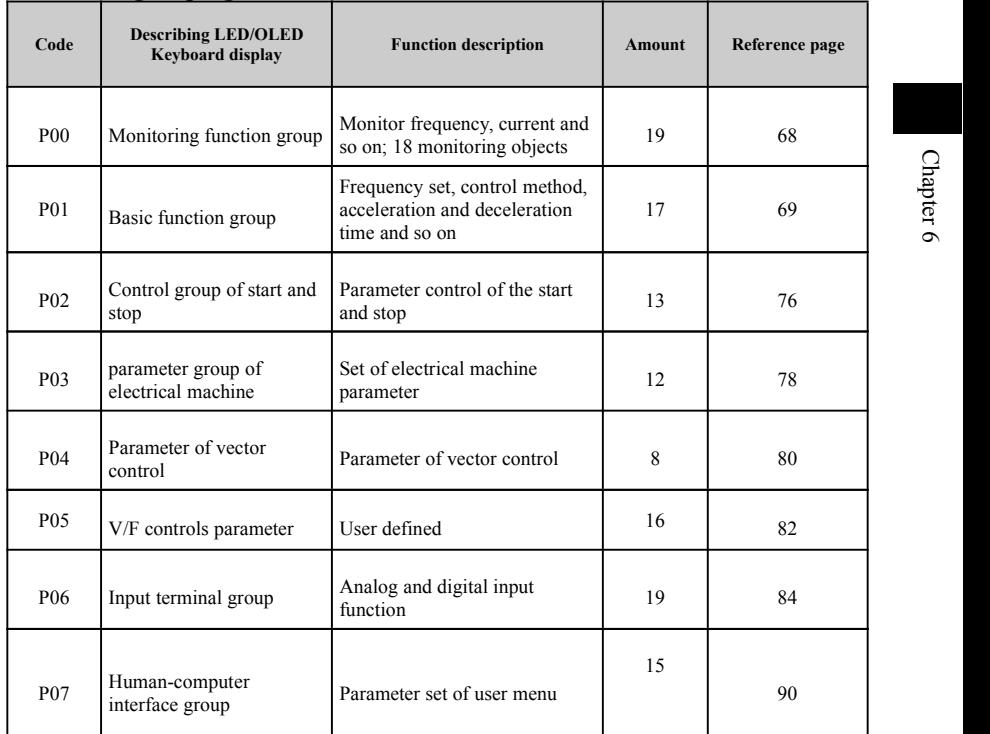

### **6-1-1.Menu grouping**

Chapter 6  $\circ$ 

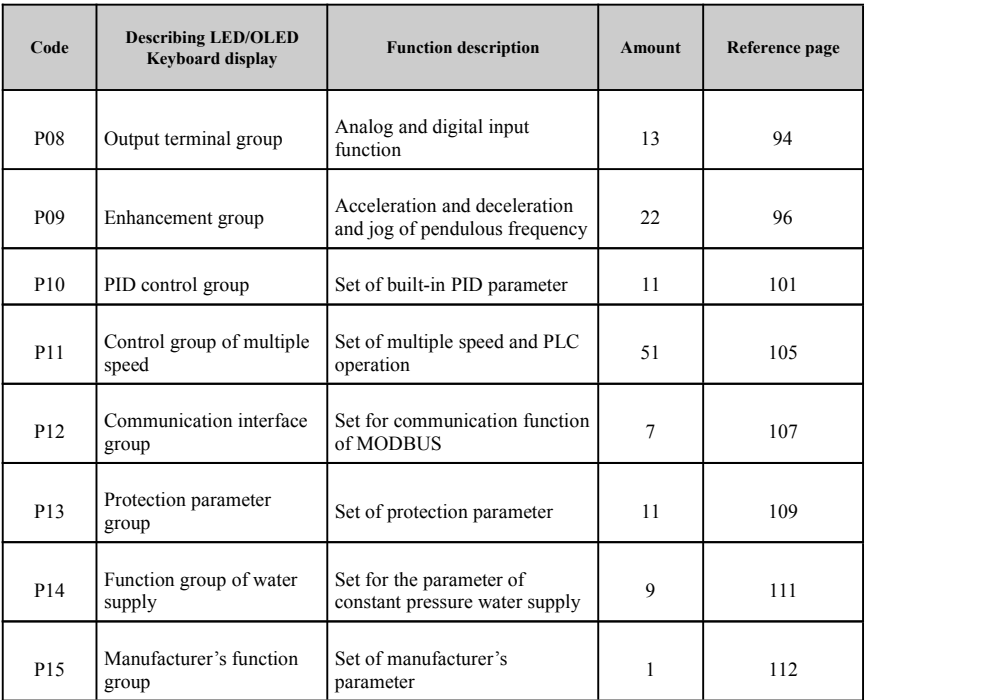

## **6-1-2. P00 group Monitoring function group**

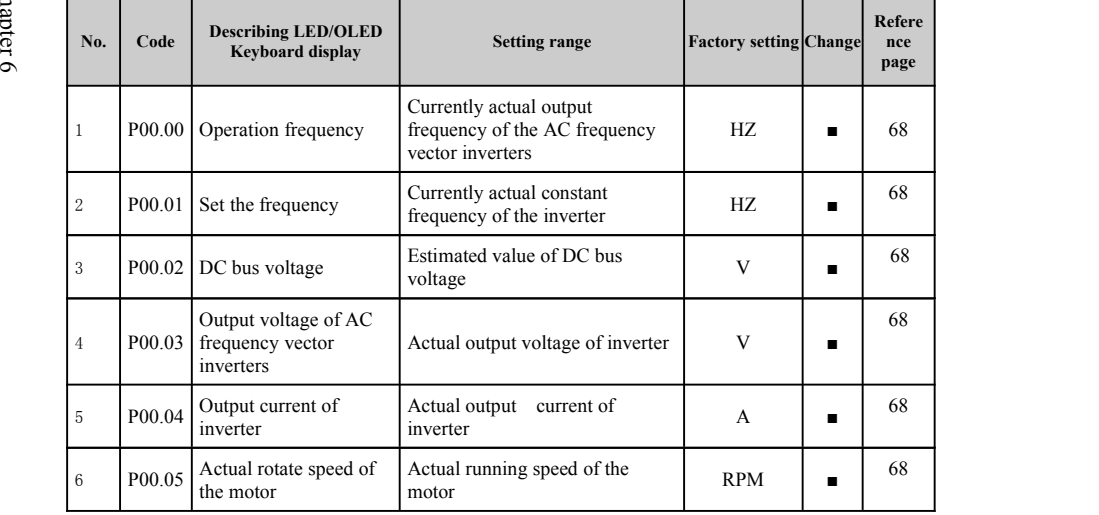

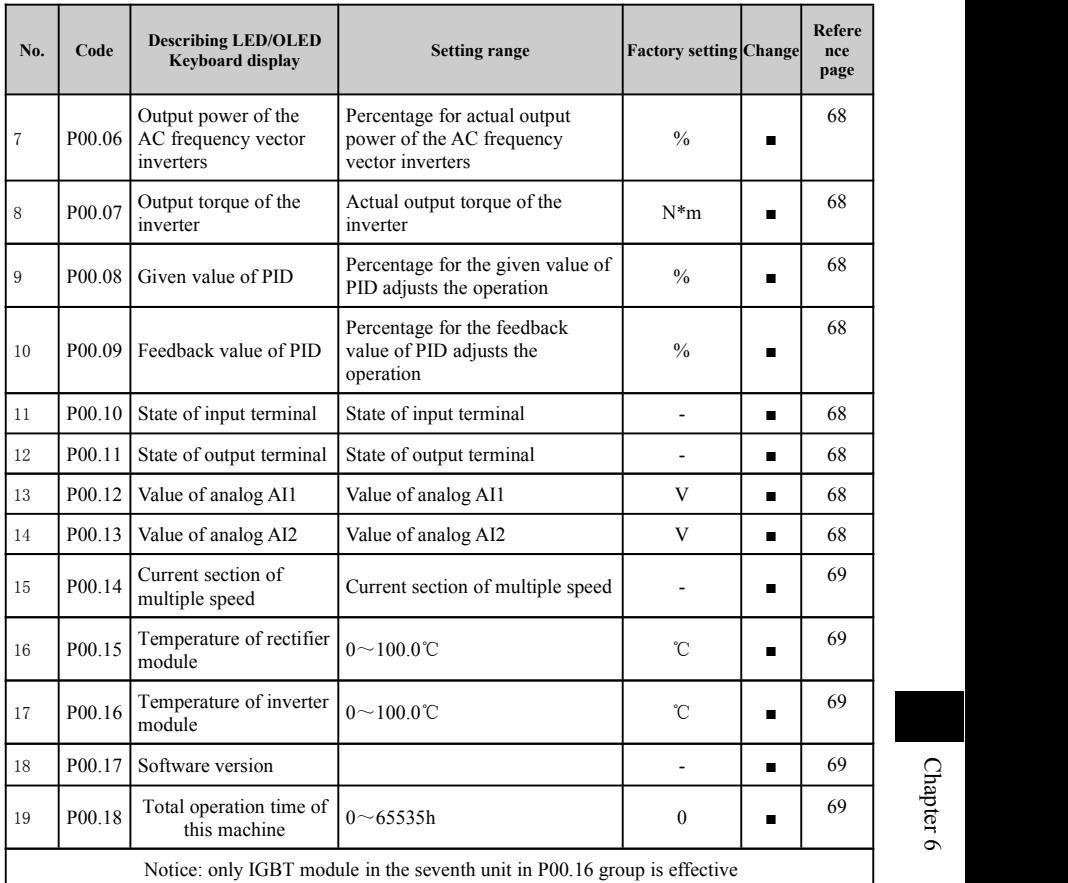

## **6-1-3. P01 group Basic group**

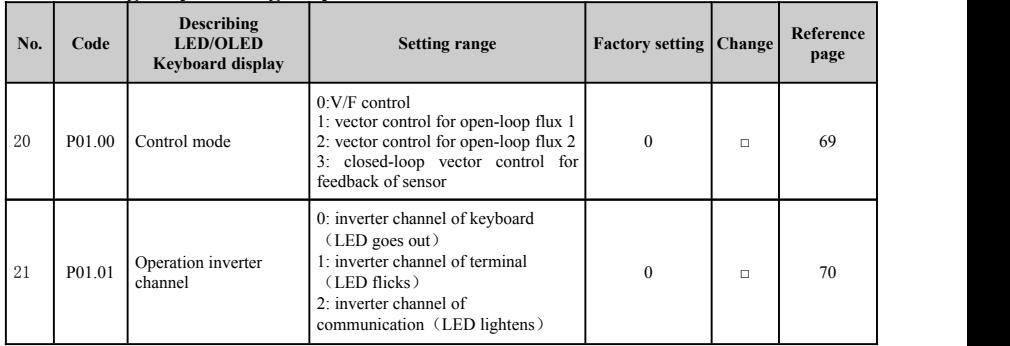

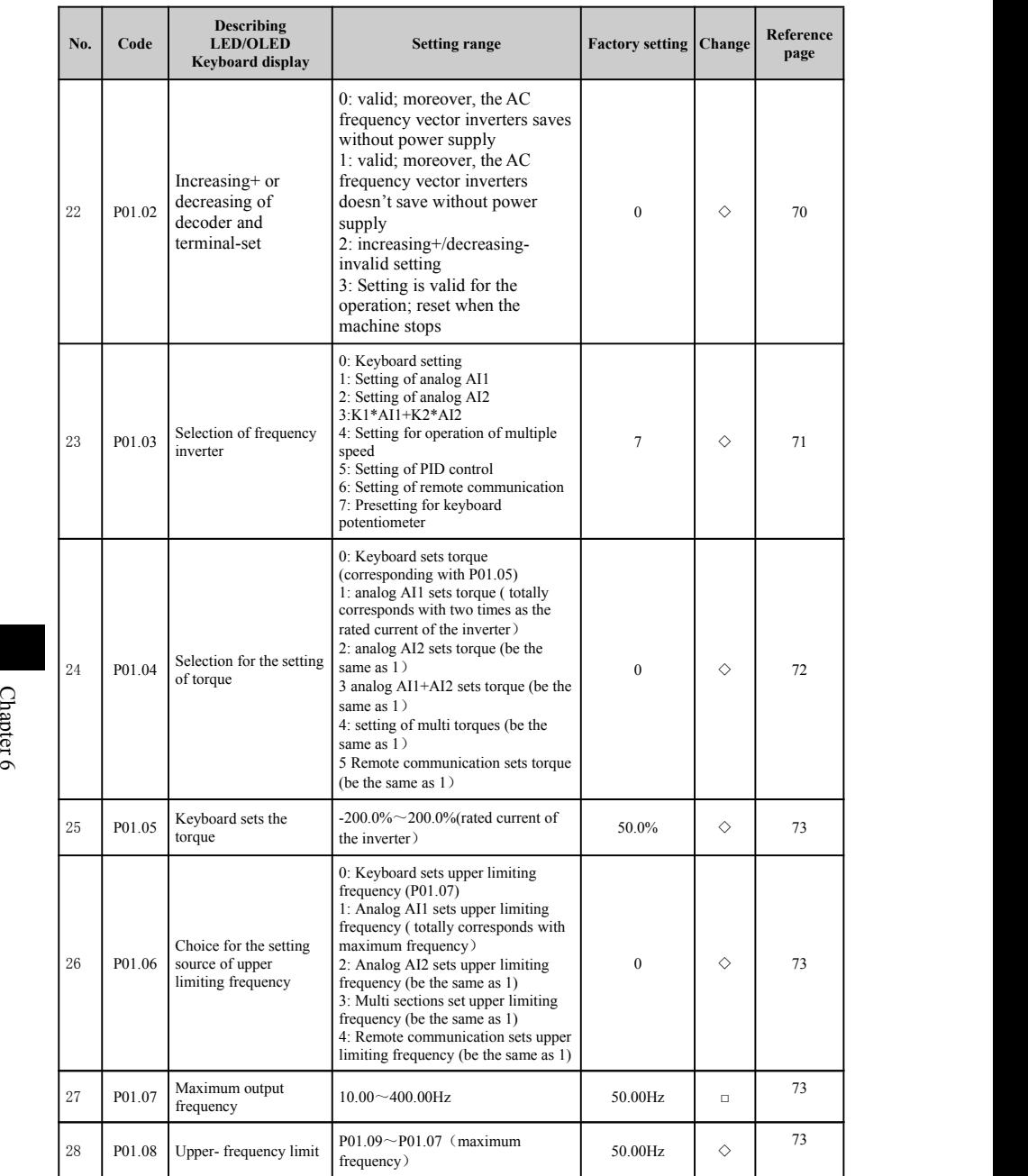

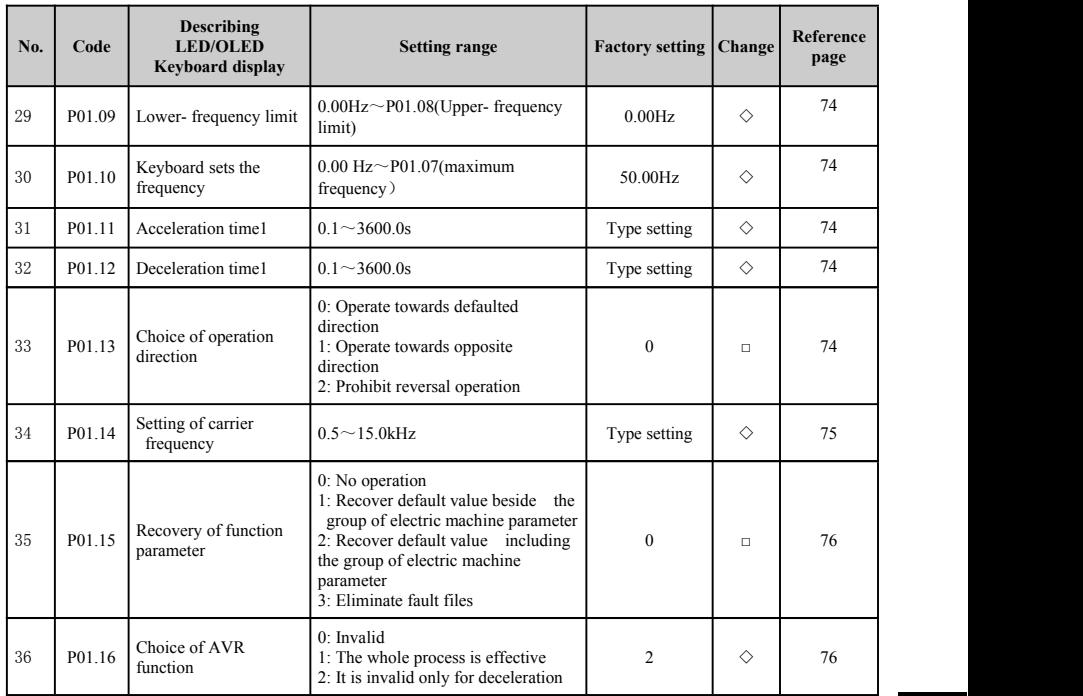

## **6-1-4. P02 group Control group for the stop and start**

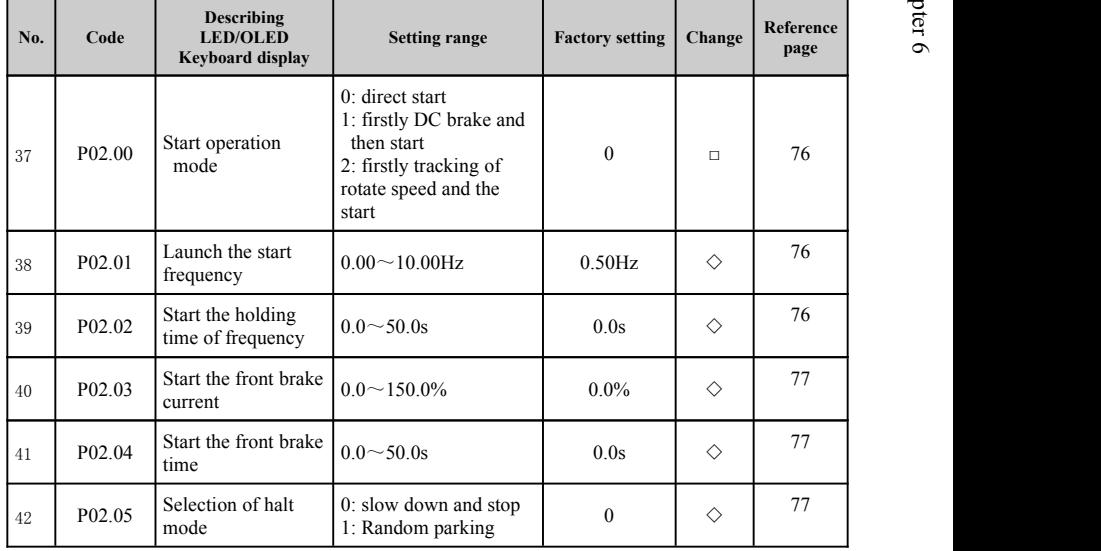

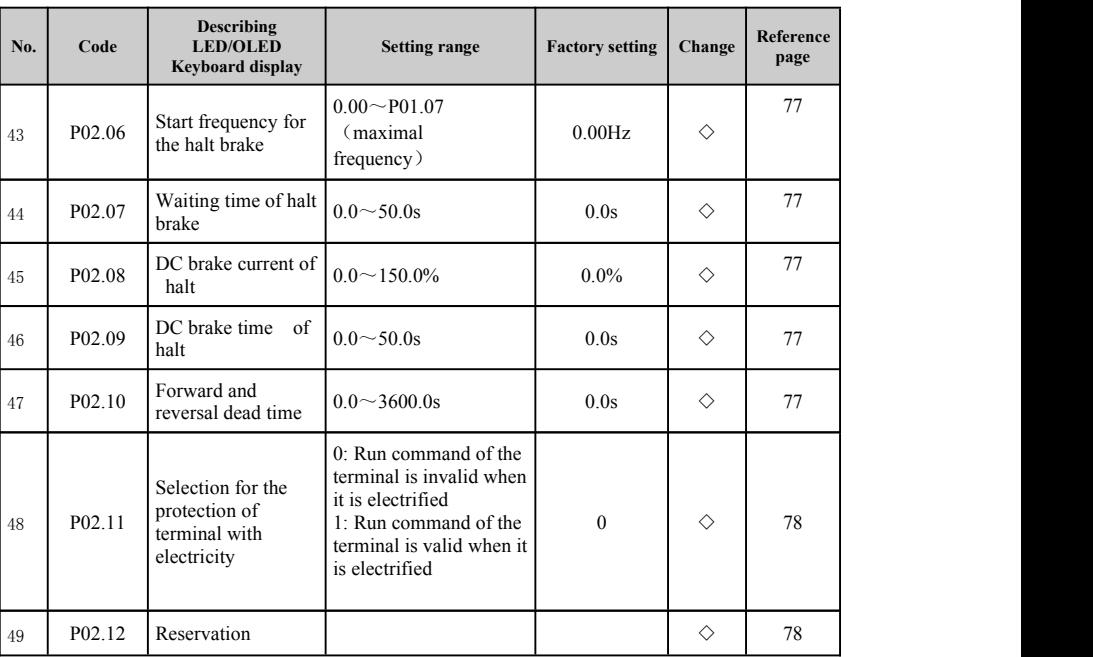

# **6-1-5. P03 group:Group of electric machine parameter**

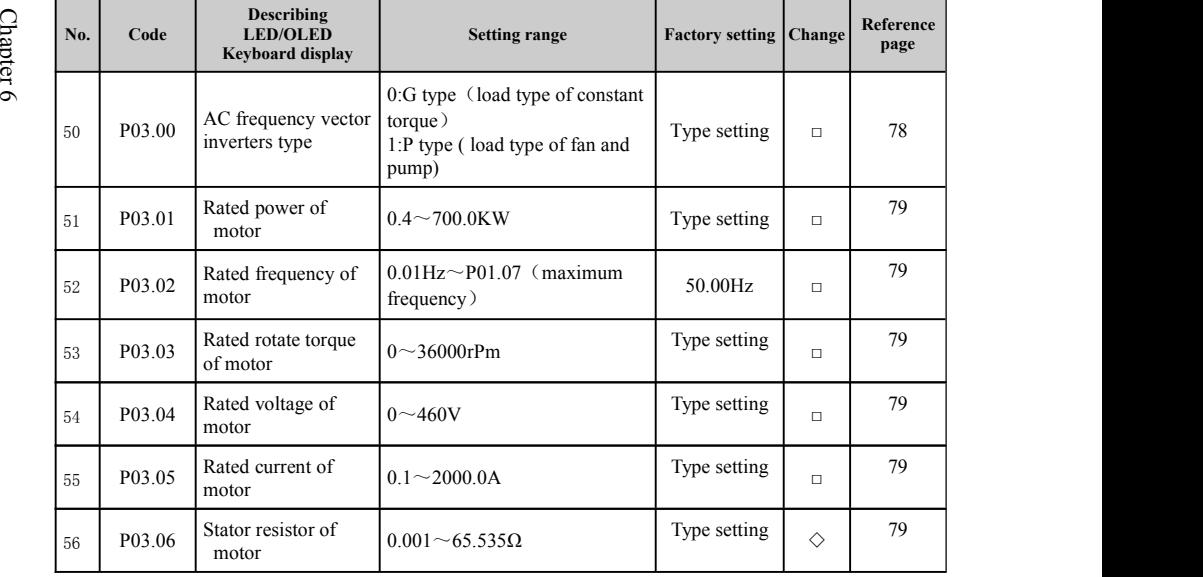

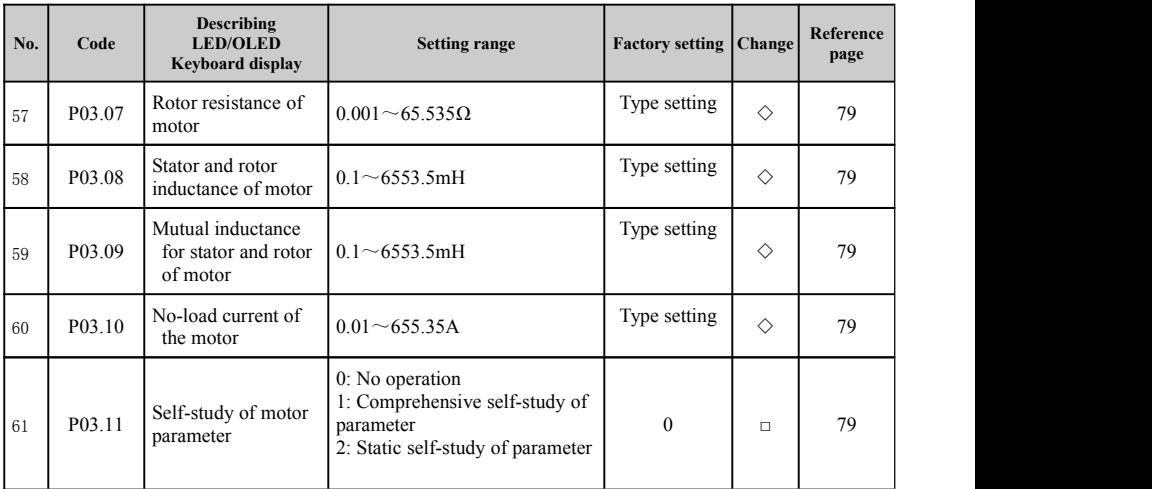

## **6-1-6. P04 group Vector control parameter**

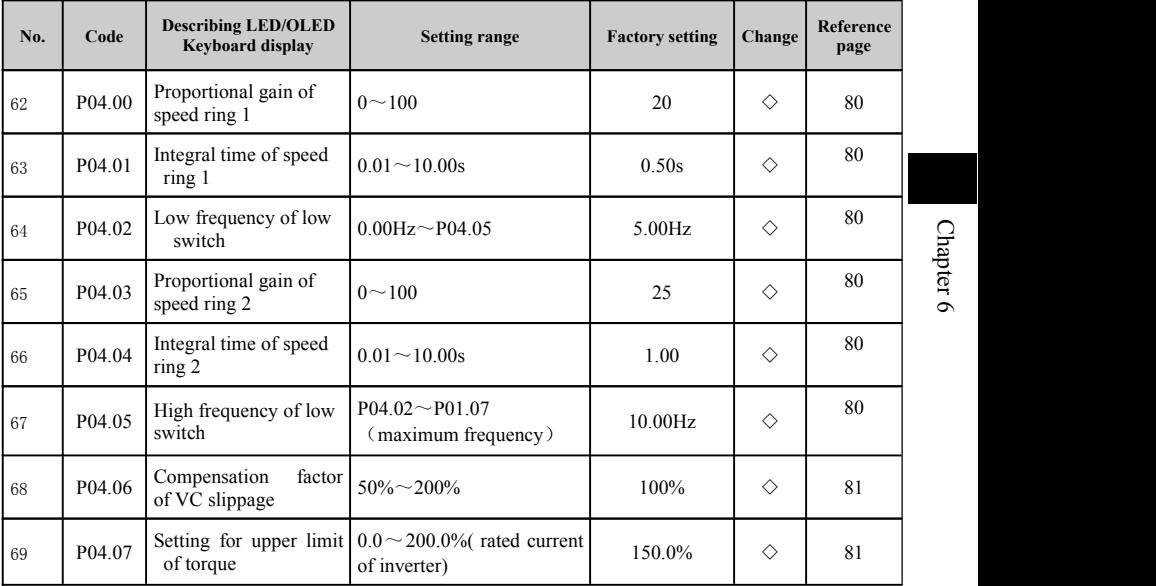

 $\circ$ 

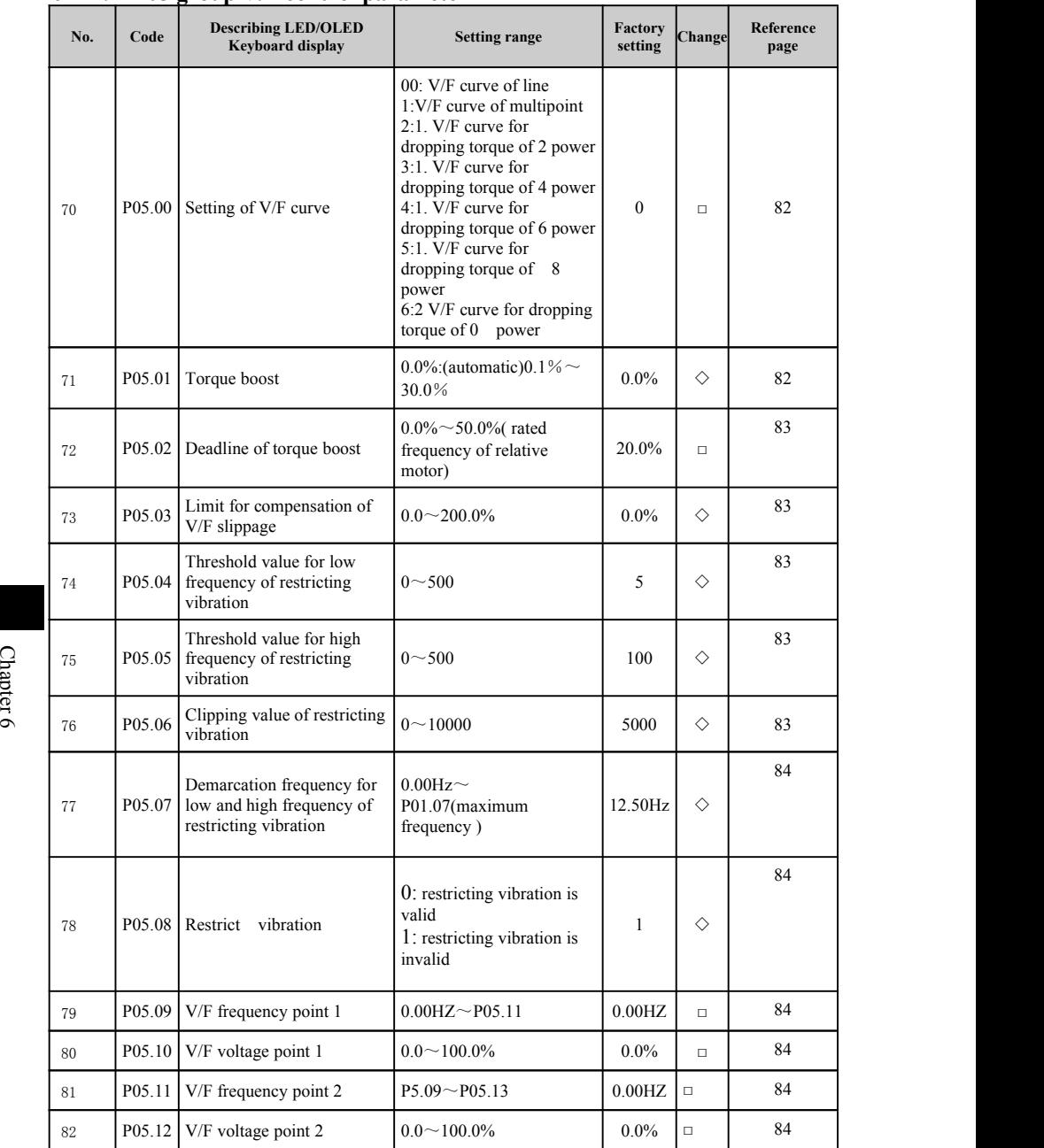

## **6-1-7. P05 group V/F control parameter**

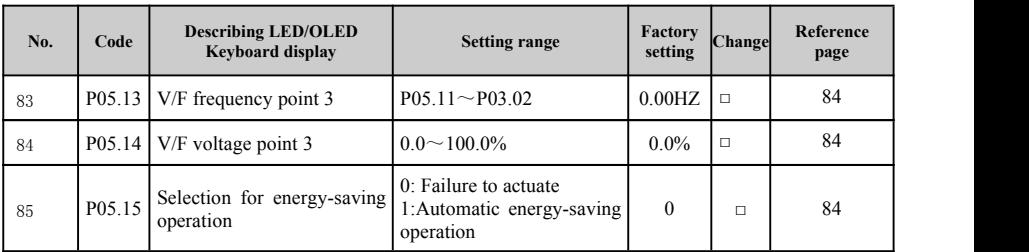

## **6-1-8. P06 group Input terminal group**

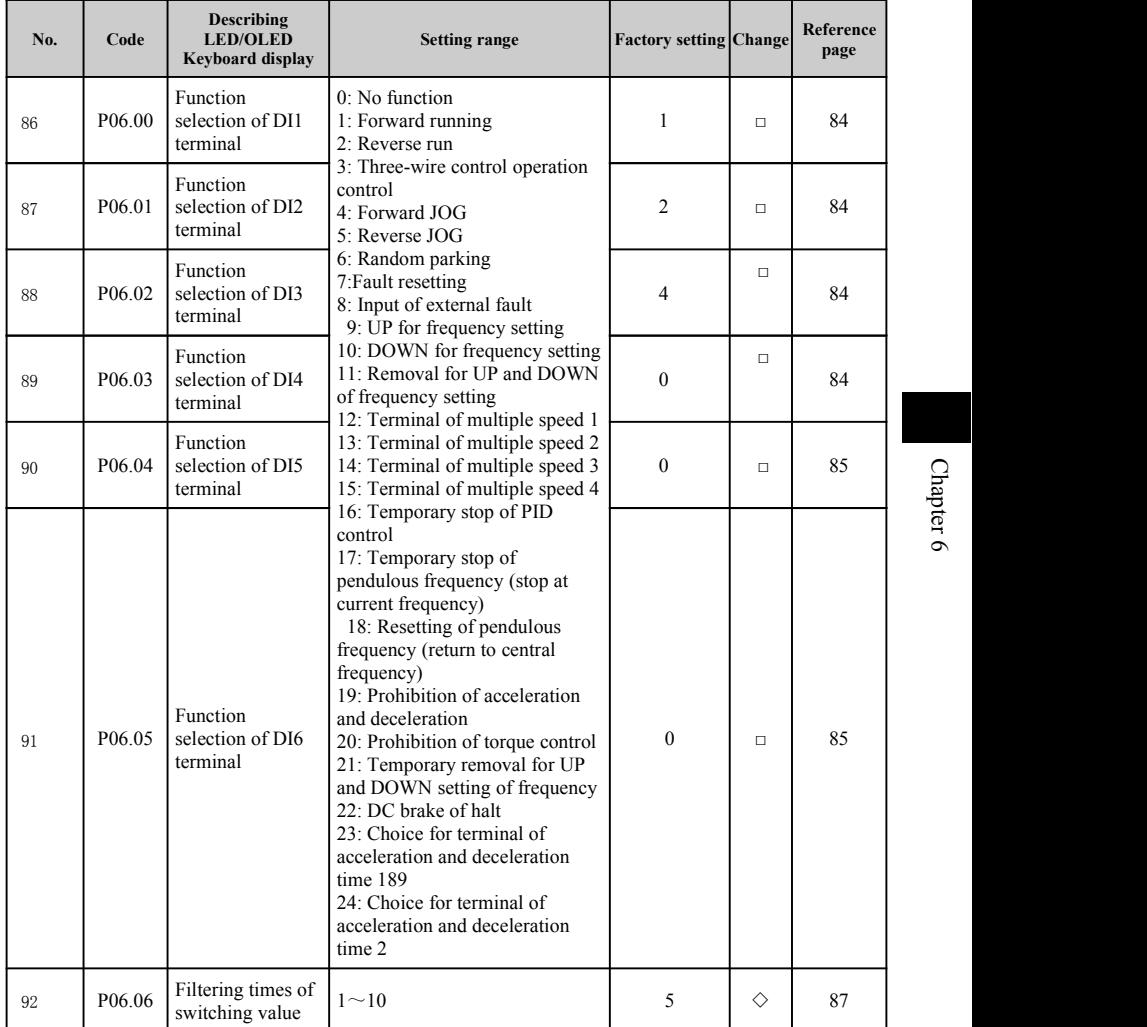

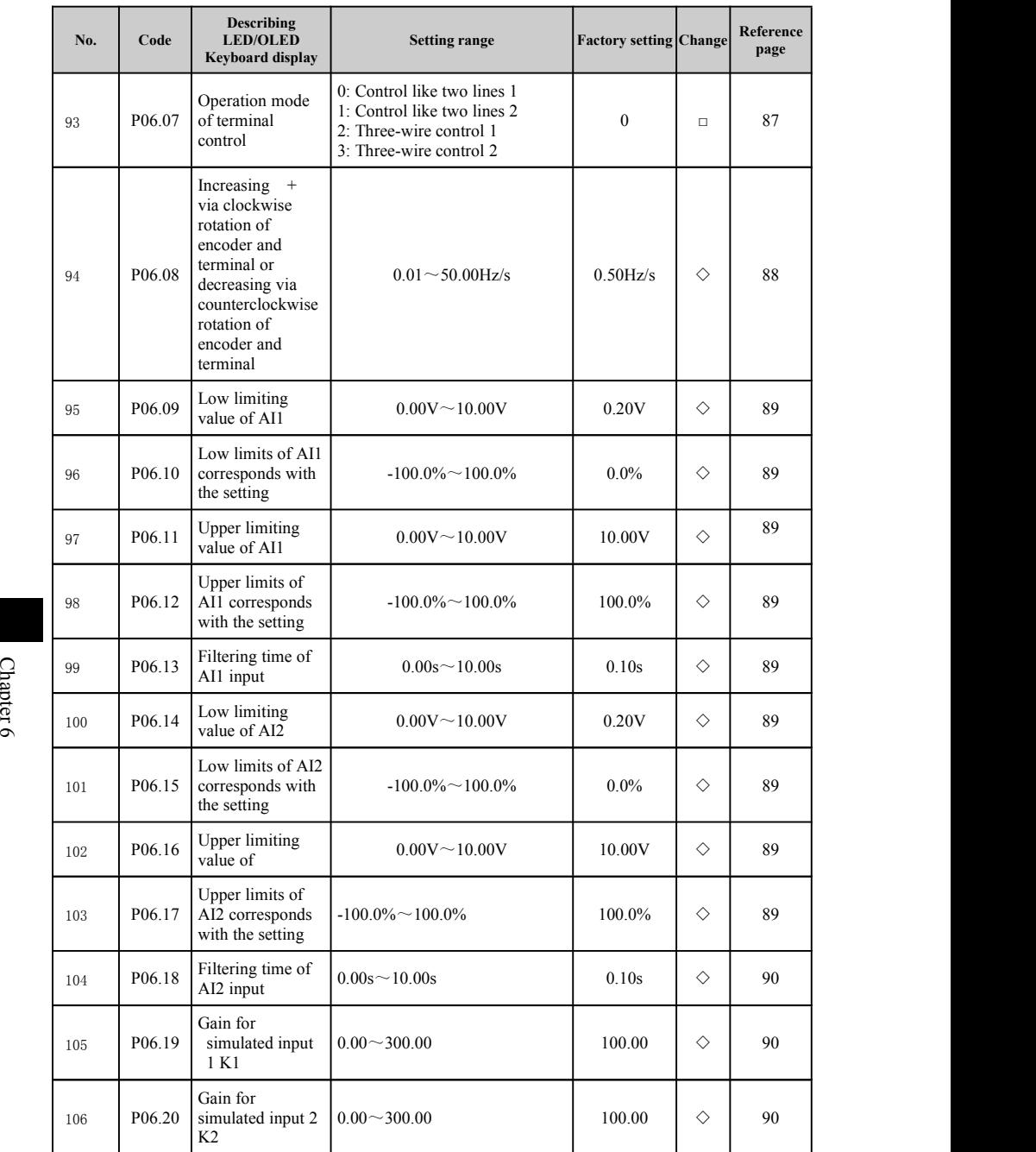

| No. | Code   | <b>Describing LED/OLED</b><br><b>Keyboard display</b> | <b>Setting range</b>                                                                                                    | <b>Factory setting</b> Change |        | Reference<br>page |         |
|-----|--------|-------------------------------------------------------|----------------------------------------------------------------------------------------------------|-------------------------------|--------|-------------------|---------|
| 107 | P07.00 | User password                                         | $0 \sim 65535$                                                                                                    | $\theta$                      | ♦      | 90                |         |
| 108 | P07.01 | OLED shows language<br>choice                         | 0:Chinese<br>1:English                                                                                                    | $\mathbf{0}$                  | ♦      | 90                |         |
| 109 | P07.02 | Copy of function<br>parameter                         | 0: No operation<br>1: Function parameter of<br>this machine is delivered<br>to OLED keyboard<br>2: Download function<br>parameter of OLED<br>keyboard onto this<br>machine<br>Notice: the parameter<br>automatically returns to 0<br>after 1-2 operations have<br>been finished. | $\theta$                      | $\Box$ | 90                |         |
| 110 | P07.03 | Function choice of<br><b>MF</b>                       | 0:JOG operation<br>1: Switch of forward and<br>reverse rotation<br>2: Remove increasing+ via<br>clockwise rotation or<br>decreasing-via<br>counterclockwise rotation-<br>setting                                                                                                 | $\theta$                      | $\Box$ | 91                |         |
| 111 | P07.04 | Function choice for halt<br>STOP  <br>RESET<br>of     | 0: it is only effective for<br>panel control<br>1: it is effective for panel<br>control and terminal<br>control<br>2: it is effective for panel<br>control and<br>communication control<br>3: it is effective for all<br>control modes                                           | $\theta$                      | ♦      | 91                | Chapter |

**6-1-9. P07 group Human-computer interface group**

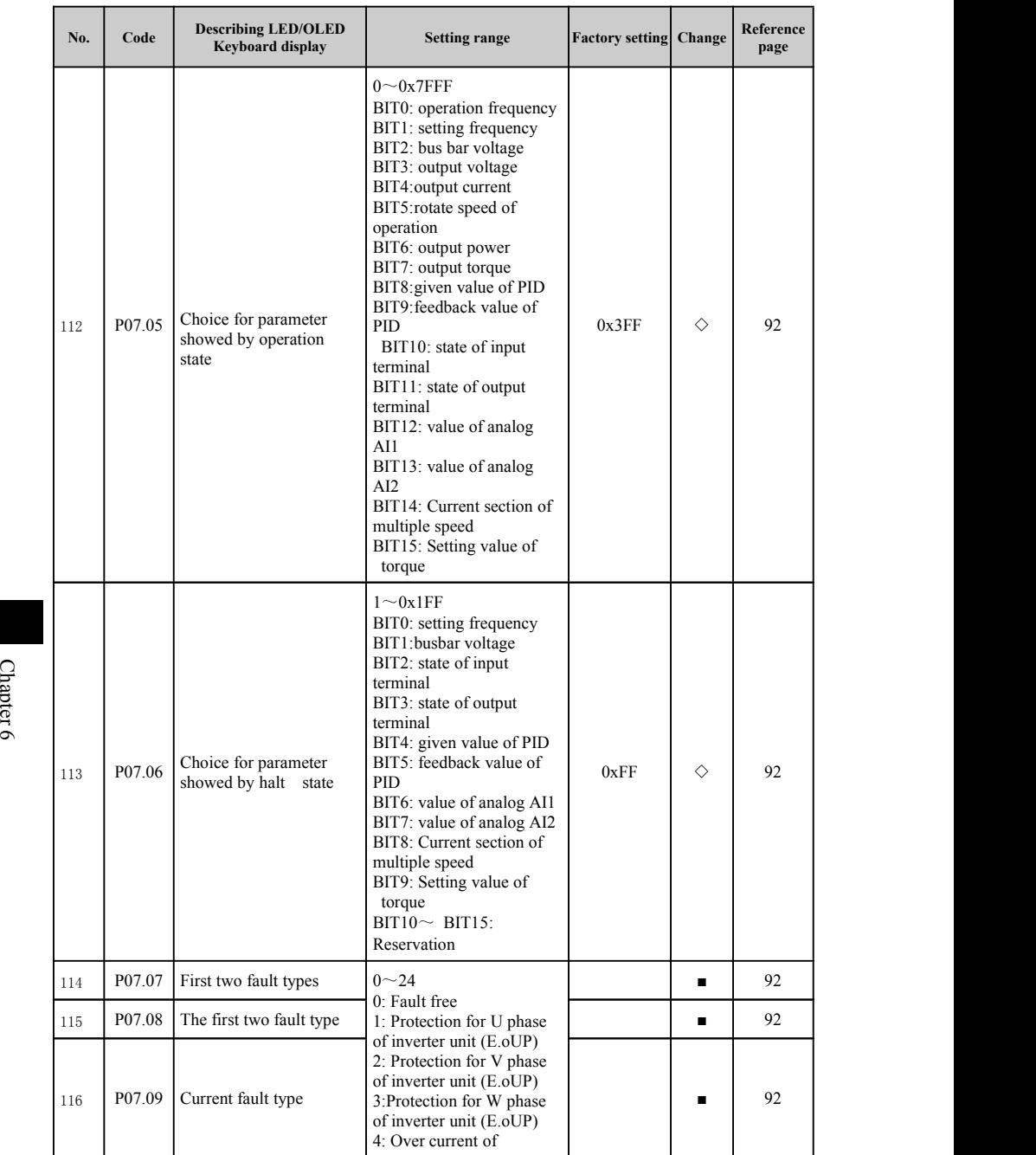

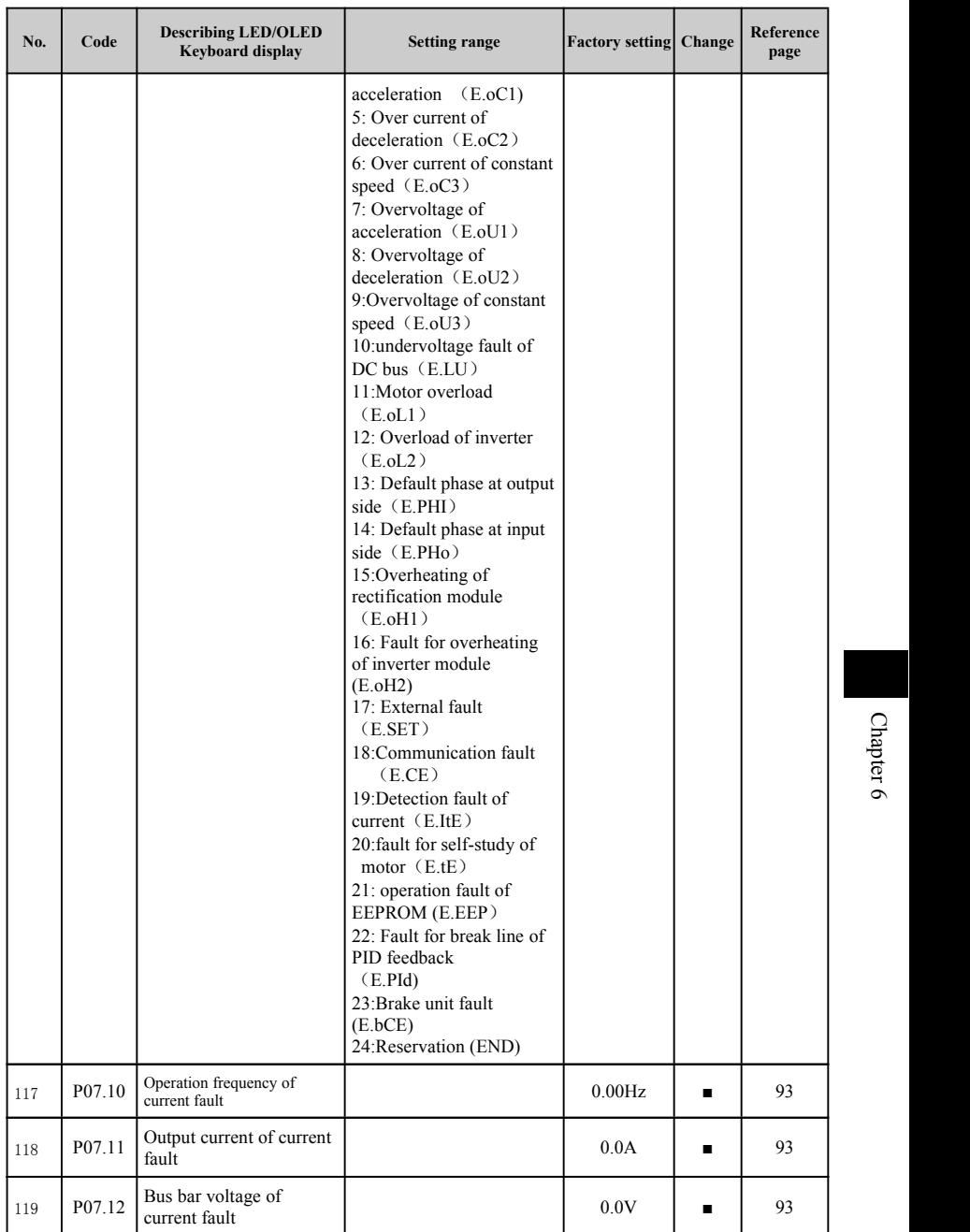

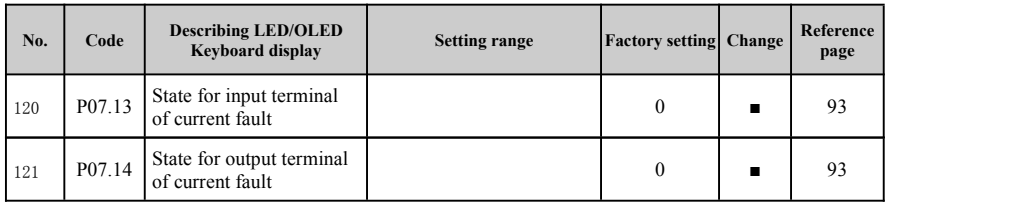

# **6-1-10. P08 group output terminal group**

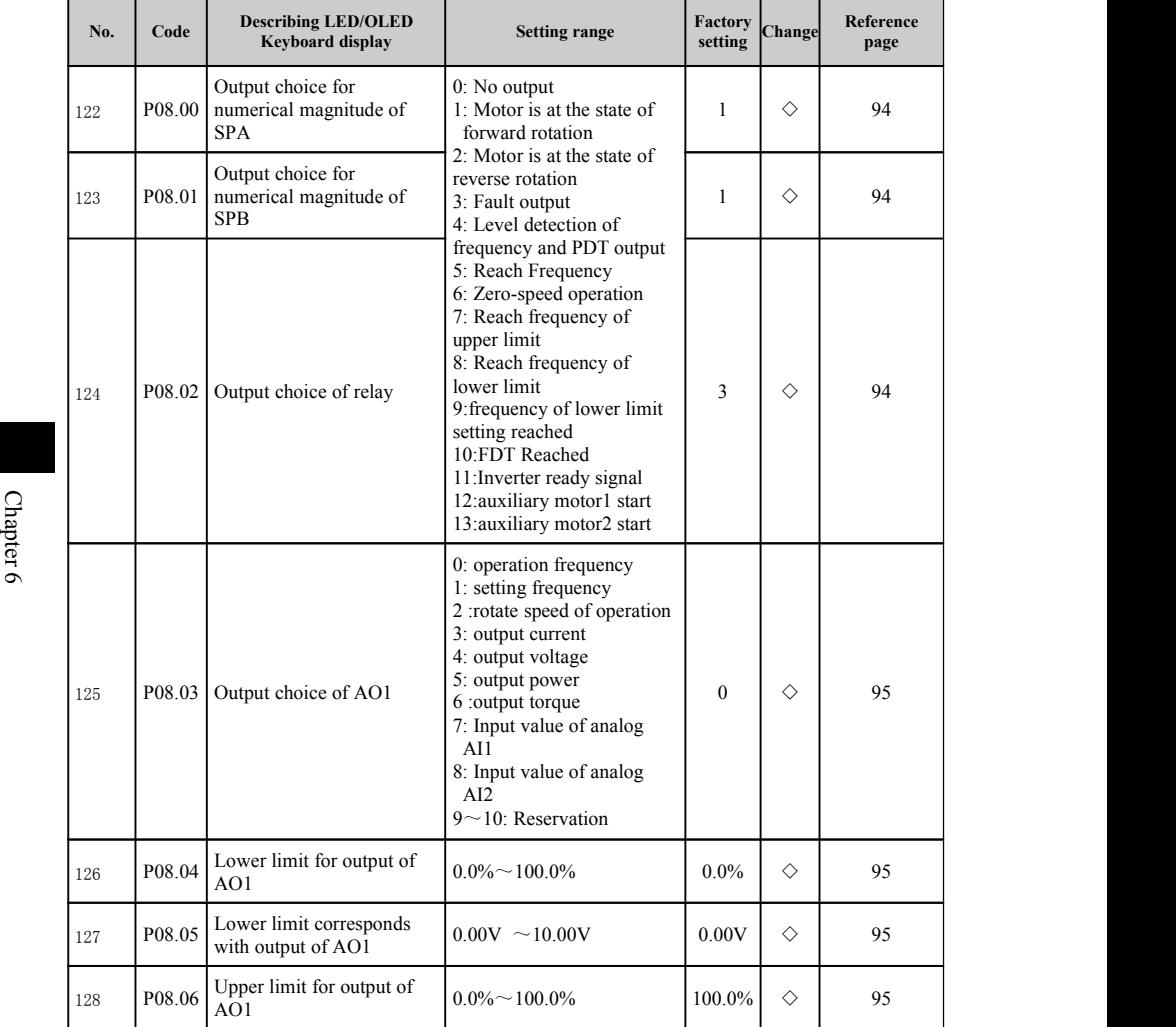

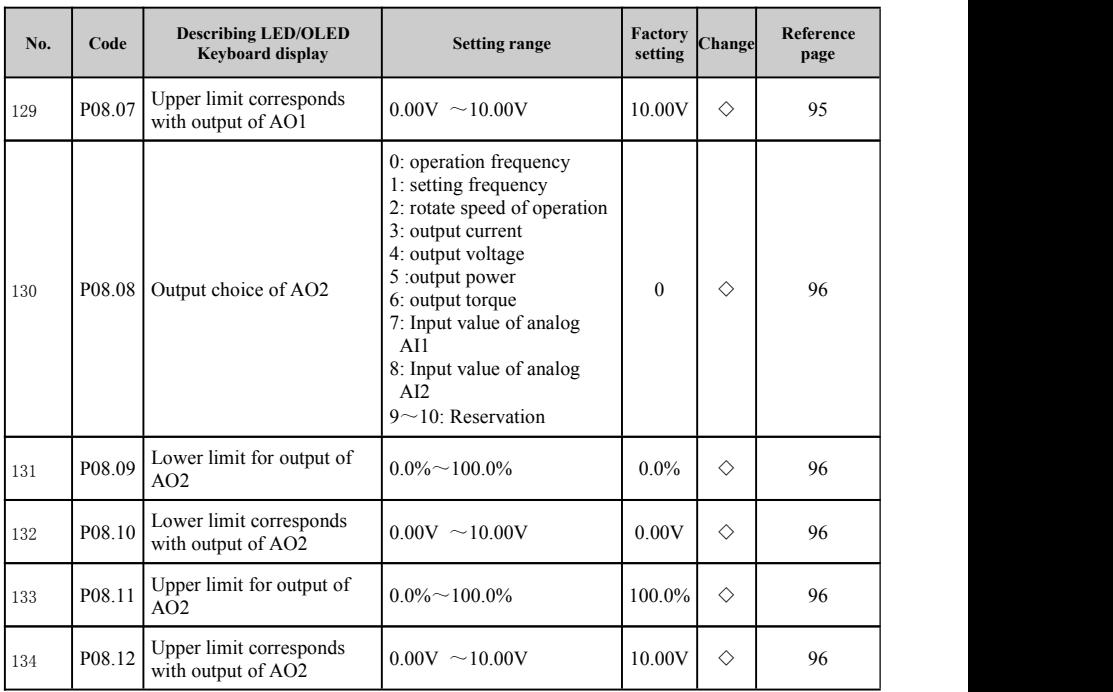

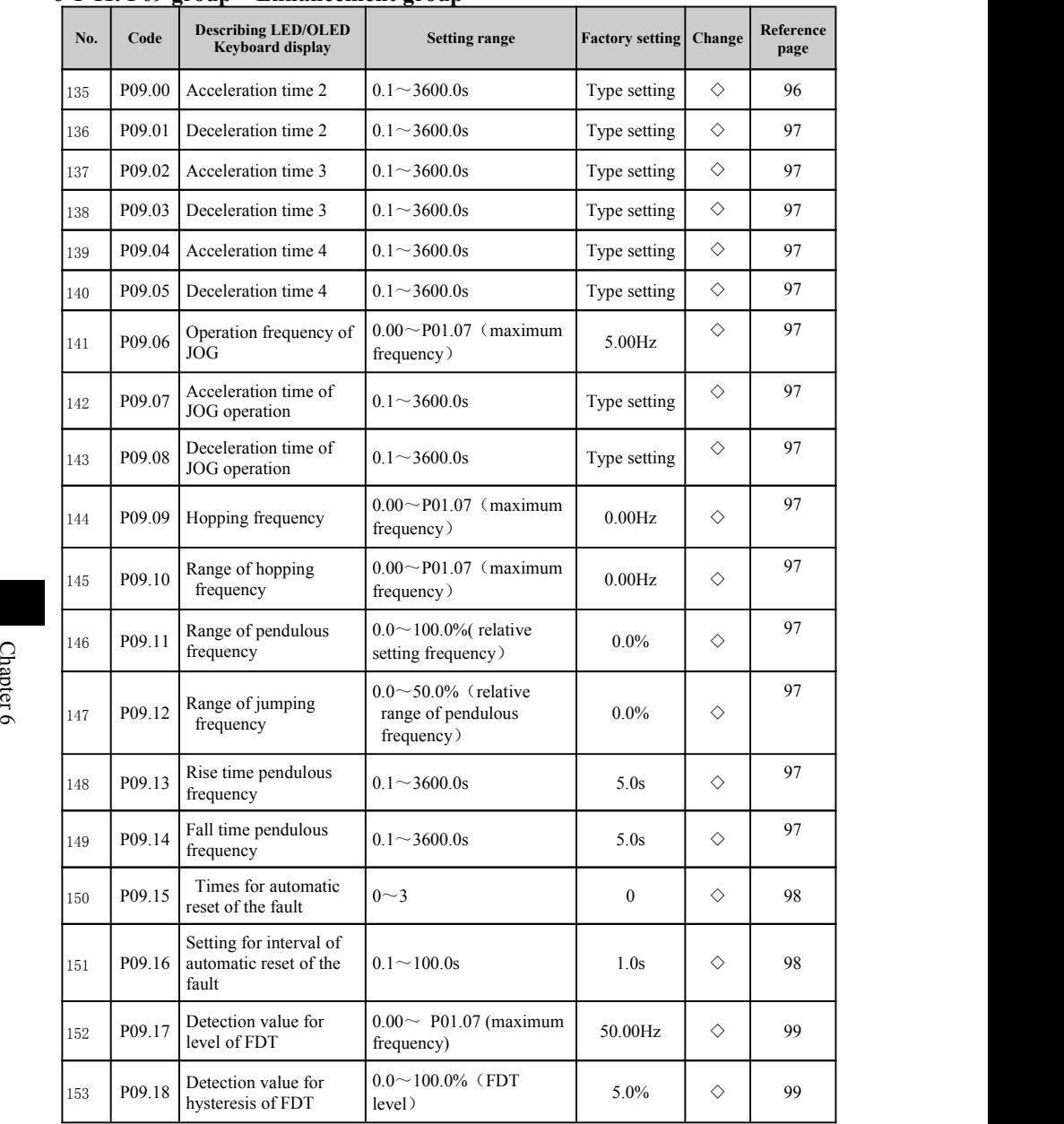

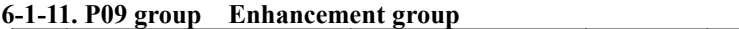

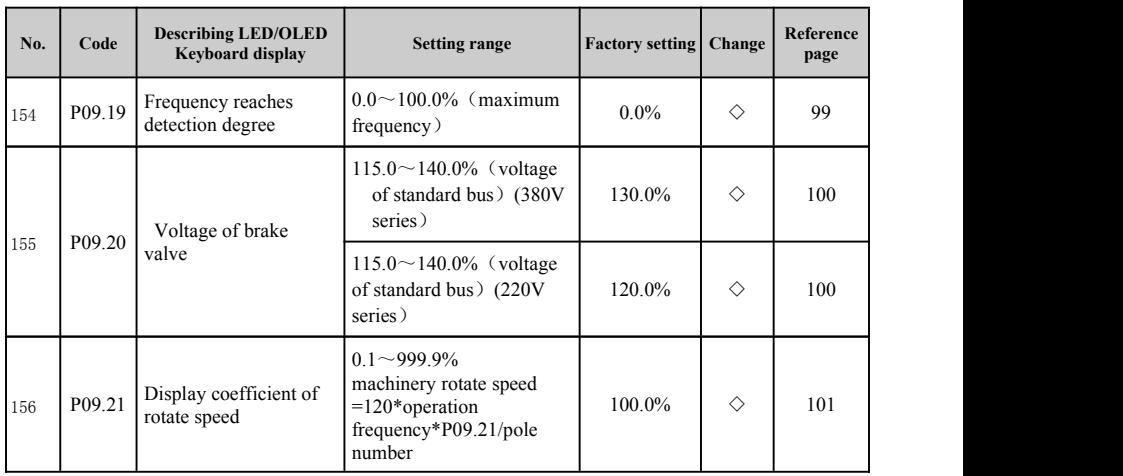

### **6-1-12. P10 group control group of PID**

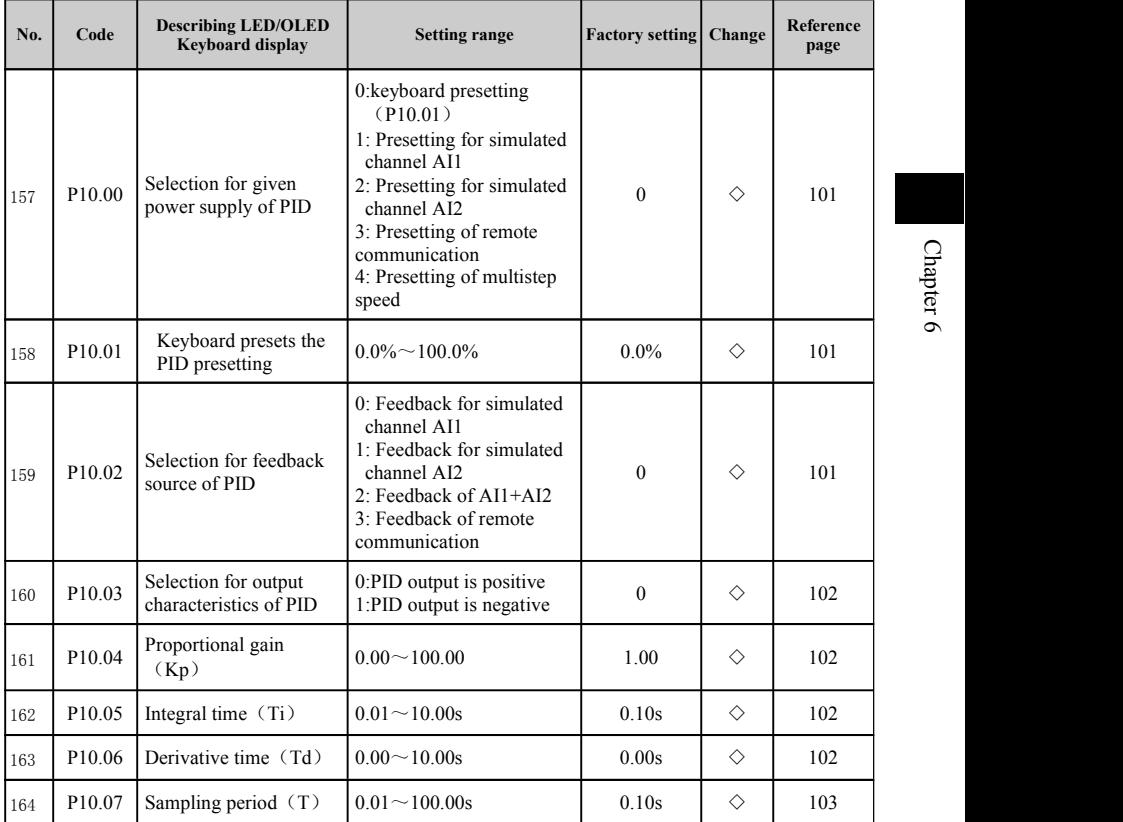

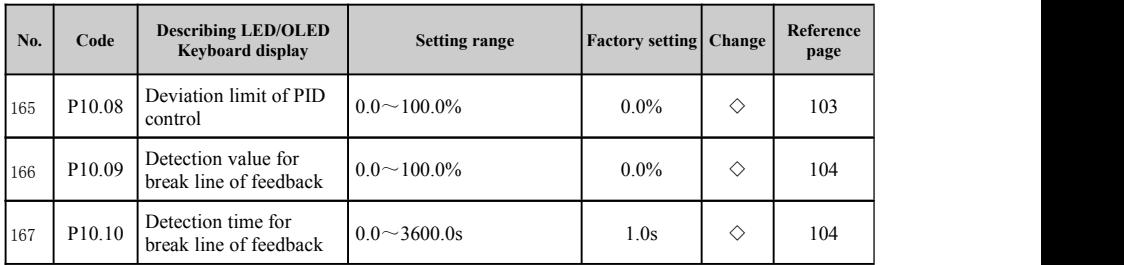

## **6-1-13. P11 group control group of multistep speed**

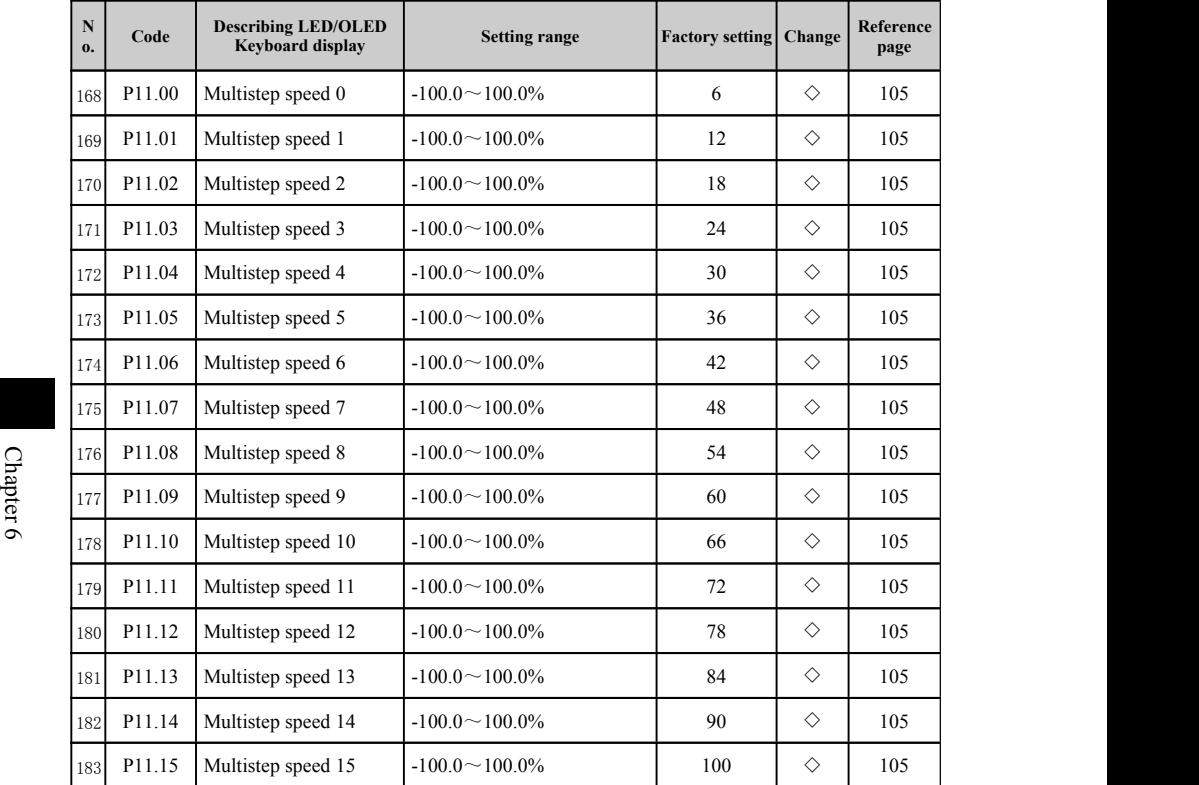

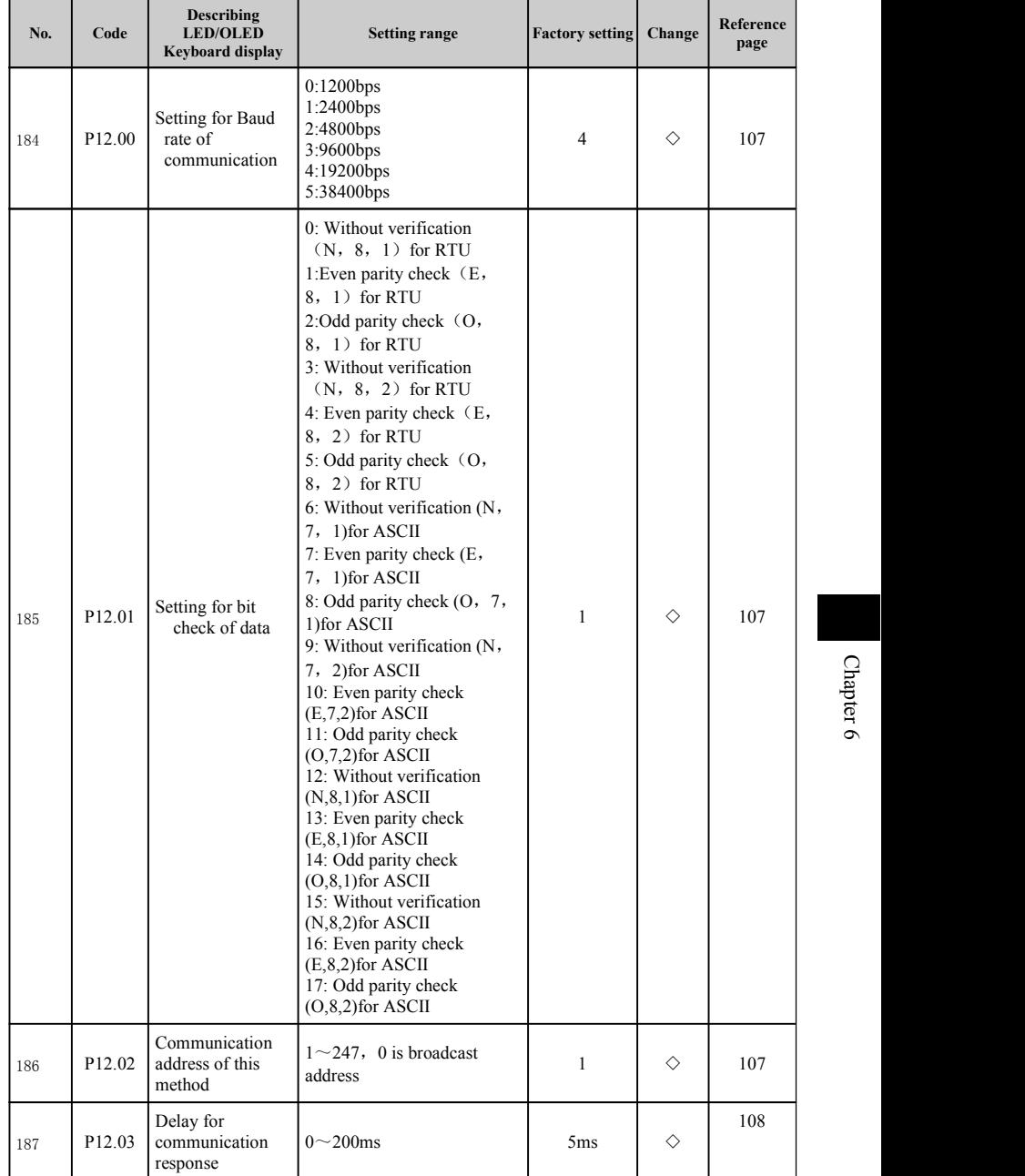

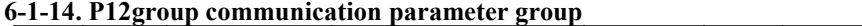

 $\circ$
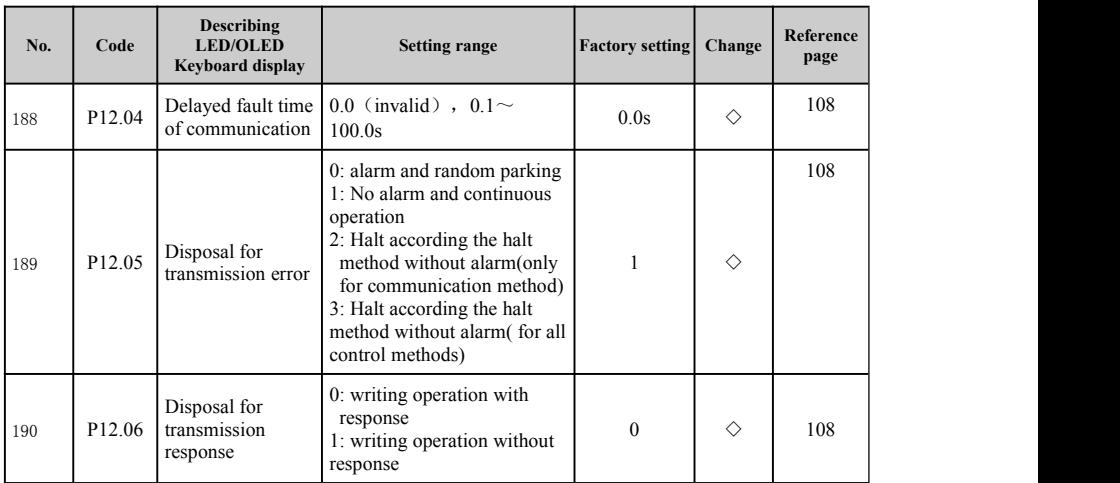

# **6-1-15. P13 group Protection function group**

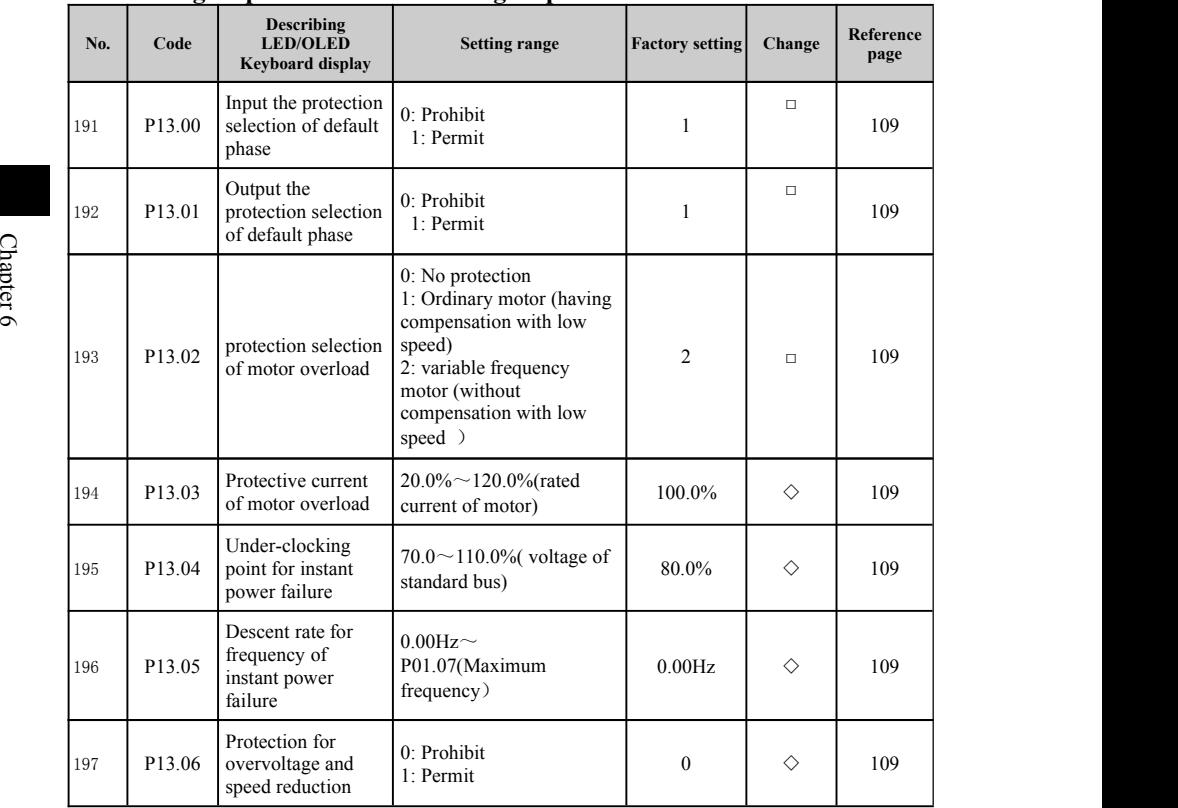

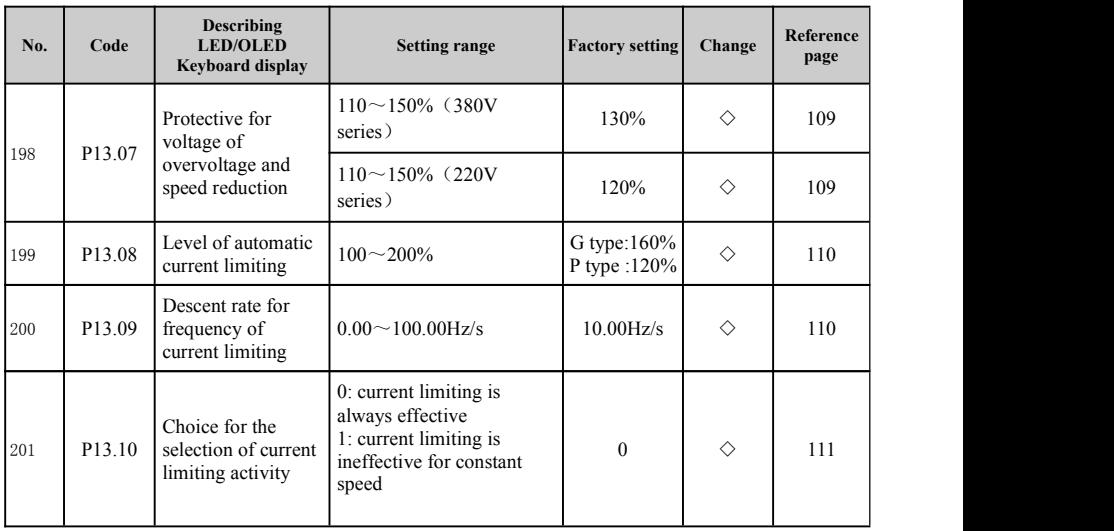

# **6-1-16. P14 group function group of water supply**

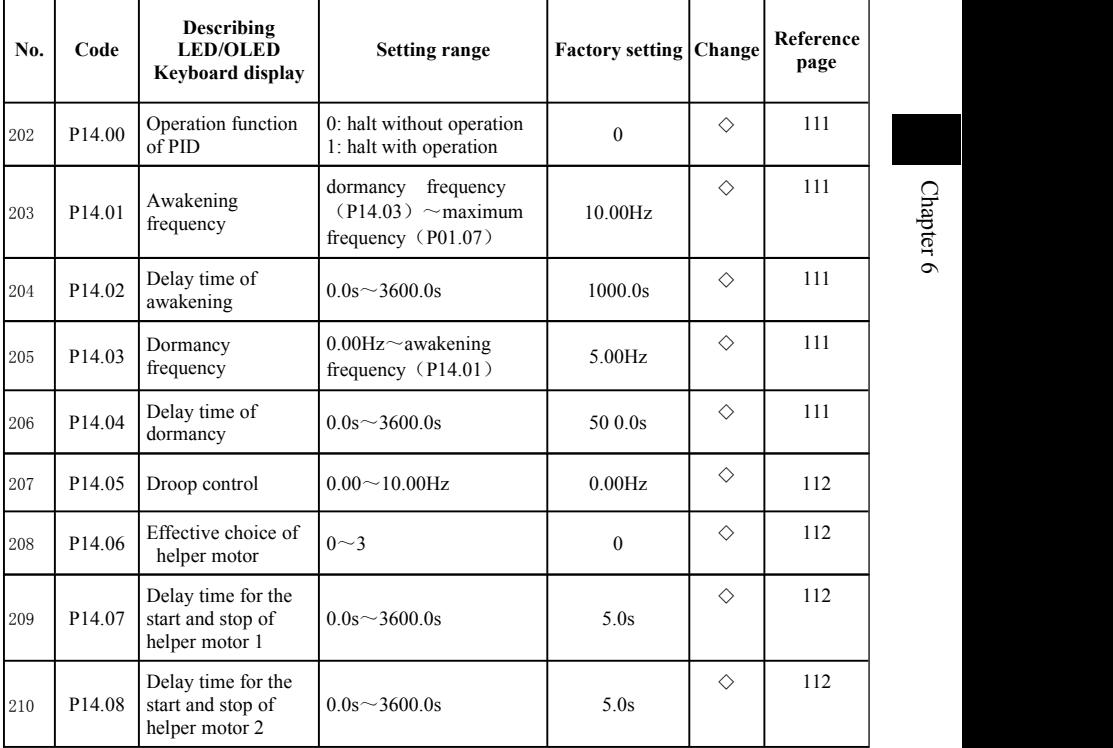

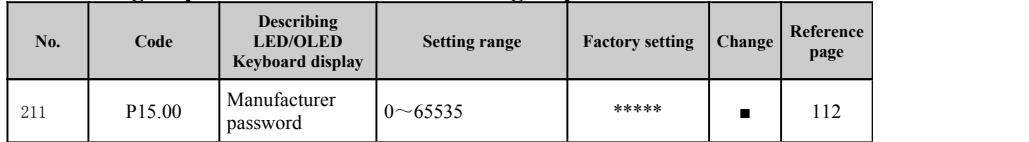

## **6-1-17. P15 group manufacturer's function group**

## **6-2. inverter of function parameter 6-2-1.P00 group monitoring function group**

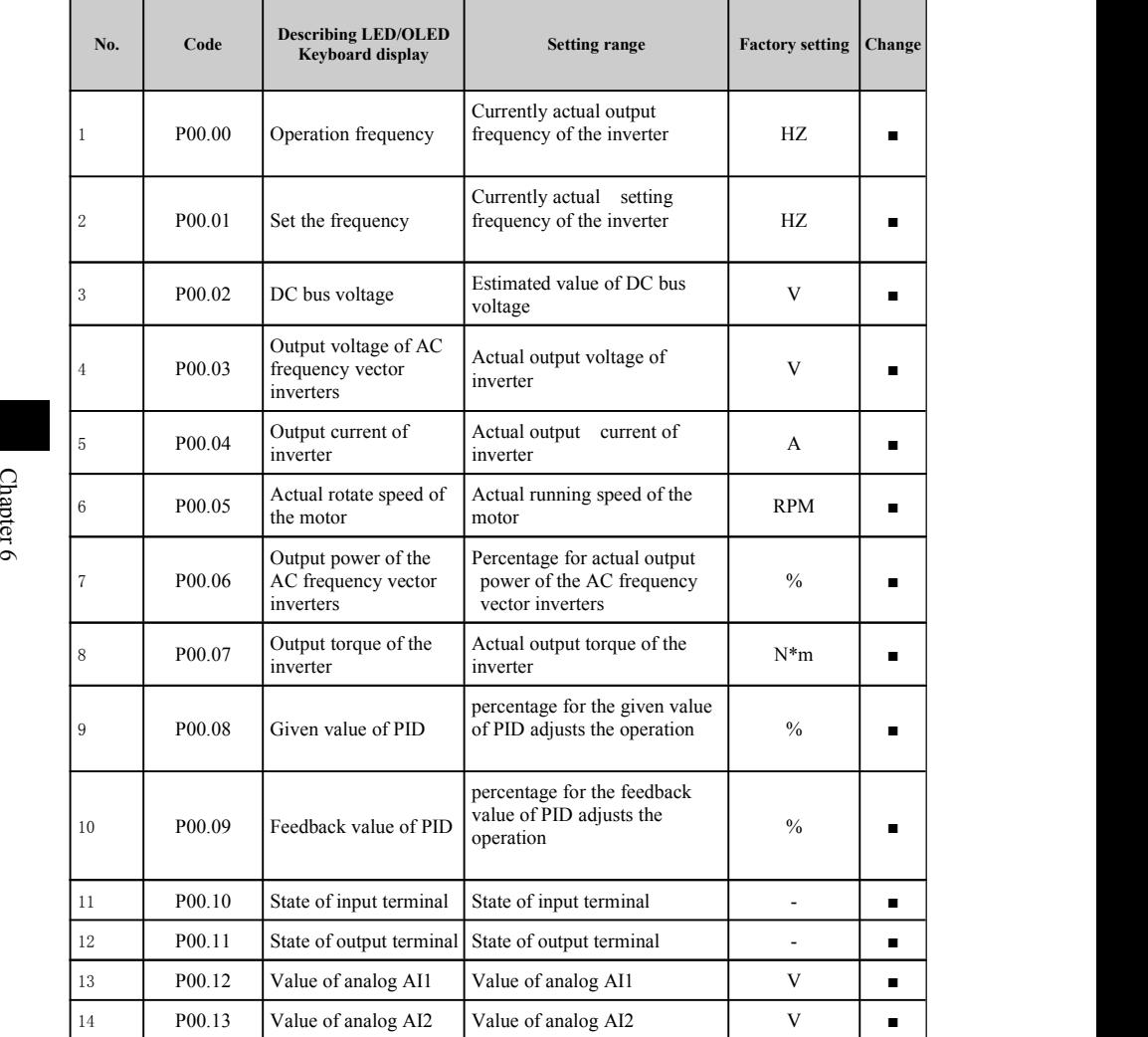

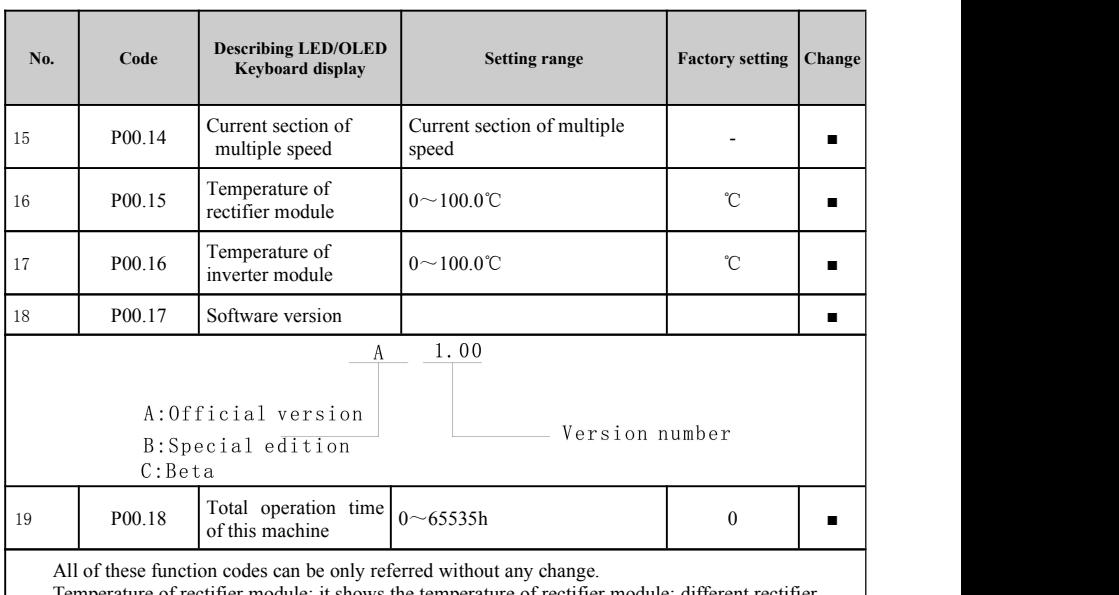

Temperature of rectifier module: it shows the temperature of rectifier module; different rectifier module of different types may have different protective value of over-temperature protection.

Temperature of inverter module: it shows the temperature of rectifier module; different inverter module of different types may have different protective value of over-temperature protection. Software version: version number of DSP software

Total operation time of this machine, so far, it shows the total operation time of the inverter.

## **6-2-2.P01 group basic function group**

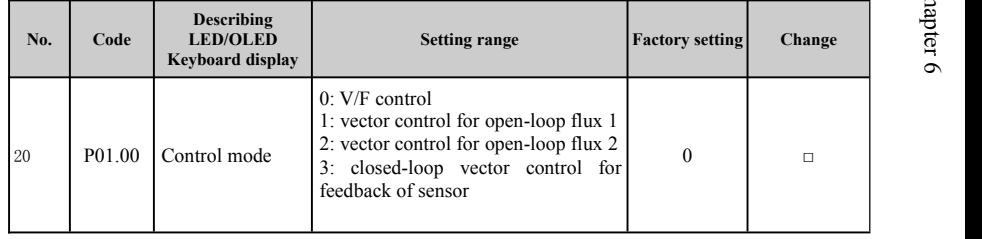

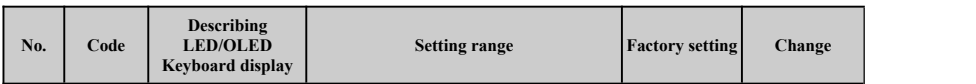

Select the operation mode of inverter:

0: V/F control: it is appropriate for the occasion which has no high requirement on accuracy such as the load of the fan and pump; and it can be also applied to the place where one AC frequency vector inverters can drive many motors.

1: vector control for open-loop flux 1: it is suitable for general place with high performance where has no encoder PG; and one AC frequency vector inverters can only drive one motor such as the load of machine tool, centrifugal machine, draw bench and injection molding machine.

2: vector control for open-loop flux 2: it is appropriate for the occasion which has no high requirement on accuracy of torque control like wire-wound and draw bench. Under the mode of torque control, the motor speed is controlled by the motor load; and its acceleration and deceleration isn't decided y acceleration and deceleration time of AC frequency vector inverters any more.

3: closed-loop vector control for feedback of sensor

Notice: you must have self-study of motor parameter when you choose mode of vector control. Only accurate motor parameter is obtained can develop the advantage for mode of vector control. More excellent performance can be obtained via adjusting the parameter (P03 group) of speed. regulator

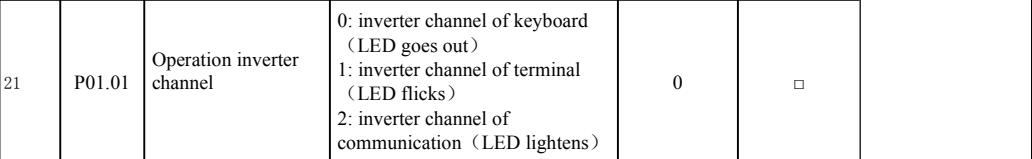

Change the channel for control inverter of inverter.

Control inverter of the AC frequency vector inverters includes start, halt, forward rotation, reverse rotation, JOG and fault resetting.

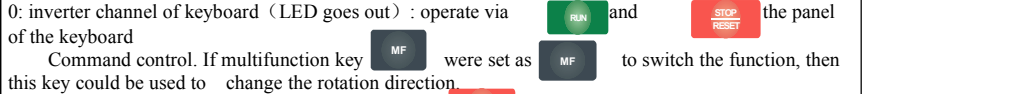

**STOP RESET**

and  $\frac{src}{}$  at the same time, it would make the AC

Command control. If multifunction<br>this key could be used to change the<br>Under the operation state, if press<br>frequency vector inverters stop freely  $\mathcal{F}_{\mathcal{S}}$  frequency vector inverters stop freely

1: inverter channel of terminal (LED flicks): Forward rotation, reverse rotation of **RUN**

multifunction terminal, forward jog and reverse job make inverter control.

2: inverter channel of communication (LED lightens): Operation inverter is controlled by upper computer via communication.

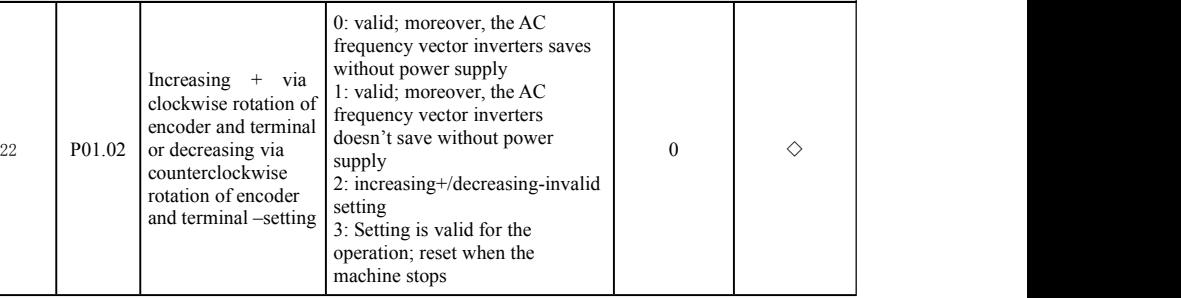

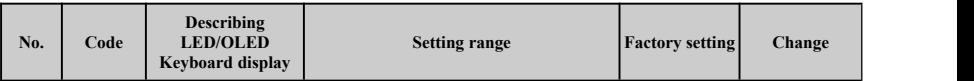

Set the frequency by means of increasing  $+$  via clockwise rotation of encoder and terminal or decreasing via counterclockwise rotation of encoder and terminal as well increasing+ or decreasing- of the terminal (increasing frequency setting or decreasing frequency setting) of encoder; it has the highest authority and it can combine with channels set by any frequency. It is used mainly for accomplishing the output frequency of mini AC frequency vector inverters during the debugging period of the control system.

0: valid; moreover, the AC frequency vector inverters saves without power supply. It can set frequency inverter; what is more, it can saves this frequency value after the power failure of the inverter; and it can automatically combine with current setting frequency after next electrifying.

1: valid; moreover, the AC frequency vector inverters doesn't save without power supply. It can set frequency inverter; what the difference is that this frequency value can't be stored after the power failure of the inverter.

2: Invalid. increasing  $+$  via clockwise rotation of encoder and terminal or decreasing via counterclockwise rotation of encoder and terminal as well increasing+ or decreasing- of the terminal of encoder is invalid; and the setting will automatically reset.

3: the setting for increasing + viaclockwise rotation of encoder and terminal or decreasing via counterclockwise rotation of encoder and terminal as well increasing+ or decreasing- of the terminal of encoder at operation state is valid; the setting for increasing  $+$  via clockwise rotation of encoder and terminal or decreasing via counterclockwise rotation of encoder and terminal as well increasing+ or decreasing- of the terminal of encoder athalt state reset.

Notice: after the user makes the operation on recovering the default value for the function parameter of AC frequency vector inverter, frequency set by increasing + or decreasing- of the encoder and terminal automatically reset.

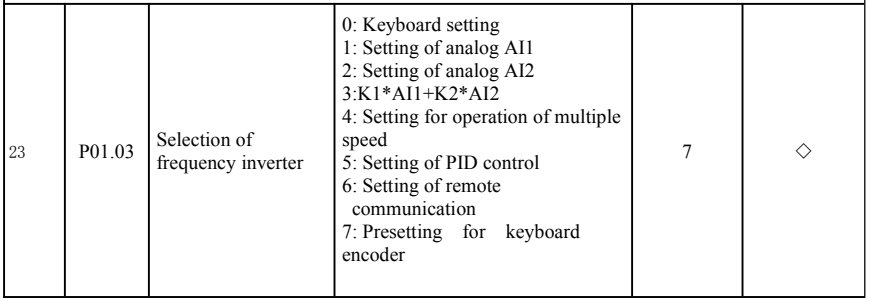

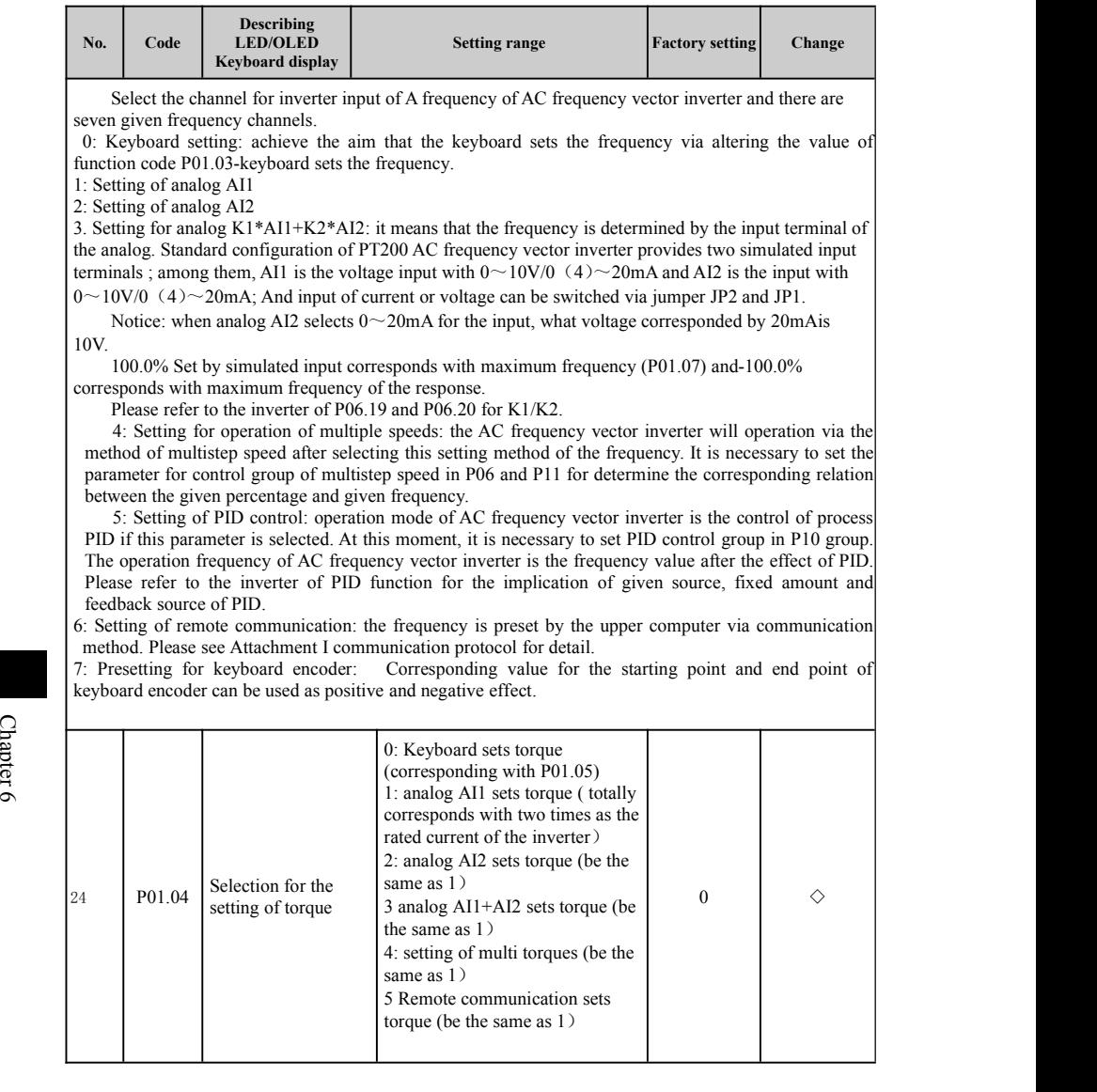

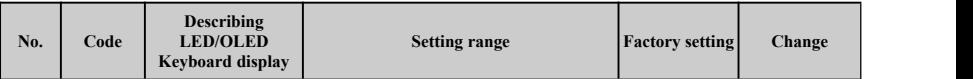

The torque control is effective only for P01.00=2; and only then can function code of P01.04 be effective. At the torque control, AC frequency vector inverter output the torque based on the torque inverter set; and the output frequency is limited by upper limiting frequency; when the load speed is higher than the upper limiting frequency set, output frequency of AC frequency vector inverter is restricted; and at this moment, the output torque is different from the torque set.

When the torque inverter is the keyboard setting (i.e.  $P(01.04=0)$ ), the torque inverter can be obtained via setting the function code P01.05, when the torque setting is negative, the motor will rotate reversely; 100.0% Set by analog, multistage speed and communication setting corresponds with double rated current of AC frequency vector inverter ; and-100.0% corresponds with negatively twice rated current of AC frequency vector inverter.

The torque control and speed control can be switched via multifunctional input terminal.

When the torque set by AC frequency vector inverter is bigger than the load torque, output frequency of AC frequency vector inverter will rise; when the output frequency of AC frequency vector inverter reaches the upper limit of frequency, output frequency of AC frequency vector inverter will always operate with upper limit frequency.

When the torque set by AC frequency vector inverter is smaller than the load torque, output frequency of AC frequency vector inverter will fall; when the output frequency of AC frequency vector inverter reaches the lower limit of frequency, output frequency of AC frequency vector inverter will always operate with lower limit frequency.

Notice: AC frequency vector inverter transfers from the torque control to speed control when the machine stops.

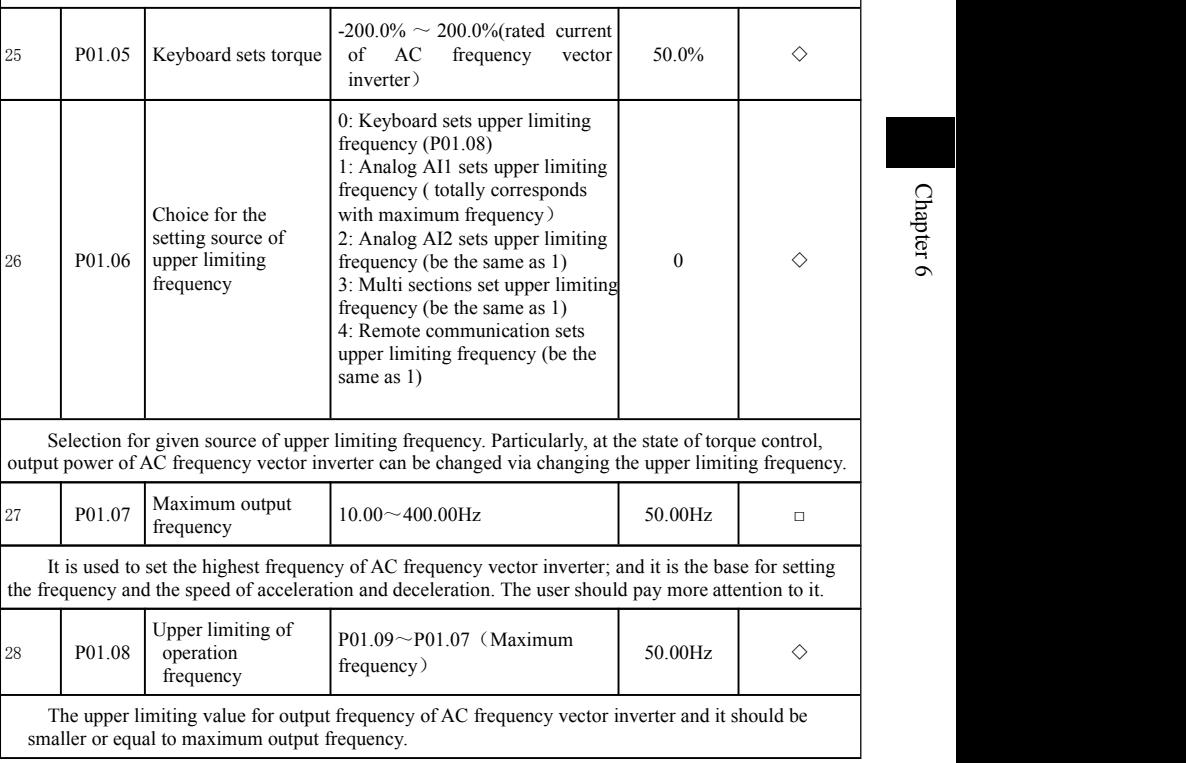

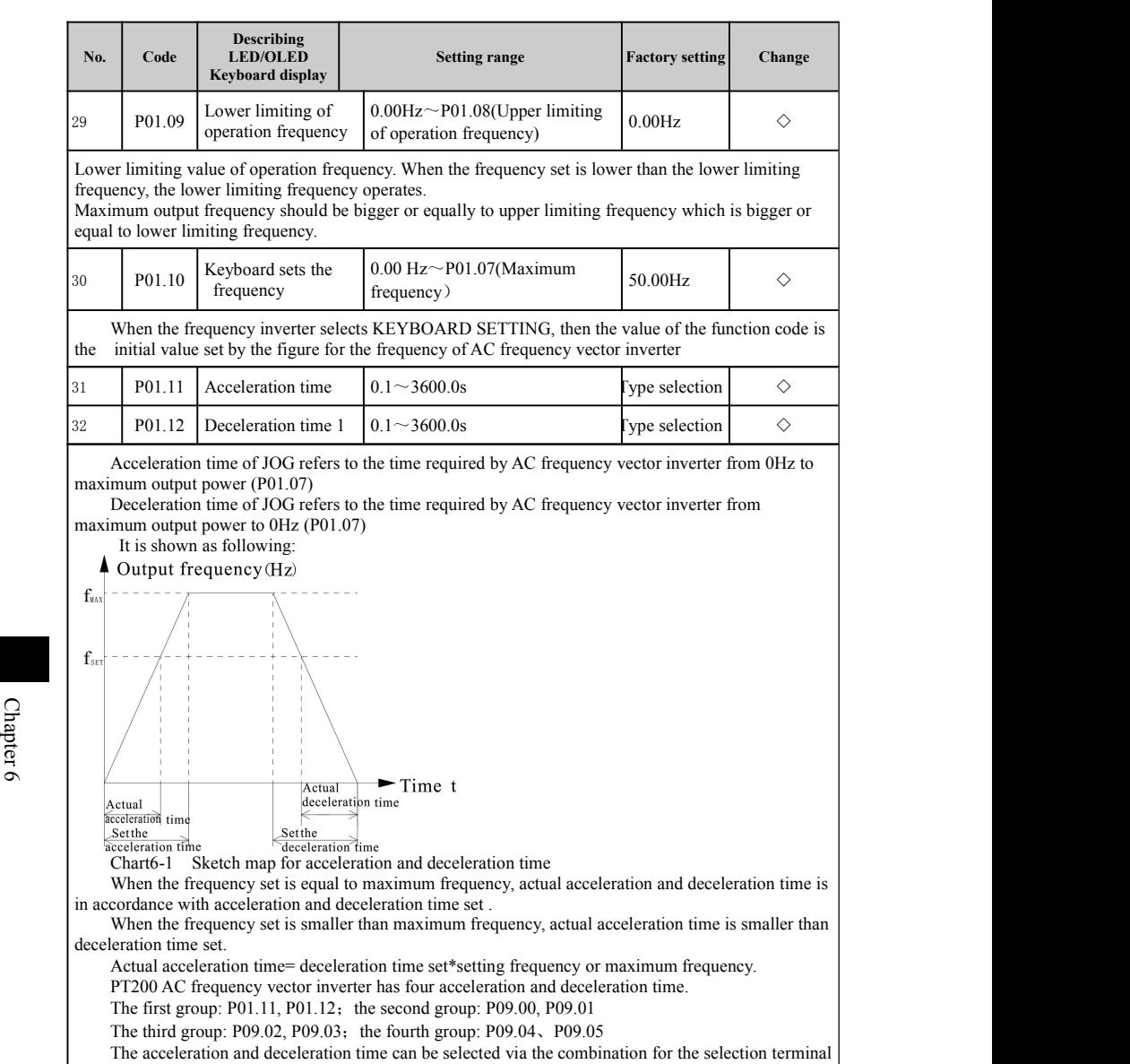

of acceleration and deceleration time in the digitalinput terminal with multifunction.

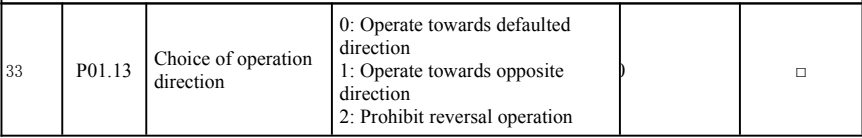

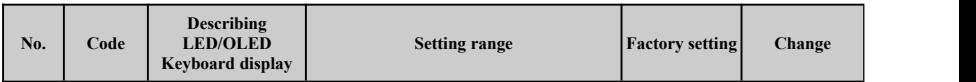

0: Operate towards defaulted direction. AC frequency vector inverter will operate towards actual direction after it is electrified.

1: Operate towards opposite direction. It is used for changing the direction of motor; its effect is to change the rotate direction of the motor via adjusting two random motor lines.

Notice: after the parameter initialization, the operation direction of the motor will return to its original state; please use it carefully for the place where the rotation direction of the motor is banned after the debug of the system.

2: Prohibit reversal operation. Prohibit reversal operation of AC frequency vector inverter and it can be applied to specific place where the reverse rotation is prohibited.

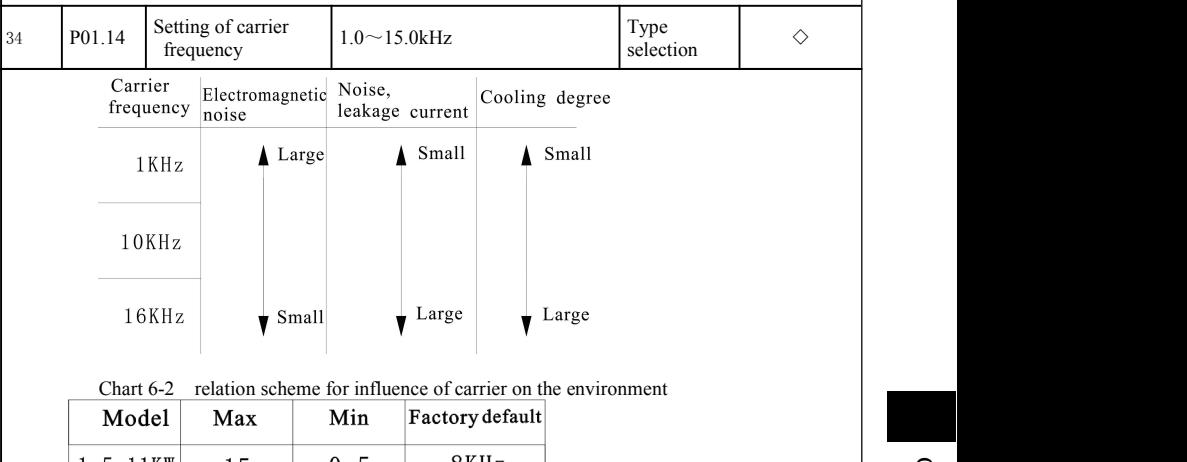

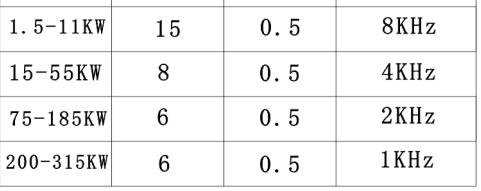

Chart6-3 Relation form between the type and carrier

Advantage of high carrier frequency: ideal current waveform, few current harmonics and less motor noise.

Disadvantage of high carrier frequency: increasing switching loss, rising temperature of AC frequency vector inverter, influenced output capacity of AC frequency vector inverter; and under high carrier, AC frequency vector inverter should be used via derating; meanwhile, increasing leak current of AC frequency vector inverter and its increasing interruption on external electromagnetism .

Adopting low carrier frequency is opposite to the above-mentioned status; too low carrier frequency will cause the fluctuation of the operation with low frequency, torque reduction or even vibration.

The carrier frequency has been set reasonably when AC frequency vector inverter leaves the factory. Generally speaking, it is unnecessary for the user to change the parameter.

When the user uses carrier frequency exceeding the default, it should be used by derating; and the derating should be 20% with every 1K carriers.

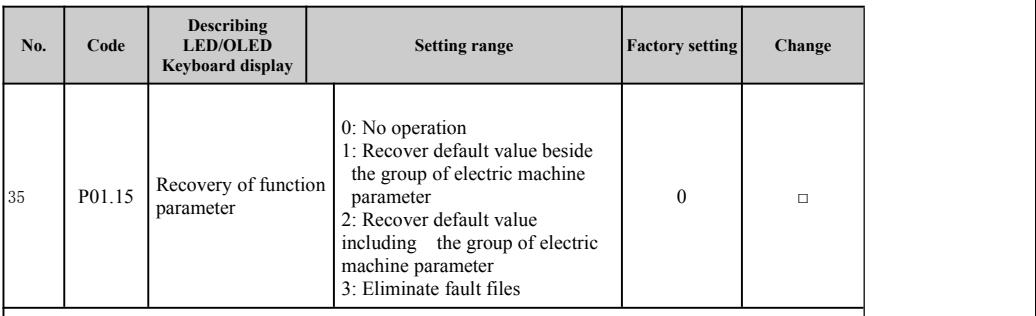

0: No operation

1.AC frequency vector inverter recovers default value for all parameters (beside P03 group).

2.AC frequency vector inverter recovers default value for all parameters (including P03 group).

3.AC frequency vector inverter eliminates recent fault files.

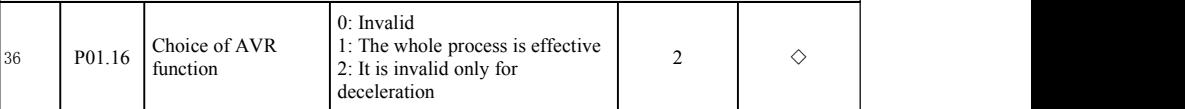

AVR function is the automatic adjustment function of output voltage. When AVR function is invalid, output voltage will change with the change of input voltage (or DC bus voltage); When AVR function is valid, output voltage will not change with the change of input voltage (or DC bus voltage); and output voltage will basically keep constant within scope of the output capacity.

Notice: when the motor stops with deceleration, it will automatically stabilize the voltage and AVR function closes; and it will stop the machine in much shorter time without overvoltage.

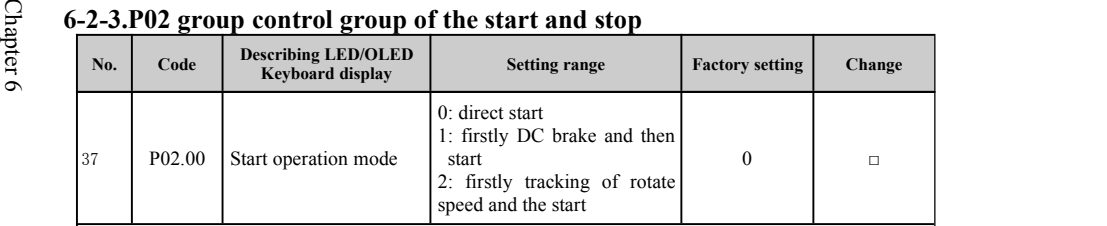

0: direct start: start with starting the frequency.

1: firstly DC brake and then start: firstly make DC brake based on the setting of P02.03 and P02.04; and then start with starting the frequency. It is applied to the place with small inertia load; and it may cause reverse rotation at the start.

2: firstly tracking of rotate speed and the start: AC frequency vector inverter makes speed identification on the motor which is rotating; and it directly tracks the start for the identified frequency; during the start process, the current voltage is smooth without any crash.

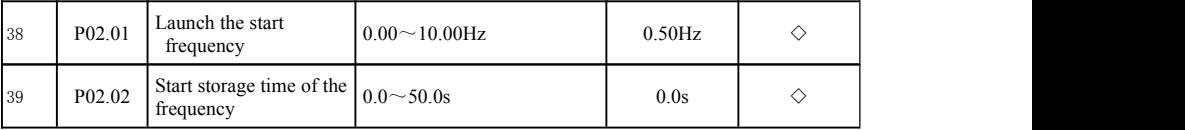

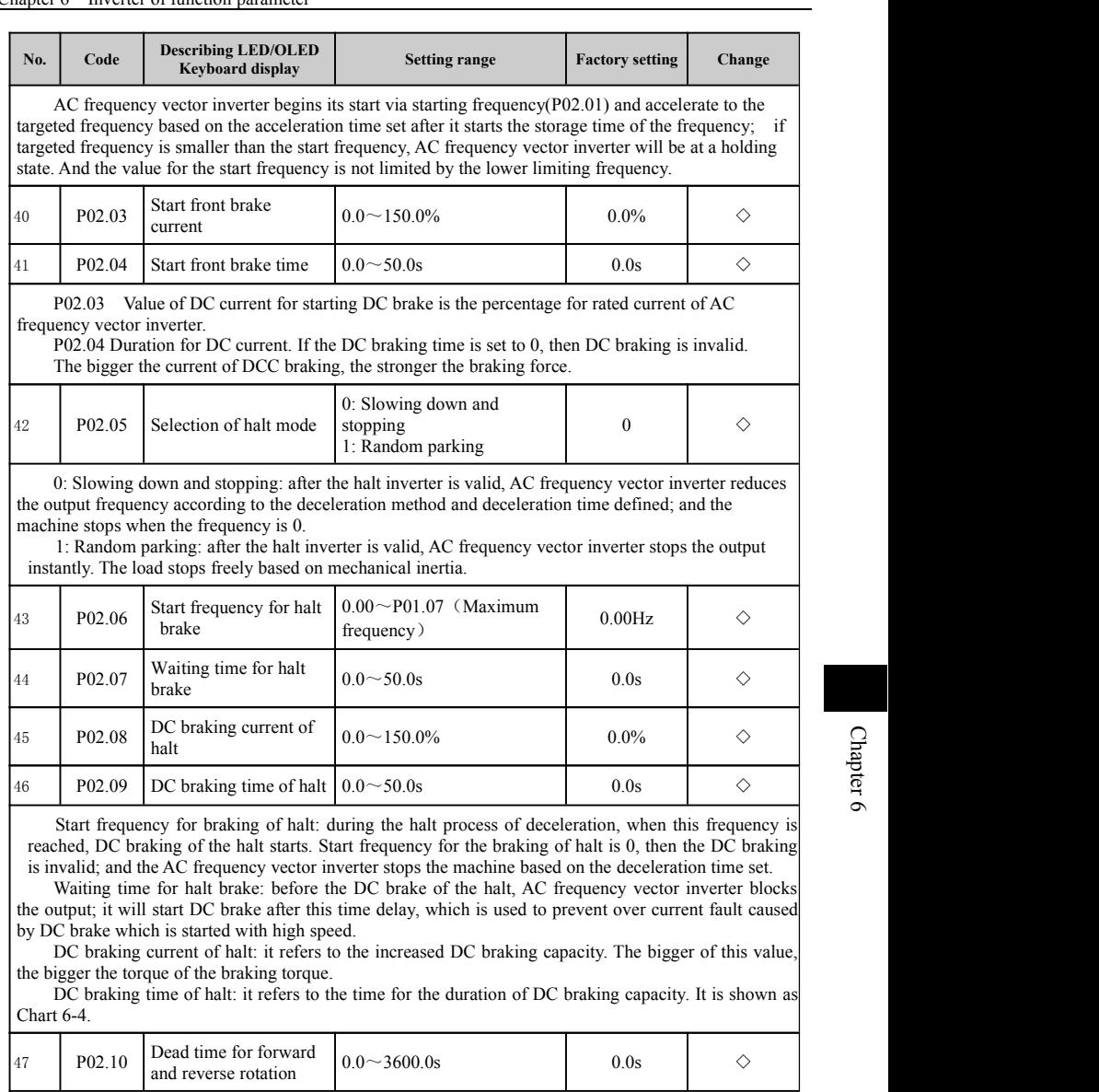

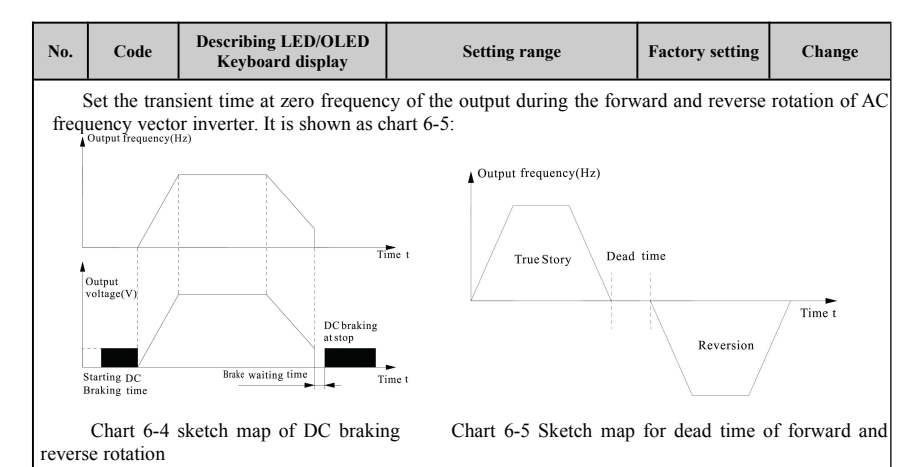

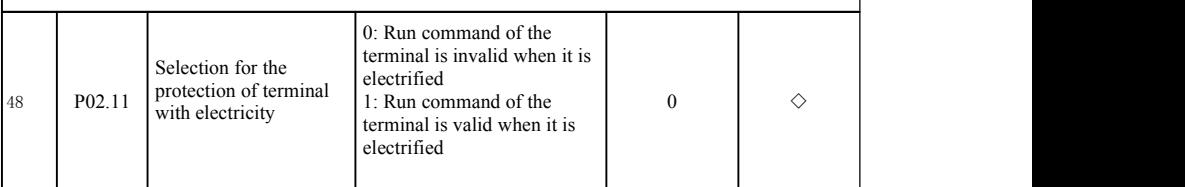

When the channel of operation inverter is the terminal control, the system will automatically detect the state of the running terminal during the electrifying process of AC frequency vector inverter.

0: Run command of the terminal is invalid when it is electrified. AC frequency vector inverter won't operate even if it detects the command terminal is valid during the electrifying process of AC frequency vector inverter; and the system will be at a state of running protection; and AC frequency vector inverter will operate only after this terminal of run command is canceled and then use this terminal.

 $\infty$  1: Run command of the terminal is valid when it is electrified. Namely, using the electrifying process of AC frequency vector inverter, if it detects the command terminal is valid, the system will automatically start the operation of AC frequency vector inverter after the initialization.

Notice: the user must choose this function carefully because itmay cause serious consequence.

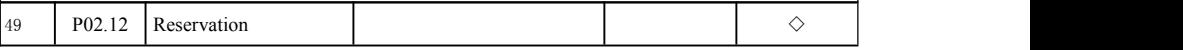

## **6-2-4.P03 group motor parameter group**

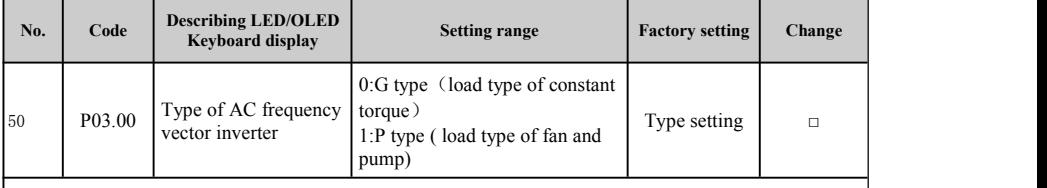

0: It is applied to the load of constant torque with assigned rated parameter

1: It is applied to the load of variable torque with assigned rated parameter.

Notice: the user can set the parameters in this group for changing the type and realizing the integration of G/P. AC frequency vector inverter with 220V is only for G type.

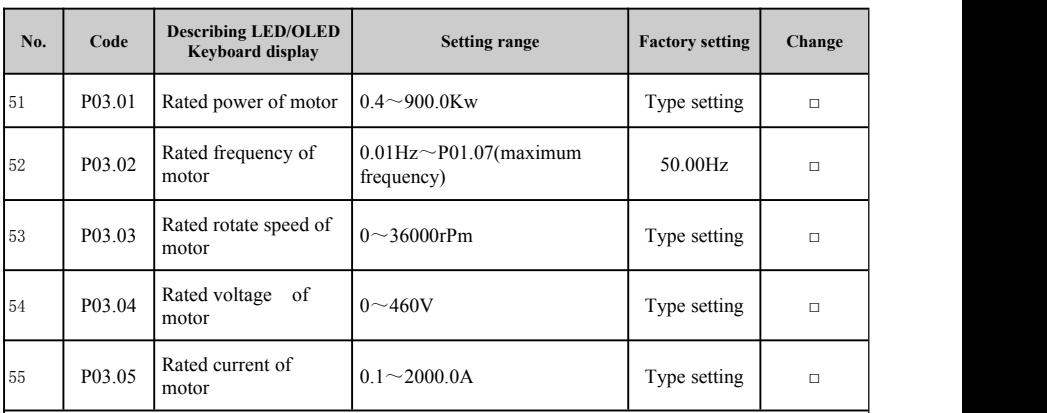

Notice: please make the setting based on the nameplate parameter of the motor. Excellent control performance of vector control requires accurate motor parameter.

AC frequency vector inverter provides function for self-study of parameter. Accurate self-study of parameter comes from correct input for the nameplate parameter of the motor.

Please guarantee the match between AC frequency vector inverter and motor in order to guarantee the control performance; if their difference is very obvious, the control performance of AC frequency vector inverter will obviously reduce.

Notice: resetting rated power (P03.01) of the motor will initialize motor parameter of P03.06~ P03.10.

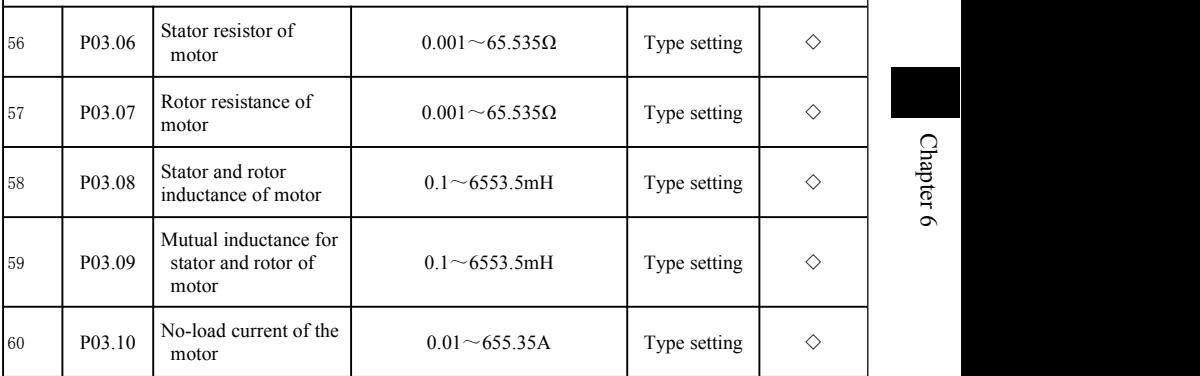

After normal self-study of motor parameter, setting value of  $P03.06 \sim P03.10$  will automatically update. These parameters are basic parameters for vector control with high performance; and they have direct effect on the performance of the control.

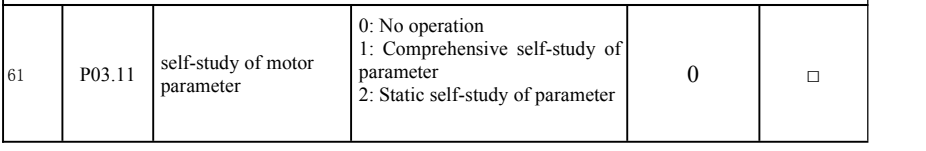

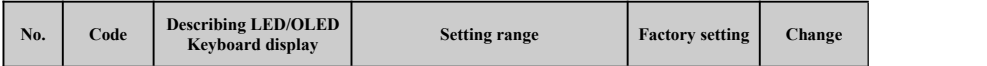

0: No operation.

1: Self-study of rotate parameter: nameplate parameter of the motor (P03.01 $\sim$ P03.05) must be input correctly before self-study of motor parameter; and separate the motor with the load and make the motor have a static and unloaded state, or the result for self-study of motor parameter may be wrong.

Before self-study of motor parameter, acceleration and deceleration time (P01.11, P01.12) should be set properly according to the inertia of the motor; or during the selfstudy period of motor parameter will have over current and overvoltage fault. **P R G**

Set P03.11 as 1 and the press  $\log_{10}$  to start the self-study of motor parameter; now LED shows TUN- and flicks. Press now it shows TUNE0 and TUNE1 ; and then the motor begins to operation; and RUN/TUNE flicks. After the self-study of parameter, it shows -END- and then it shows returning to the interface of halt state. When  $-TUN$ -flicks, press  $T_{\text{res}}$ of self-study. to start the self-study of parameter; to exit the state

During the self-study period,  $\frac{120}{25}$  can be pressed to terminate the operation for self-study of parameter. **RESET**

Notice: the start and stop for self-study of parameter can be only controlled by the keyboard; after the self-study of parameter, this function will automatically reset to 0.

Static self-study of parameter: during the period for the static self-study of parameter, it is unnecessary to separate the motor with the load ;

 $\begin{array}{c}\n\Box \\
\Box \\
\vdots \\
\Box \\
\Box \\
\vdots \\
\Box\n\end{array}$ Ioad current can't be detected<br>
their experience. And make the motor have a static and unloaded state, or the result for self-study of motor parameter may be wrong. Before self-study of motor parameter, nameplate parameter (P03.01 $\sim$ P03.05) of the motor must be input correctly; rotator resistance of the motor can be detected after the self-study. However, the mutual inductance and noload current can't be detected and the user can input corresponding value depending on

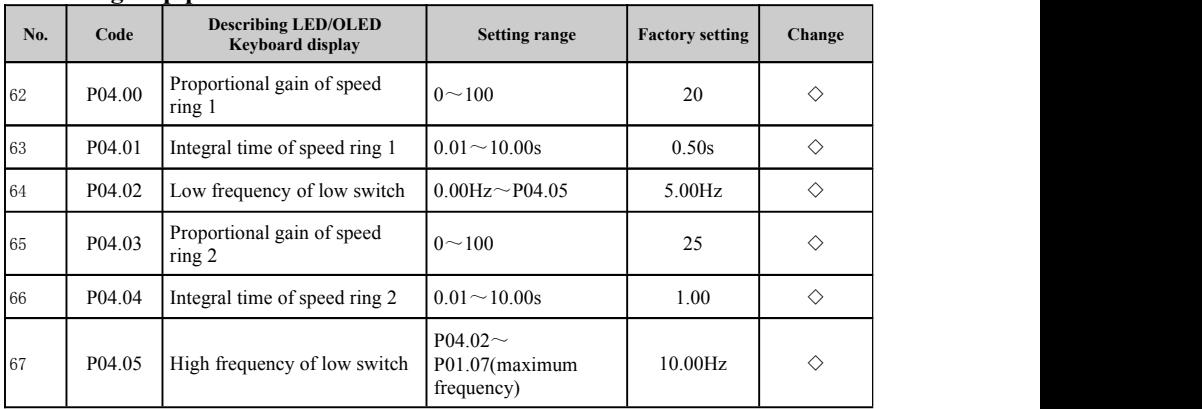

#### **6-2-5.P04 group parameter of vector control**

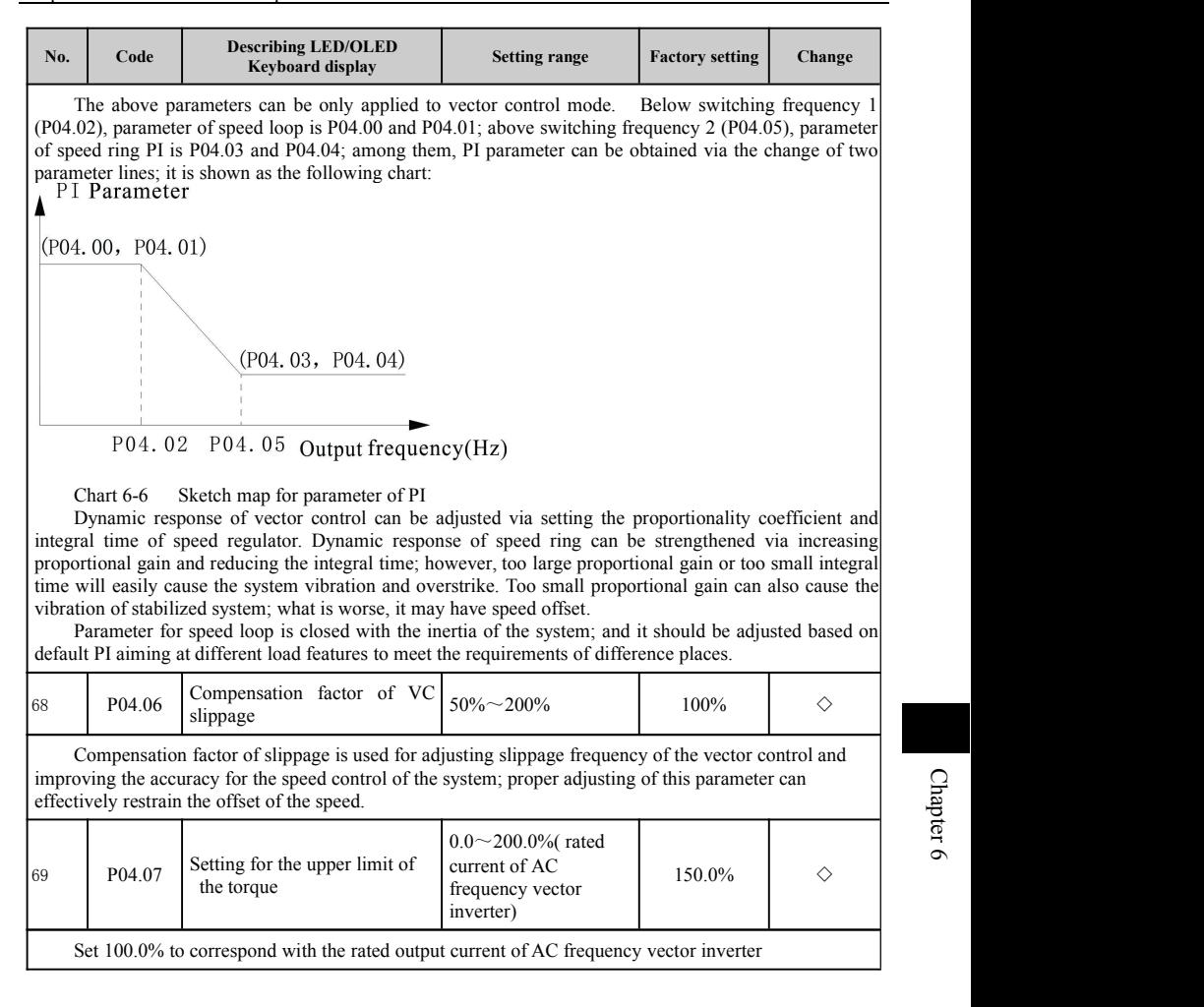

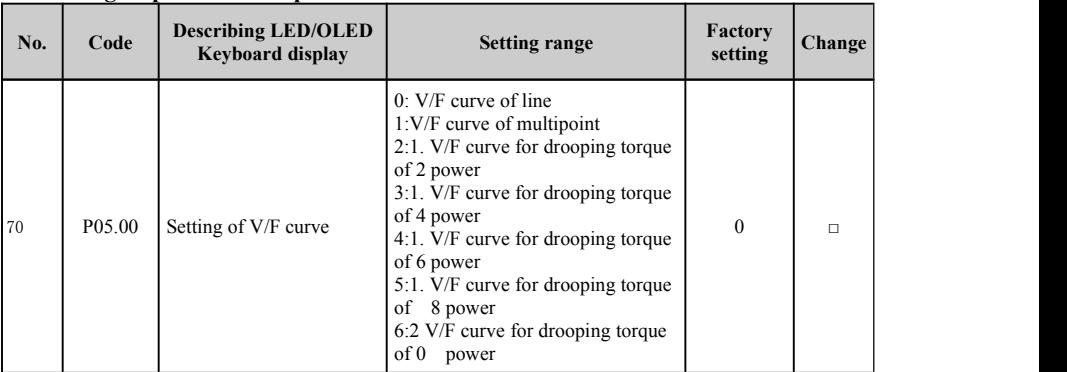

#### **6-2-6.P05 group V/F control parameter**

When PO5.00=0, V/F curve of line is suitable for the load of common constant torque.

When PO5.00=1, curve defined by the user is applied to the load for constant torque of subsections. When PO5.00= $2 \sim 5$ , curve with 1.2 power and 1.8 power is applied to liquid load of other mediums. When PO5.00=6, V/F curve with 2.0 power is appropriate for centrifugal load such as fan and pump.

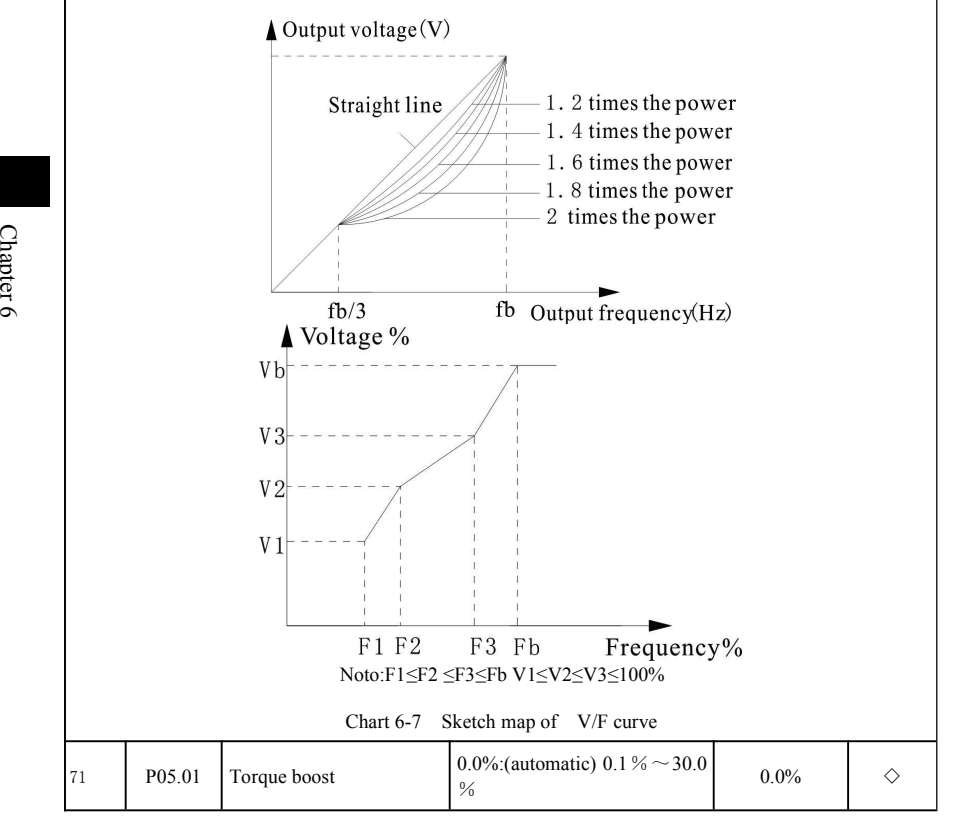

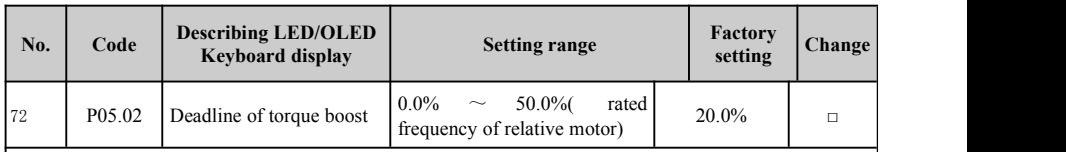

Torque boost is mainly used below cut-off frequency (P05.02) and V/F curve after updating is shown as following; and the torque boost can improve torque feature with low frequencyof V/F. the torque capacity should be chosen properly based on the load; the boost can be increased for large load; however, the boost value can't be too big; if the torque boost is too big, the motor will operate with over excitation, output current of AC frequency vector inverter will increase, motor heating will increase and the efficiency will reduce.

When the setting of torque boost is 0.0%. AC frequency vector inverter has automatic torque boost. Cut-off point of the torque boost: under such a frequency point, the torque boost is effective; and the torque boost will be invalid exceeding such a frequency set.

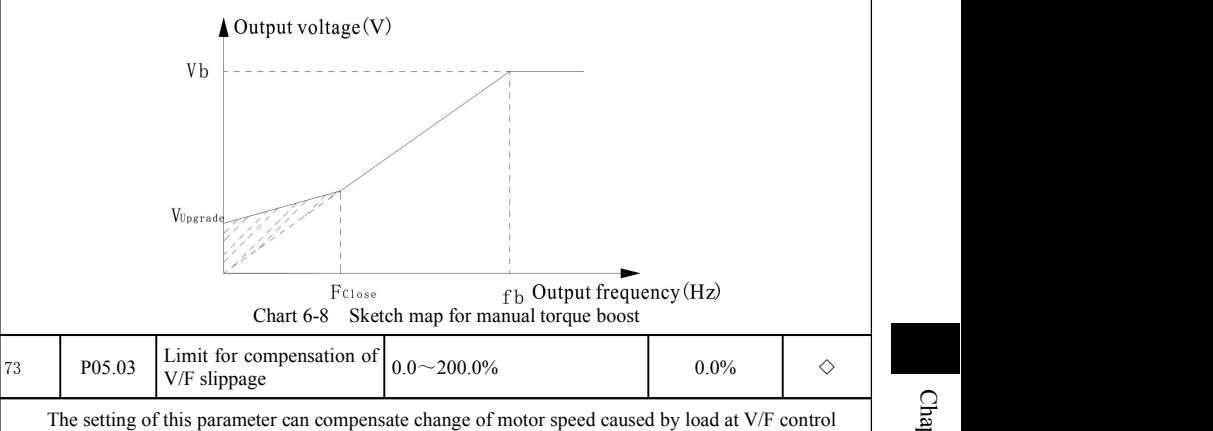

and improve the hardness of mechanical properties. And such a value should be set as the rated slip frequency of the motor; the calculation of rated slip frequency is as follow:

P05.03=FB-n\*p/60

In the formula: FB is rated frequency of the motor and its corresponding function code is  $P(03.02; n)$  is motor norm speed and its corresponding function code is; and P is pole pair of the motor.

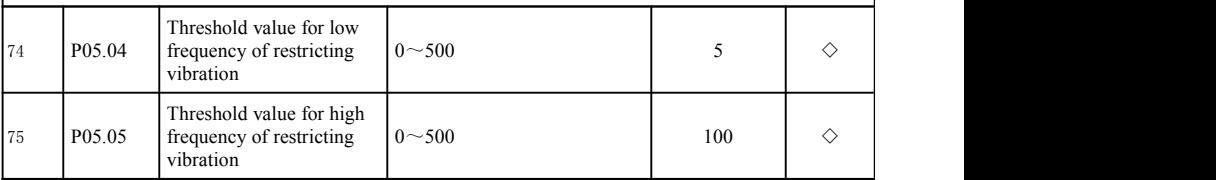

However, most motors can easily have current shock when they operate in some frequency sections; the slight cause caused by this is unstable operation of the motor, or even the over current of AC frequency vector inverter severely. When P05.08=0, enabling restricts the vibration; when the setting of P05.04 and P05.05 is too small, the effect on restricting the vibration is very obvious; when the setting is too big, the effect on restricting the vibration is very weak.

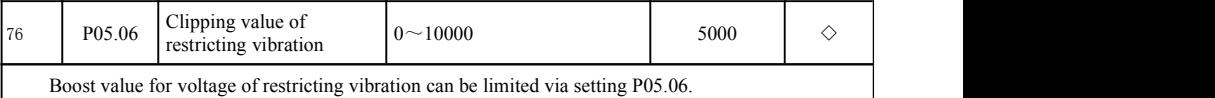

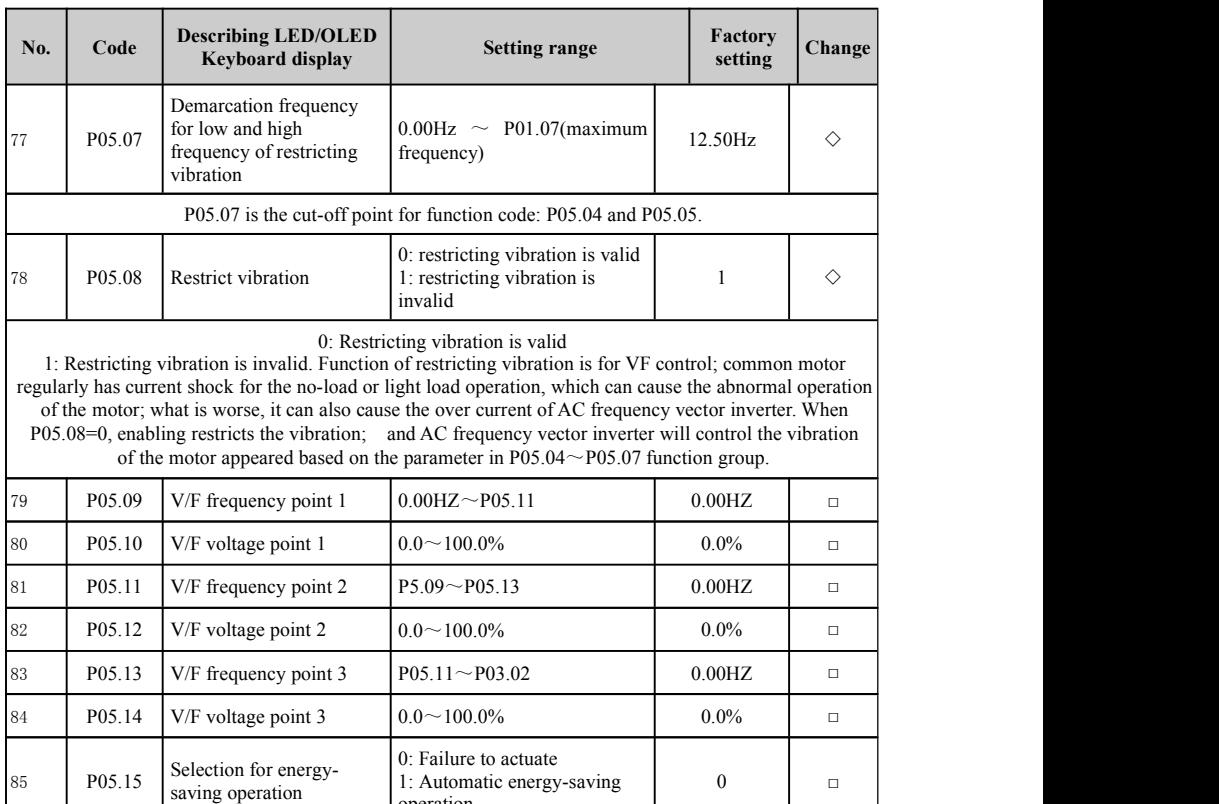

Pos.15<br>
es Pos.15<br>
During the p  $\mathcal{F}$  During the process of no-load or light load operation, the motor can properly adjust output voltage to each the aim of automatic energy-saving via detecting the load current. Notice: this function is particularly effective for load of fan and pump.

operation

The function code in this group is only valid for  $V/F$  control (P01.00=0).

# **6-2-7.P06 group input terminal group**

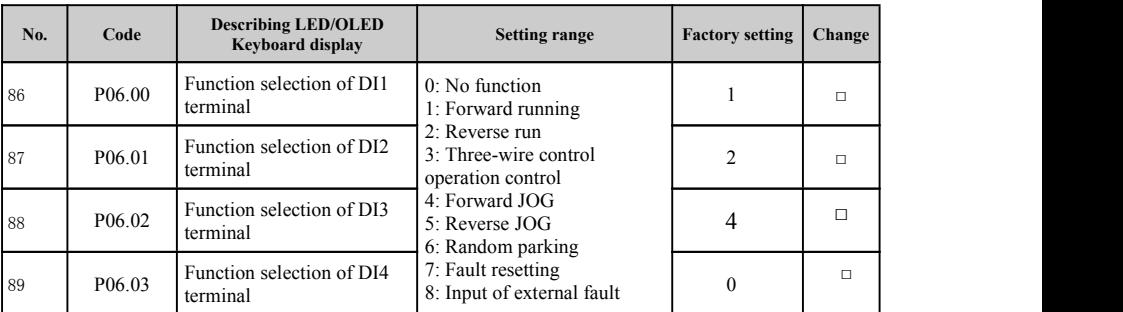

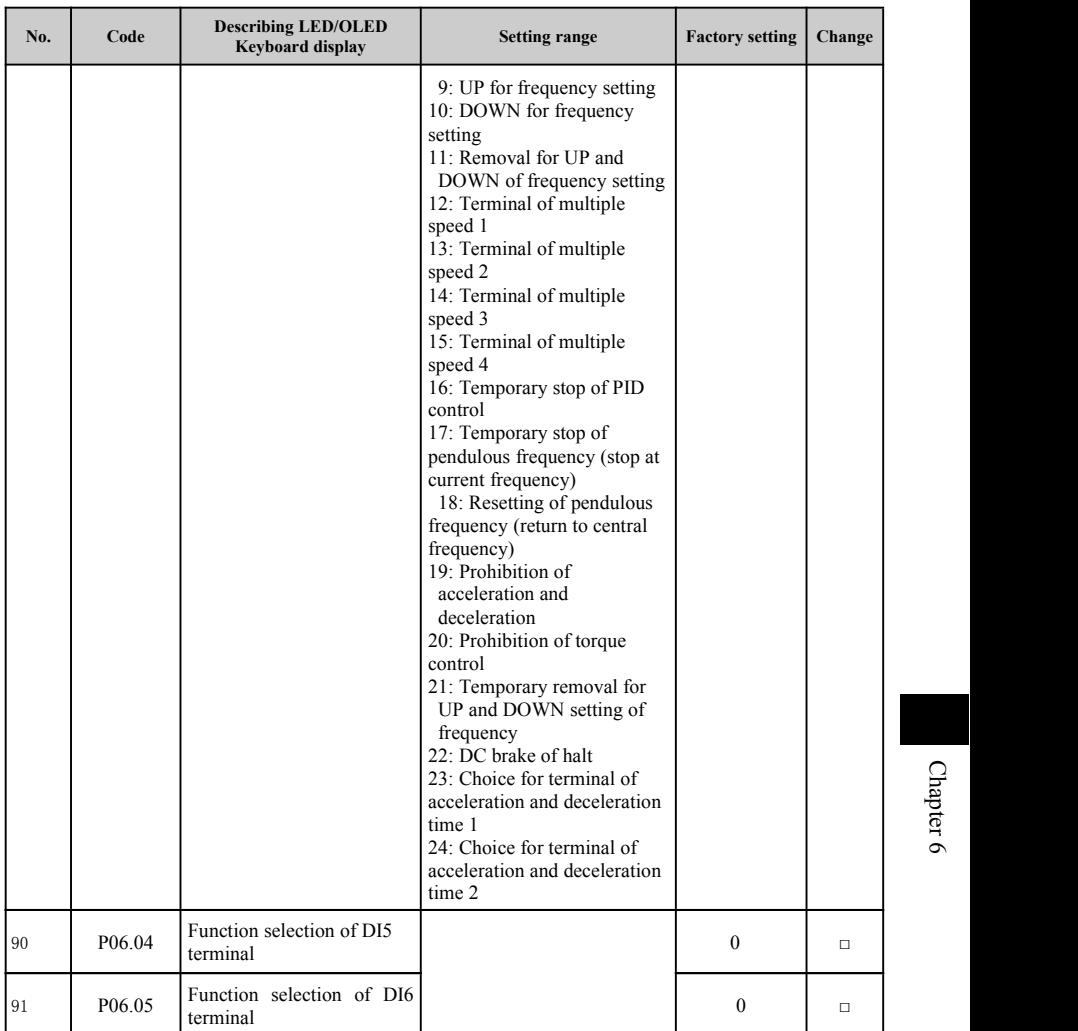

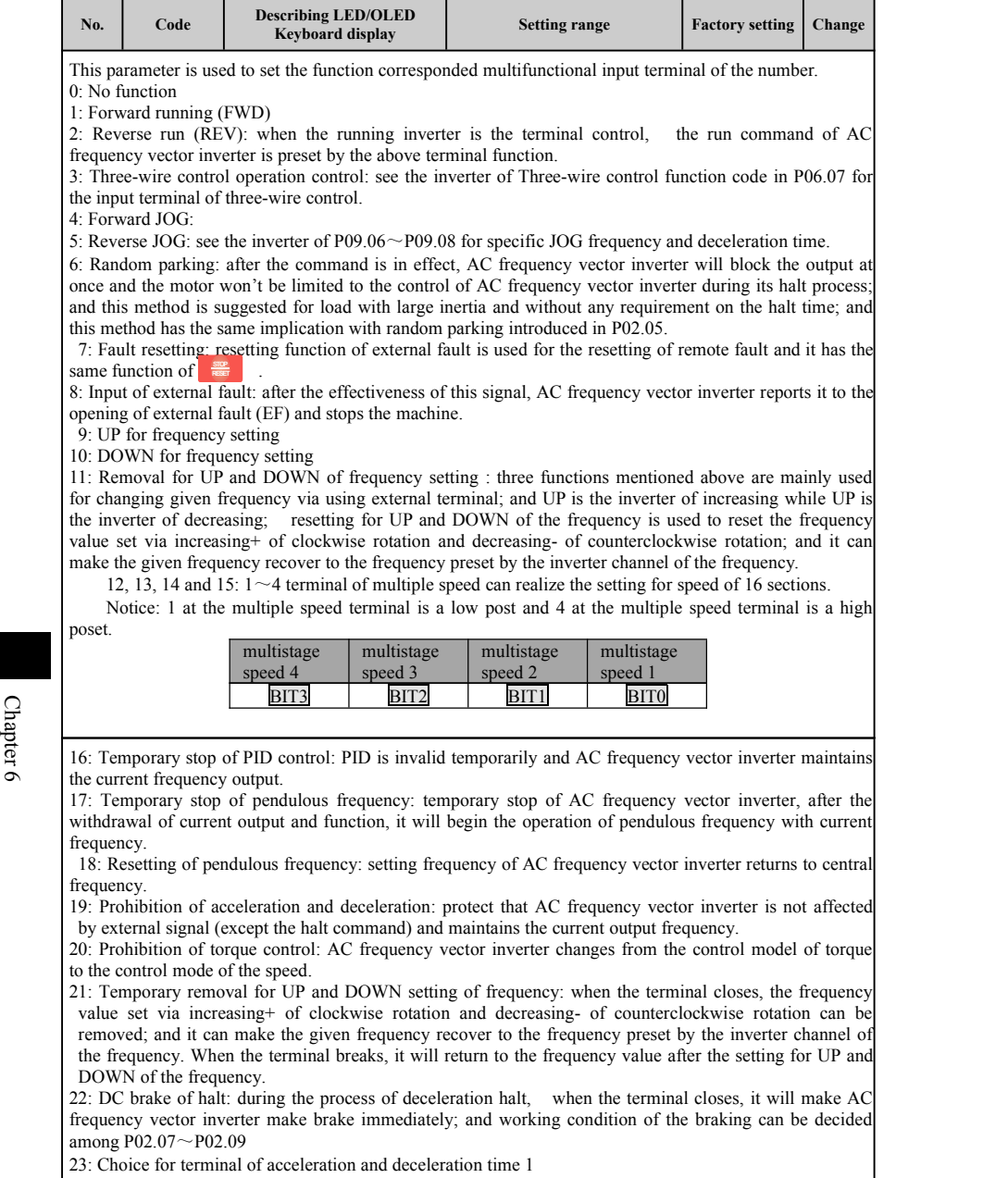

24: Choice for terminal of acceleration and deceleration time 2

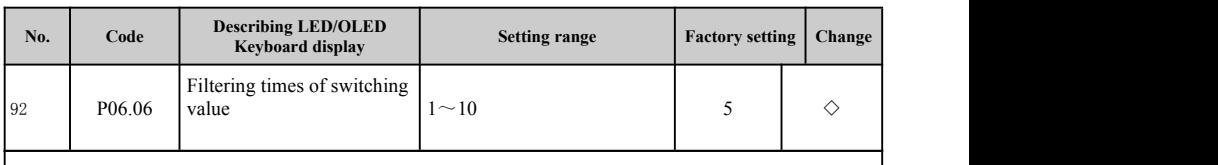

Set filtering time for the sampling of  $DI1 \sim DI4$  terminals. This parameter should be increased under the condition of serious interference to prevent fault operation.

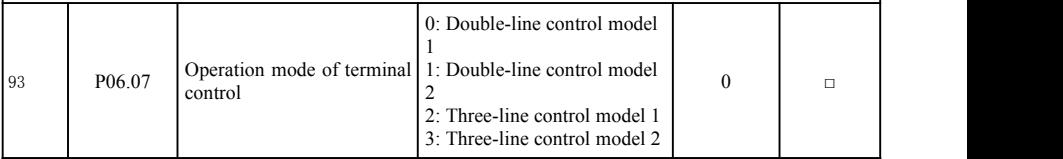

This parameter defines four different methods for controlling the operation of AC frequency vector inverter by means of external terminal.

0: Control like two lines: Enabling and the direction unifies. And this code is a code with two lines which is used most common. Defined terminal command of FWD and REV decides the forward and reverse rotation of the motor. (as chart6-9)

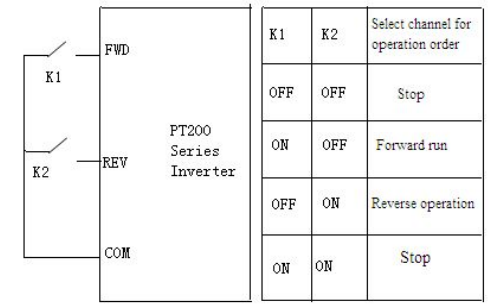

Chart 6-9 control like two lines(enabling and the direction unifies)

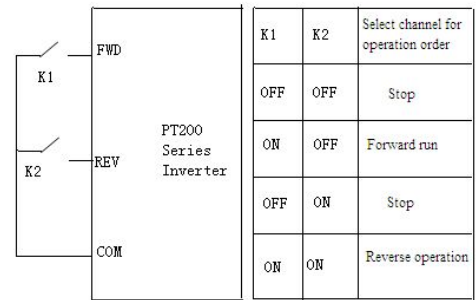

chart 6-10 control like two lines(enabling is separated from the direction)

1: Double-line controlmodel separates the energy and direction. The defined FWD is enabling terminal. The defined REV status has to confirm the direction (Figure 6-10).

2: Three-line controlmodel 1. DIn is enabling terminal in this model; the operation command is

Chapter

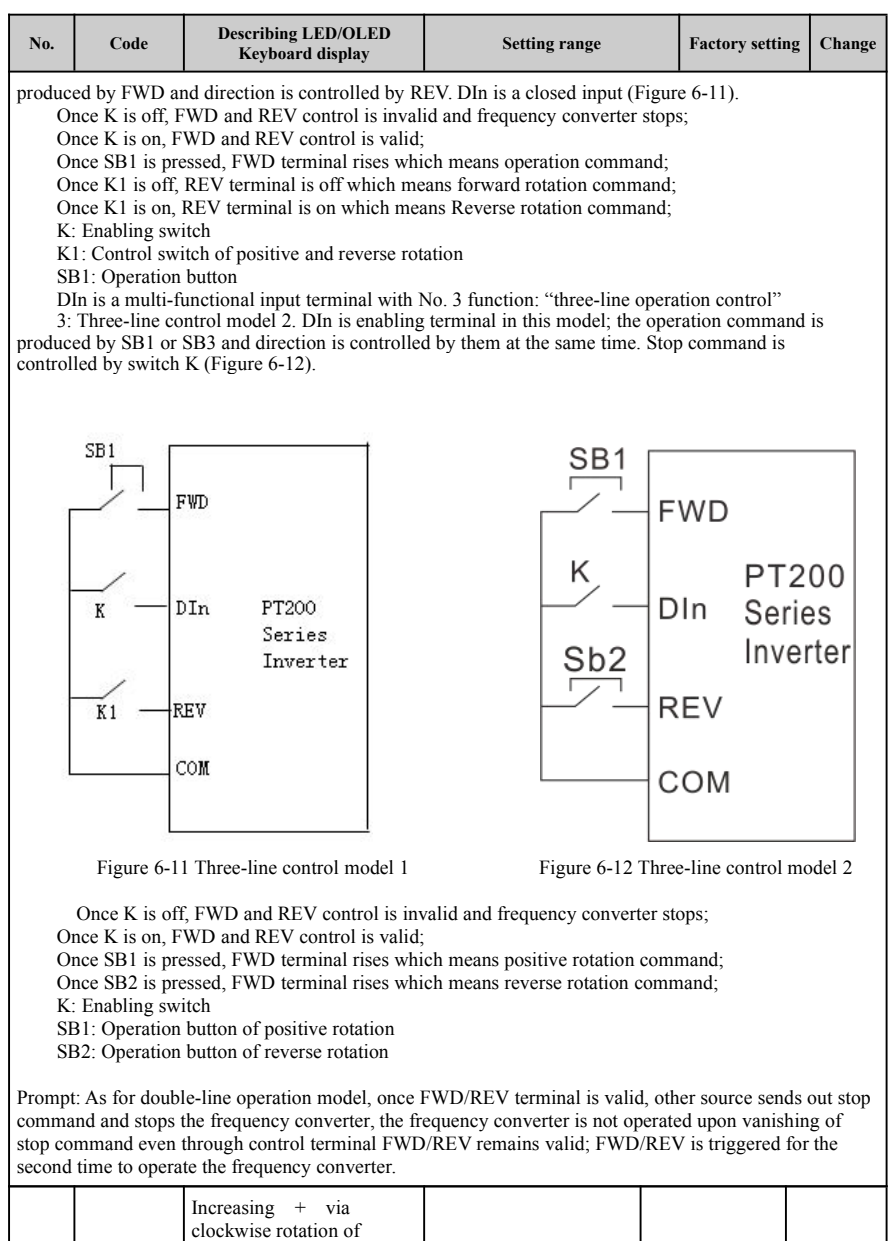

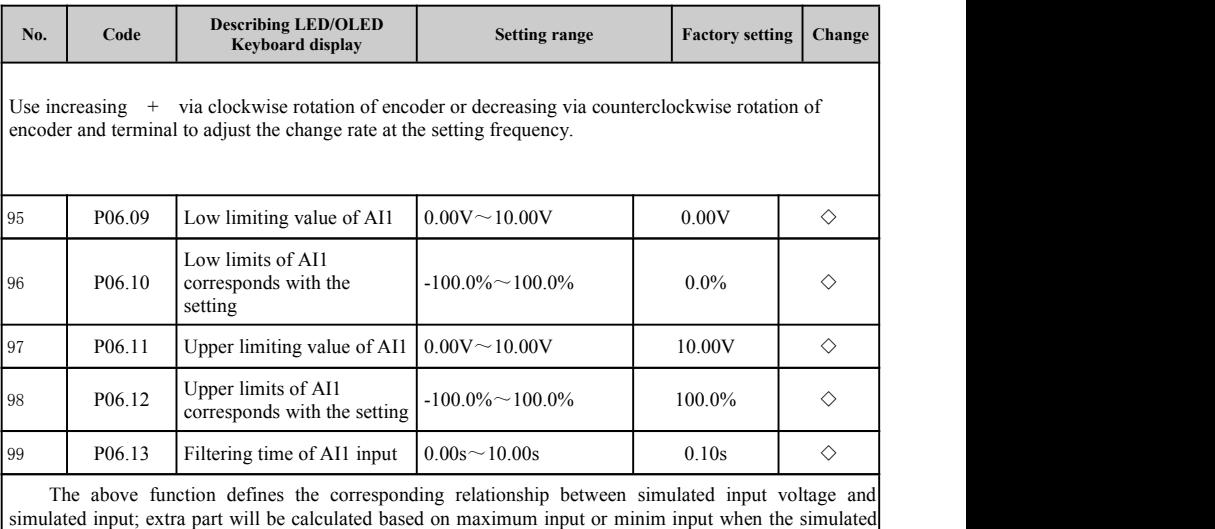

voltage exceeds the scope of maximum input or minimal input .<br>When the simulated input is current input, what voltage corresponds with  $0 \text{mA} \sim 20 \text{mA}$  is  $0 \text{V} \sim 10 \text{V}$ .

Nominal value corresponded by 100.0% set by simulation at different application occasions will different; please see the inverter of every application part for the detail.

The following chart explains the conditions of several suppositions  $\triangle$  According to the set

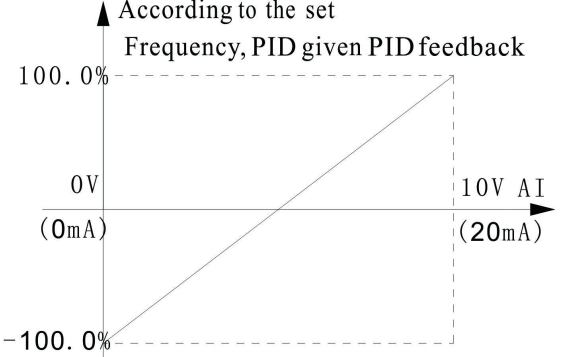

Chart 6-13 corresponding relationship between simulated presetting and presetting capacity Corresponding with setting frequency, PID presetting and PID feedback.

Filtering time of AII input: adjust sensitivity of analog input; proper increasing of this value can enhance the ability of analog on anti-interference, but it will reduce the sensitivity of the analog input.

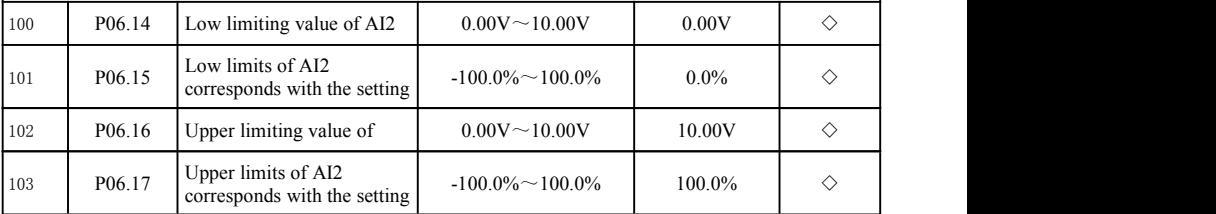

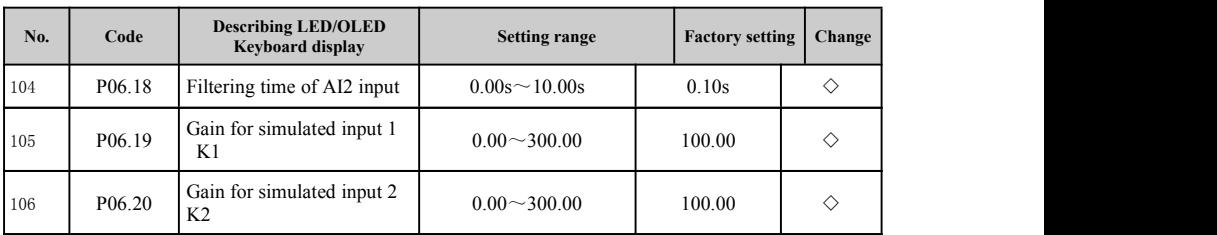

Function of AI2 is similar to the setting method of AI1.

Analog AI2 can support the input with  $0 \sim 10V$  or  $0 \sim 20$  mA; when AI2 chooses the input with  $0 \sim$ mA, voltage corresponding with 20mA is 10V.

There are 5 (below) multifunctional input terminals of the number and 2 input terminals of analog in the standard unit of PT200 series AC frequency vector inverter.

## **6-2-8.P07group human-computer interface group**

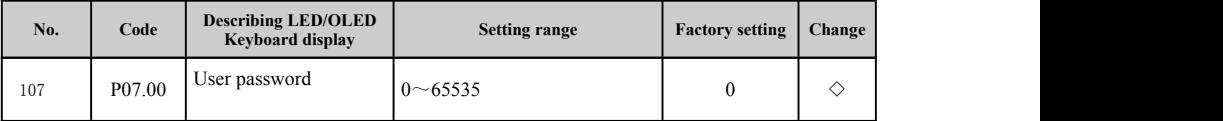

When the setting is any number except 0, the password protection takes effect. 00000: remove the user password value set before and make the protection function of password effective; and resetting to factory can also remove the password.

After the user password is set and effective, the user can't enter into the parameter menu if the user password is wrong; the user can view and change the parameters only by inputting correct user password. Please remember the user password set carefully.

Exit the editing state of function code, then the password protection will take effect in one min<br>press  $\begin{bmatrix} \text{res} & \text{to} & \text{to} & \text{to} & \text{to} & \text{to} & \text{to} \\ \text{``0.0.0.0.0."} \\ \text{``0.0.0.0.0."} \end{bmatrix}$  the operator must input the p Exit the editing state of function code, then the password protection will take effect in one minute; **press PRG** to enter into the editing state of function code after the password takes effect, it will show

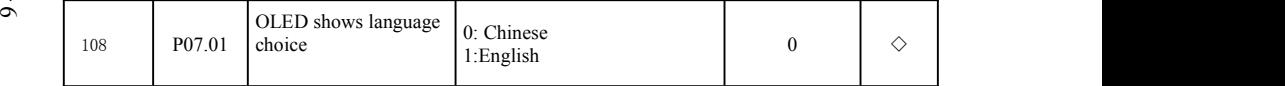

0:Chinese 1:ENGLISH

The above function is only effective for outer keyboard of OLED. It is used for choose languages of liquid crystal display.

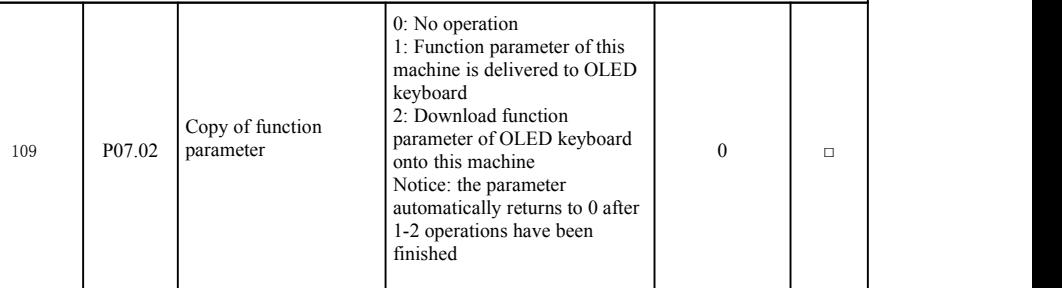

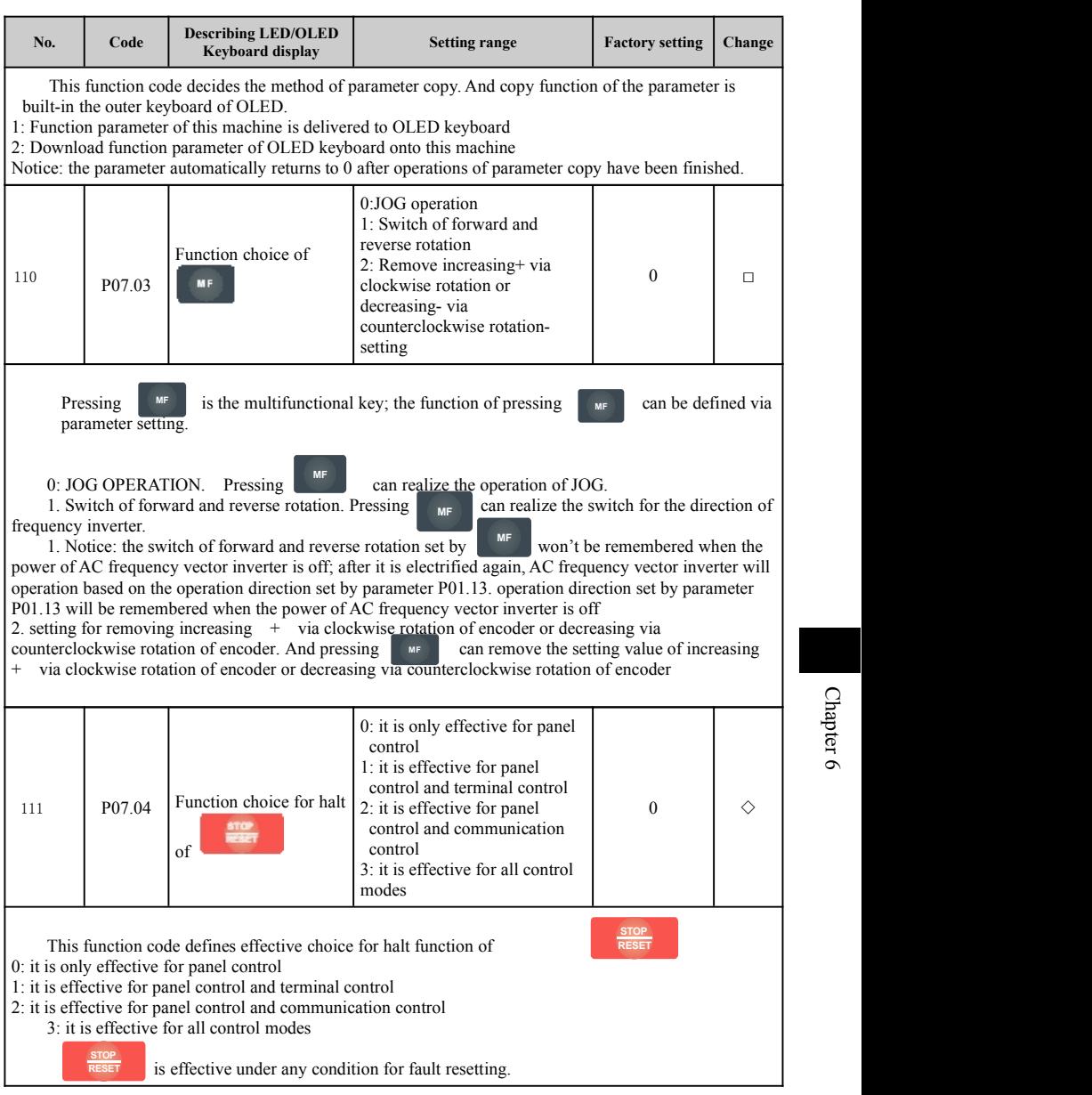

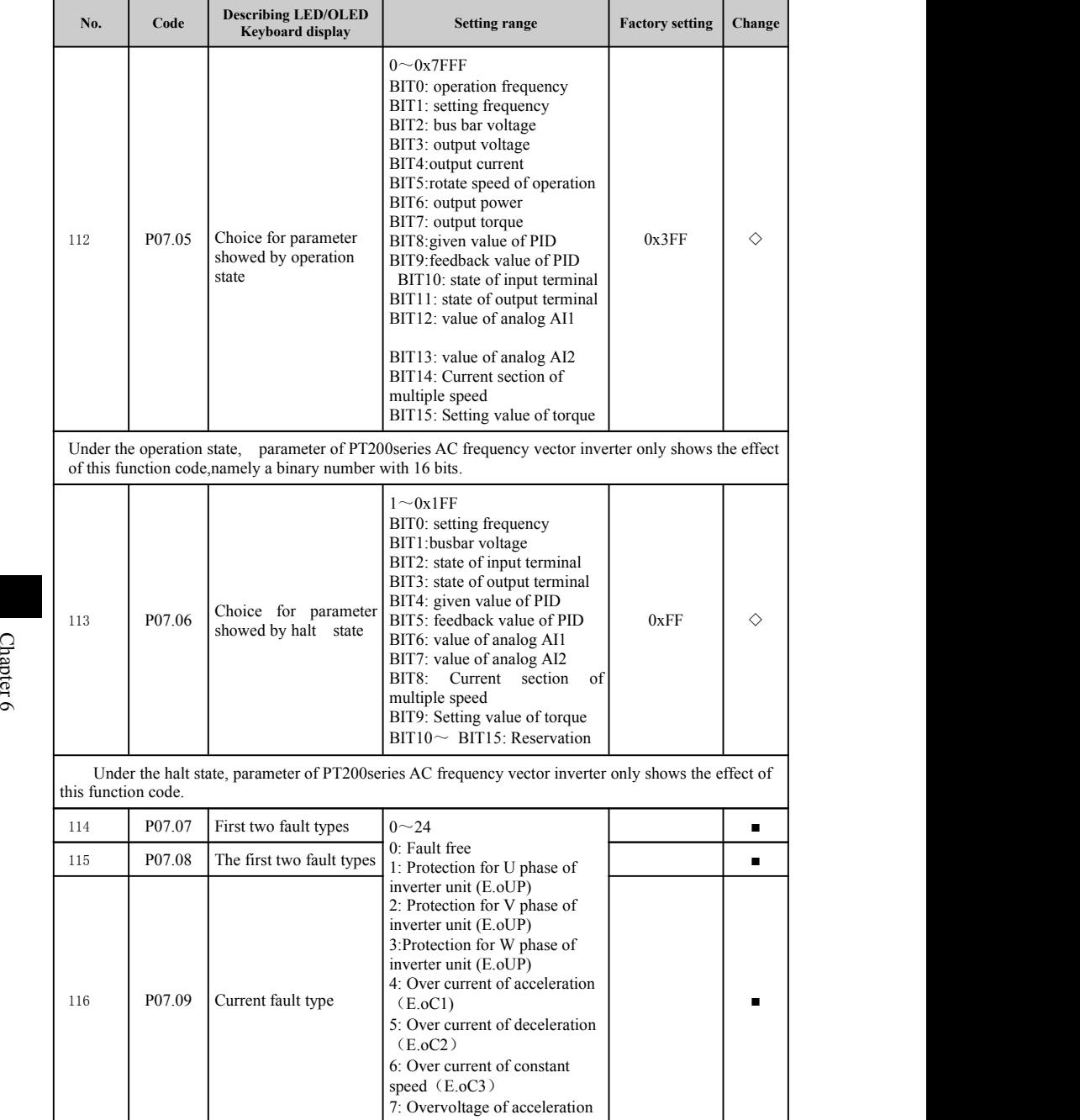

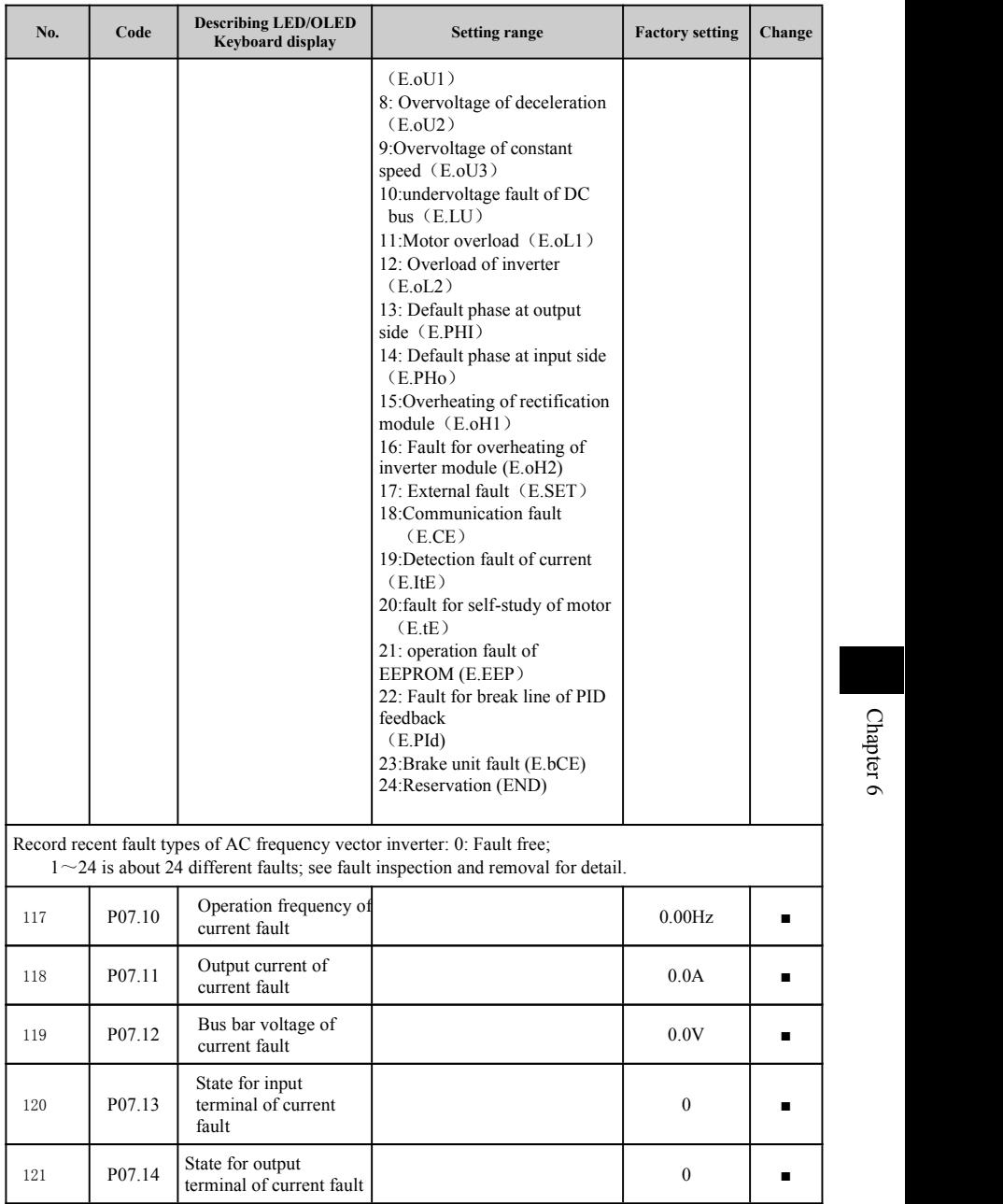

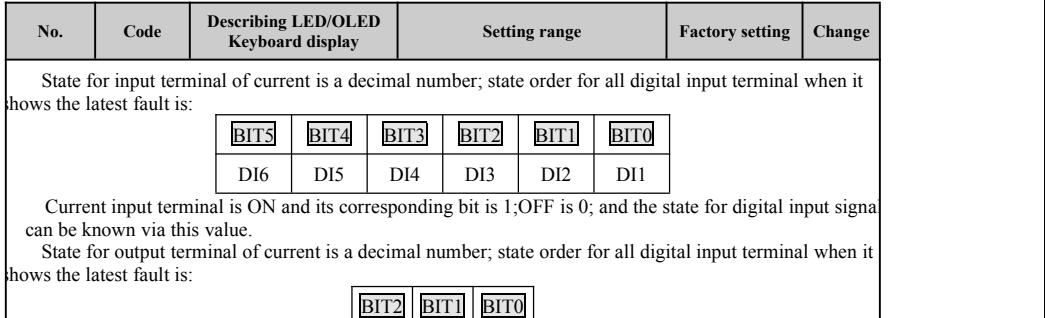

 $OUT$  SPA  $S$ 

Current output terminal is ON and its corresponding bit is 1; OFF is 0; and the state for digital output signal can be known via this value.

### **6-2-9.P08 group output terminal group**

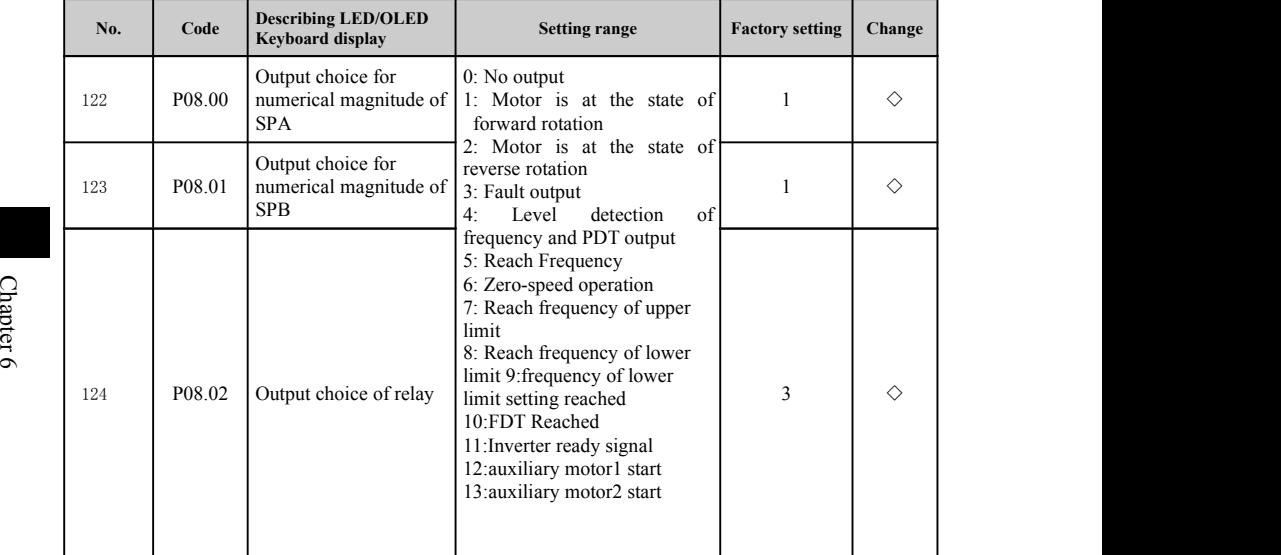

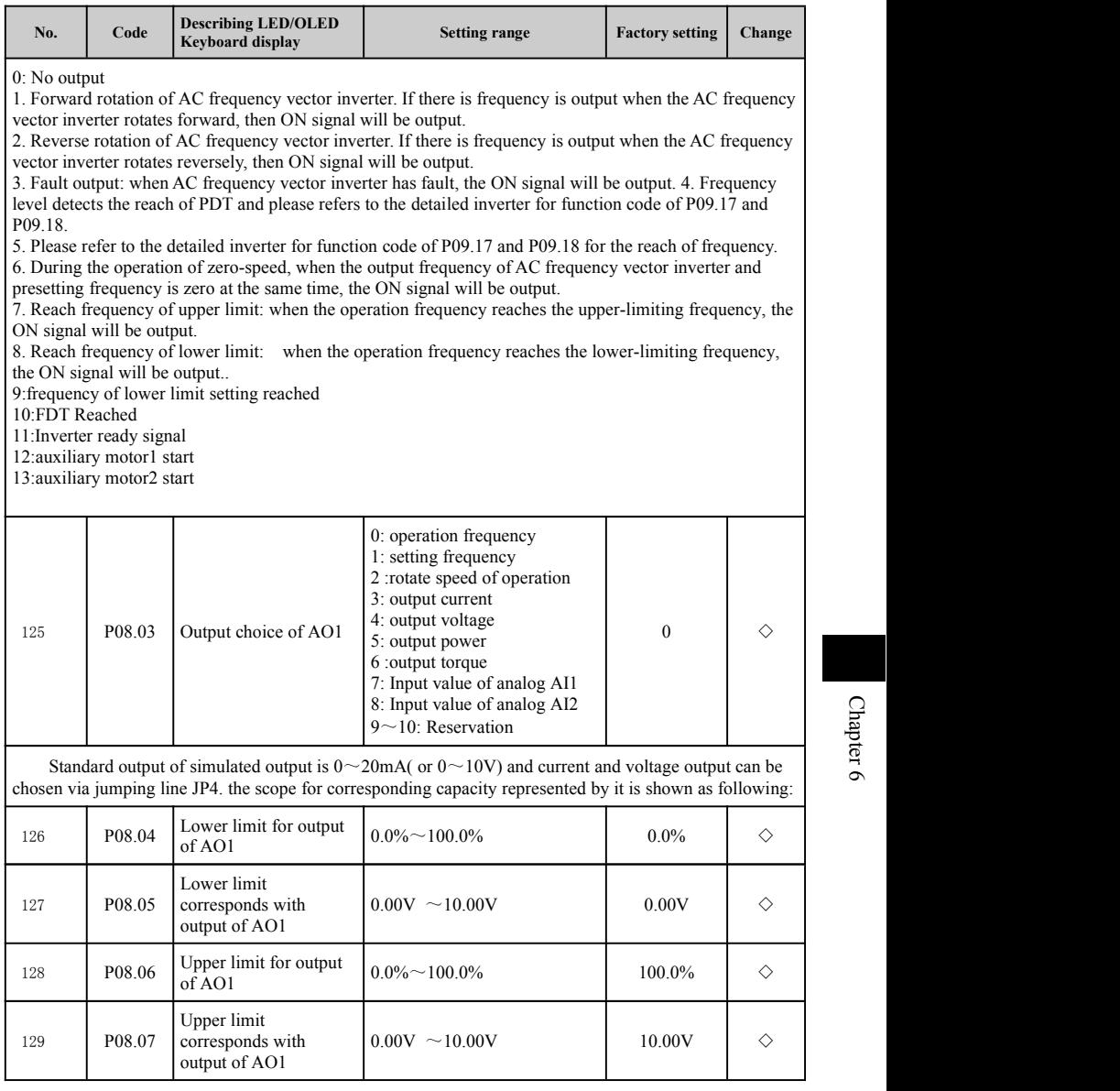

 $\circ$ 

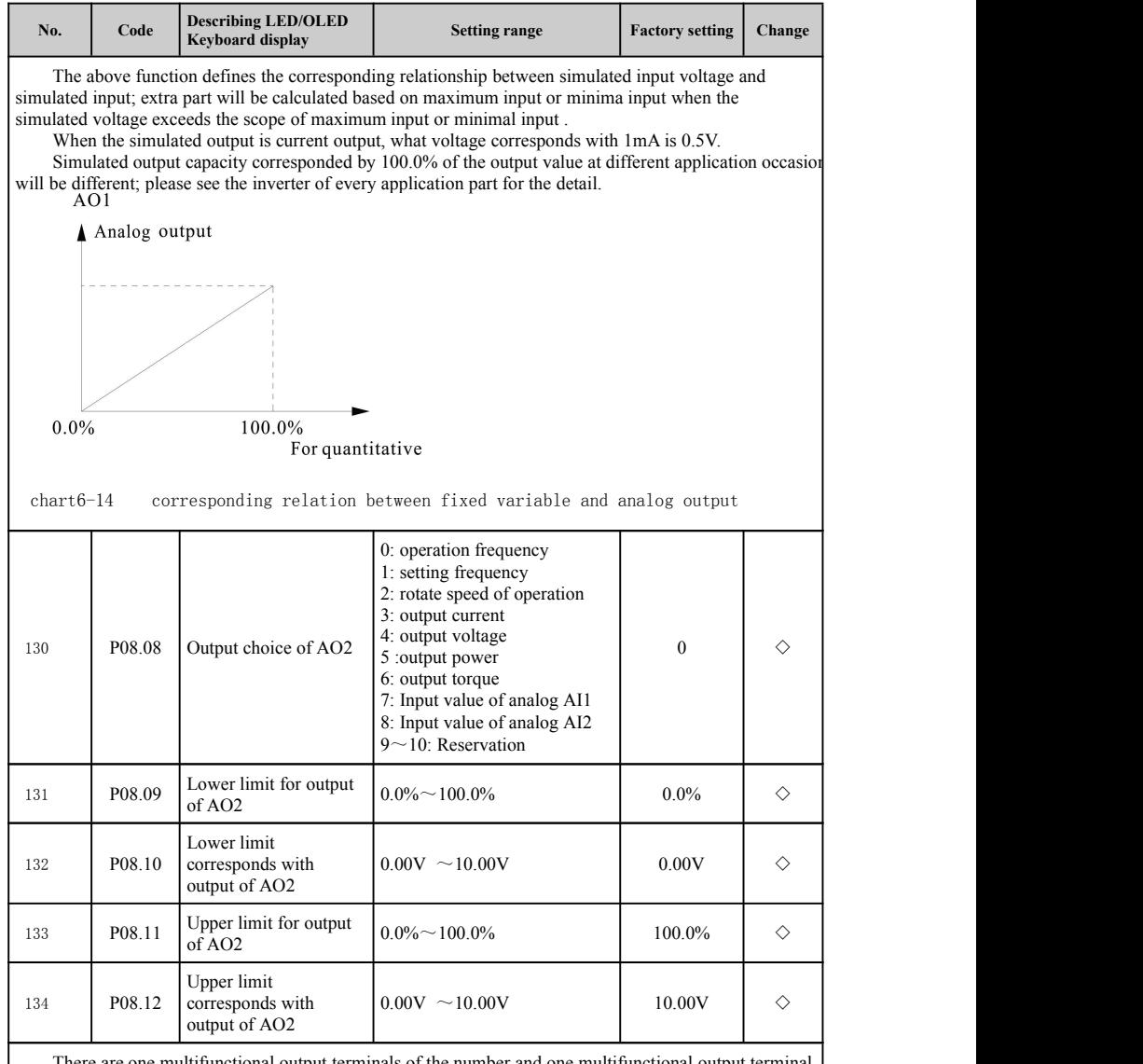

There are one multifunctional output terminals of the number and one multifunctional output terminal of relay as well as a multifunctional output terminal of analog in the standard unit of PT200 series AC frequency vector inverter.

### **6-2-10.P09 group enhancement group**

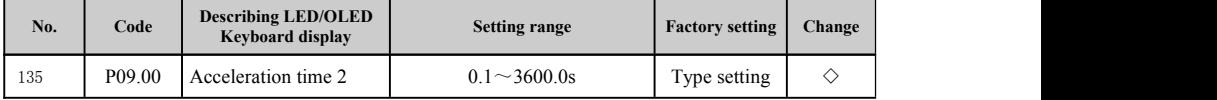

#### Chapter 6 Inverter of function parameter

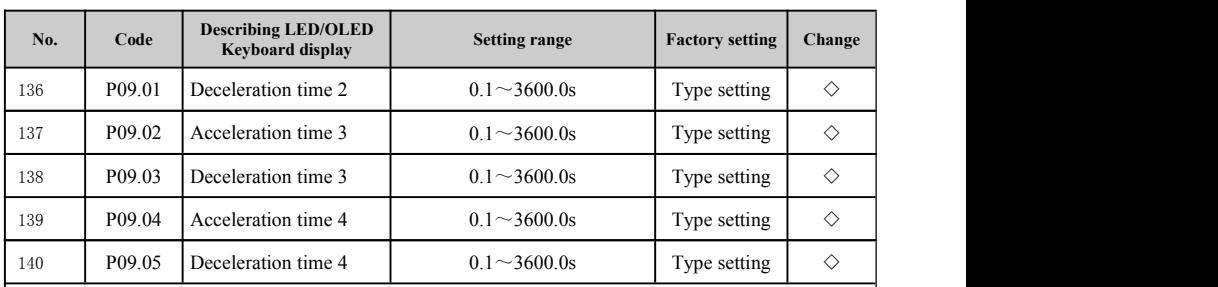

As for the acceleration and deceleration time, please choose P01.11and P01.12 and the acceleration and deceleration time mentioned above; please referto relative inverter of P01.11and P01.12.

Acceleration and deceleration time 1 and acceleration and deceleration time 2, 3 and 4 can be switched via multifunctional input terminal of the number. Please see P06 group-input terminal group for detail.

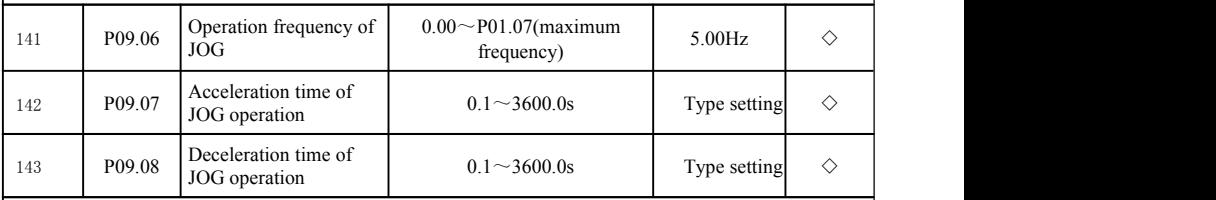

Define the presetting frequency and acceleration and deceleration time for the JOG operation. The start and stop method of JOG operation is: direct start and halt with deceleration.

Acceleration time ofJOG refers to the time required by AC frequency vector inverter from 0Hz to maximum output power (P01.07)

Deceleration time of JOG refers to the time required by AC frequency vector inverter from maximum output power to 0Hz (P01.07)

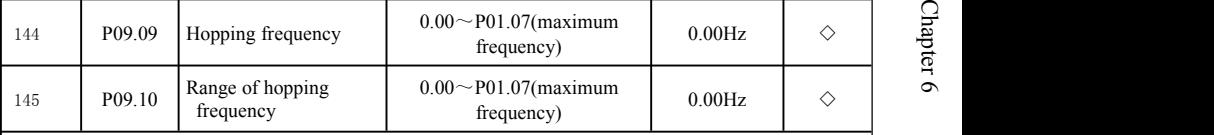

When the frequency set is within the scope of hopping frequency, actual operation frequency will be the boundary of hopping frequency..

The setting of hopping frequency can make AC frequency vectorinverter avoid mechanical resonance point of load. And this AC frequency vector inverter can set one hopping frequency point. If set all hopping frequency points to zero, then this function wouldn't take effect. Just as chart 6-15.

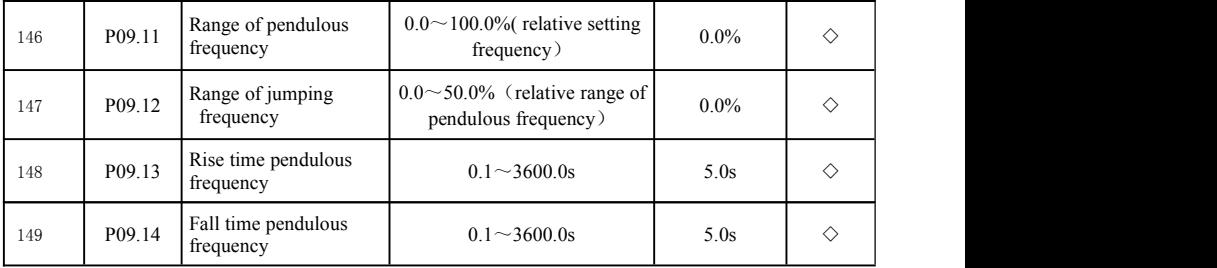

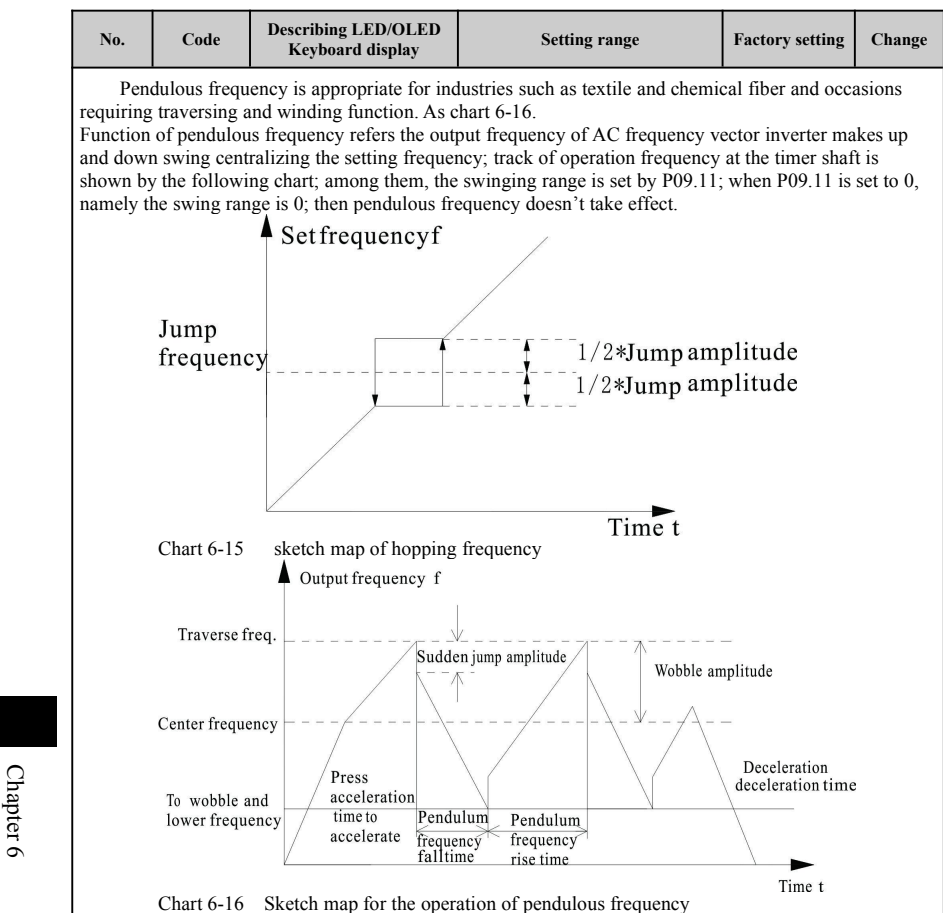

Range of pendulous frequency: operation frequency of pendulous frequency is limited to upper and lower limit frequency.

The swing range is relative to center frequency: swing range  $AW$ =center frequency\* swing range P09.11。

Jumping frequency=swing range AW×range of jumping frequency P09.12. Namely, when the pendulous frequency operates, the value corresponded by the jumping frequency to the swing range.

Rising time of pendulous frequency: the time required from the lowest point of pendulous frequency to the highest point of pendulous frequency.

Fall time of pendulous frequency: the time required from the highest point of pendulous frequency to the lowest point of pendulous frequency

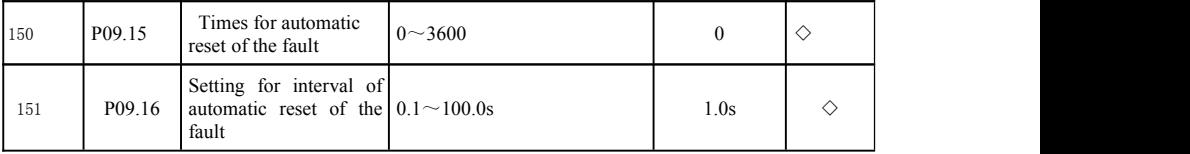

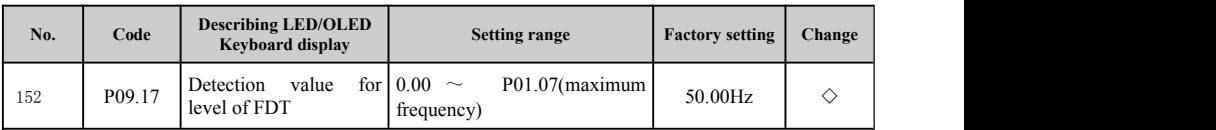

Times for automatic reset of the fault: when AC frequency vector inverter chooses automatic reset of the fault which can be used to set the times of automatic reset. When continuous reset of AC frequency vector inverter exceeds this value, then the fault of AC frequency vector inverter should await the opportune moment and require manual intervention.

Setting for interval of automatic reset of the fault: select the interval from the occurrence of the fault to the automatic reset.

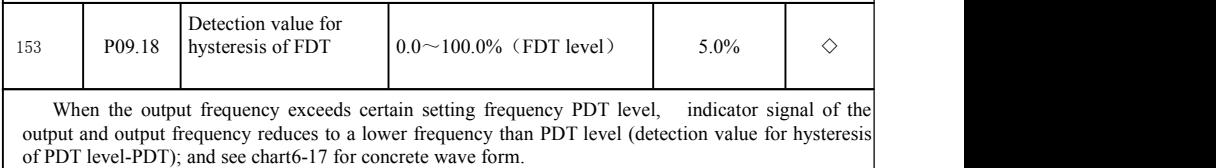

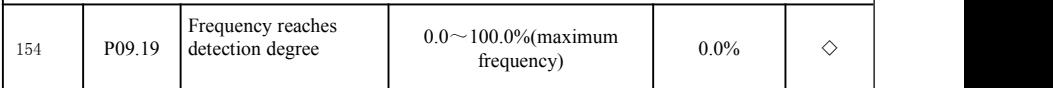

Chapter 6

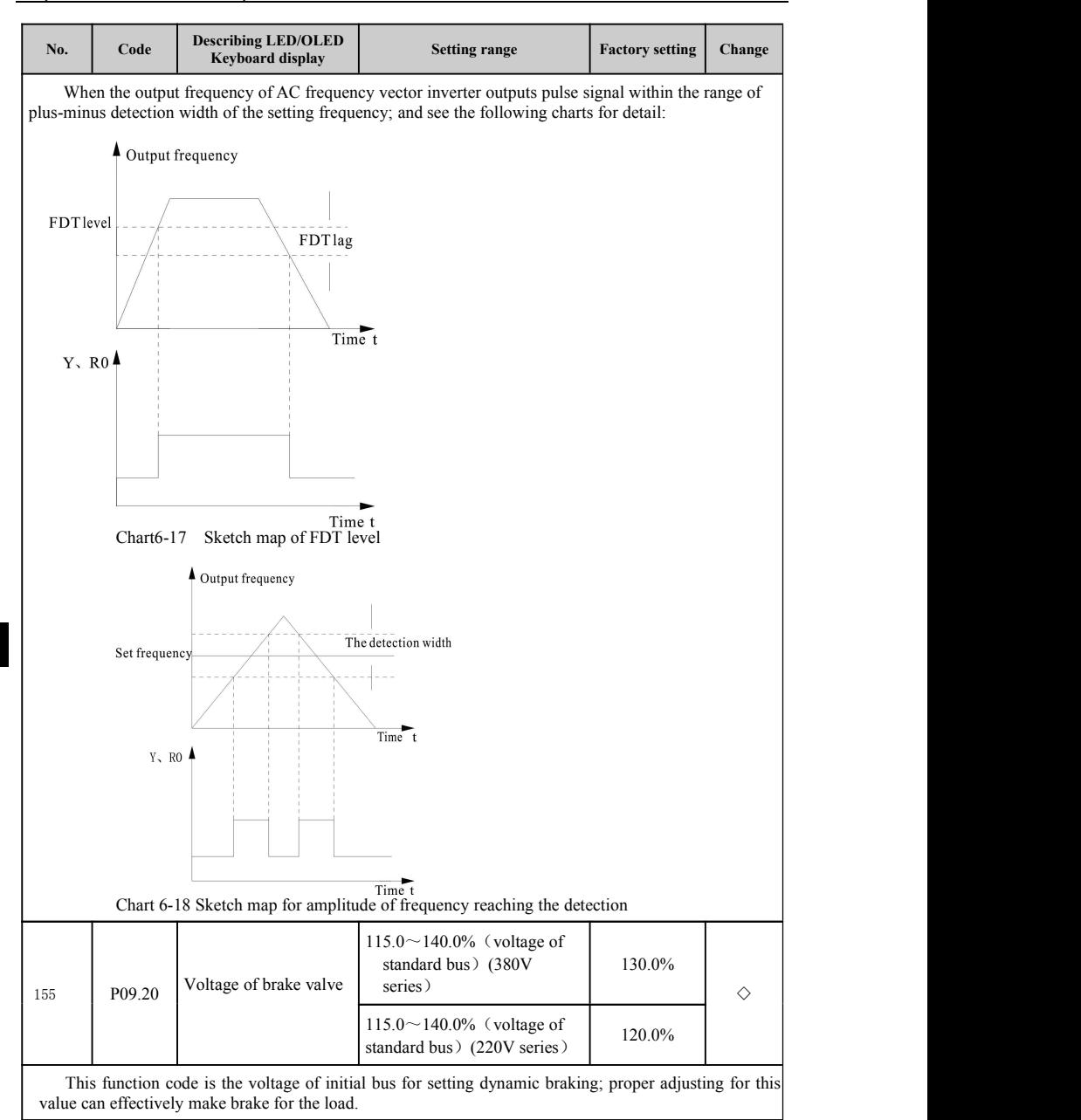

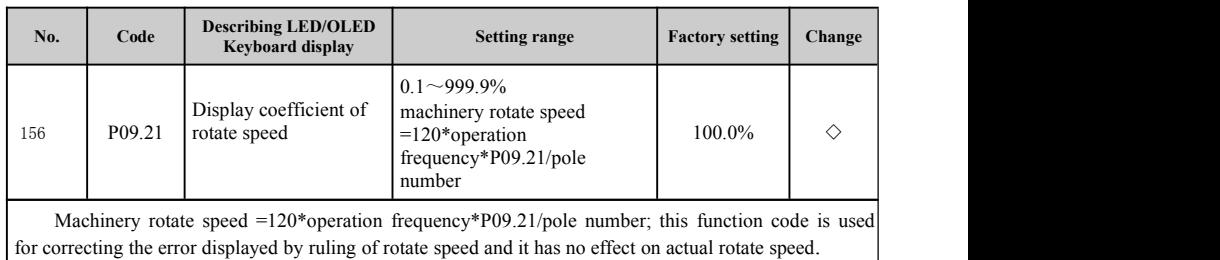

#### **6-2-11.P10 group PID control group**

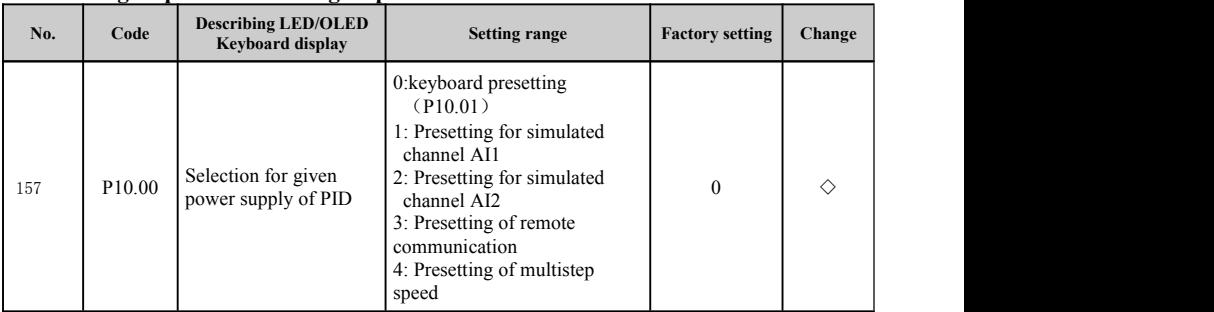

0: keyboard presetting (P10.01)

1: Presetting for simulated channel AI1

2: Presetting for simulated channel AI2

3: Presetting of remote communication

4: Presetting of multistep speed

When the frequency source selects PID, namely the selection of P01.03 is 5; the function in this group takes effect. And this parameter decides the given channel for target value of process PID.

Value for target setting of process PID is the relative value; and 100% set is corresponding with 100% for the feedback signal of the controlled system.

The system always makes calculation according to relative value  $(0 \sim 100.0\%)$ .

Notice: presetting of multistep speed can be achieved via the parameter in P10 group.

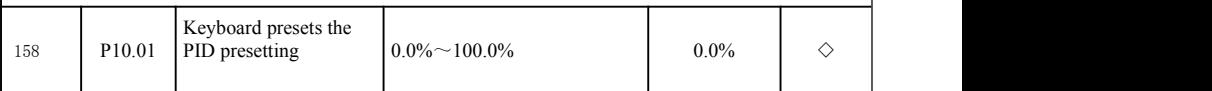

Select P10.00=0, namely the target source is the presetting of keyboard. And this parameter need resetting.

Base value of this parameter is the feedback variable of the system.

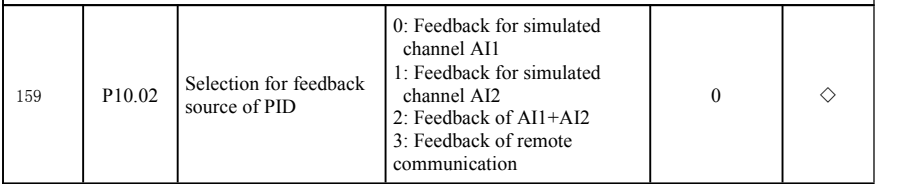
#### Chapter 6 inverter of function parameter

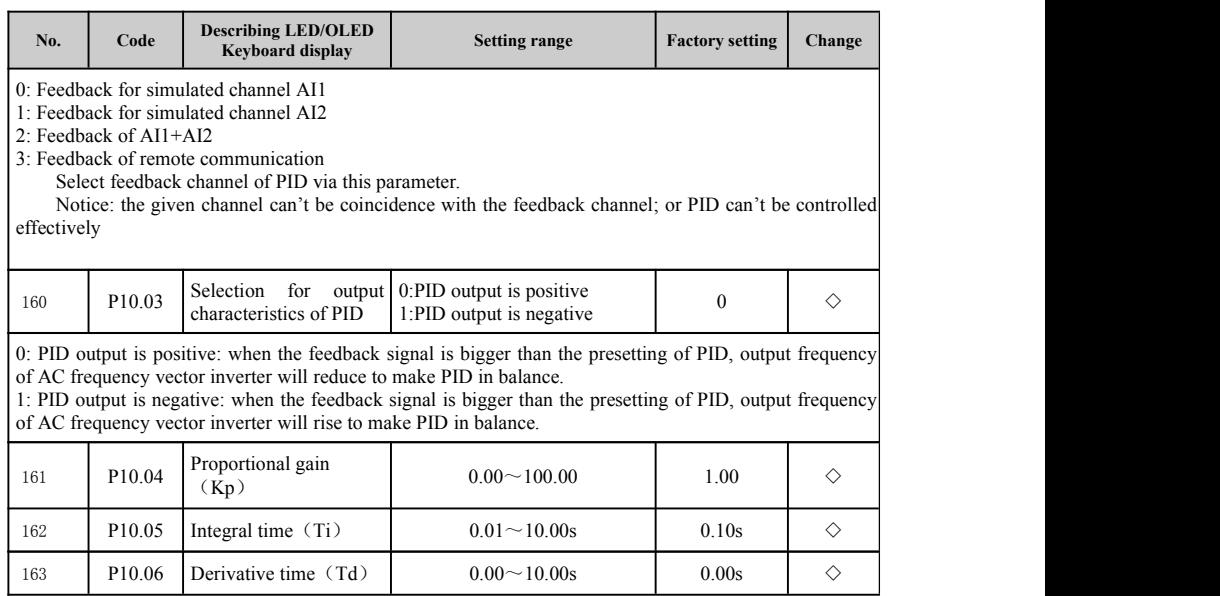

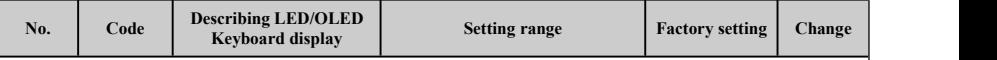

Proportional gain (Kp): decides the regulation strength of the whole PID regulator; the bigger P, the bigger the regulation strength. If the parameter is 100, it shows when the bias between the feedback variable and given variable of PID is 100%, the regulation range of PID regulator on the inverter of output frequency is maximum frequency (ignoring integral action and derivative action).

Integral time (Ti): decides the speed of integral regulation for the bias between the feedback variable and given variable of PID regulator; integral time refers when the bias between the feedback variable and given variable of PID is 100%, integral controller (ignoring integral action and derivative action) makes continuous regulation via this period and then the regulation variable reaches maximum frequency (P01.07). The shorter the integral time, the stronger the regulation strength.

Derivative time(Td): decide the strength for PID regulator to regulate the change rate of bias between the feedback variable and given variable of PID. Derivative time refers if the change of the feedback variable is 100% during this period, regulation variable of differential regulator is maximum frequency (P01.07) (ignoring integral action and derivative action). The longer the derivative time, the stronger the regulation strength. PID is a control method which is frequently used PID; every part of PID has different effect; the following is a briefintroduction about its work principle and regulation method:

Proportional control (P): when there is deviation between the feedback and presetting, the output and deviation forms proportion able regulating variable; if the deviation is constant, then the regulating variable is also constant. Proportional regulation can quickly response to the change of feedback; however, the control without deviation can't be obtained only by means of proportional regulation. The bigger the proportional gain, the quicker the regulating speed of the system; if the proportional gain is too big, it will cause vibration. Adjusting method is to firstly set a very long time for the integral time and set derivative time to 0; use proportional regulation to make the system operate and then change the presetting; observe the stable deviation ( offset); if the offset is at the change direction of the presetting (e.g. increase the presetting, the feedback variable is always smaller than the presetting after the stabilization of the system); then increase the proportional gain continuously; conversely, reduce proportional gain; repeat the above process until the offset is very small (it is difficult to have no offset).

Integral time  $(I)$ : when there is deviation between the feedback and presetting, then regulating variable of output will increase continuously; if the deviation exists continuously, then the regulating variable increases continuously till there is no deviation; integral controller can effectively eliminate the offset. If the integral controller is too strong, it will cause repeated overstrike which can make the system unstable until the vibration appears. Characteristics for the vibration caused by strong vibration are that the feedback signal swings up and down the presetting; and its ranges increases gradually till vibration. Regulation for parameter of integral time is generally from big to small; and the integral time is regulated gradually and observes the effect of the system regulation until the stable speed of the system reaches the requirement.

Derivative time(D): when the deviation between the feedback and presetting changes, the output and change rate of deviation forms proportional regulating variable; this regulating variable is only related with the direction and size of the deviation change and it has nothing to do with the direction and size of the deviation. The effect of derivative time is to feedback when the signal changes and then makes regulation based on the change tendency; consequently, it can restrict the change of feedback signal. Please use the derivative regulator carefully because the derivative regulator can easily amplify the interference of the system, particularly, the interference with a higher change frequency.

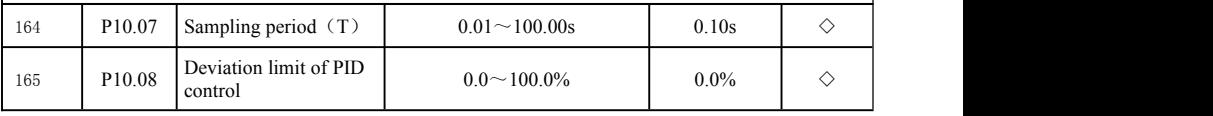

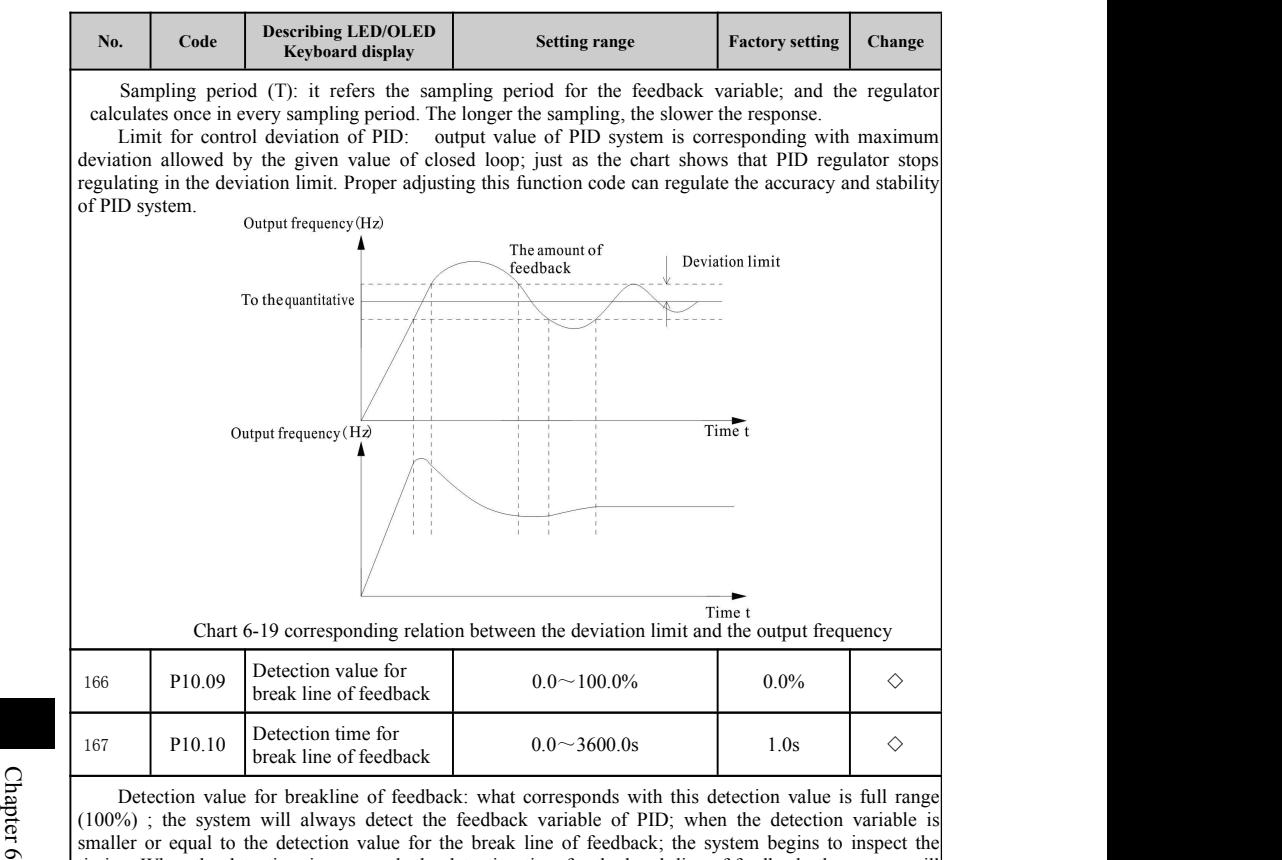

6 timing. When the detection time exceeds the detection time for the break line of feedback, the system will report the fault (E.PId) for break line of feedback.

PID control is a common method for the process control; it make proportional, integral and derivative calculation via the deviation between the feedback variable of controlled variable and signal of the targeted variable to adjust the output frequency of AC frequency vector inverter, form negative feedback system and make the controlled variable stabilize at the targeted variable; it is suitable for process control such as flow control, pressure control and temperature control. Framework for basic principle of the control is as follow:

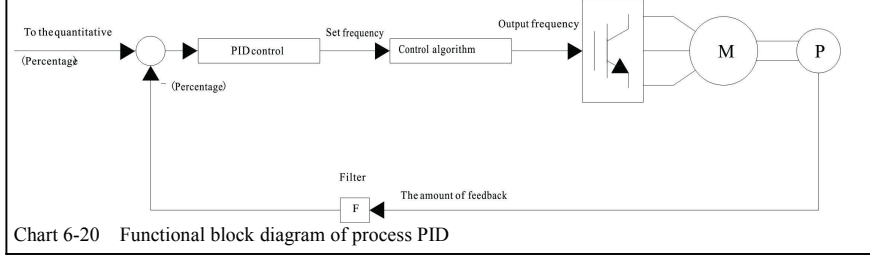

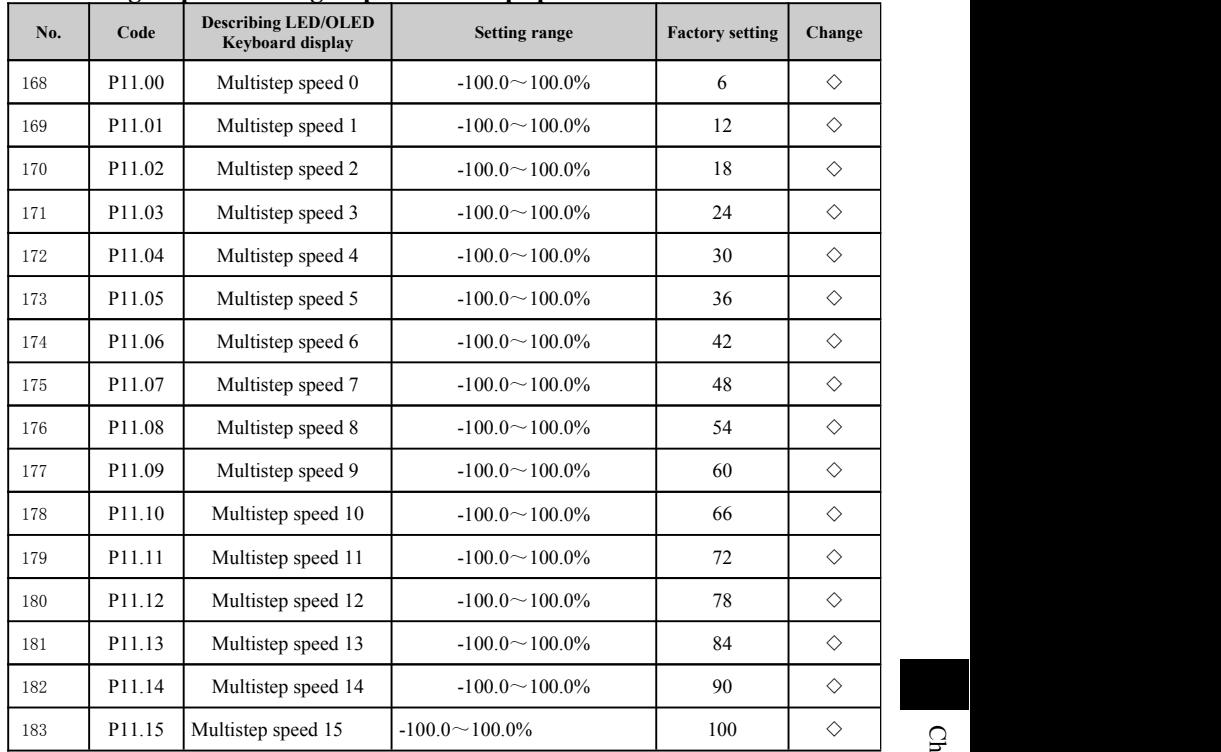

#### **6-2-12.P11 group control group of multistep speed**

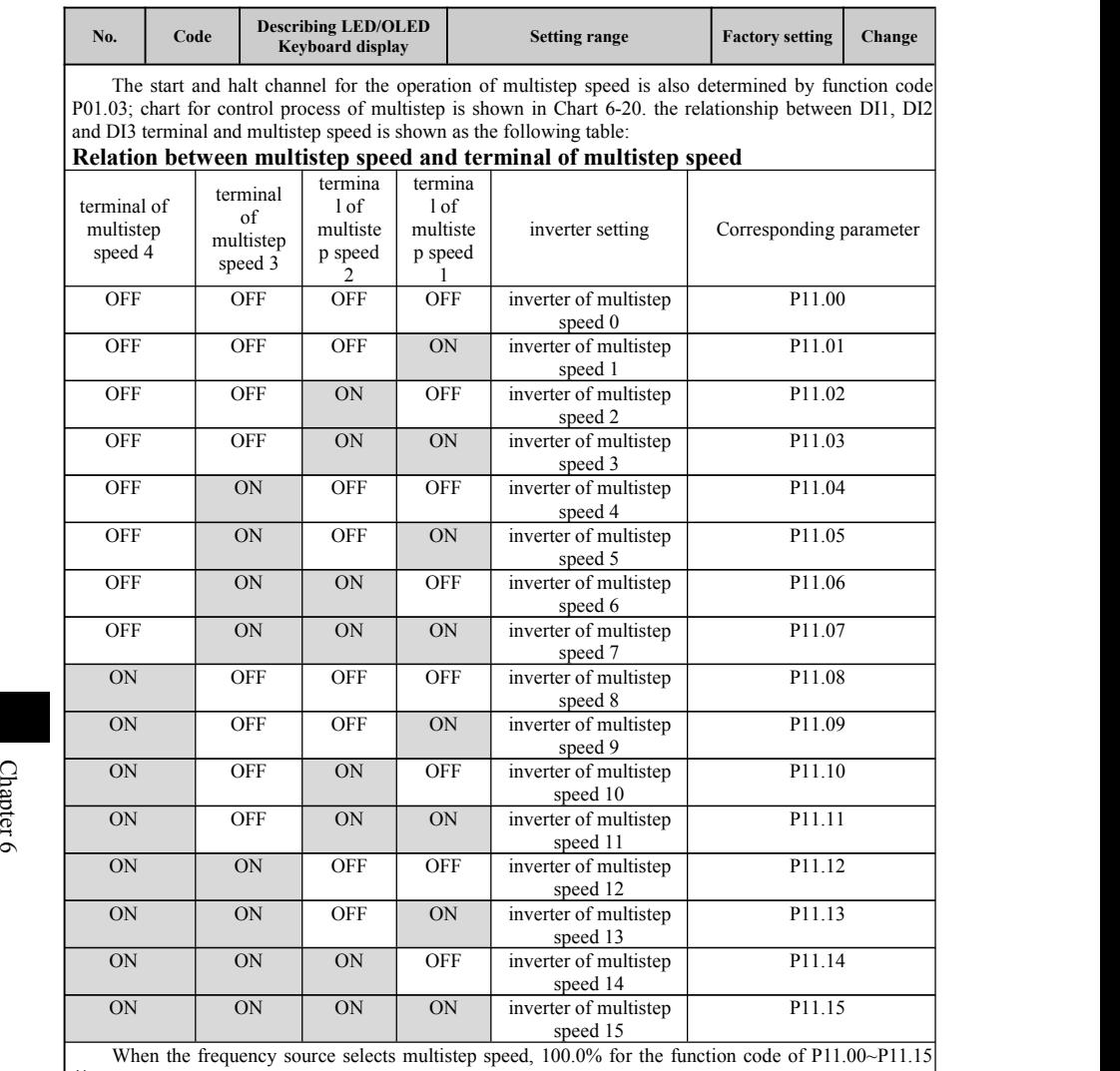

的 100.0% corresponds with maximum frequency P01.07.

Except the function of multistep speed, multistep inverter can also be used as the given source of PID to meet the switch requirement among different given values.

#### **6-2-13.P12 group communication parameter group**

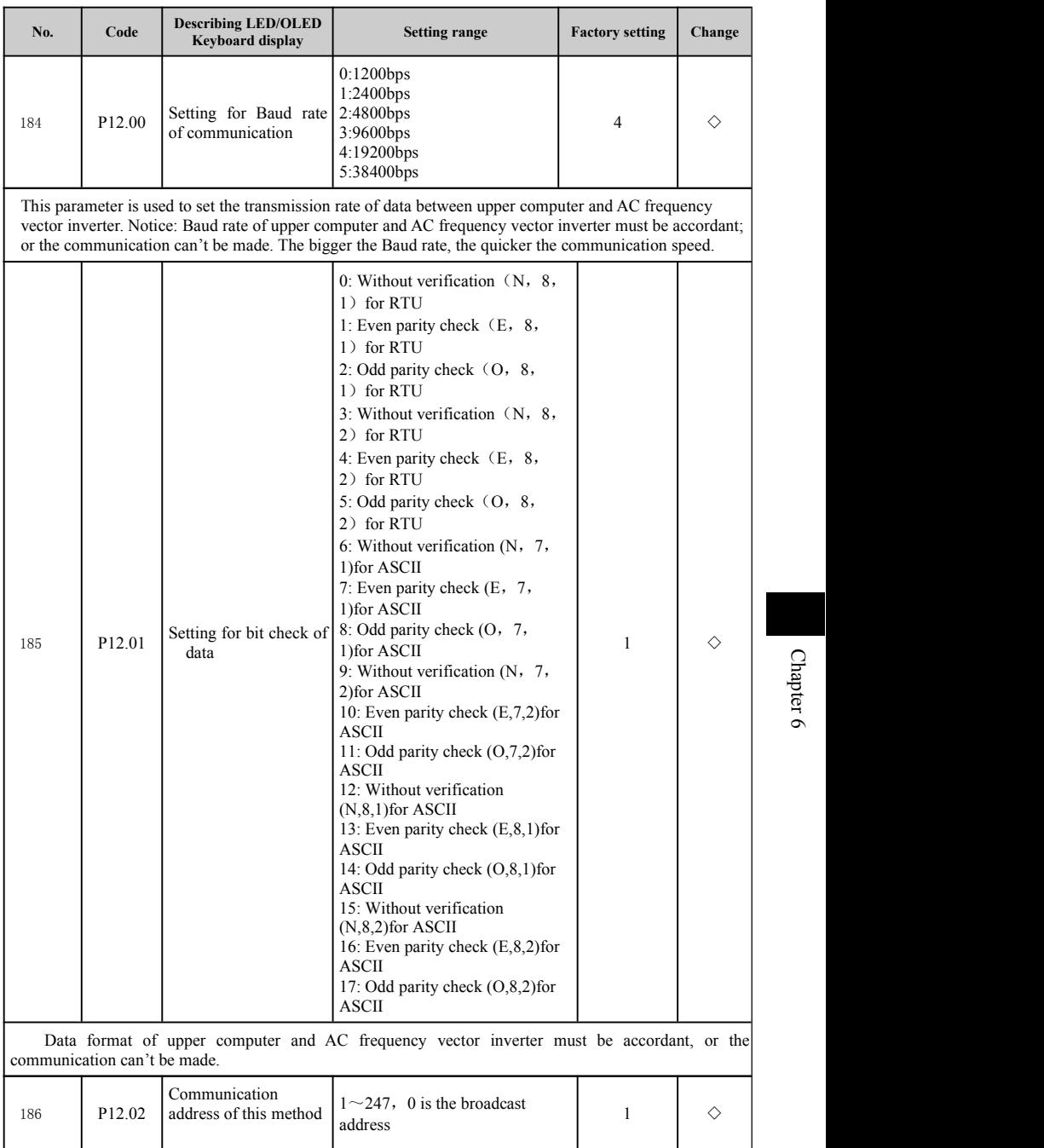

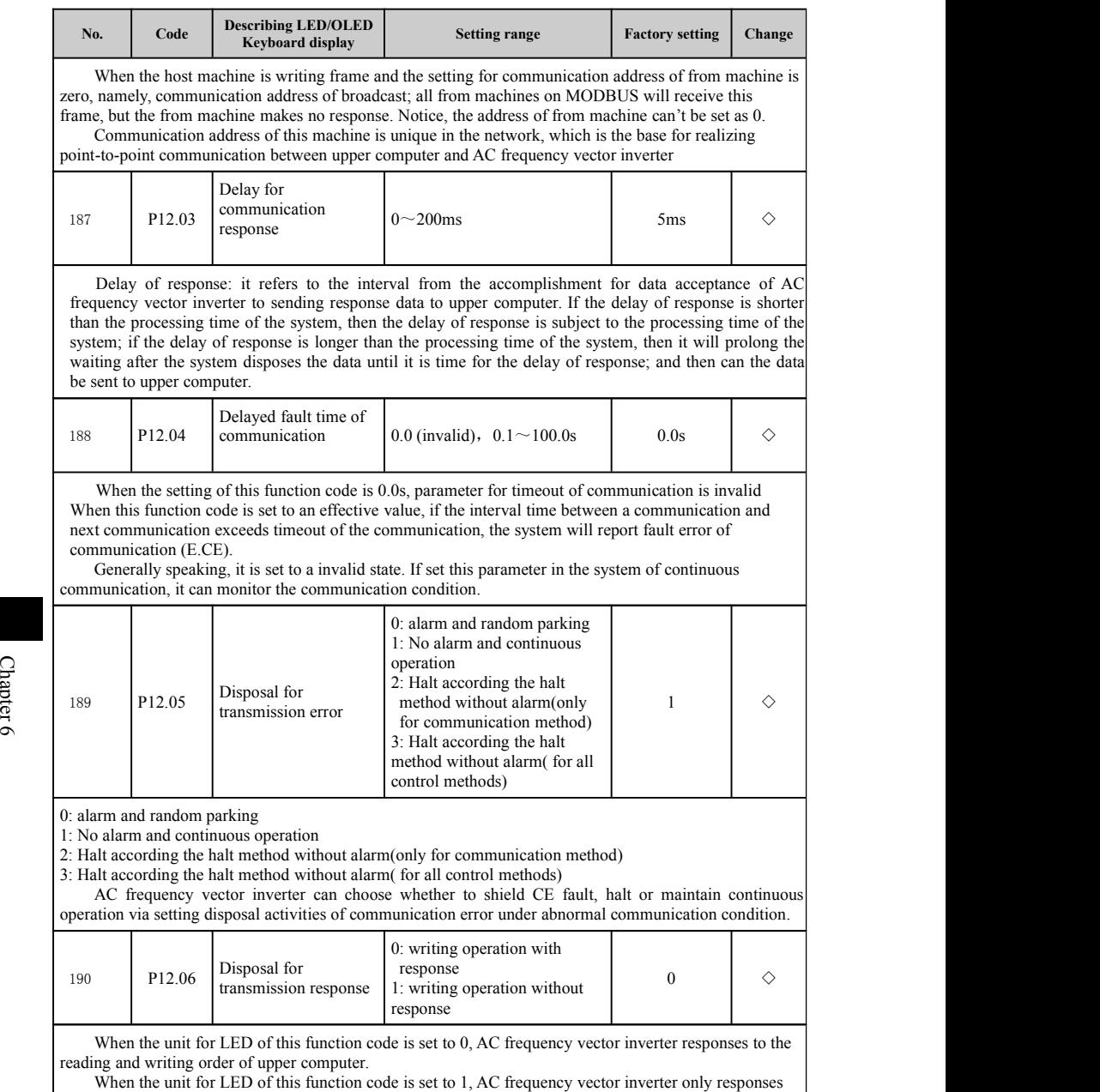

to the reading order of upper computer and has no response to writing order; and this method can improve the communication efficiency.

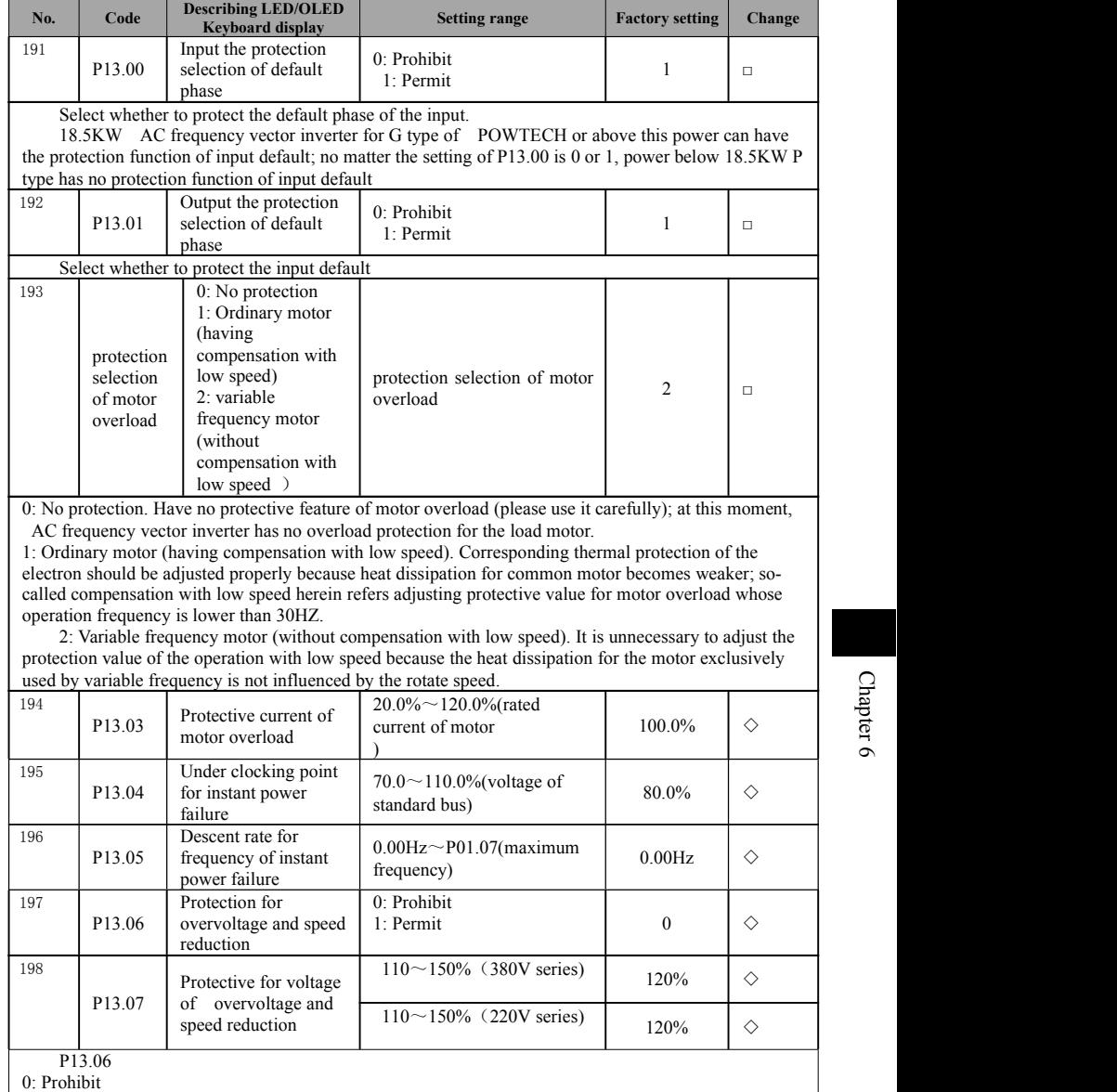

#### **6-2-14.P13 group protection function group**

1: Permit

During the operation process of AC frequency vector inverter, actual descent rate for rotate speed of motor is lower than descent rate of output frequency due to the influence of load inertia; at this moment, motor will feedback the electric energy to AC frequency vector inverter; it will cause the rise for bus voltage of AC frequency vector inverter; if measures won't be taken for this, it will cause the rise of bus voltage and the tripping and overvoltage fault of AC frequency vector inverter.

Speed reduction protection of overvoltage refers making comparing with speed reduction point of overvoltage defined in P13.07 (with respective to standard bus voltage) via detecting the bus voltage during the operation process of AC frequency vector inverter; if it exceeds the speed reduction point of the overvoltage, then the output frequency of AC frequency vector inverter will stop falling; and it will continuously decelerate until it detects the bus voltage is lower than the speed reduction point of overvoltage. As chart 5-22:

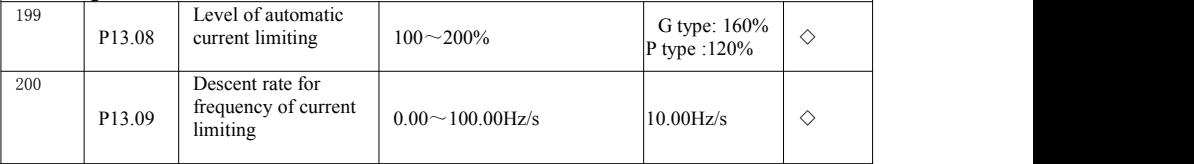

During the operation process of AC frequency vector inverter, actual rate of rise for rotate speed of motor is lower than the rise rate of output frequency due to high load; if measures won't be taken for this, it will cause overcurrent fault with acceleration and the tripping of AC frequency vector inverter.

During the operation process of AC frequency vector inverter, automatic current-limit function will make a comparison with the current-limit level point defined in P13.08 via detecting the output current; if it exceeds the level point of the current limit, then the output frequency of AC frequency vector inverter will reduce based on droop rate of over frequency (P13.09); it will return to normal operation after it detects the current is lower than the level point of current limit. As chart  $5-23$ :

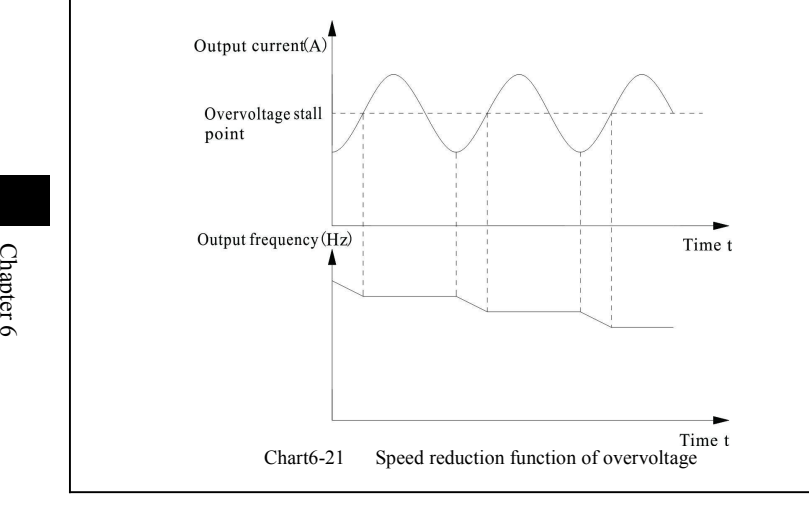

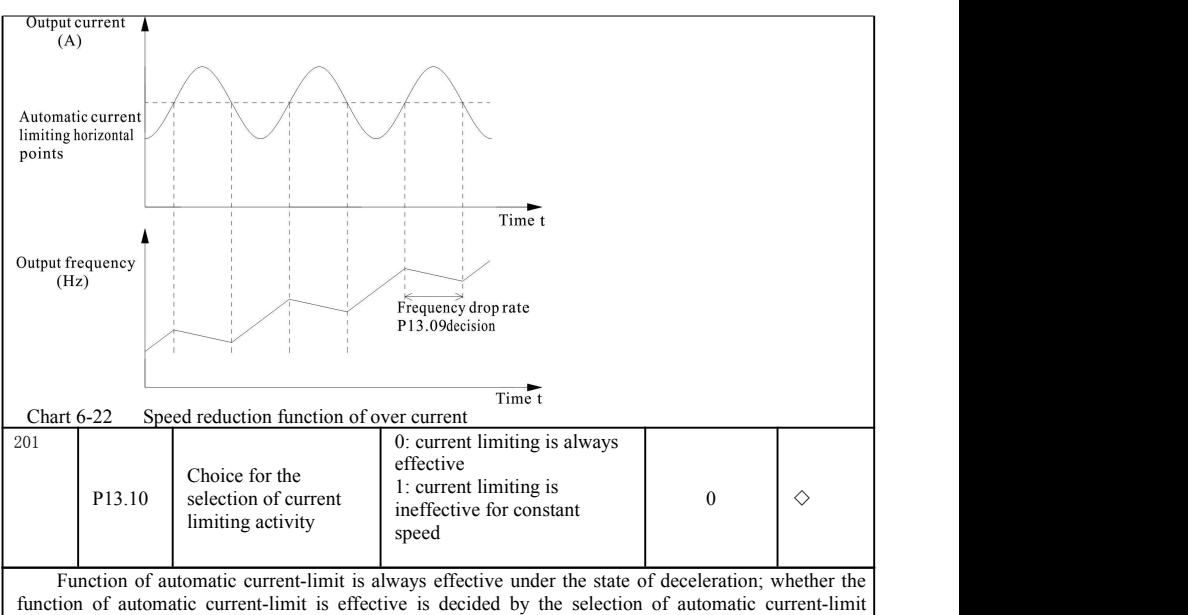

(P13.100).

 $P13.10=0$  shows current-limit is effective when constant speed operates;

 $P13.10=1$  shows current-limit is ineffective when constant speed operates;

When the current-limit operates, output frequency may change to some extent; so it is not suitable to use the function of current-limit for the place where requires stable output frequency for constant speed.

When current-limit is effective, it may affect the overload capacity due to the lower setting of current-limit level.

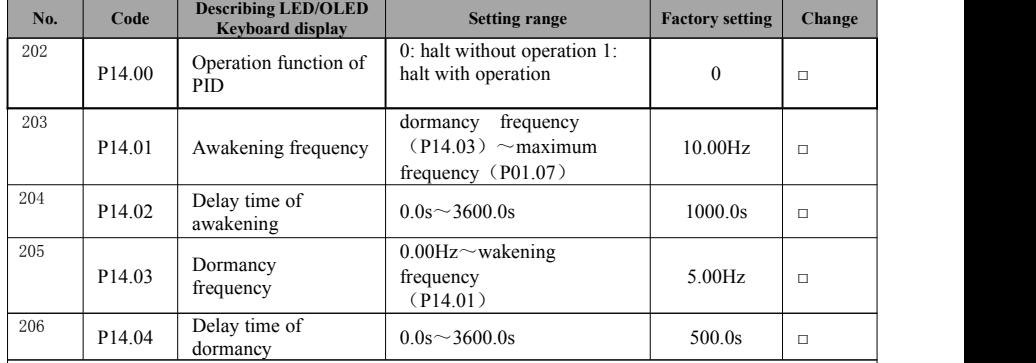

#### **6-2-15.P14 group water supply function**

The parameter in this group is used to realize the dormancy and awakening function for function of water supply.

During the operation process of AC frequency vector inverter, when the setting frequency is smaller or equal to dormancy frequency in P14.03. AC frequency vector inverter enters into dormancy

state and stops automatically after the delay time in P14.04.

When AC frequency vector is at a dormancy state and the current operation command is effective and the setting frequency is bigger or equal to awakening frequency in P14.01, AC frequency vector inverter begins to start after the delay time in P14.02.

As a general rule, please make the awakening frequency bigger or equal to the dormancy frequency. Suppose awakening frequency and dormancy frequency were 0.00Hz, then the dormancy and awakening function is invalid.

When the dormancy function is started, if frequency source uses PID, the calculation for dormancy state is influenced by function code P14.00; at this moment, PID must be used to select PID to operate enabling(P14.00=10).

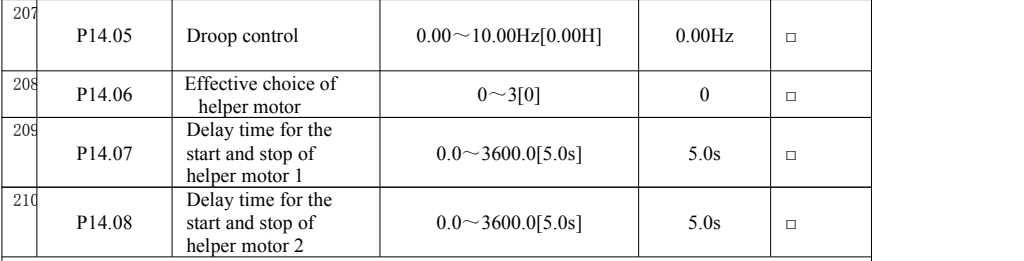

When the same load is driven by many AC frequency vector inverters, unbalanced distribution of the load will be caused due to different speed; consequently, it will AC frequency vector inverter with higher load bear heavier load. Characteristic of droop control is that it can make the speed droop change with the increase of the load and make a balanced distribution for the load.

# **6-2-16.P15 group manufacturer's function**

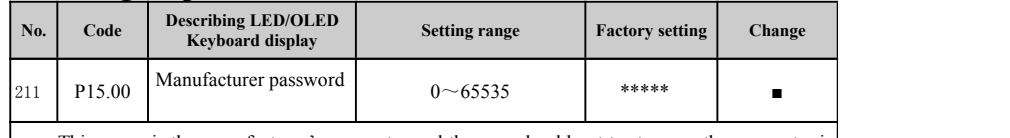

This group is the manufacturer's parameter and the user should not try to open the parameter in this group, or it will make abnormal operation or damage of AC frequency vector inverter.

# **Chapter 7 EMC(Electro Magnetic Compatibility**)

#### **7-1. Definition**

Electromagnetic compatibility refers to the operation of electrical equipment in the environment with electromagnetic interference; it doesn't disturb the electromagnetic environment and stabilize its ability on realizing its function.

#### **7-2. Introduction of EMC standard**

Based on the requirement of national standard GB/T12668.3,AC frequency vector inverter should meet the requirement of electromagnetic interference and anti-electromagnetic interference.

The existing products of our company implements the latest international standard: IEC/EN61800-3:2004 ( Adjustable speed electrical power drive systems part 3:EMC requirements and specific test methods ) and national standard GB/T12668.3. IEC/EN61800-3 mainly inspects AC frequency vector inverter from electromagnetic interference and anti-electromagnetic interference. Electromagnetic interference makes test on the radiated interference, conducted interference and harmonic interference of AC frequency vector inverter (for civil AC frequency vector inverter).

anti-electromagnetic interference mainly makes test on conducted immunity, radiated susceptibility, SURGE, quick and sudden EFT, ESD immunity and immunity at the bottom of power supply of AC frequency vector inverter (specific test project includes : 1. Test on immunity for temporary reduction, interruption and change of AC frequency vector inverter; 2. Test on the immunity at the breach of commutation; 3. Test on the immunity of harmonic wave input; 4. Test on the change of input frequency; 5. Test on imbalance of input voltage; 6. Test on immunity of input voltage ). The test is made according to the strict requirement of the above IEC/EN61800-3; products of our company are installed and used based on the guidance shown in 7.3 and they will have good electromagnetic compatibility under normal industrial environment.

#### **7-3.EMC guidance**

#### **7-3-1. Influence of harmonic wave**

Higher harmonic of the power supply will damage AC frequency vector inverter; as a result, it is suggested to install AC input reactor for the place with low quality of power grid.

#### **7-3-2.Electromagnetic interference and installation notes**

Electromagnetic interference has two types; one is the interference for electromagnetic noise of the surrounding to AC frequency vector inverter; and the other is the interference caused by AC frequency vector inverter to surrounding devices

Installation notes:

1) ground lead of AC frequency vector inverter and other electrical products should be connected with the ground well;

2)Input and output power line for the motive power of **A**C frequency vector inverter and signal line of weak current (like control wiring) should not be laid horizontally and lay them vertically if necessary.

3) power line for the output of **AC** frequency vector inverter is suggested to use shield cable or shielding power line of steel tube; and the shielding layer should be connected with ground reliably; leading wire for equipment disturbed is suggested to use shielding control line with twisted pair and the shielding layer should be connected with ground reliably ;

4) It is required to install output filter or electric reactor for the motor whose cable length is more than 100m.

#### **7-3-3. Solution for the interference of surrounding electromagnetic equipment on AC frequency vector inverter**

Generally speaking, the reason for causing electromagnetic effect on AC frequency vector inverter is there is a lot of relays, contactors or electromagnetic brakes surrounding AC frequency vector inverter; the following methods is suggested to use when **A**C frequency vector inverter is disturbed by them and operates wrongly:

1) Install surge suppression on the device giving interference;

2) Install filter on the input terminal of **A**C frequency vector inverter; please refer to 7.3.6 for operation detail;

3) Use shielding cable for control signal line and leading wire for detection circuit of **A**C frequency vector inverter and connect the shielding layer to the ground reliably.

# **7-3-4.** Solution **for the interference of AC frequency vector inverter on its**

**example 1**<br> **example 1**<br> interference of **AC** frequency vector inverter; the interference makes the The noise in this part is divided into two types: one is the radiated interference of **A**C frequency vector inverter; and the other is the conducted surrounding electrical equipment have electromagnetic or electrostatic induction; then the interference can further make the device have wrong operation. Please refer to the following solutions for different interferences:

1) generally speaking, meter, receiver and sensor used for measuring has weak signal; and they are easy to interfere and cause wrong operation when they are nearto **A**C frequency vector inverter or in the same control cabinet with **A**C frequency vector inverter; it is suggested to use the following methods to solve it: be away from the interference as far as possible; don't lay the signal line and power line horizontally; in particular, don't bind them together; signal line and power line uses shielding cable and connects with the ground well; add ferrite bead to the output side of **A**C frequency vector inverter (blanketing frequency should be within  $30 \sim 1000$ MHz) and roll 2-3 rings; EMC output filter can be installed for worse condition.

2) When the equipment disturbed and **A**C frequency vector inverter uses the same power supply, it will also cause conducted interference; if the methods mentioned above can't eliminate the interference, then install EMC filter between **A**C frequency vector inverter and power supply

3) Independent grounding of external equipment can eliminate the interference caused by leak current which is caused by the grounding wire of **A**C frequency vector inverter when they share the ground together.

#### **7-3-5. Leakage current and disposal**

Leakage current of **A**C frequency vector inverter has two types: one is leakage current for the ground; and the other in leakage current among lines.

1) Factors affecting leakage current for ground and solution:

The wire and the ground has distributed capacitance; the bigger the distributed capacitance, the bigger the leakage current; effectively shorten the distance between **A**C frequency vector inverter and motor to reduce the distributed capacitance. The bigger the carrier frequency, the bigger the leakage current. Reduce carrier frequency to reduce the leakage current. However, reducing carrier frequency can cause the increase of motor noise; please pay attention to installing electric reactor is also an effective way to solve the leakage current. leakage current will increase with the increase of loop current; as a result, corresponding leakage current will be big when the motor power is large.

2) Factors affecting leakage current among lines and solution:

Output wirings have distributed capacitance; if the current passing through the circuit includes higher harmonic, then it is very likely to cause resonance and then result in leakage current. At this moment, if thermal relay is used, it may make it have wrong action.

The solution is to reduce carrier frequency or install output reactor. It is suggested not to install thermal relay before the motor when **A**C frequency vector inverter is used. And use the protective function for over current of electron of **A**C frequency vector inverter.

#### **7-3-6. Precautions for installing EMC input filter at the input terminal of the power supply :**

1 ) Notice: rated value must be strictly followed when the filter is sued; mental case ground of filter should be connect with metal ground of installation cabinet because filter belongs to I electrical equipment; moreover, it should have good continuousness of electric, conduction , or itmay have electric shock hazard or seriously affect EMC effect; it is discovered via EMC test that filter ground and ground at PE terminal of **A**C frequency vector inverter should be connected to the same public ground, or it will seriously affect EMC effect.

2) Install the filter at the input terminal for the power supply of AC frequency vector inverter as close as possible.

# **Chapter 8 Failure checking and removal**

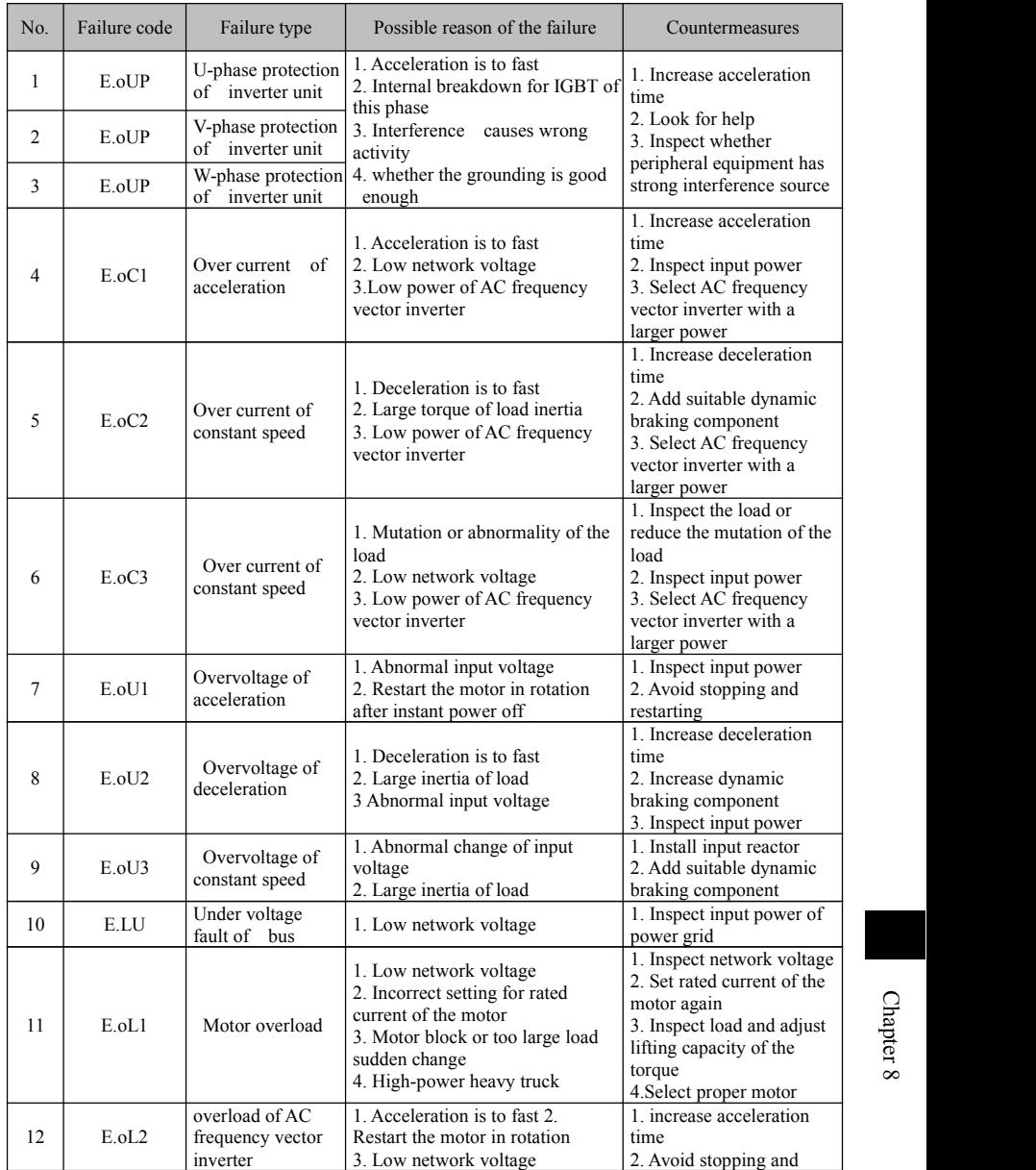

## **8-1**.**Failure information and removal method**

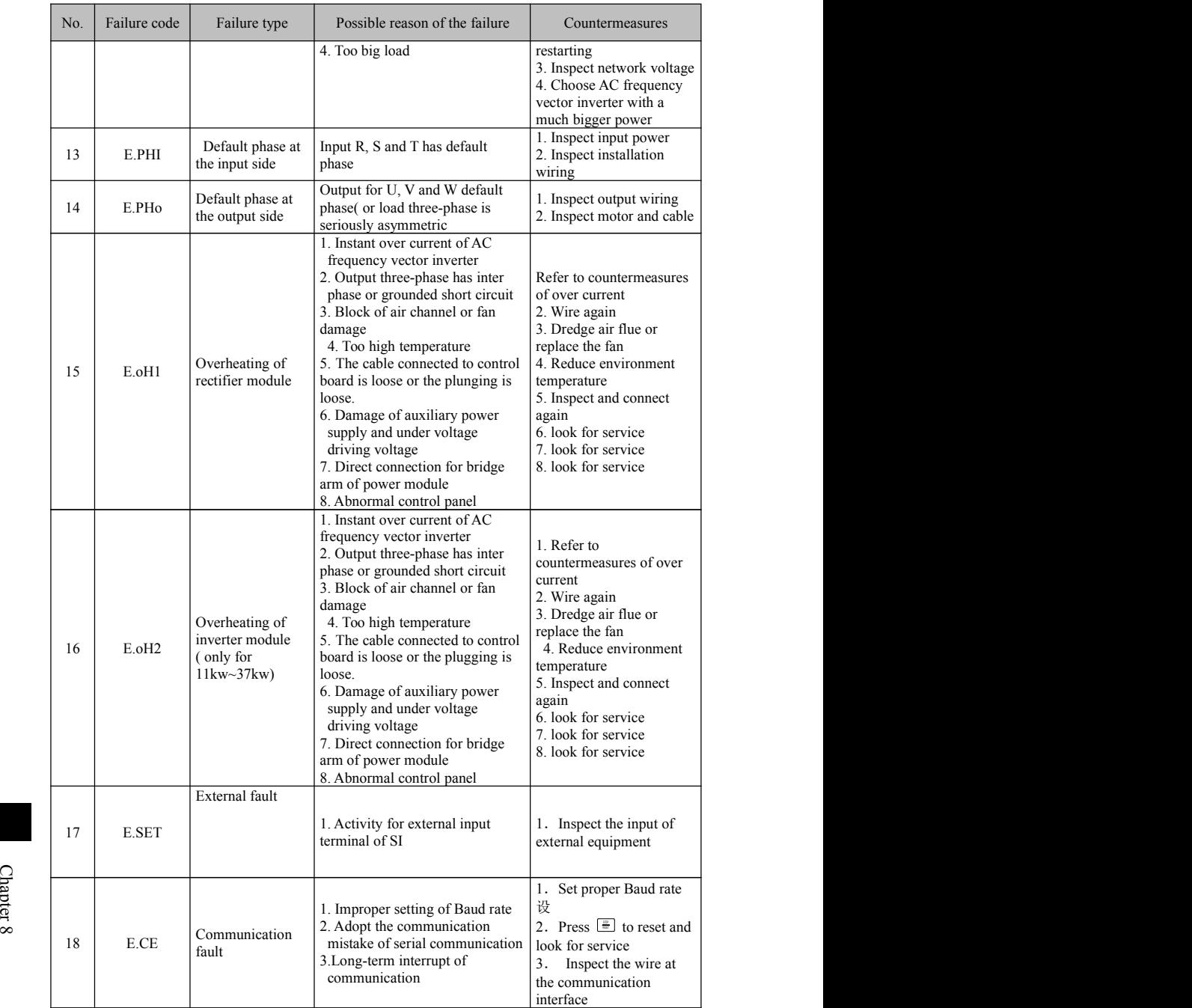

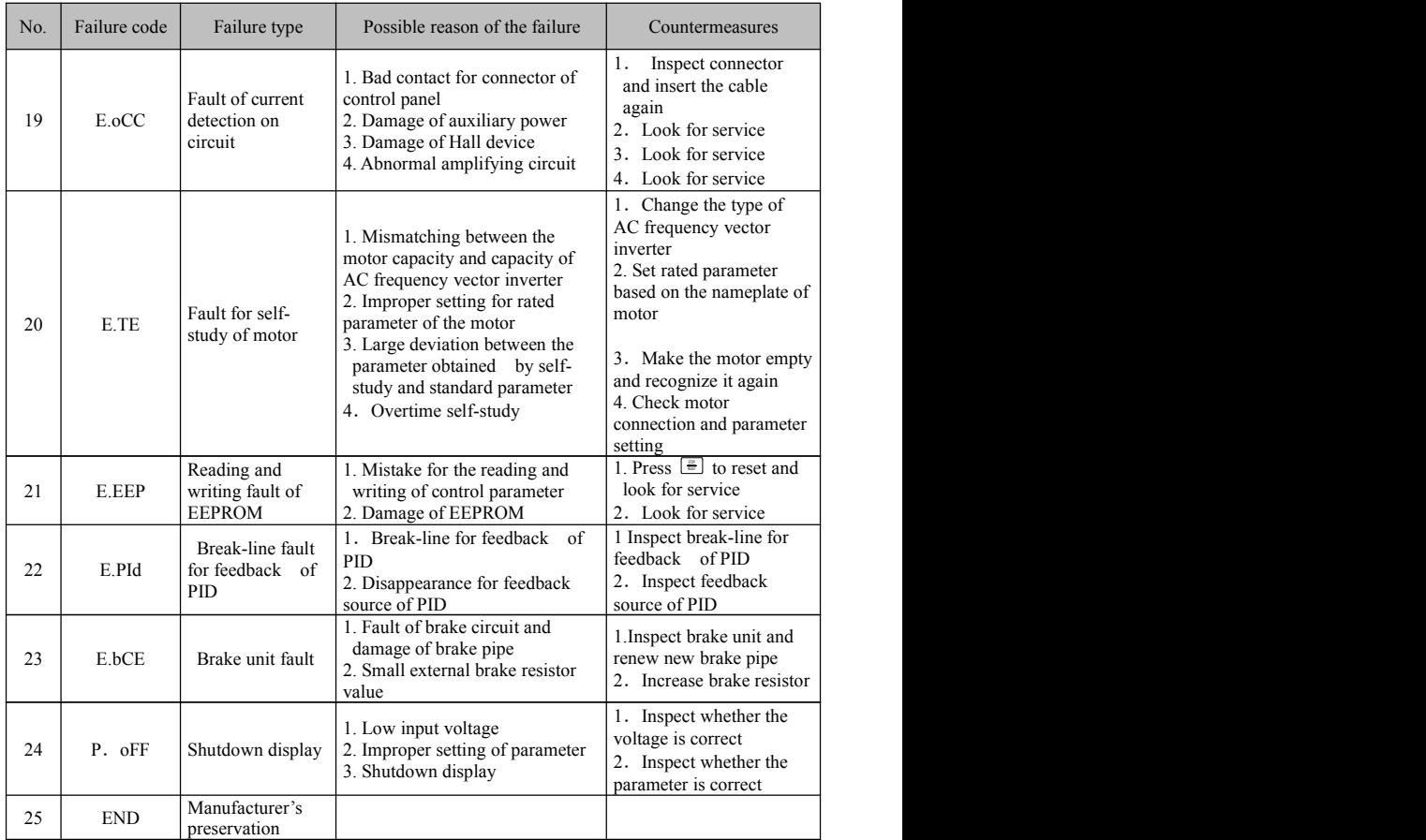

# **Chapter 9 Maintenance and overhauling**

#### **9-1. Inspection and maintenance**

Under the normal use of **A**C frequency vector inverter, it needs regular inspection (e.g. Overhauling of the machine or 6 months at most based on the stipulation) besides daily inspection; please implement it based on the following table to prevent the potential danger.

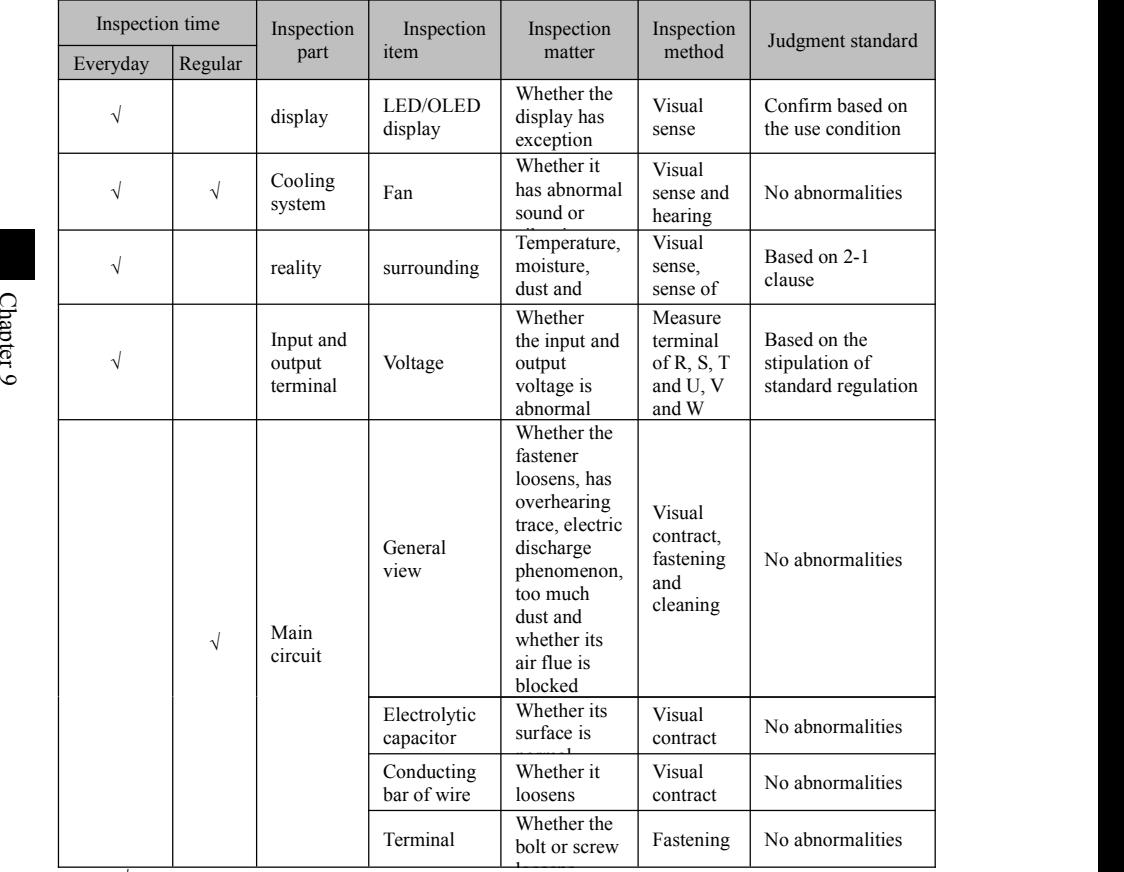

<sup>"√"</sup>means it needs daily or regular inspection.

The device can't be disassembled or shaken without excuse; connector can't be taken out randomly, or it won't work normally or enter into the display state of fault and the fault of component; what is worse, it may cause the fault of the device or the damage for IGBT module of main switching element.

Much attention should be given when the measurement is required that different meters may obtain different measurement result with obvious

differences. Indictor voltmeter is recommended to measure the input voltage; and use voltmeter of rectifier type to measure the output voltage; and use tong-type ammeter to measure the output current and use electrodynamicstype voltmeter to measure the power.

#### **9-2. Device required regular change**

In order to guarantee the reliable operation of **A**C frequency vector inverter, the component-all fans used for the cooling, filter condenser used for energy storage and exchange and printed circuit board bearing physical deterioration for a long time in **A**C frequency vector inverter should be changed regularly. The change can be made based on the stipulation in the following table for continuous use; and it can be also subject to specific condition of service environment, load situation and current status of AC frequency vector inverter.

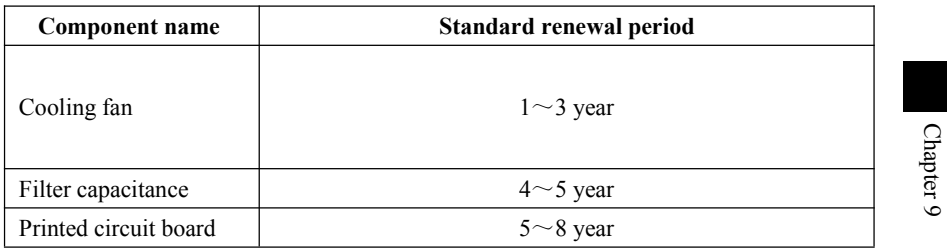

#### **9-3. Storage and custody**

After the purchasing of **A**C frequency vector inverter, if it doesn't be used at once (temporary custody or long-term storage), the following aspects should be obtained:

- ※ It should be put in a place within the stipulated temperature range, and having no moisture, dust, mental dust and have a good ventilation.
- ※ If it doesn't be used exceeding a year, then the charging test should be made for it in order to renew the filter condenser of main circuit in **A**C frequency vector inverter. Voltage regulator should be used to make the input voltage of **A**C frequency vector inverter rise gradually up to the rated output voltage when it is charged; and the charging time should be more than 1-2 hours. The test mentioned above should be made once every year.
- ※ Pressure test can't be made randomly; it will make the lifetime of **A**C frequency vector inverter shorten. As for insulation test, it can be measure by means of a 500V meager before the use; and its insulation resistance can't be smaller than  $4MΩ$ .

#### **9-4.Measurement and judgment**

※ When normal meter is used for measure the current, the current at the input terminal will have imbalanced phenomenon; it belongs to a normal phenomenon when the difference is within 10%; if the difference is 30%, the

original factory should be informed to change the rectifier bridge; or check whether the deviation of three-phase voltage exceeds 5V.

When three-phase voltage of the output adopts is measured by normal multimeter, the data read by it is not inaccurate due to the interference of carrier frequency and it can be only used for reference.

# **Chapter 10 Option**

The user can install the peripheral equipment for the products ofthis group due to their different service conditions and requirements; see the following chart for their connections.

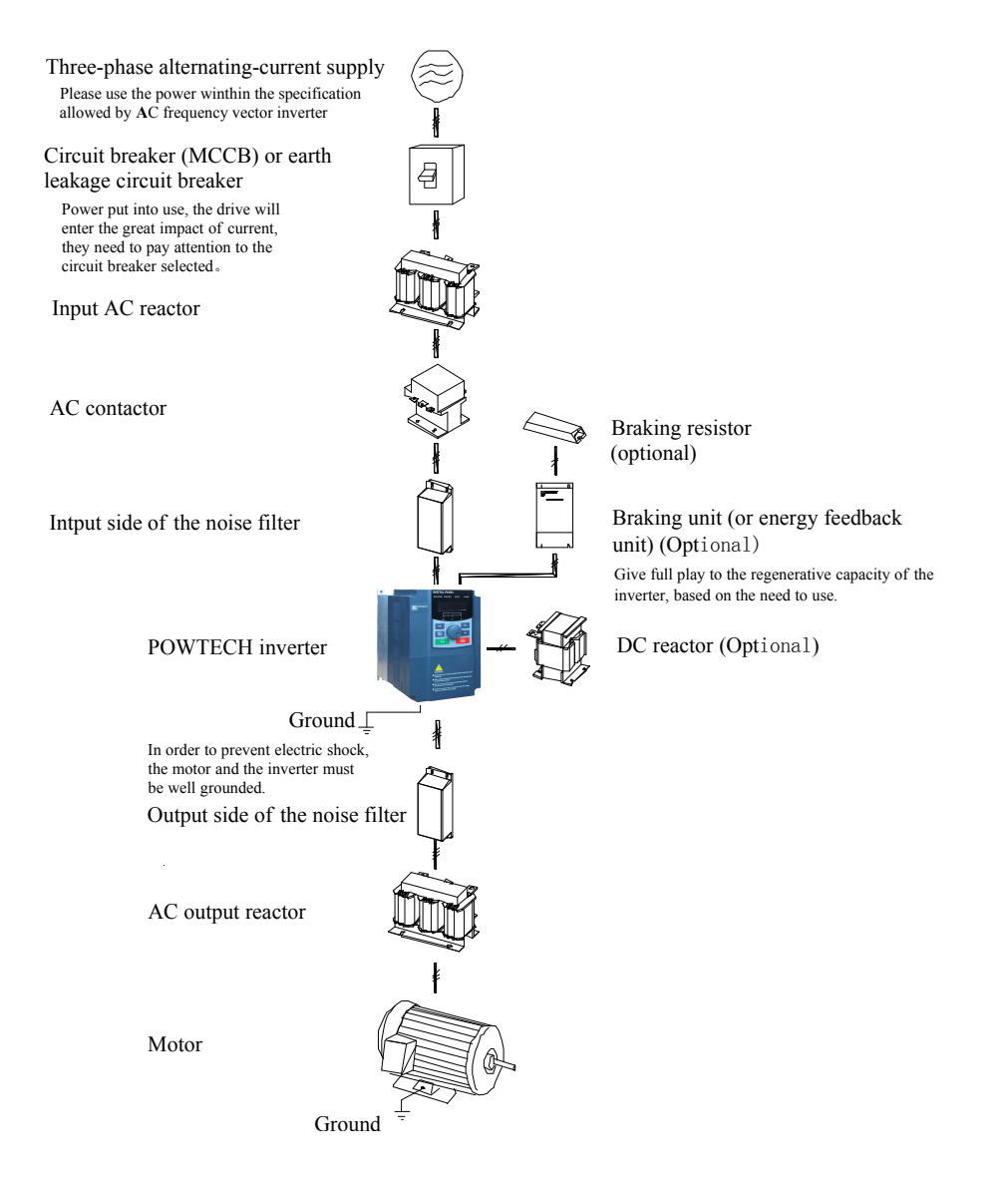

#### **10-1. Optional components**

See relative inverter of optional component for detailed function and inverter of optional component; if the above optional components are required; please make an explanation in your order.

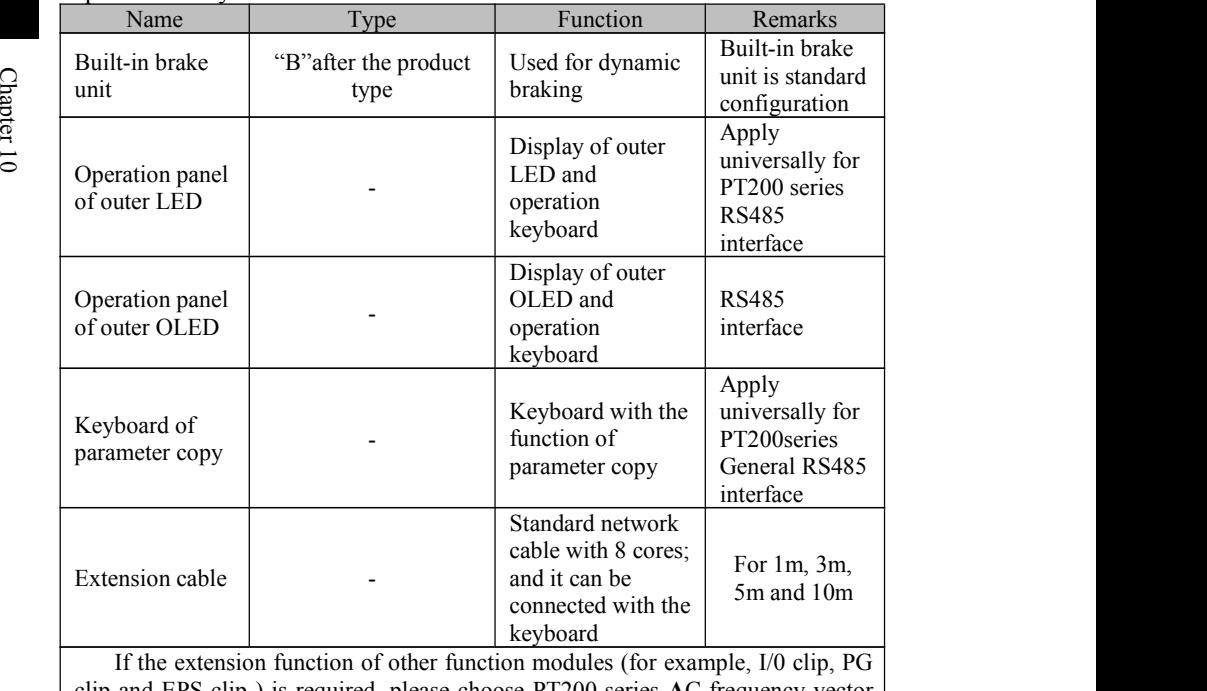

clip and EPS clip ) is required, please choose PT200 series **A**C frequency vector inverter; please appoint function module card required in your order.

#### **10-2. Moulded case circuit breaker(MCCB)or earth leakage circuit breaker(ELCB)**

Being the power switch of **A**C frequency vector inverter, MCCBor ELCB can also protect the power supply; notice, MCCB or ELCB can't be used to control the start and stop of **A**C frequency vector inverter.

#### **10-3. AC reactor**

AC reactor can restrict higher harmonic for the input current of **A**C frequency vector inverter and obviously improve the power factor of **A**C frequency vector inverter. It is suggested to use AC reactor in the following situation.

- ※ Proportion between power capacity at the place of **A**C frequency vector inverter and capacity of **A**C frequency vector inverter is higher than 10:1.
- ※ Thyristor load or power factor compensation device with ON/OFF control is connected to the same power supply.
- $\&$  Unbalance factor for the voltage of three-phase supply is too high (≥3%).

Dimension for AC input reactor with regular size is as follow:

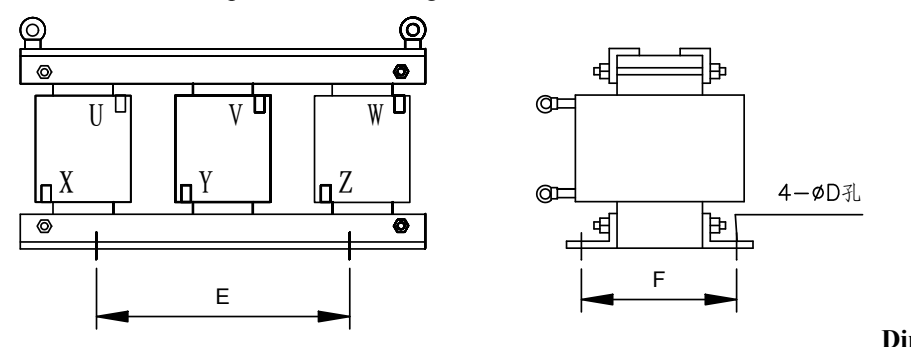

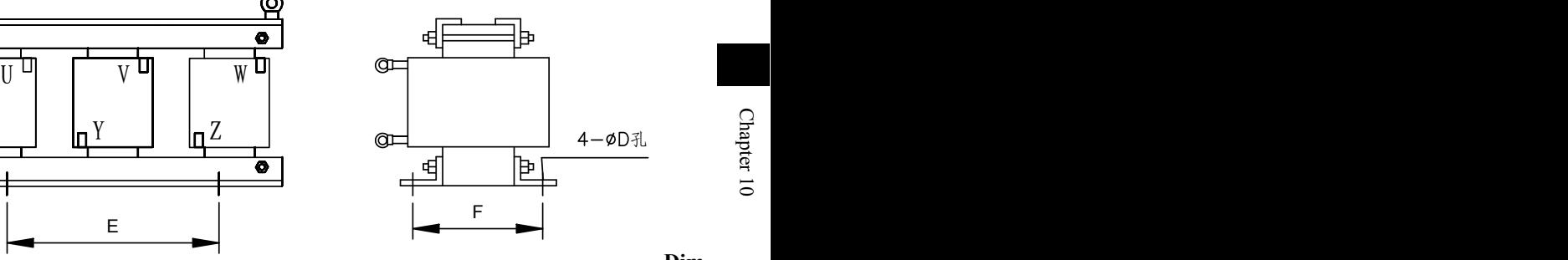

# **ension**

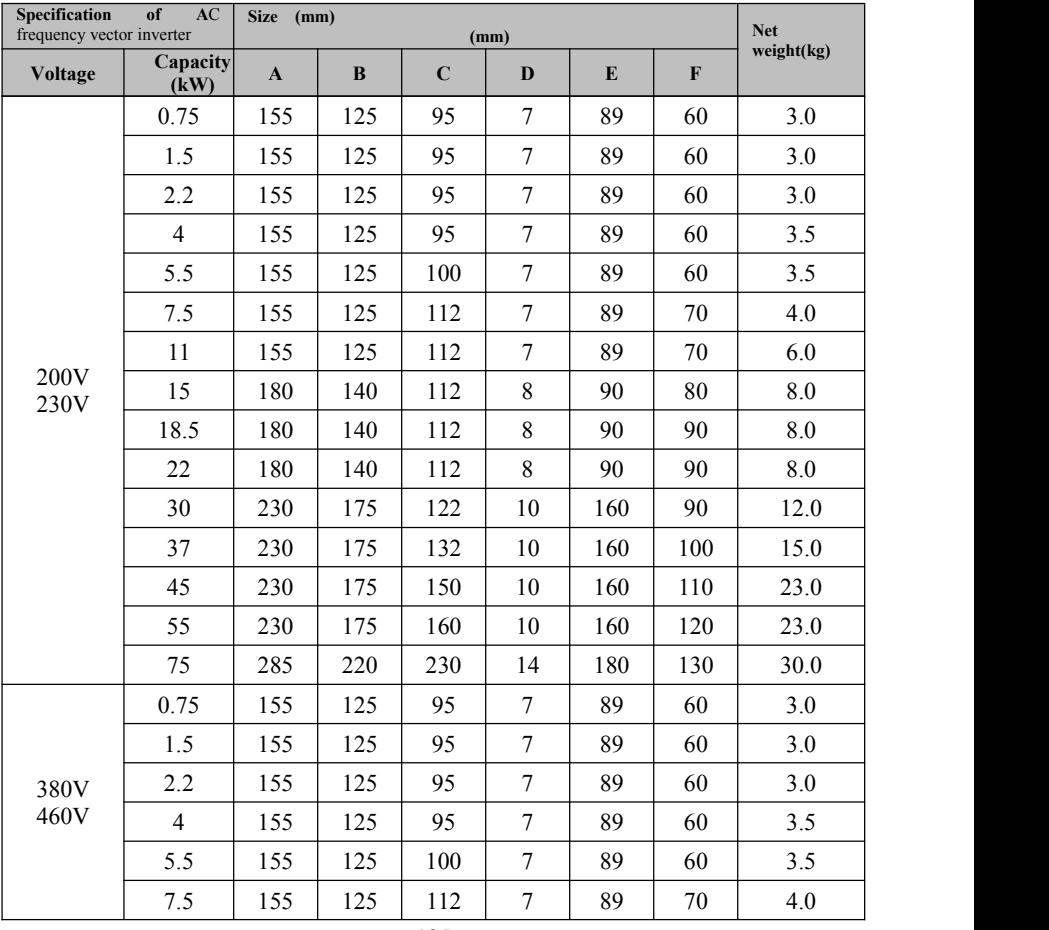

**Dim**

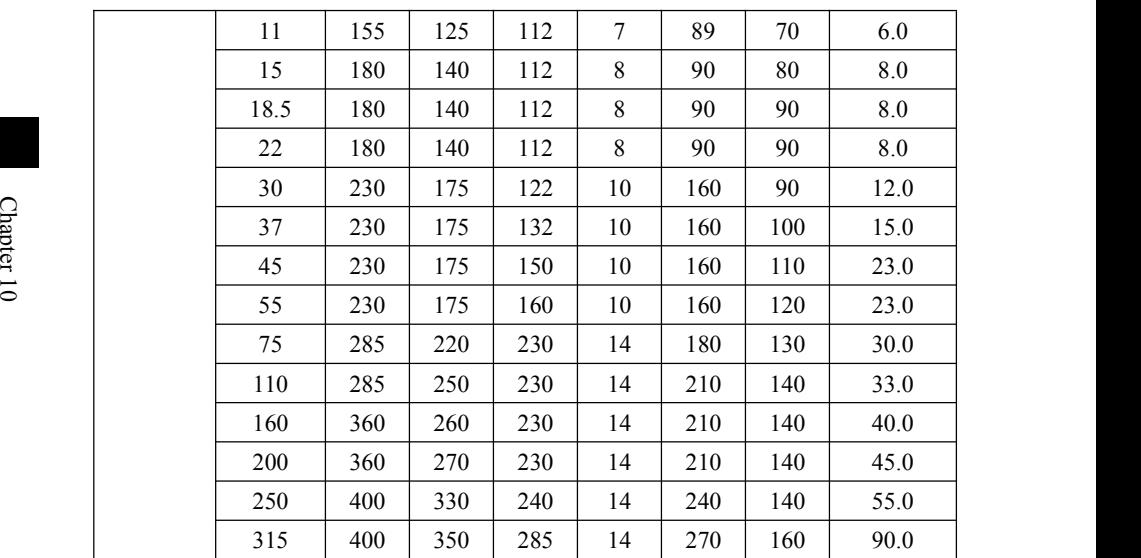

#### **10-4. Noise filter**

This filter is used to restrict the conduction for the electromagnetic interference noise caused by **A**C frequency vector inverter; it can also restrict external radio interference and the interference to this machine coming from surge of temporary impact.

Before the use, please firstly confirm the power supply belongs to three-phase three-wire system or three-phase fourwire system; if it belongs to single phase, its ground wire should be as stubby as possible; and the filter should be close the **A**C frequency vector inverter to the greatest extent.

This filter can be applied to the occasions such as residential area, commercial area, research and development institution and place which has a high requirement on the interference of radio interference as wellas the situation where meets CE, UL and CSA standard but without enough device to fight against the interference. .

If you want to purchase this product, please contactwith our company.

#### **10-5. Contactor**

Shut off the power at the movement for the protection function of the system to prevent the fault expanding. Don't use the contactor to control the start and stop of the motor.

#### **10-6. Brake unit and brake resistor (380V)**

When the user chooses the type with brake, the inside of **A**C frequency vector inverter has brake unit; and its maximum brake torque is50%. The user can refer to the following table for separately purchasing brake resistor to make a match with it.

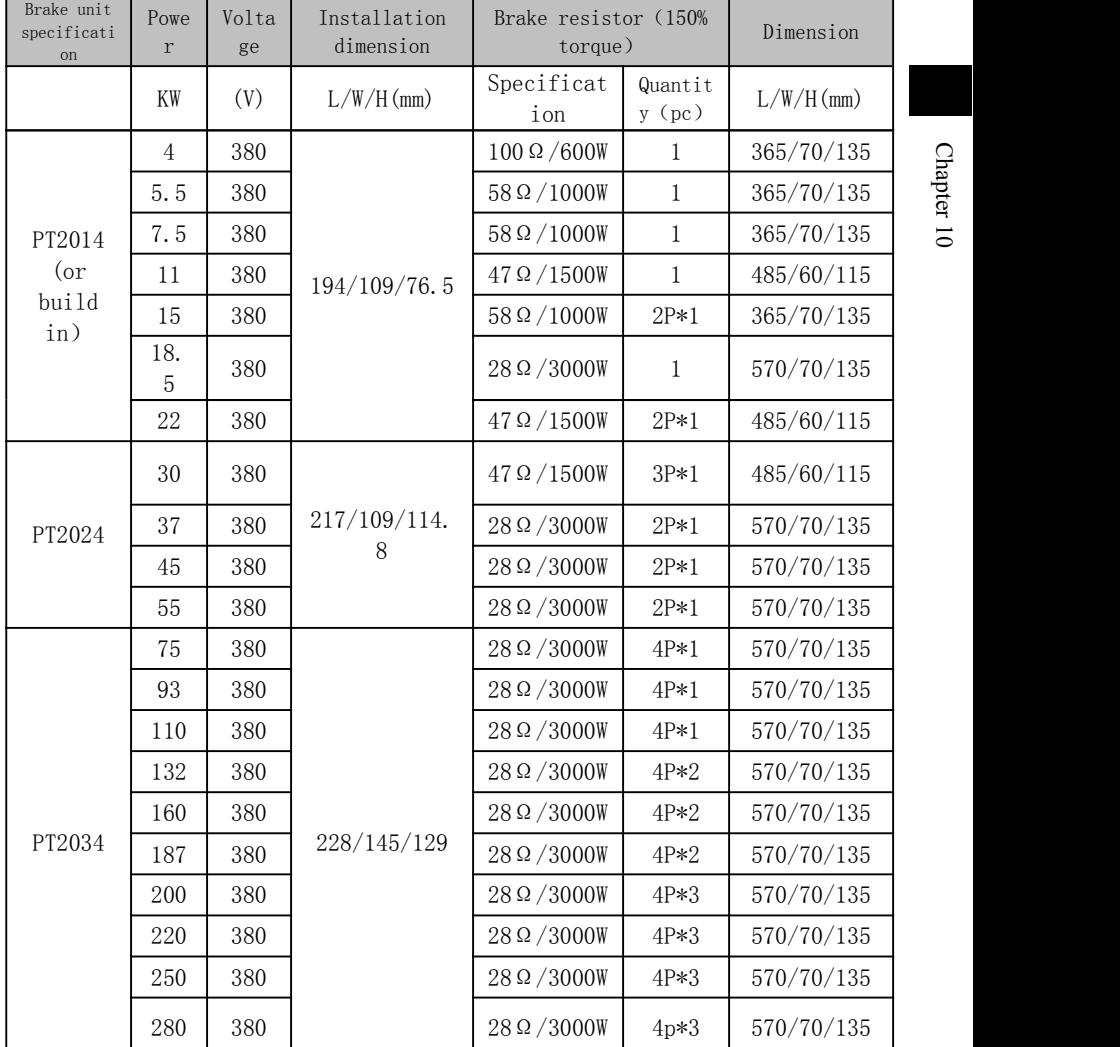

If a bigger brake torque of the above built-in brake is required, please choose brake unit of POWTECH; please see the inverter for brake unit of POWTECH for detailed material.

Other types with high power don't have built-in brake. Please choose brake unit of POWTECH if the type with high power requires brake function.

#### **10-7. EMI filter of output**

It is used to restrict the interfering noise caused by the output side of **A**C frequency vector inverter and leakage current of the wire.

## **10-8. AC output reactor**

Meanwhile, it can also restrict the radio interference of **AC** frequency vector inverter.<br> **10-9. Input filter** When the wiring between AC frequency vector inverter and motor is too long (more than 20 m), it is used to restrict the over current caused by distributed capacitance.

#### 10 **10-9-1.Input filter**(**380V**) **10-9.Input filter**

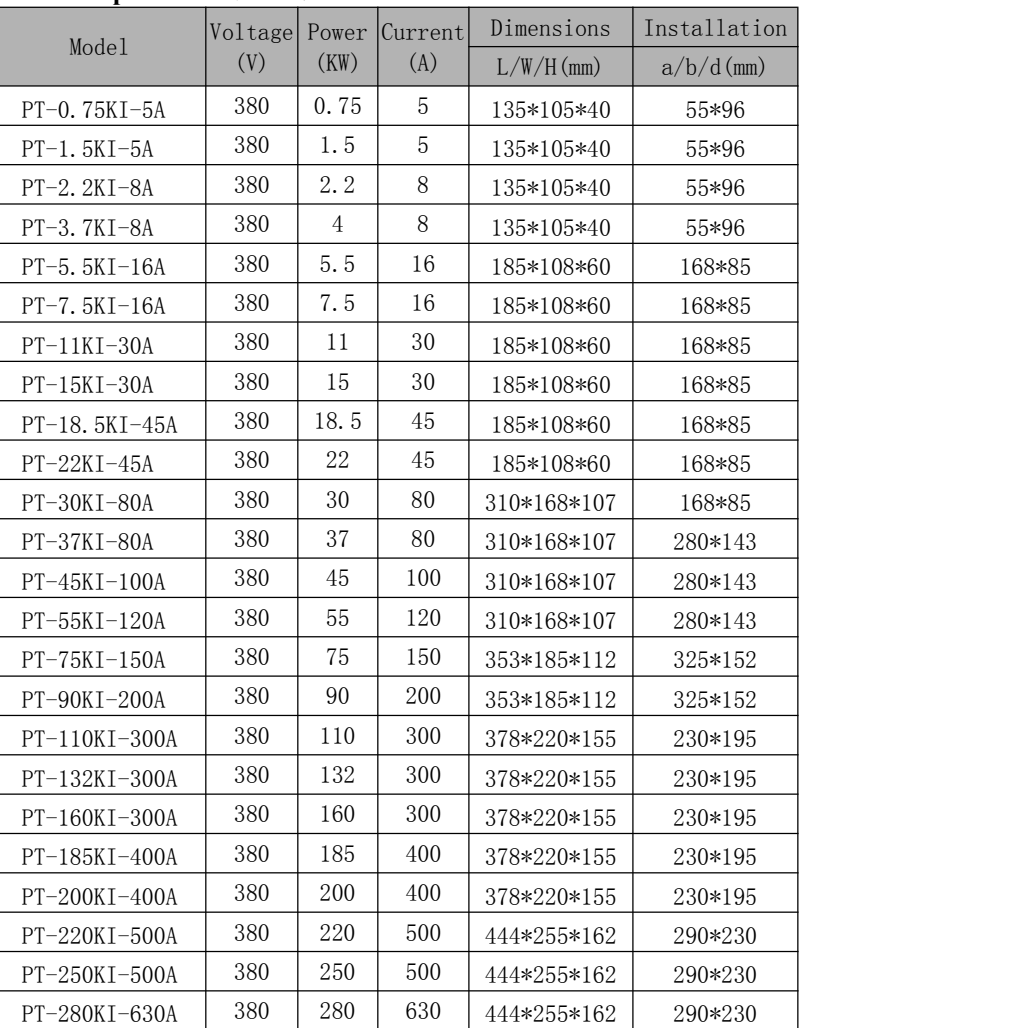

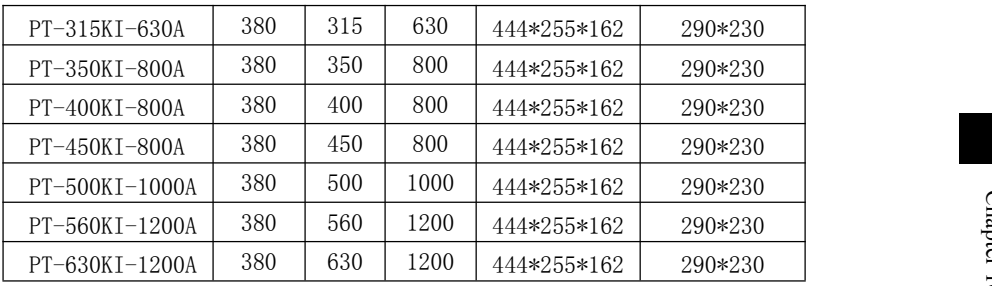

**10-9-2.Output filter**(**380V**)

|  |                | Voltage(V) | Power (KW)     | Current (A) | Dimensions   | Installation |
|--|----------------|------------|----------------|-------------|--------------|--------------|
|  | Model          |            |                |             | $L/W/H$ (mm) | $a/b/d$ (mm) |
|  | PT-0.75K0-5A   | 380        | 0.75           | 5           | 135*105*40   | 55*96        |
|  | PT-1.5KO-5A    | 380        | 1.5            | 5           | 135*105*40   | 55*96        |
|  | PT-2.2KO-8A    | 380        | 2.2            | 8           | 135*105*40   | 55*96        |
|  | PT-3.7KO-8A    | 380        | $\overline{4}$ | 8           | 135*105*40   | 55*96        |
|  | PT-5.5KO-16A   | 380        | 5.5            | 16          | 185*108*60   | 168*85       |
|  | PT-7.5K0-16A   | 380        | 7.5            | 16          | 185*108*60   | 168*85       |
|  | $PT-11K0-30A$  | 380        | 11             | 30          | 185*108*60   | 168*85       |
|  | PT-15K0-30A    | 380        | 15             | 30          | 185*108*60   | 168*85       |
|  | PT-18.5KO-45A  | 380        | 18.5           | 45          | 185*108*60   | 168*85       |
|  | PT-22K0-45A    | 380        | 22             | 45          | 185*108*60   | 168*85       |
|  | PT-30K0-80A    | 380        | 30             | 80          | 310*168*107  | 168*85       |
|  | PT-37K0-80A    | 380        | 37             | 80          | 310*168*107  | 280*143      |
|  | PT-45K0-100A   | 380        | 45             | 100         | 310*168*107  | 280*143      |
|  | PT-55K0-120A   | 380        | 55             | 120         | 310*168*107  | 280*143      |
|  | PT-75K0-150A   | 380        | 75             | 150         | 353*185*112  | 325*152      |
|  | PT-90K0-200A   | 380        | 90             | 200         | 353*185*112  | 325*152      |
|  | PT-110KO-300A  | 380        | 110            | 300         | 378*220*155  | 230*195      |
|  | PT-132K0-300A  | 380        | 132            | 300         | 378*220*155  | 230*195      |
|  | PT-160K0-300A  | 380        | 160            | 300         | 378*220*155  | 230*195      |
|  | PT-185K0-400A  | 380        | 185            | 400         | 378*220*155  | 230*195      |
|  | PT-200KO-400A  | 380        | 200            | 400         | 378*220*155  | 230*195      |
|  | PT-220KO-500A  | 380        | 220            | 500         | 444*255*162  | 290*230      |
|  | PT-250K0-500A  | 380        | 250            | 500         | 444*255*162  | 290*230      |
|  | PT-280K0-630A  | 380        | 280            | 630         | 444*255*162  | 290*230      |
|  | PT-315K0-630A  | 380        | 315            | 630         | 444*255*162  | 290*230      |
|  | PT-350K0-800A  | 380        | 350            | 800         | 444*255*162  | 290*230      |
|  | PT-400K0-800A  | 380        | 400            | 800         | 444*255*162  | 290*230      |
|  | PT-450K0-800A  | 380        | 450            | 800         | 444*255*162  | 290*230      |
|  | PT-500K0-1000A | 380        | 500            | 1000        | 444*255*162  | 290*230      |
|  | PT-560K0-1200A | 380        | 560            | 1200        | 444*255*162  | 290*230      |

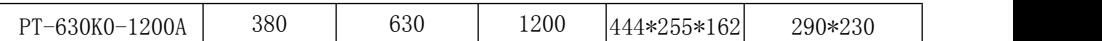

## **10-10. Input reactor**

#### **10-10-1.Output filter**(**380v**)

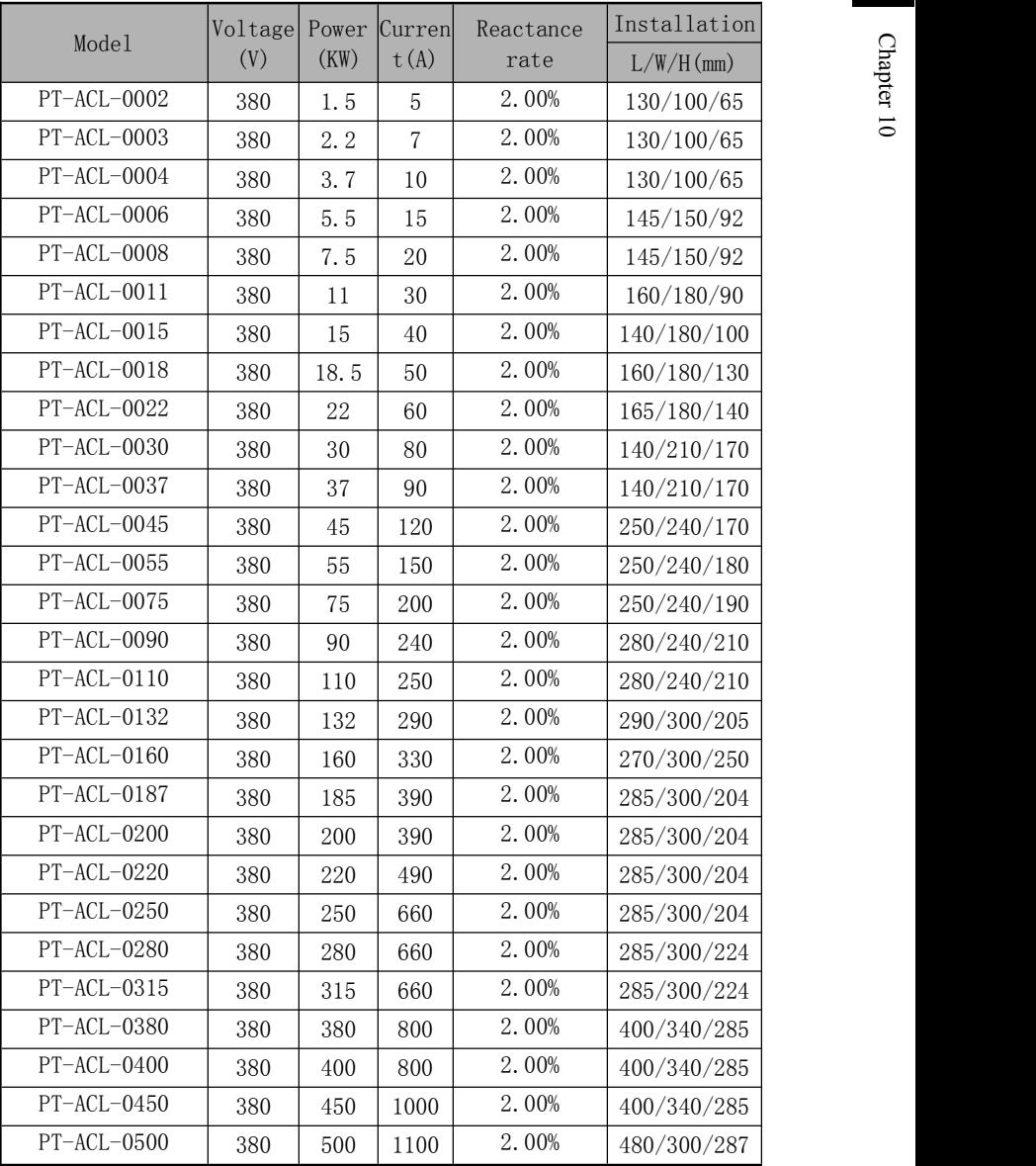

## **10-11 Output reactor 10-11-1.Output reactor**(**380V**)

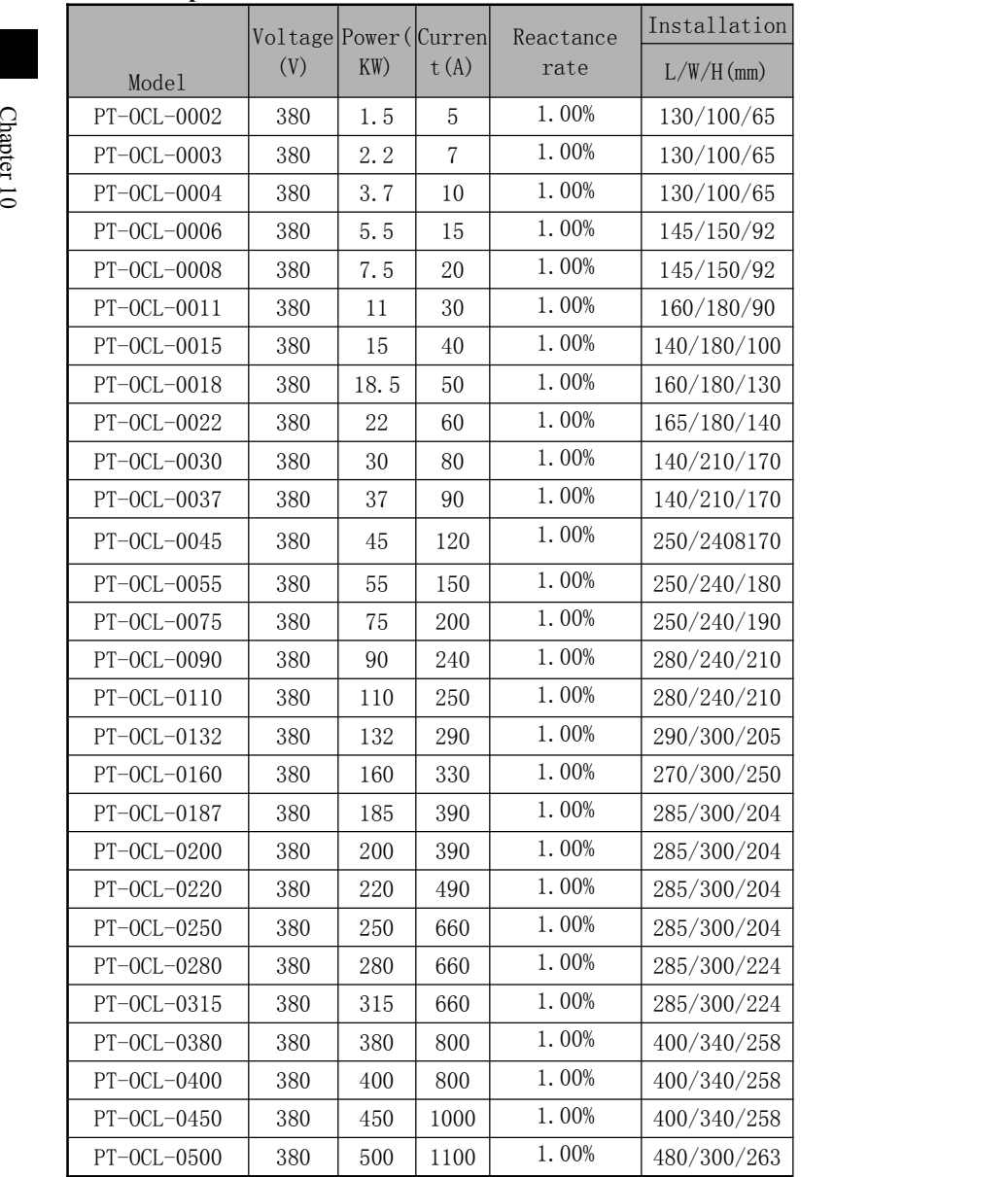

# **10-12.DC reactor**

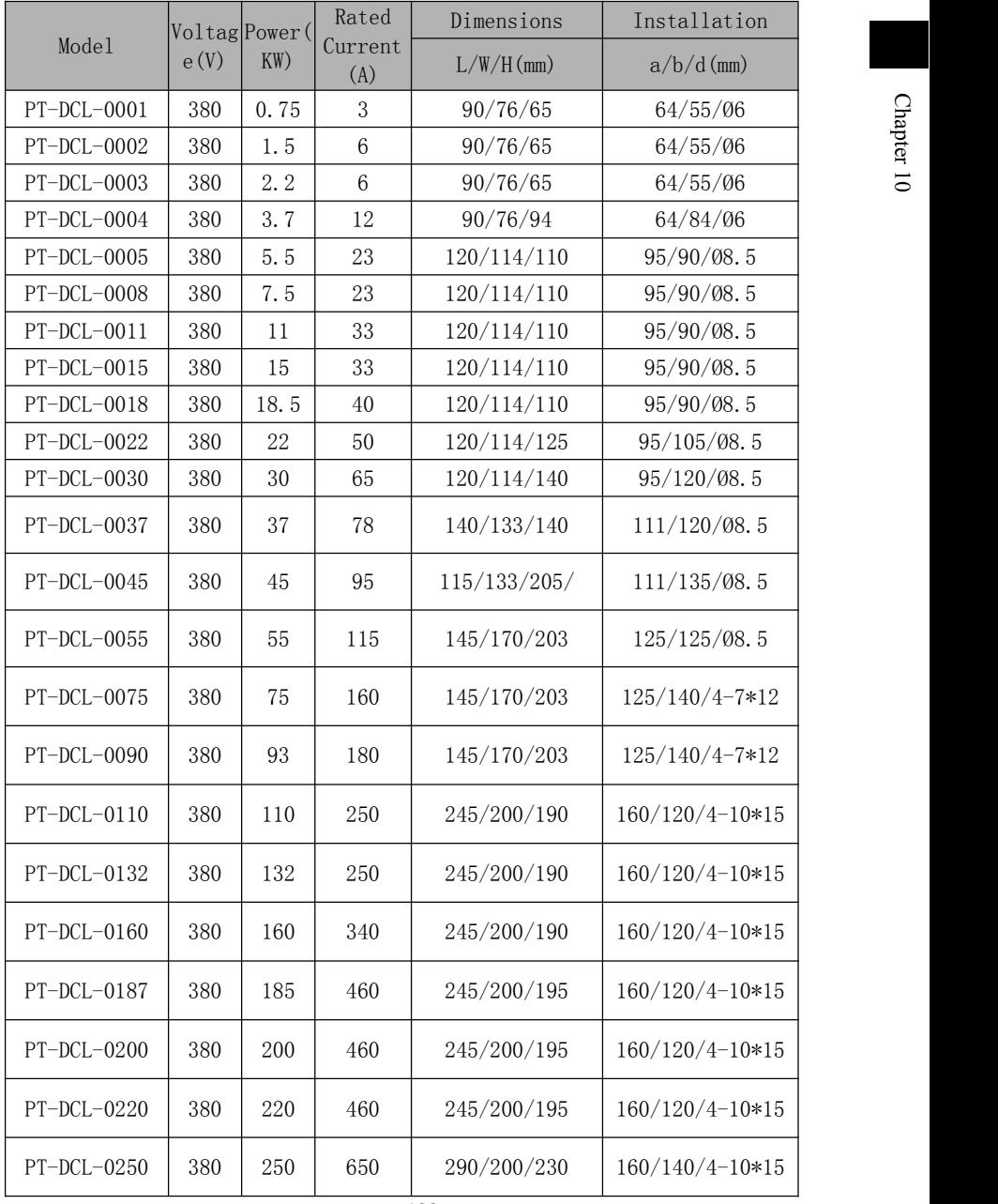

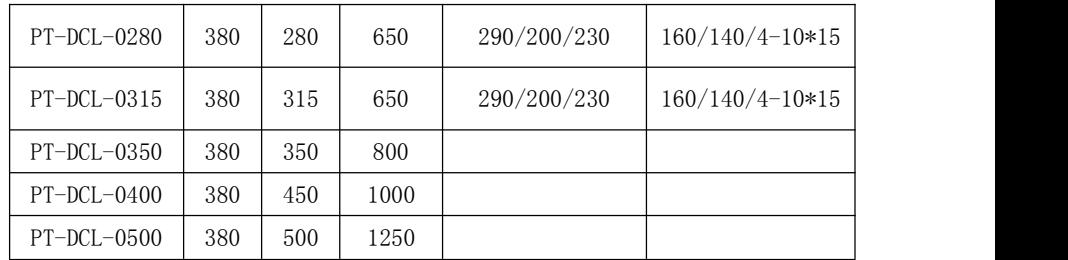

# **10-13 Specification of breaker, cable and contactor**

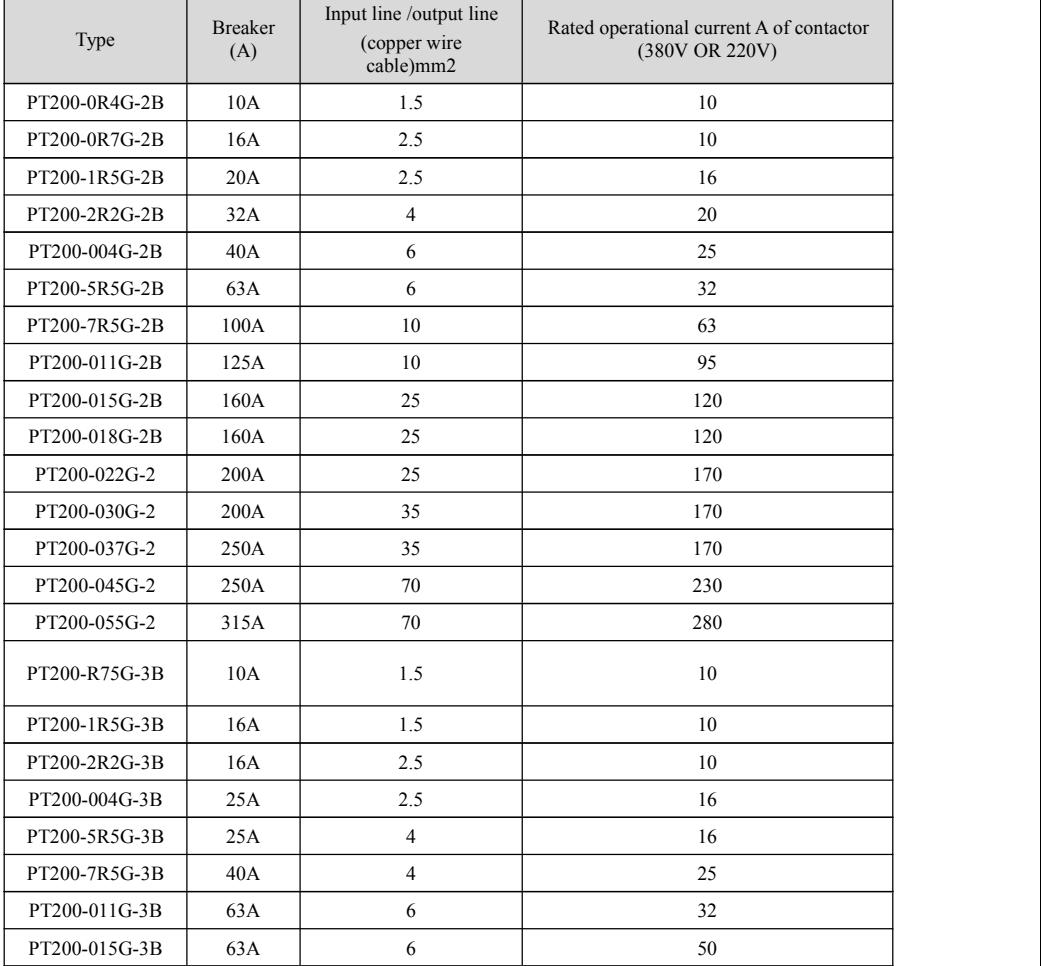

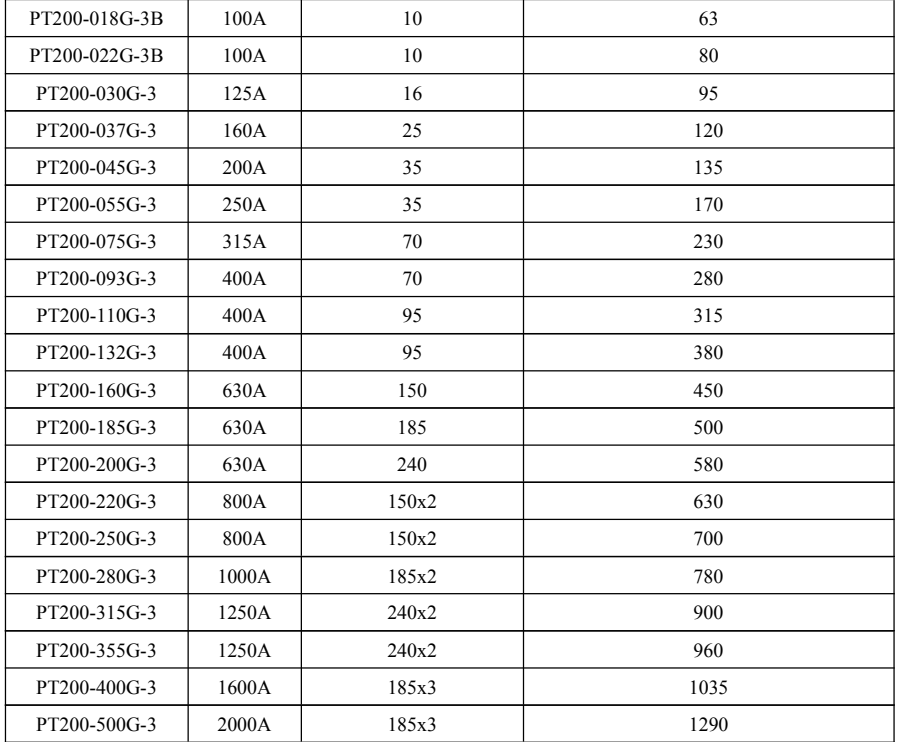

# **Chapter 11 Quality guarantee**

The quality guarantee of the project should be transacted based on the following stipulations:

1. It really belongs to the concrete content for the quality guarantee within the manufacturer's responsibility.

1-1 When it is used in China (calculated since the date of delivery)

 $\overline{\bullet}$  after the delivery; ※ Guarantee for return, change and maintenance within one month

※Guarantee for return and maintenance within three months after the delivery;

※Guarantee for maintenance within 12 months after the delivery;

1-2 When it is exported to foreign country, it is guaranteed for maintenance at the purchasing place within six months after the delivery.

2. No matter when and where the product of our company is used, you can enjoy a lifelong service with payment.

3. Sale, manufacturing and agency unit of our company all over the country can provide after-sale service for the product; and the service condition is as following:

3-1 Make a three-level inspection service at the place where the company is (including fault removal).

3-2 It should be made according to the relative responsibility requirement in the contract content signed by our company with the agency.

- 3-3 You can ask agencies of POWTECH for after-sale service with payment (whether the product is maintained or not).
- 4 If the responsibility for quality and product accident of the product appears, responsibilities in article 1-1 or 1-2 can be undertaken at most; if the user requires more warranties of professional liability, please insure property insurance in insurance company in advance.

5 warranty period of the product is a year since the date of dispatch.

6 If the fault is caused by the following reasons, it will be maintained with money even if it is within the warranty period:

- 6-1 Incorrect operation (subject to the inverter) or the problem caused by voluntary repairing or transformation without authority.
- 6-2 The problem caused by using AC frequency vector inverter exceeding the requirement of standard specification.
- 6-3 Damage caused by falling or improper movement after the purchasing.
- 6-4 Device aging or fault caused by bad environment.
- 6-5 Damage caused by earthquake, fire, wind and water disaster, lightning stroke, abnormal voltage or other natural disaster or the reasons for the disaster.
- 6-6 Damage occurred during the transportation period (notice: the transportation method should be designed by the customer and our

company will assistin handling procedure of goods transportation).

- 6-7 Damage or non-identification for brand, trademark, sequential number, nameplate signed by the manufacturer.
- 6-8 Pay offthe money according to the purchasing contract.
- 6-9 The installation, firing, operation, maintenance or other use conditions can't be objectively described to the service unit of our company.

7 The goods with guarantee for return, change and maintenance must be returned to our company; and the goods can be only returned or maintained after the attribution of liability is decided.
# **Attachment RS485 communication protocol**

#### **1. Introduction for use**

PT200 series AC frequency vector inverter provides RS232/RS485 communication interface and adopts MODBUS communication with international standard to make principal and subordinate communication. The user can realize centralized control via PC/PLC, control for upper computer (set control inverter, operation frequency of AC frequency vector inverter and the change for relative function code parameter, working condition of AC frequency vector inverter and motoring of fault information ) to fit specific application requirement.

#### **2. Specification**

### **1) Protocol content**

This serial communication protocol defines the information content and using format for the transmission of serial communication, including polling format (or broadcast) of host machine, coding method of host machine; the content includes function code of required activity, data transmission and error check. The response of the subordinate machine also adopts the same structure and the content includes activity confirmation, data return and error check. If the subordinate machine has mistake when it receives information, or it can't accomplish the activity required by host machine, it will organize fault information to feed it back to host machine as a response.

### **2) Application mode**

AC frequency vector inverter connects with PC/PLC control network with a host machine and many subordinate machines of RS232/RS485 bus.

#### **3) Bus structure**

(1) Interface mode: RS232(JP8 2-3 short circuit)/RS485(JP8 1-2 short circuit) hardware interface

(2) transmission mode:

Asynchronous series and half-duplex transmission mode. During the same period, either the host machine or the subordinate machine sends data, and the other can only receive data. During the communication process of asynchronous series, either the host machine or the subordinate machine sends one frame one after another by means of the message format.

(3) Topological structure

System with one host machine and many subordinate machines. Setting scope for the address of subordinate is  $1 \sim 247$ ; 0 is the address of broadcast communication. The address of subordinate machine must be unique in the network. As the following chart:

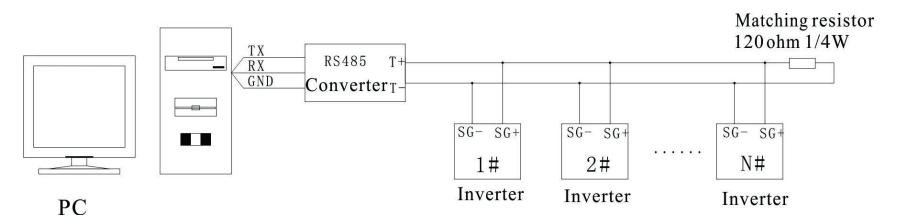

#### **4) Protocol inverter**

Communication protocol of PT200 series AC frequency vector inverter is a kind of principal and subordinate MODBUS communication protocol of asynchronous series; and there isonly one device (host machine) in the internet which can establish protocol (it is called as query or command ). Other devices (subordinate machine) can only response to the query/command of the host machine via providing data, or make corresponding activities based on query/command of host machine. Host machine refers industrial control equipment or programmable logic controller (PLC) on personal computer (PC) and subordinate machine refers to PT200 AC frequency vector inverter. Host can not only make communication with a subordinate machine, but also issue the broadcast message to all subordinate machines. The subordinate machine will give a message (it is called response) for query/command with independent visit; as for the broadcast information given by host machine, it is unnecessary for the subordinate machine to feed it back to the host machine.

**5) Structure of communication material** Communication data format for MODBUS protocol of PT200 AC frequency vector inverter is RTU (module of remote terminal unit ) and ASCII ( American Standard Code for Information International Interchange.

(1)In RTU mode, the format for every byte is as follow:

Instant messaging should start within the interval time of atleast 3.5 characters when RTU mode is used. Multiple character time under Baud rate of the internet is easiest to realize (it is shown as the following T1-T2-T3-T4). The first zone of transmission is equipment address. And transmission character which can be used is hexadecimal 0...9, A...F. network equipment constantly detects network bus, including the time of pause interval. When the first address field is received, every device will decode to judge whether address field is sent to it. After the transmission of the last character, the pause for at least the interval of 3.5 characters shows the completion of the message. And a new message can start again after the pause. The whole message frame must be transmitted as a continuous flow. If there still a pause with the interval time of 1.5 characters before the completion of the frame, the receiving equipment will renew incomplete information and suppose that next character would be the address field of a new message. Similarly, if a new message starts after the period which is shorter than the interval time of 3.5 characters of the previous message, the

receiving equipment will regard it as the continuation of the previous message. This will cause a mistake because the lastvalue appearing in CRC field is wrong

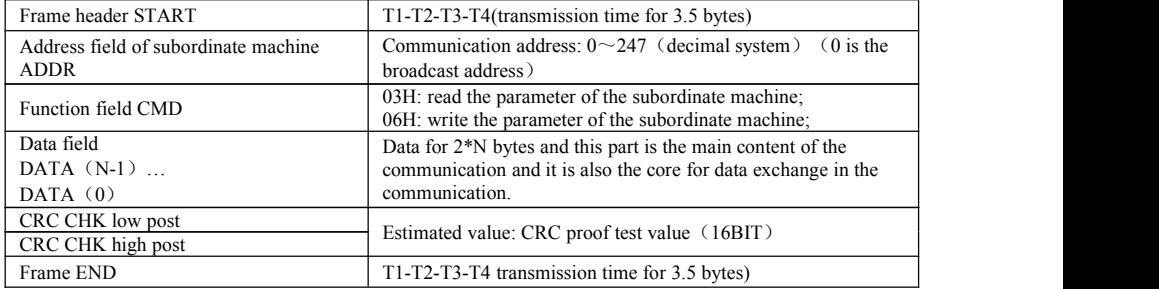

Frame format of RTU:

(2) In ASCII mode, the format for every byte is as follow:

In ASCII mode, frame header is ":" $((0x3A")$  and frame default is "CRLF" ("0x0D""0x0A"). In ASCII mode, all data bytes are transmitted by means of ASCII mode except frame header and end; ten bytes at the first four highest place will be firstly sent and then ten bytes at the last four highest place will be sent. In ASCII mode, the data has 8-bit. As for 'A'  $\sim$  'F', adopt the ASCII coder of their capital letter. Now the data should be checked by using LRC. And the check covers the address of subordinate machine and partial information of the data. The checksum is equal to complement code for character sum of all data (giving up carry bit) participating in the check.

Standard structure of ASCII frame:

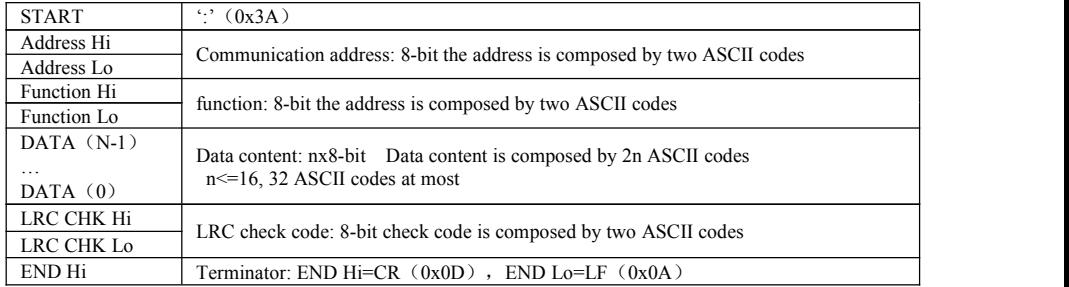

CMD (command inverter) and DATA(description for data word) Command code: 03H, read N words (Word)(it can read 16 words at most). For example, the start address 0107 for AC frequency vector inverter whose address of subordinate is 01 reads two value continuously, the host machine orders the message RTU and the host machine orders the message .

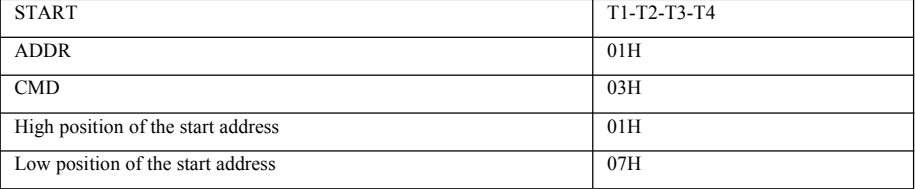

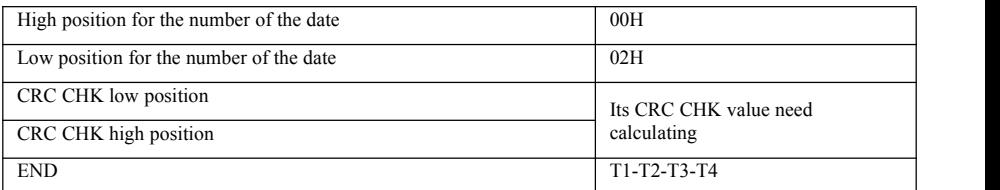

RTU response message of subordinate machine

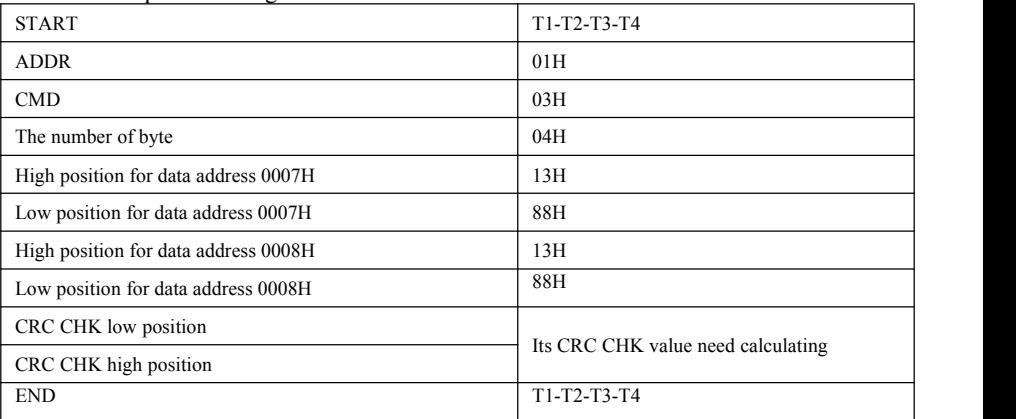

Command message for ASCII host machine

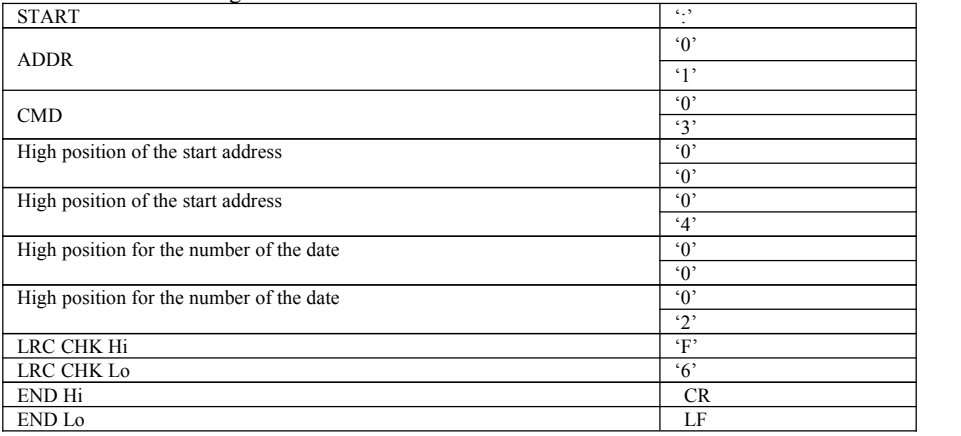

### response message of subordinate machine of ASCII

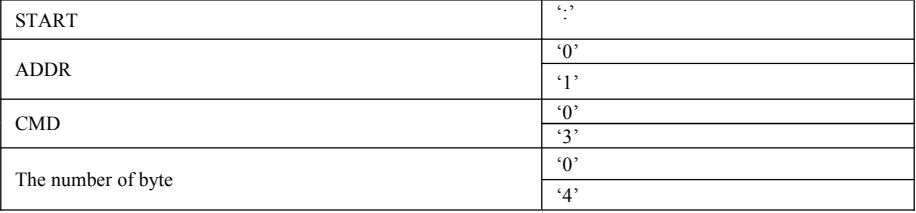

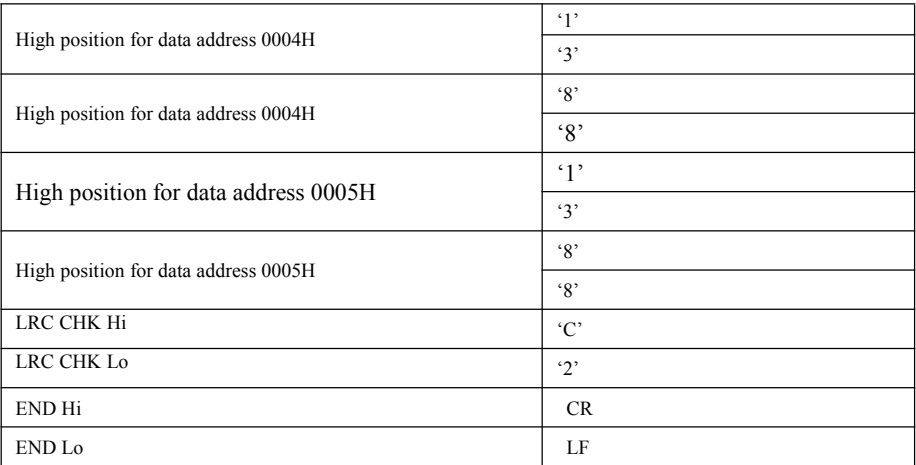

Verification mode-CRC verification mode: CRC (Cyclical Redundancy Check)

When RTU frame format is used, the message includes error detection field which is based on CRC. CRC field inspects the content of the whole message. CRC is two bytes and includes binary value with 16 bits. It is added to the message after the calculation of transmission equipment. The receiving equipment will calculate CRC again which receives the message andmake a comparison with the received value in CRC field; if two CRC value is different, it means the transmission is erroneous.

CRC is stored into 0xFFFF in advance; and then use a process to compare the continuous 8 bytes in the message with value in current register. Only the data with 8 Bit is effective for the character; the start bit, stop bit and parity check bit is invalid. During the producing process of CRC, every character with 8 bits is different from the register content independently or (XOR) the result moves towards the direction of least significant bit; and the most significant bit is filled by 0. LSB is drawn to make an inspection; if LSB is 1, the register will be different from the preset value independently, or if LSB is 0, it won't make the inspection. The whole process should be made for eight times. When the last bit (the  $8<sup>th</sup>$  bit) is completed, 8 bits for PT200 user manual of next attachment will be different from the current value in register independently; finally, the value in the register will be CRC value after all bits in the message have been implemented.

When CRC is added to the message, low byte should be firstly added and then the high byte. Simple function of CRC is as follow:

```
unsigned int crc_chk_value (unsigned char *data_value,unsigned char length)
\{unsigned int crc_value=0xFFFF;
int i;
while (length--)
\{crc_value^=*data_value++;
```

```
for (i=0; i<8; i++)\{if (crc value &0x0001)
\{crc_value= (crc_value>>1)
\gamma0xa001;
}
else
\{crc_value=crc_value>>1;
}
}
}
return (crc_value);
}
```
Definition for the address of communication parameter

This part is the communication part and is used for controlling the operation of AC frequency vector inverter, the setting for the state of AC frequency vector inverter and relative parameters.

Read and write the parameter of function code (some function code can't be changed and only be used for the manufacturer):

Marking principle for parameter address of function code:

Expression rule for parameter address by using group number and mark number of function code:

High byte:  $00~01$ 

Low byte: 00~FF

e.g.: $P03.11$ , it address is shown as 003C (Hex);

Notice: P00 group: can only read the parameter and not change the parameter;

P15 group: can not read the parameter nor change the parameter; some parameters can't be changed no matter what the state of AC frequency vector inverter is; much attention should be given to the scope, unit and relative inverter of the parameter when the parameter of function code is changed.

In addition, because EEPROM is stored frequently, it will make the service life of EEPROM shorten; as a result, some function codes doesn't need storing in communication code; what should do is to change the value in RAM. Only change F at high bit to 0 for the address of this function code can realize this function.

Corresponding function code is as follow:

High byte :00~01

Low byte :00~FF

For example: function code P03.11 can't be stored into EEPROM; its address is shown as 003C H; and this address can make activity for writing RAM ; and it can't make activity for reading; if it is read, it is an ineffective address.

Halt/ operation parameter:

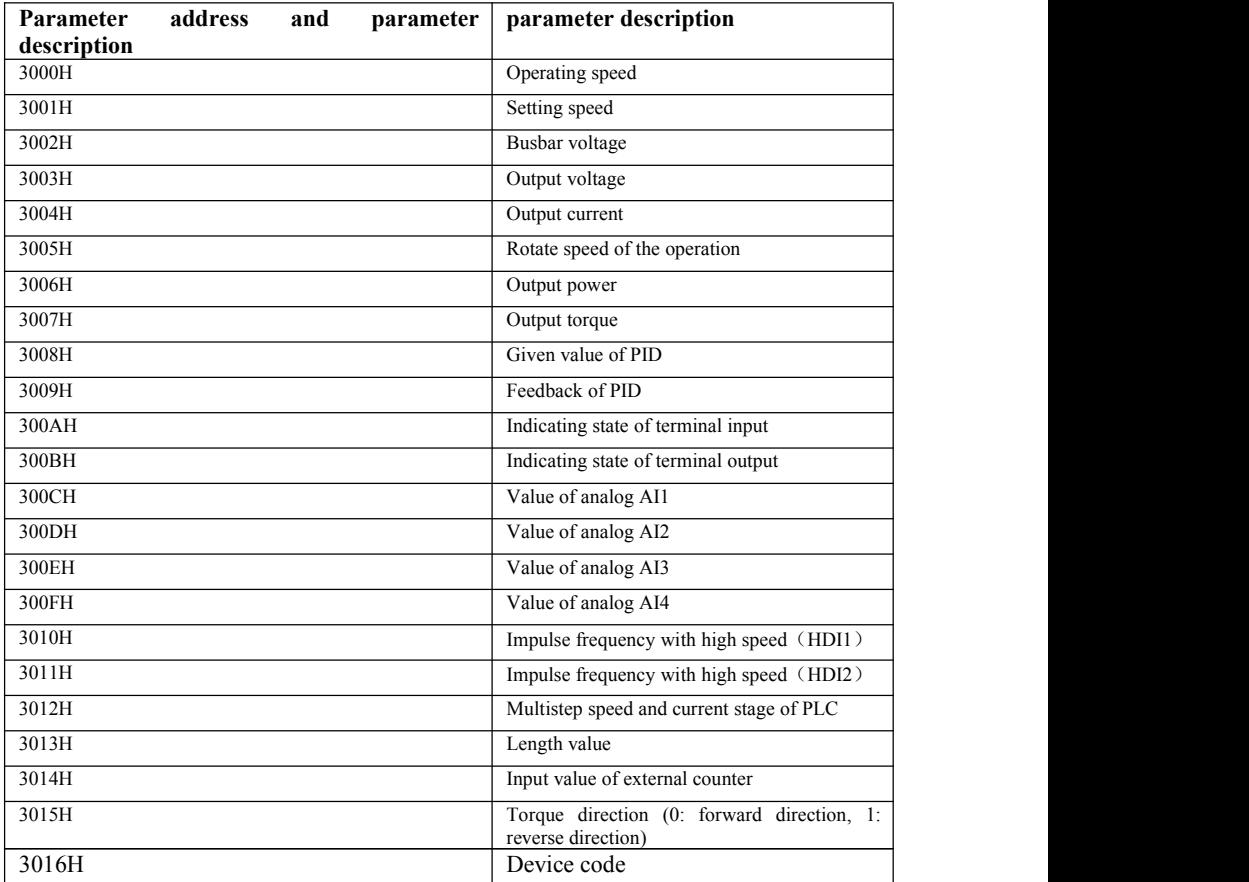

The set value is the percentage of relative value: 10000 corresponding with 100.00% and -10000 corresponding with -100.00%.

Data corresponding with the frequency dimension; and this percentage is the percentage corresponding with maximum frequency ( P0-10 ) ; Data corresponding with the torque dimension, the percentage is P2-10(setting for upper limiting number of the torque ).

Input the control command into AC frequency vector inverter (only for writing)

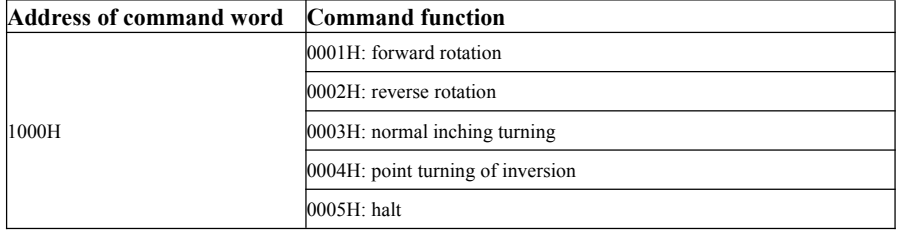

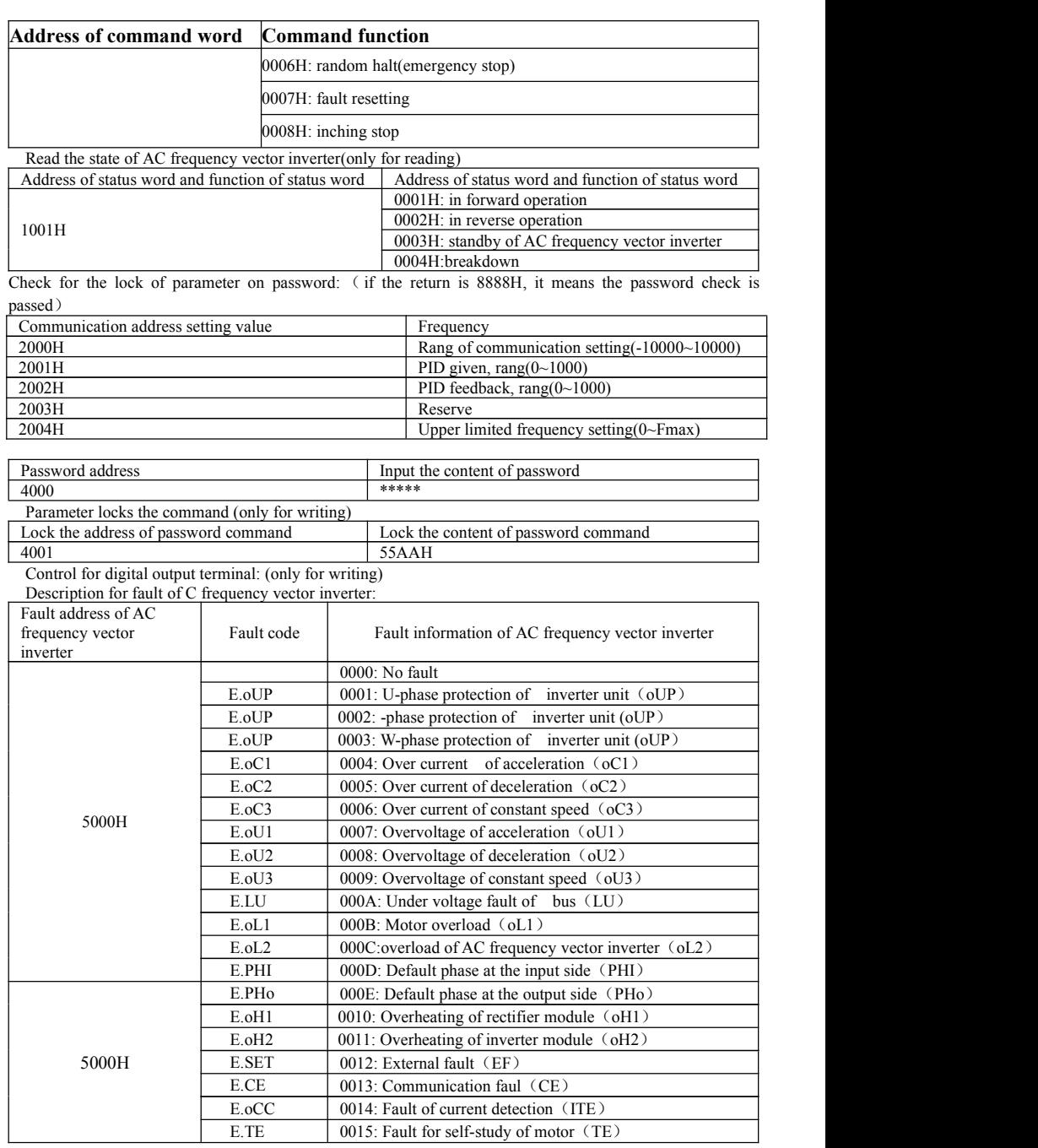

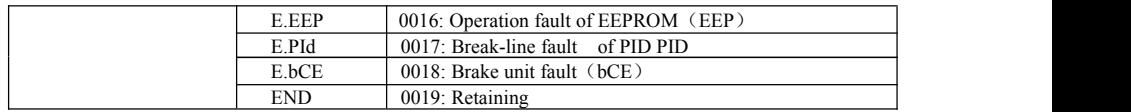

Data for information description of communication fault (fault code):

The when the device makes the response, the function code used is to show it is normal response (without mistake) or a mistake occurs (it is called dissent response). The equipment responses corresponding function code, data address or sub function code for normal code. The equipment returns a code which is equal to normal code for dissent response, but the first position is 1.

For example, the message sent from a host equipment to the subordinate equipment is required to read the address data for the function code of AC frequency vector inverter; and the following function code will be produced: 00000011 (hexadecimal 03H ) corresponding with normal response; and subordinate equipment responses with the same function code. As for dissent response, it returns 10000011 (hexadecimal 83H); the subordinate equipment will response to the abnormal code of a byte except the function code is changed due to the dissent error; and this defines the reason for producing the abnormal phenomenon.

After the application of principle equipment receives the dissent response, typical treating process is to send the message again, or change the command aiming the corresponding fault.

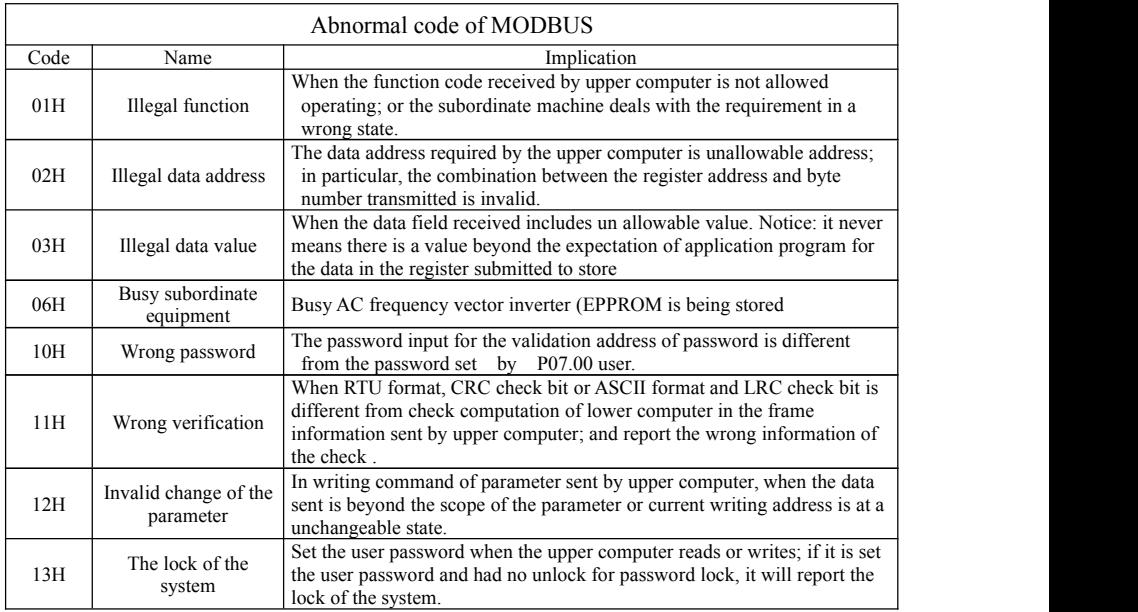

### Function Code Communication Address

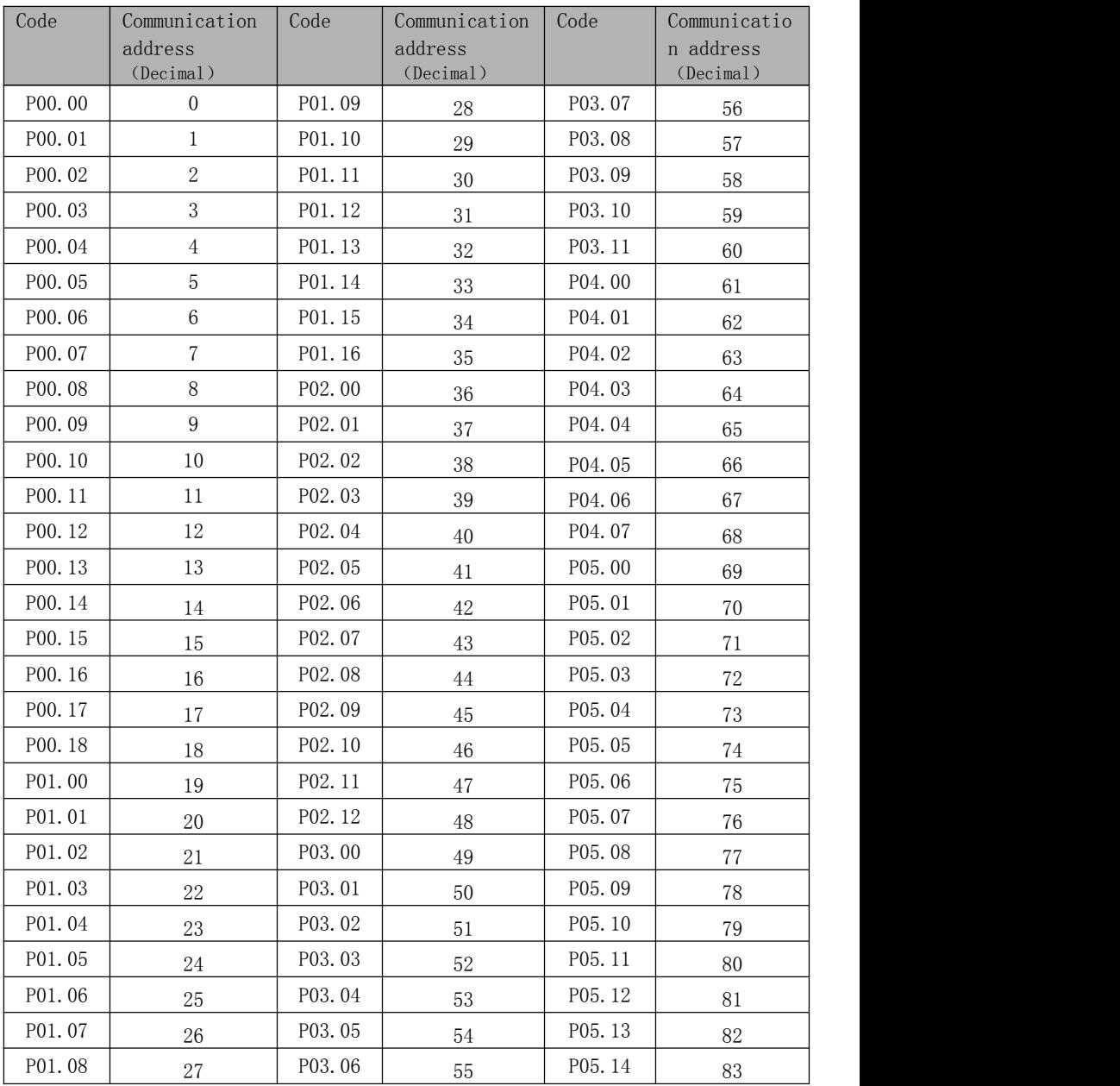

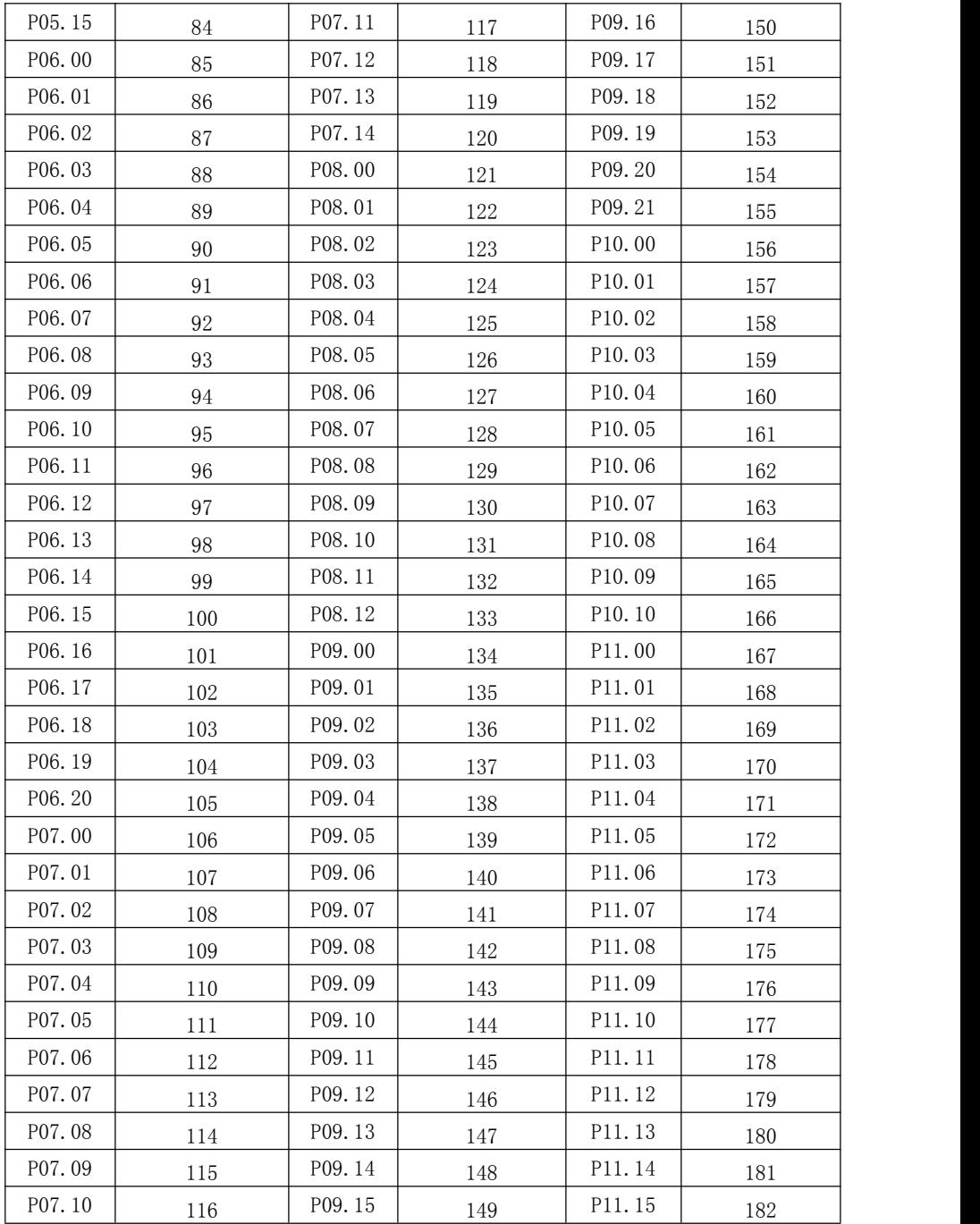

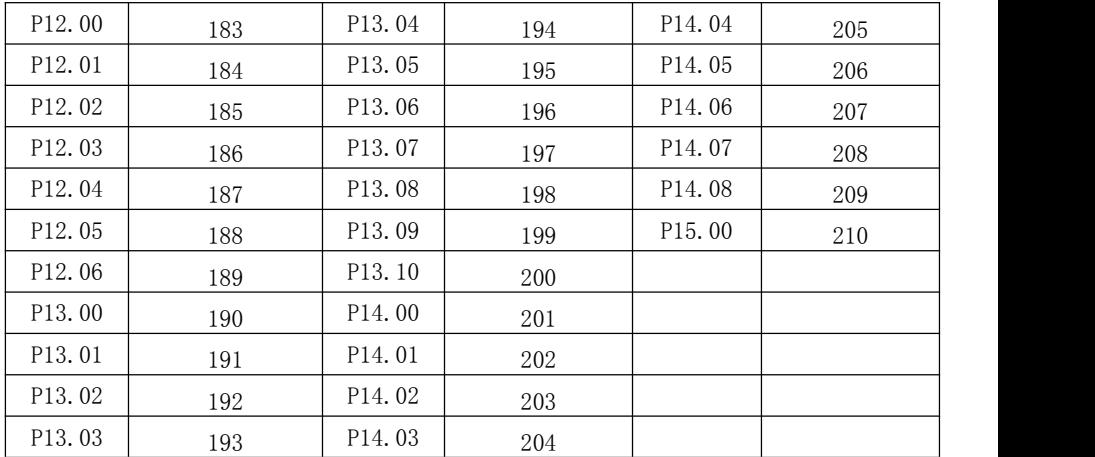

### **Reference:**

- 1. Manual of PG card
- 2. Manual for control of variable frequency water supply.
- 3. Manual for isolation RS 485
- 4. Manual of RS232
- 5. Manual of Ethernet card
- 6. Manual of Profibus card
- 7. Manual of tension card
- 8. Manual for card of injection molding machine
- 9. Manual for data reading card of USB AC frequency vector inverter

# See specific

## **Product warrant card of POWTECH product**

Thank you sincerely for purchasing the product of POWTECH

This product has been passed the strict quality inspection of POWTECH, in warranty period, any hardware fault caused by the quality of this product within the normal use, based on the inverter of this guarantee card, POWTECH will provide free maintenance for the fault.

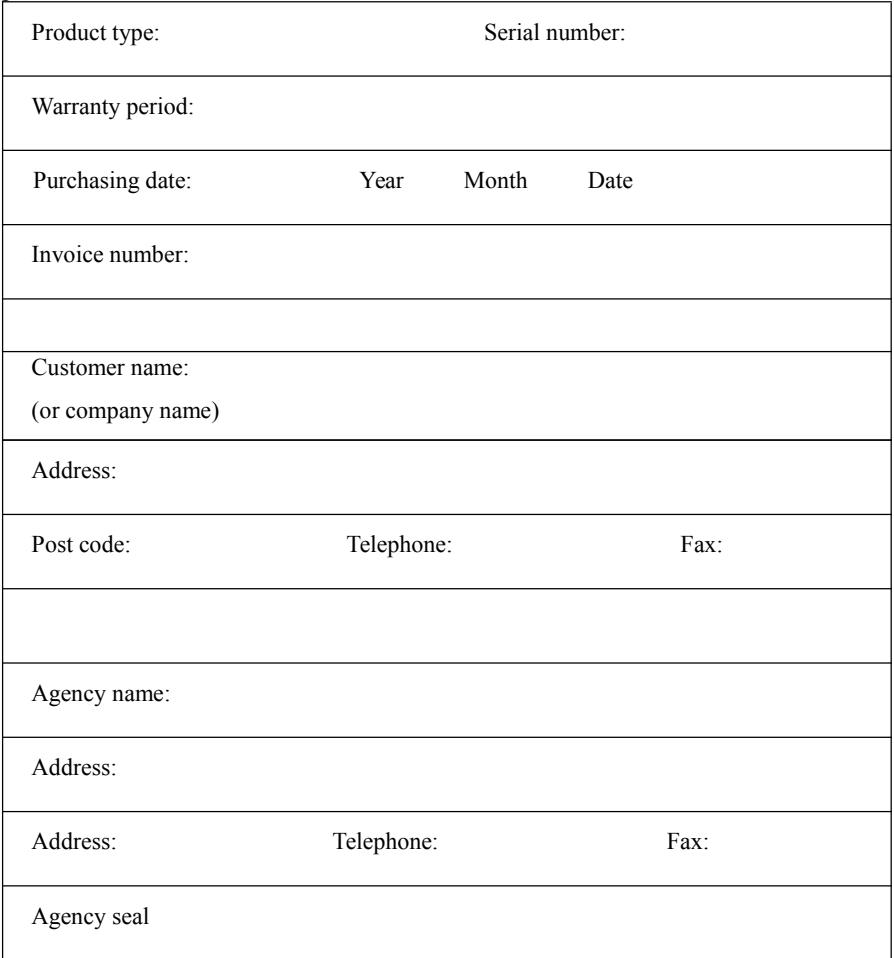

User's feedback form for the fault of POWTECH AC frequency vector inverter

Dear users: please fill in the following form for us to provide a better service for you

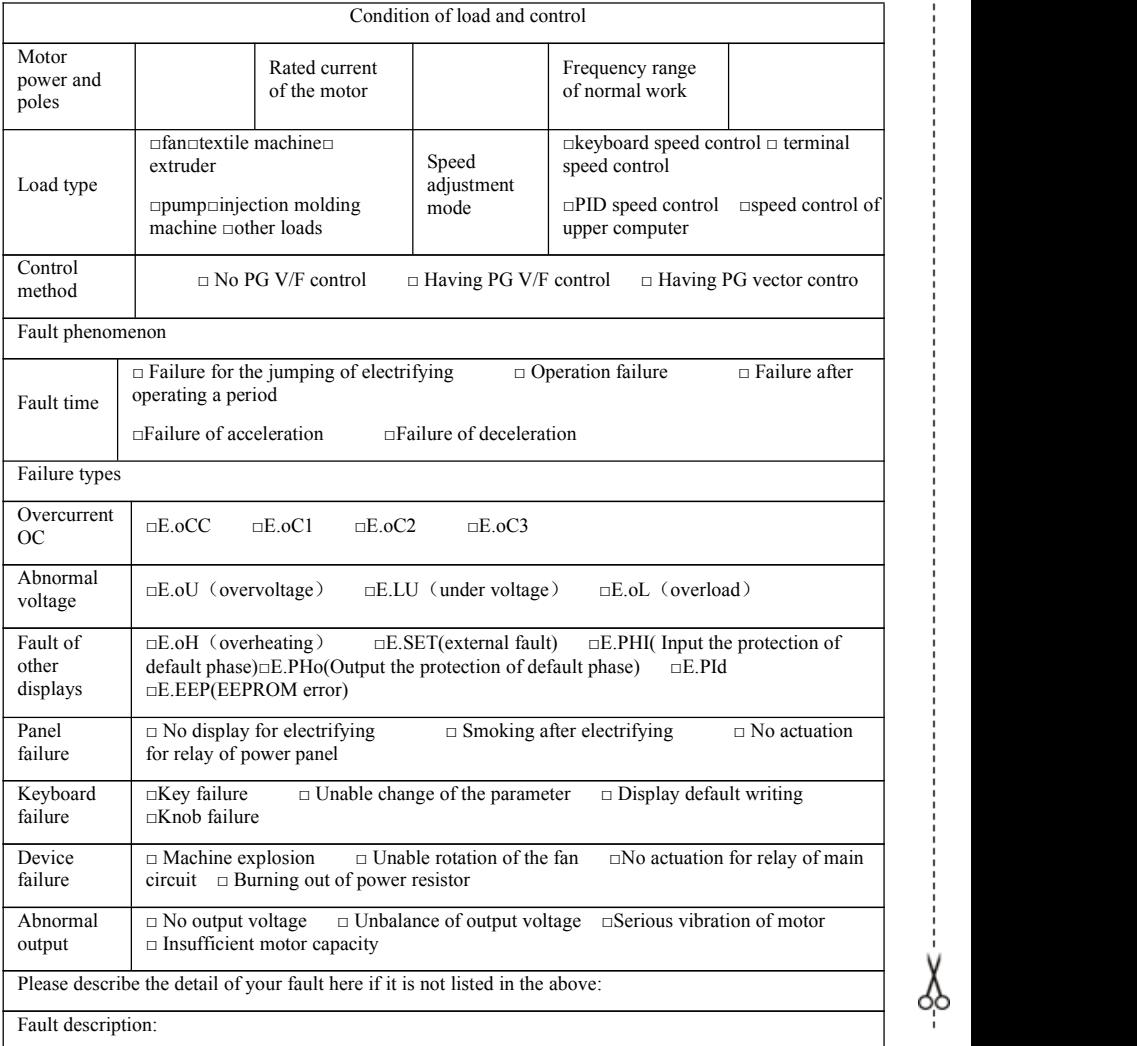

# Maintenance record should be filled by the following maintenance agencies: Maintenance record:

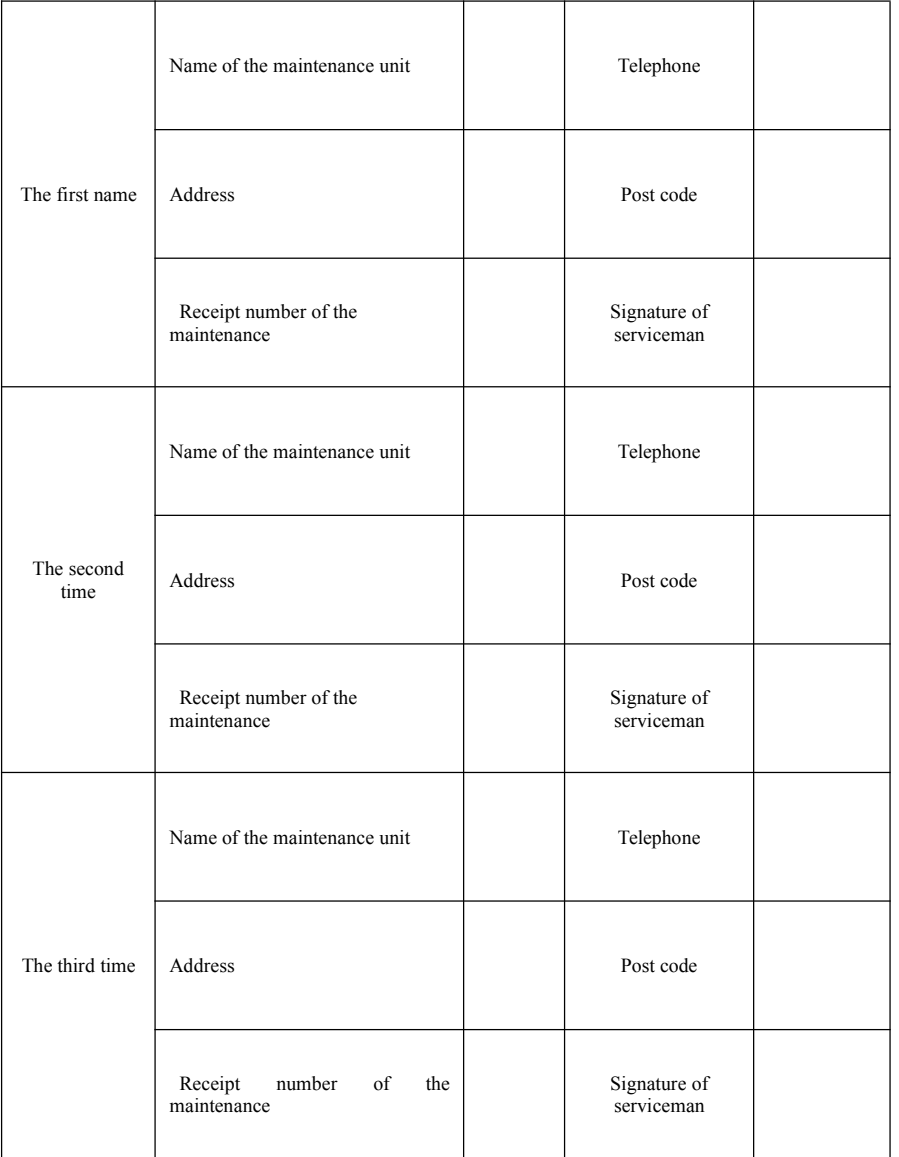

# **Information feedback of the product**

Dear users:

Thank you for concerning and purchasing the product of POWTECH; we are eager to obtain your information and relative information for the pruduct purchased by you; and why we want to obtain your valuable feedback is that we also want know your further requirement for POWTECH product. Please log in column of TECHNOLOG and SERVICE ; RESOURCE DOWNLOAD to make information feedback on Http://www.powtech.cn

2. Download and update the product introduction required by you;

3. Refer to various technical data such as application method, specification feature and regular question of the product.

4. Sharing for the application case of the product.

5. Consultation and onlinefeedback of technical issues.

6. Feedback the application information of the product and user demand information via e-mail.

7. Inquire the latest product and obtain various warranties and additional service of extension.